# <span id="page-0-0"></span>**PENERAPAN** *E-LEARNING* **SEBAGAI MEDIA PEMBELAJARAN BERBASIS WEB PADA SMK NEGERI 11 MERANGIN TUGAS AKHIR**

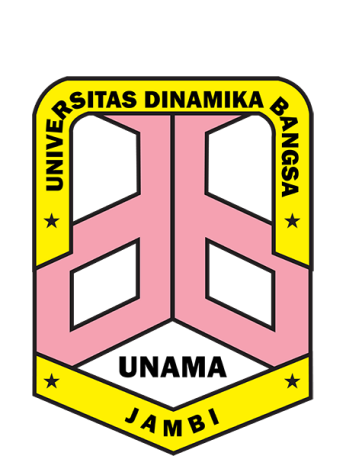

Disusun Oleh : Bernedo 8040170437

Untuk Persyaratan Penelitian dan Penulisan Tugas Akhir Sebagai Akhir Proses Studi Strata 1

### **PROGRAM STUDI SISTEM INFORMASI**

## **FAKULTAS ILMU KOMPUTER**

**UNIVERSITAS DINAMIKA BANGSA**

**JAMBI**

**2020**

## **LEMBAR PENGESAHAN**

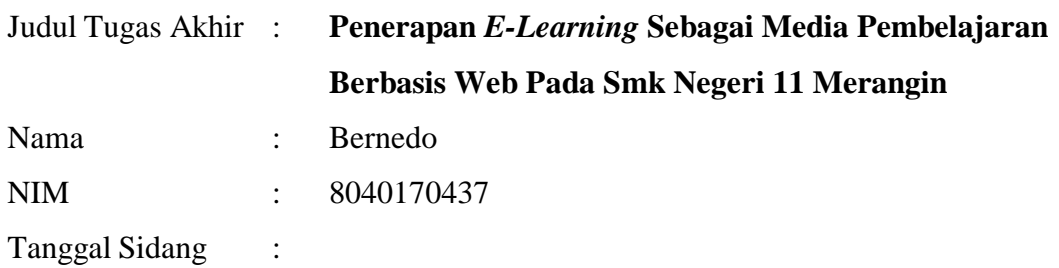

**Mengesahkan**

 **Pembimbing I Pembimbing II**

**NIK: YDB.11.86.081 NIK: YDB.17.92.112**

**( Abdul Rahim,S.Kom M.Kom ) ( Afrizal Nehemia Toscany, S.Kom, M.S.I)**

 **Ka.Prodi Sistem Informasi**

**( Herti Yani, S.Kom, M.S.I) NIK: YDB.11.83.078**

## <span id="page-3-0"></span>**LEMBAR PERNYATAAN KEASLIAN TUGAS AKHIR**

Saya yang bertanda tangan di bawah ini:

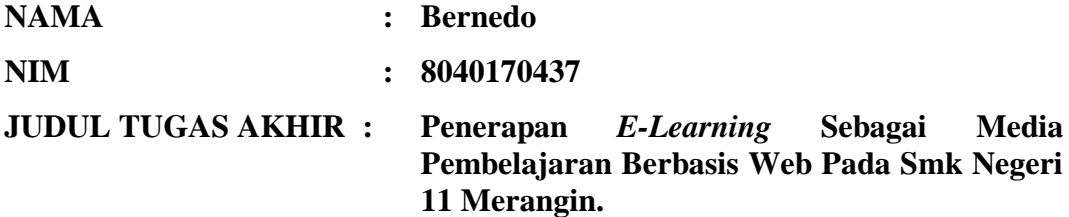

Menyatakan dengan sesungguhnya bahwa Tugas Akhir ini merupakan hasil penelitian, pemikiran dan pemaparan asli saya sendiri. Saya tidak mencantumkan tanpa pengakuan bahan - bahan yang telah dipublikasikan sebelumnya atau ditulis oleh orang lain, atau sebagai bahan yang pernah diajukan untuk gelar atau ijasah pada Universitas Dinamika Bangsa.

Apabila dikemudian hari terdapat penyimpangan dan ketidakbenaran dalam pernyataan ini, maka saya bersedia menerima sanksi akademik sesuai dengan peraturan yang berlaku di Universitas Dinamika Bangsa.

Demikian pernyataan ini saya buat.

Jambi, Juli 2021 Yang membuat pernyataan,

Bernedo

## **DAFTAR ISI**

<span id="page-4-0"></span>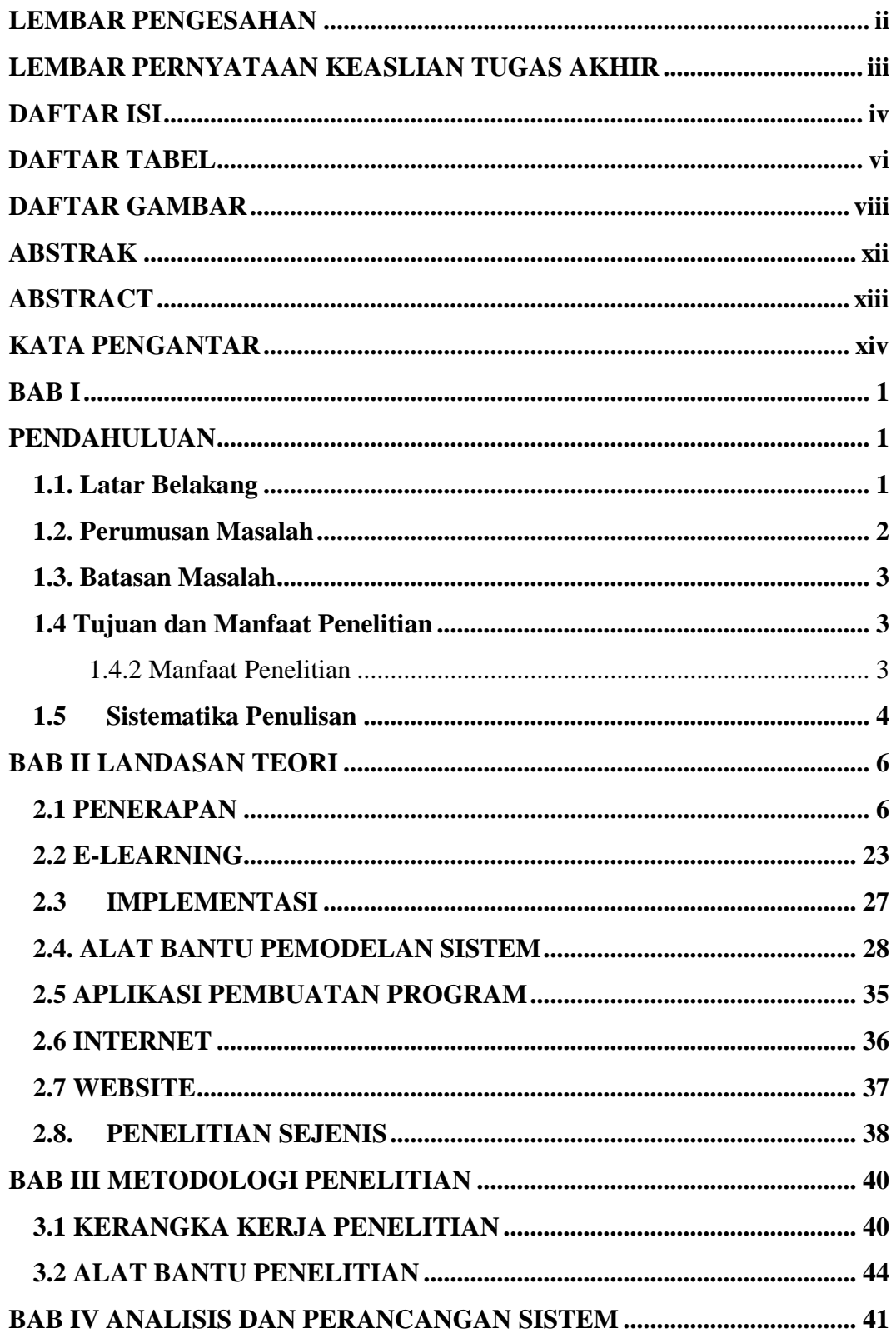

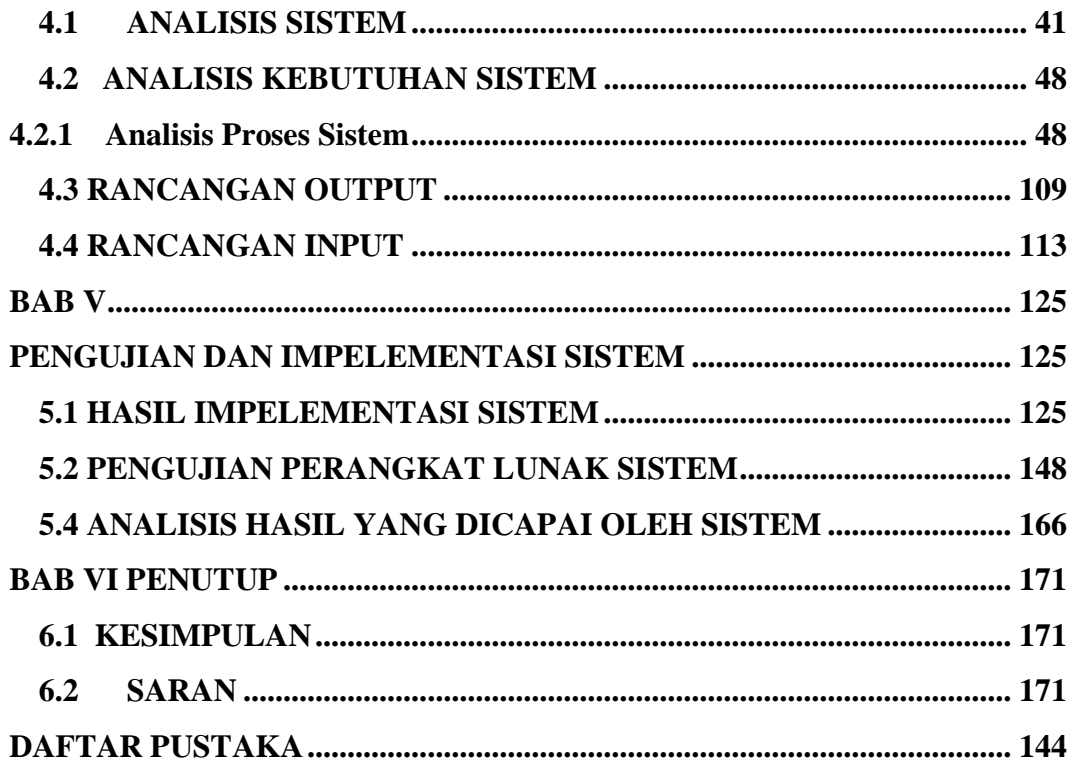

## **DAFTAR TABEL**

## Halaman

<span id="page-6-0"></span>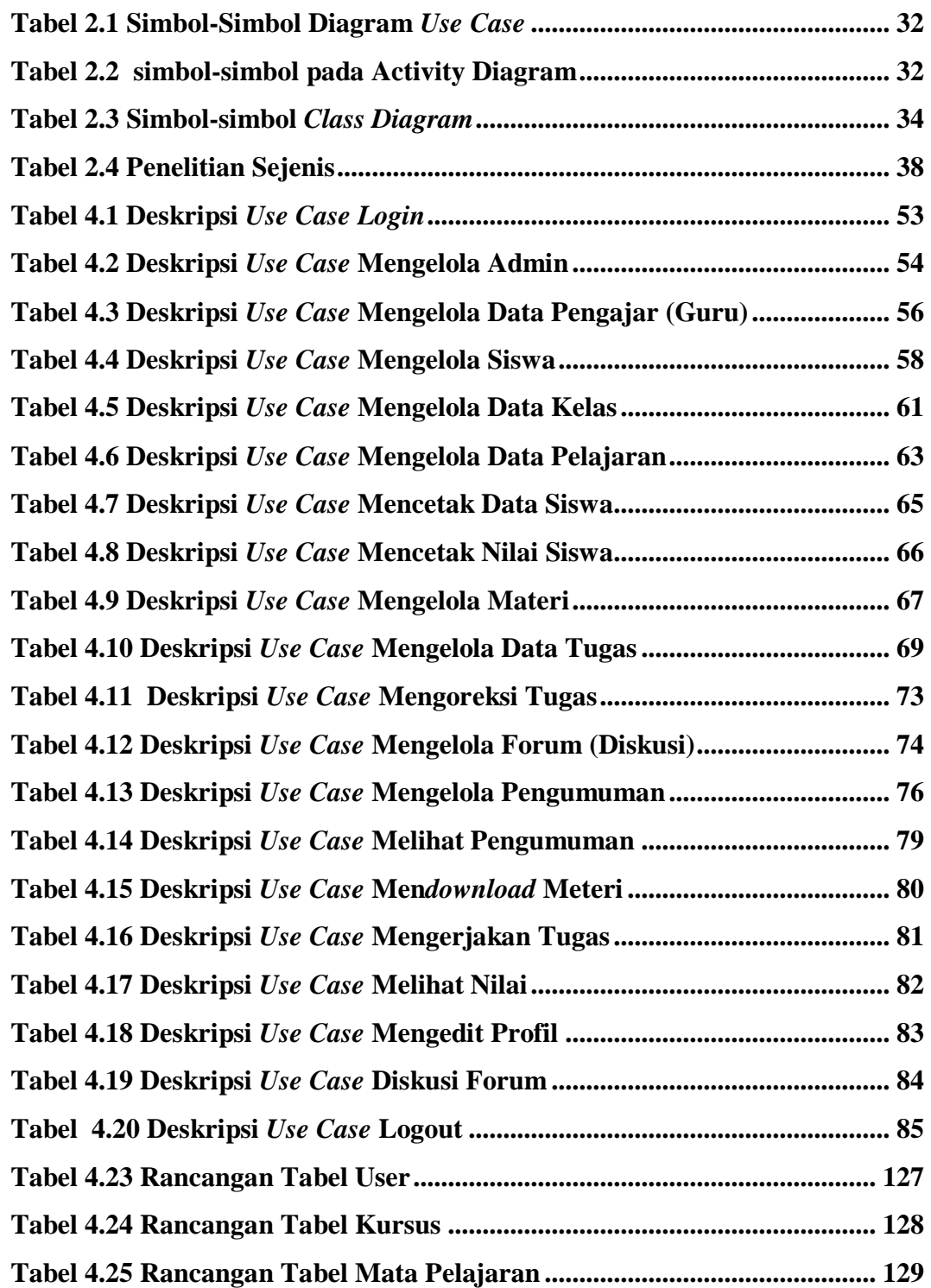

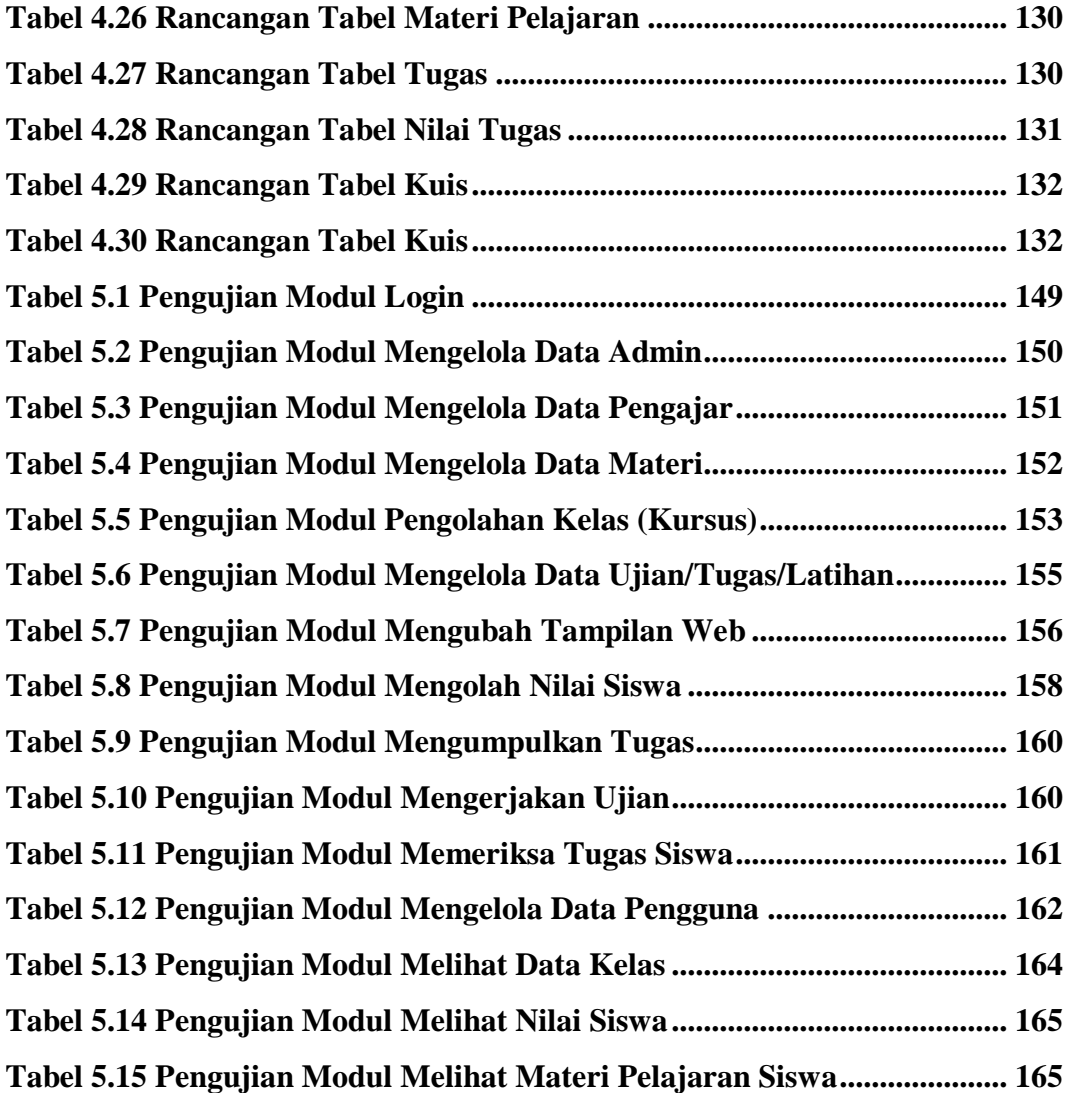

## **DAFTAR GAMBAR**

<span id="page-8-0"></span>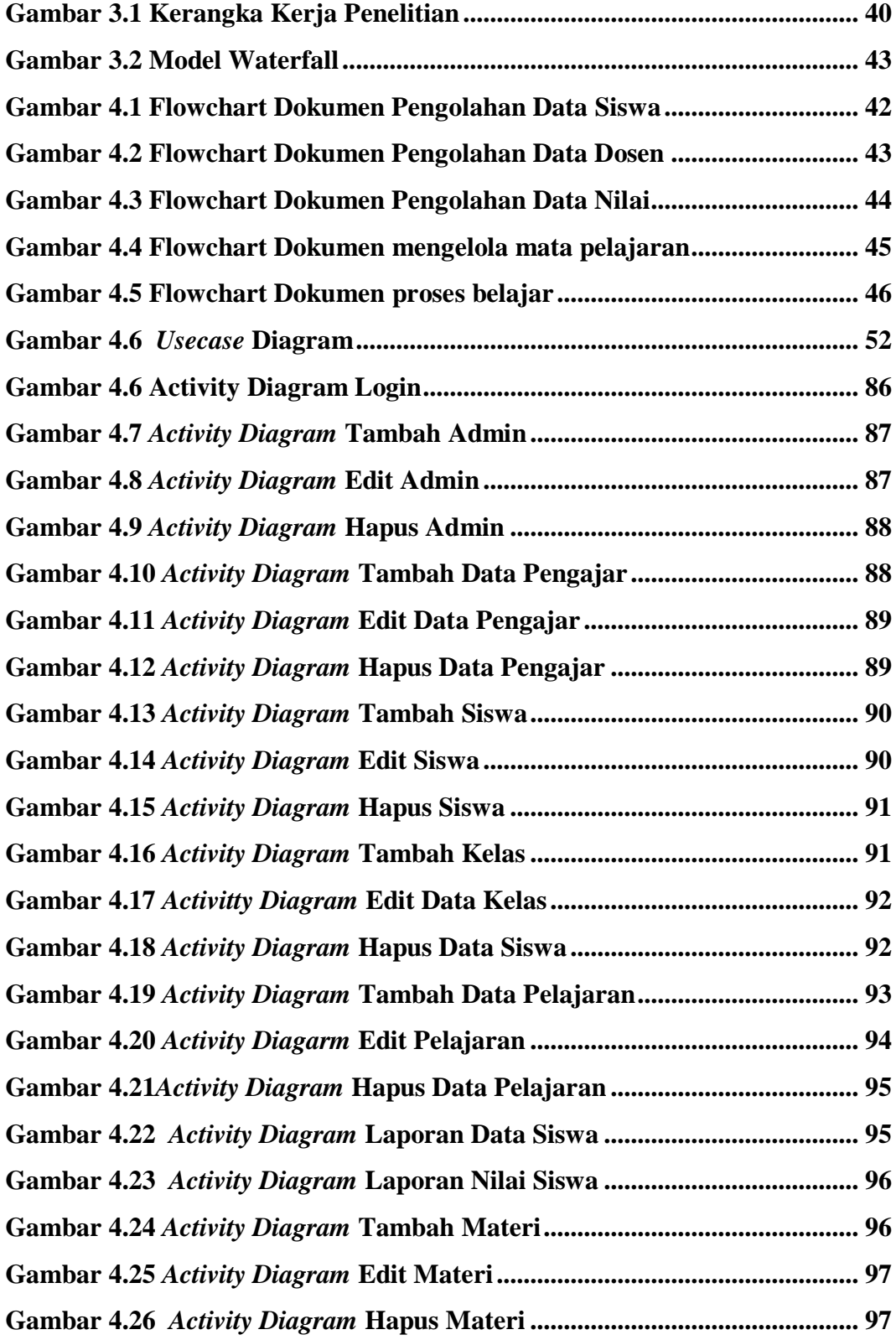

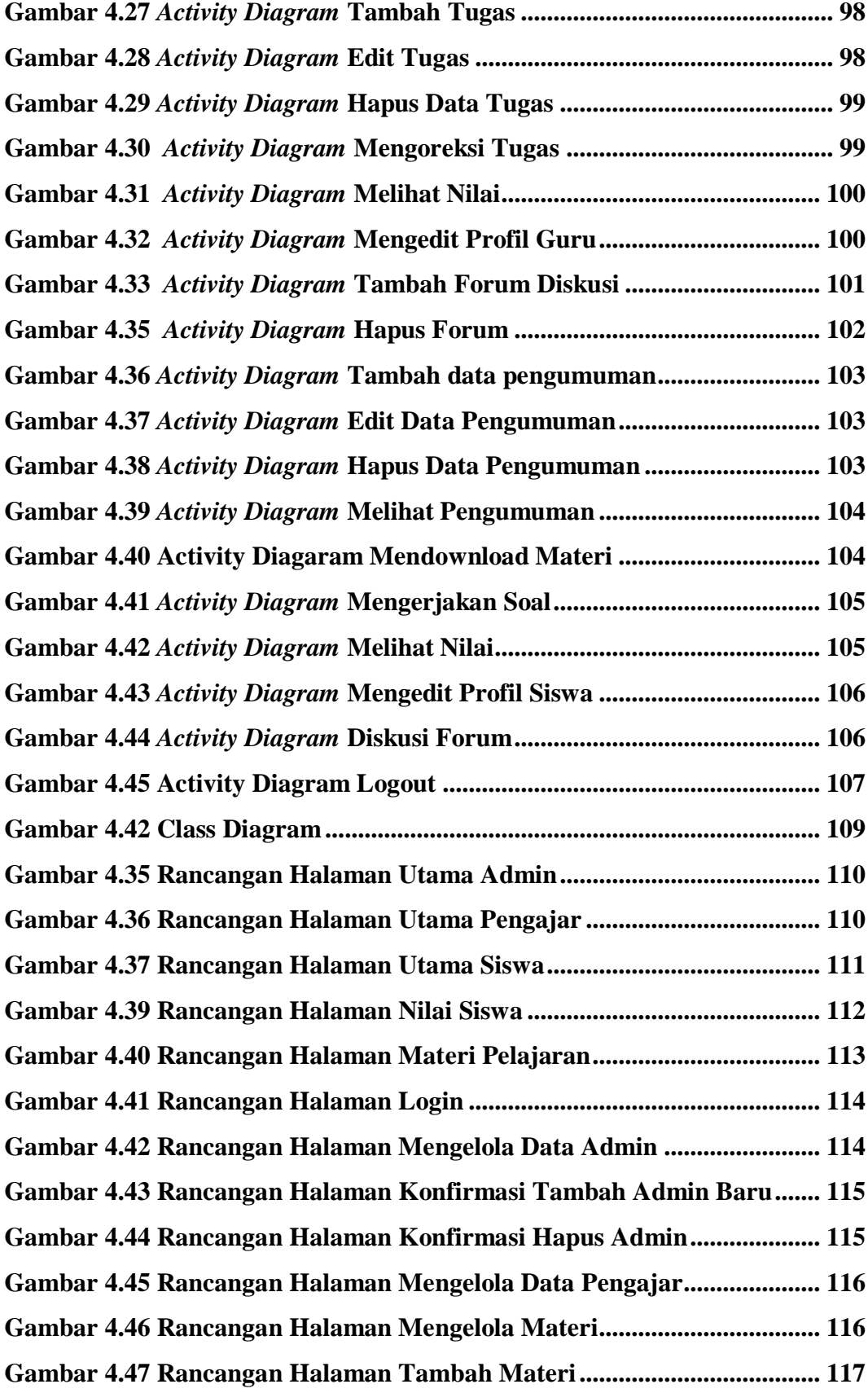

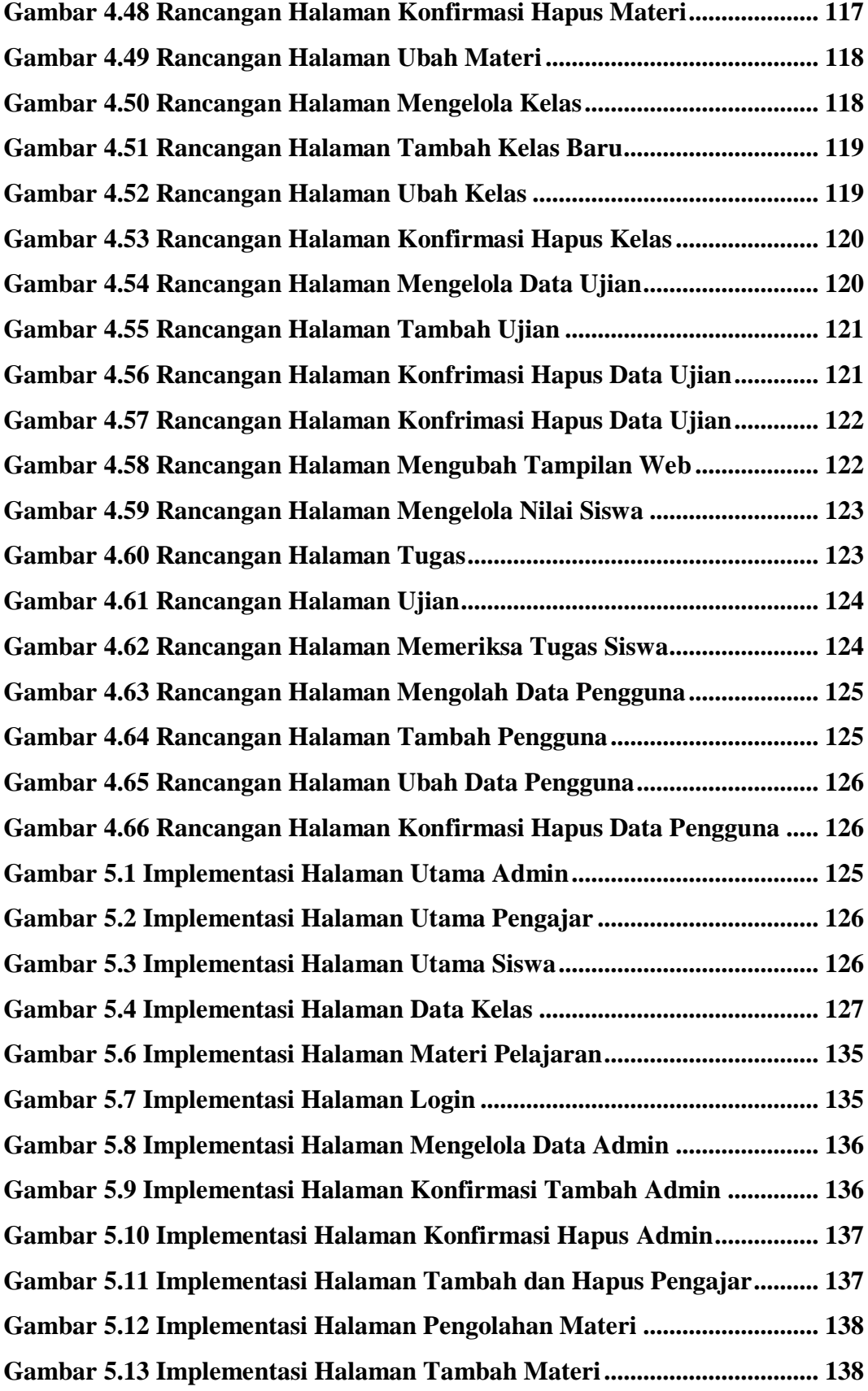

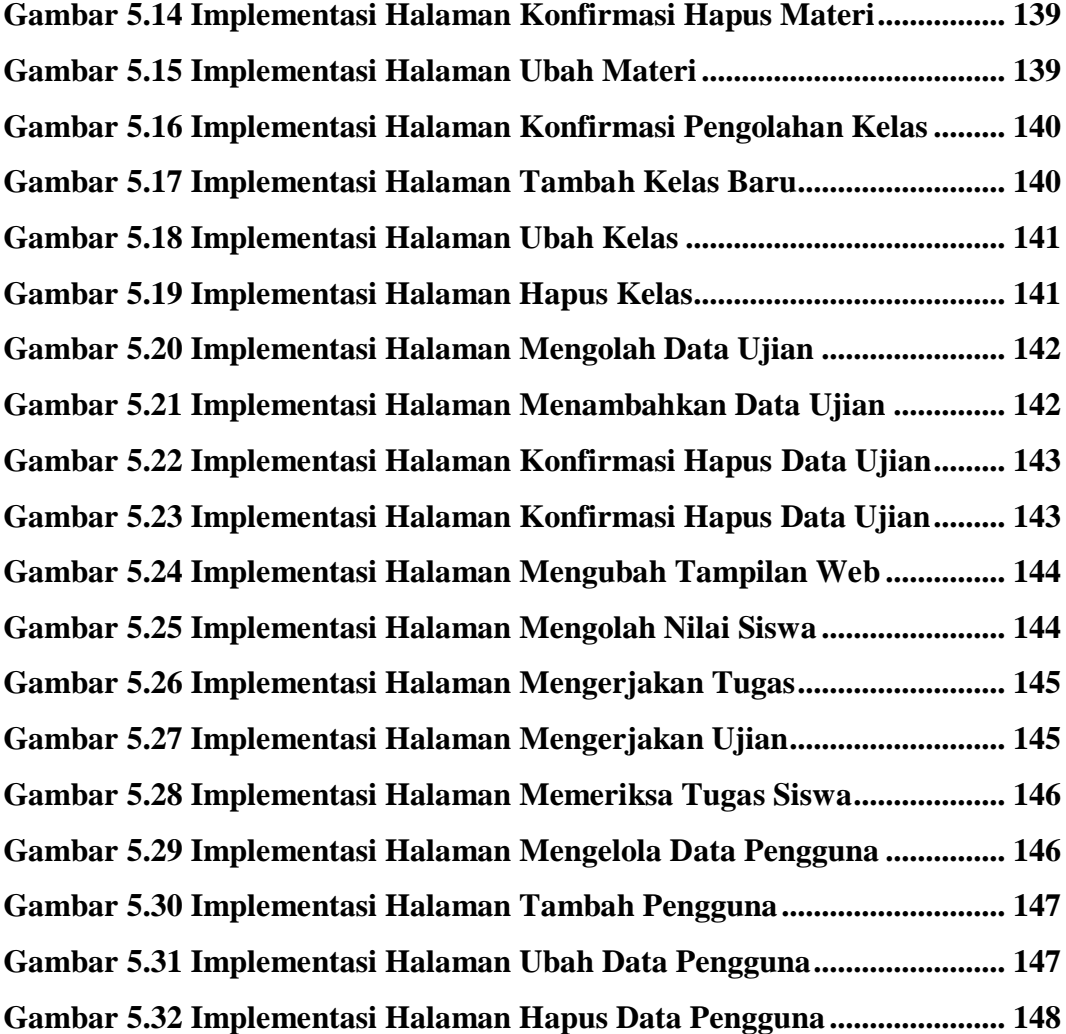

### <span id="page-12-0"></span>**ABSTRAK**

Bernedo. 8040170437 PENERAPAN *E-LEARNING* SEBAGAI MEDIA PEMBELAJARAN BERBASIS WEB PADA SMK NEGERI 11 MERANGIN. Skripsi. Program Studi Sistem Informasi, UNAMA, 2021

Kata Kunci :Penerapan , *E-Learning,* , Implementasi, *Moodle*, *Website*

 $(xii + 103 + lampiran)$ 

Perkembangan teknologi saat ini khususnya teknologi informasi telah mendorong pertumbuhan di berbagai bidang, salah satunya dibidang pendidikan. Proses pembelajaran saat ini tidak hanya dapat dilakukan dengan tatap muka antara guru dan siswa tetapi dilakukan dengan menggunakan media elektronik dan internet yang dikenal dengan sebutan *E-Learning*. SMK Negeri 11 Merangin merupakan sekolah menengah kejuruan yang beralamat di desa Mensango, Kec. Tabir Lintas Kab. Merangin.. Proses pembelajaran disekolah ini masih menggunakan cara tatap muka antara guru dan siswa dalam proses belajar-mengajar. Sistem yang diusulkan merupakan sistem *E-Learning* yang dikembangkan dengan menggunakan *moodel* dan menggunakan pengembangan sistem model waterffal. Dengan adanya sistem *E-Learning* ini diharapkan dapat mendukung proses belajar sehingga dapat meningkatkan kualitas pembelajaran di sekolah maupun di luar sekolah dan juga degan di tambah nya sebuah fitur gamifkasi membuat siswa/I menjadi tertarik dengan *E-Learning* ini.

Daftar Pustaka (2014-2020)

## **ABSTRACT**

<span id="page-13-0"></span>Bernedo. 8040170437 WEBSITE SUCCESS ANALYSIS ANTARA NEWS JAMBI USING DELON AND MCLEAN METHOD Essay. Study Program Systems Information, UNAMA, 2021

Keywords: Deployment, E-Learning, , Implementation, Moodle, Website

 $(xii + 103 + *attachment*)$ 

The development of technology today, especially information technology has encouraged growth in various fields, one of which is in the field of education. The current learning process can not only be done face-to-face between teachers and students but is carried out using electronic media and the internet known as E-Learning. SMK Negeri 11 Merangin is a vocational high school which is located in Mensango village, Kec. Tabir Cross District. Merangin.. The learning process in this school is still using face-to-face methods between teachers and students in the teaching and learning process. The proposed system is an E-Learning system which was developed by using the Moodle and using the development of a waterffal model system. With this E-Learning system, it is hoped that it can support the learning process so that it can improve the quality of learning at school and outside of school and also the addition of a gamification feature makes students/I become interested in this E-Learning.

Bibliography (2014-2020)

## **KATA PENGANTAR**

Puji dan syukur kami panjatkan kehadirat Tuhan Yang Maha Esa, karena

<span id="page-14-0"></span>atas limpahan rahmat dan karunia-Nya penulis dapat menyelesaikan laporan

#### skripsi yang berjudul **Penerapan** *E-Learning* **Sebagai Media Pembelajaran**

### **Berbasis Web Pada Smk Negeri 11 Merangin** ini dengan sebaik-baiknya.

Pada kesempatan ini penulis ingin mengucapkan terimakasih yang sebesarbesarnya kepada semua pihak yang telah memberikan bantuan dan bimbingan kepada penulis sehingga selesainya penyusunan skripsi. Pada kesempatan ini, penulis menyampaikan rasa hormat dan terimakasih yang sebesar-besarnya kepada:

- 1. Kedua orang tua beserta keluarga penulis. Untuk Ibu dan Ayah yang telah menjadi orang tua terhebat, yang selalu memberikan nasehat, cinta dan kasih sayang serta doa yang tentu takkan bisa penulis balas.
- 2. Bapak Setiawan Assegaff, S.T, MMSI, Ph.D selaku Rektor Universitas Dinamika Bangsa Jambi.
- 3. Ibu Herti Yani, S.Kom, M.S.I selaku Ketua Program Studi Sistem Informasi Universitas Dinamika Bangsa Jambi.
- 4. Bapak Abdul Rahim, S.Kom,M.Kom selaku Dosen pembimbing I Skripsi saya yang telah banyak memberikan waktu, tenaga, serta ilmu dalam menyelesaikan laporan skripsi ini.
- 5. Bapak Afrizal Nehemia Toscany, S.Kom, M.S.I selaku Dosen pembimbing II Skripsi saya yang telah banyak memberikan waktu, tenaga, serta ilmu dalam menyelesaikan laporan skripsi ini.
- 6. Bapak Sugiyanto selaku Kepala sekolah SMK NEGERI 11 mernagin.
- 7. Bapak Ramdhonie, ST Selaku Kepala bidang jurusan Teknik Komputer Jaringan SMK NEGERI 11 mernagin
- 8. Seluruh Dosen, Staff dan Karyawan Universitas Dinamika Bangsa Jambi maupun Biro ANTARA News Jambi.
- 9. Tidak lupa juga penulis ucapkan terima kasih untuk teman-teman dan seluruh pihak yang tidak dapat disebut satu persatu yang telah ikut serta dalam menyelesaikan laporan penelitian skripsi ini.

Dalam penulisan laporan penelitian skripsi ini, penulis sangat menyadari bahwa penulisan ini masih terdapat banyak kekurangan dan jauh dari kata sempurna, untuk itu penulis sangat mengharapkan saran dan kritik yang membangun dari pembaca. Penulis berharap semoga penelitian skripsi ini dapat memberikan manfaat bagi semua pihak yang membacanya dan juga dapat menjadi acuan bagi rekan-rekan yang akan menganalisis sebuah website dikemudian hari dan penulis mengucapkan sekian dan terima kasih.

Jambi, Juli 2021

Penulis

## <span id="page-15-1"></span>**BAB I PENDAHULUAN**

#### <span id="page-15-2"></span><span id="page-15-0"></span>**1.1. Latar Belakang**

Perkembangan pendidikan dan teknologi selalu sejalan dan juga berkembang dengan sangat pesat. Dapat dilihat dalam kegiatan di dunia pendidikan ataupun kegiatan lainnya dekerjakan dengan memanfaatkan kecanggihan teknologi serta kecepatan, ketepatan, dan keakuratan dalam memberikan informasi sehingga dalam melaksanakan kegiatannya akan mendapatkan hasil yang optimal.

Perkembangan teknologi dapat juga mempengaruhi cara-cara pembelajaran yang telah ada. Salah satu akibat perkembangan zaman adalah internet. Dengan berkembangnya teknologi internet maka proses pembelajaran menjadi lebih mudah diakses tanpa batasan dengan menggunakan internet. Pembelajaran teknologi internet disebut dengan pembelajaran elektronik atau *E-Learning.*

Darin E. Hartley, [1] mendefenisikan *Electronic learning* atau disingkat *Elearning* merupakan suatu jenis belajar mengajar yang memungkinkan tersampaikannya bahan ajar ke siswa dengan menggunakan media internet, intranet atau media jaringan komputer lain.

Purbo, Onno W [2] Juga mendefinisikan E-Learning sebagai sebuah bentuk teknologi informasi yang diterapkan dibidang pendidikan berupa website yang dapat diakses dimana saja.

SMK NEGERI 11 MERANGIN merupakan lembaga pendidikan negeri yang berada di MERANGIN tepat nya di desa Mensango, Kec. Tabir Lintas Kab. Merangin. Proses pembelajaran yang terjadi di dalam SMK NEGERI 11 MERANGIN masih menggunakan metode tradisional dimana bahan ajar di sampaikan melalui tatap muka, baik secara lisan maupun non lisan, penggunaan teknologi dalam ruang kelas seperti komputer dan alat *multimedia* lainnya terbatas pada matapelajaran tertentu yang membutuhkannya.

Berdasarkan Hasil wawancara yang dilakukan di SMK NEGERI 11 MERANGIN maka dari itu perlu dibuat suatu aplikasi e-learning berbasis web yang dapat diakses kapan saja dan dimana saja sehingga mendukung proses pendidikan di sekolah serta mempermudah dalam penyebaran ilmu pengetahuan kepada siswa .Dengan *e-learning* memungkinkan terjadinya proses pendidikan tanpa melalui tatap muka langsung dan pengembangan ilmu pengetahuan kepada siswa bisa dilakukan dengan mudah.

Berdasarkan uraian permasalahan di atas penulis akan melakukan suatu penelitian perancangan sebagai sumber belajar yang optimal untuk meningkatkan hasil belajar dengan judul **PENERAPAN** *E-LEARNING* **SEBAGAI MEDIA PEMBELAJARAN BERBASIS WEB PADA SMK NEGERI 11 MERANGIN** 

#### <span id="page-16-0"></span>**1.2. Perumusan Masalah**

Berdasarkkan uraian latar belakang, masalah dapat dirumuskan dalam penelitian yaitu "Bagaimana merancang dan menerapkan suatu *E-Learning* sebagai media pembelajaran pada SMK NEGERI 11 MERANGIN dalam proses belajar mengajar?"

#### <span id="page-17-0"></span>**1.3. Batasan Masalah**

Berdasarkan rumusan masalah diatas penulis memperjelas penyusunan agar lebih terarah, maka dilakukan pembatasan masalah sebagai berikut :

- 1. Perancangan aplikasi ini hanya di lakukan pada SMK NEGERI 11 MERANGIN
- 2. Untuk Pengguna *E-learning* ini Meliputi Admin,Pengajar Dan Siswa
- 3. System yang dikembangkan adalah berbasis WEB dengan komplemen dukungan *Database* MYSQL, XAMPP, Moodle.
- 4. System yang dikembangkan hanya merupakan komponen atau pendukung, bukan sebagai pilihan utama dalam proses belajar mengajar.

### <span id="page-17-1"></span>**1.4 Tujuan dan Manfaat Penelitian**

### **1.4.1 Tujuan Penelitian**

Tujuan dari penelitian ini memmiliki 2 aspek :

- 1. Menyediakan media pembelajaran *E-Learning* berbasis web untuk mempermudah siswa dan siswi SMK NEGERI 11 MERANGIN Yang melakukan Magang atau PRAKRIN (praktek kerja industri) dalam mencapai tujuan pembelajaran.
- 2. Meyediakan pembelajaran yang meanarik edukatif dan mudah diperoleh.

### <span id="page-17-2"></span>1.4.2 Manfaat Penelitian

1. Sistem membantu pengajar dalam penyampaian materi kepada siswa sehingga nantinya akan membuat murid lebih melihat dan memahami materi tanpa harus bertemu langsung dalam kelas.

2. Menambah wawasan penulis dan pengetahuan dengan menerapkan website media pembelajaran (*E-Learning*) di SMK NEGERI 11 MERANGIN,serta membantu memperkenalkan *E-Learnin*g kepada Guru dan siswa.

#### <span id="page-18-0"></span>**1.5 Sistematika Penulisan**

Sistematika penulisan menggambarkan secara umum tentang apa yang akan dibahas dalam setiap bab dari laporan Penelitian ilmiah ini. Penulisan laporan Penelitian ilmiah ini terdiri dari enam bab. Adapun isi pokok bahasan masing – masing bab sebagai berikut :

## **BAB I : PENDAHULUAN**

Pada bab ini merupakan bab pertama yang menjelaskan tentang latar belakang masalah, rumusan masalah, batasan masalah, tujuan penelitian, manfaat penelitian, serta sistematika penulisan.

### **BAB II : LANDASAN TEORI**

Pada bab ini merupakan bab kedua yang menjelaskan teori – teori yang mendasari pembahasan laporan secara khusus berisi definisi – definisi yang di dapat melalui studi pustaka sebagai dasar dalam melakukan analisa dan perancangan.

#### **BAB III : METODE PENELITIAN**

Pada bab ini membahas mengenai metodologi penelitian yang dipakai dalam menganalisa dan merancang aplikasi yang akan di buat.

## **BAB IV : ANALISA DAN PERANCANGAN SISTEM**

Pada bab ini merupakan bab analisa dan perancangan sistem yang menjelaskan tentang analisis sistem yang sedang berjalan sekarang dan menganalisis kebutuhan serta melakukann perancangan sistem.

## **BAB V : IMPLEMENTASI DAN PENGUJIAN**

Pada bab ini menjelaskan tentang implementasi sistem aplikasi dan pengujian sistem aplikasi yang telah di bangun.

## **BAB VI : PENUTUP**

Pada bab ini merupakan penutup dari penelitian ilmiah ini yang berisi kesimpulan dari pembahasan bab – bab sebelumnya dan juga saran – saran yang berguna bagi pihak – pihak yang berkaitan dengan penelitian ilmiah.

## **BAB II LANDASAN TEORI**

#### <span id="page-20-1"></span><span id="page-20-0"></span>**2.1 PENERAPAN**

Penerapan biasa diterjemahkan sebagai seni terapan, arsitektur dan berbagai pencapaian kreatif lainnya. Dalam sebuah kalimat, kata"desain" bisa digunakan baik sebagai kata benda maupun kata kerja. Sebagai kata kerja, desain memiliki arti proses untuk membuat dan menciptakan objek baru. Sebagai kata benda, "desain" digunakan untuk menyebut hasil akhir dari sebuah proses kreatif, baik itu berwujud sebuah rencana, proposal atau berbentuk objek nyata. Proses desain pada umumnya memperhitungkan aspek fungsi, estetika dan berbagai macam aspek lainnya, yang biasanya datanya didapat dari riset, pemikiran, *brainstorming*, maupun dari desain yang sudah ada sebelumnya.

Menurut SoetamRizky. [3] "Penerapan merupakan aktifitas yang mengusulkan sebuah solusi teknis sehingga nantinya akan dapat memenuhi hasil dari analisa kebutuhan sistem".

Sandro Sembiring [4] menjelaskan bahwa : "Perancangan adalah analisis Sistem, persiapan untuk merancangan dan implementasi agar dapat menyelesaikan apa yang harus diselesaikan serta mengkonfigurasikan komponen komponen perangkat lunak ke perangkat keras".

Akhmad Syukron dan Noor Hasan [5] Mengungkapkan : "perancangan adalah spesiflkasi umum dan terinci dari pemecahan masalah berbasis komputer yang telah dipilih selama tahap analisis".

Dengan demikian, dapat disimpulkan bahwa perancangan sistem adalah suatu tahap yang dilakukan untuk menentukan bagaimana suatu sistem menyelesaikan permasalah yang ada, dengan mengatur komponen-komponen dalam sistem tersebut sehingga sistem dapat bekerja sebagaimana yang diharapkan

#### <span id="page-21-0"></span>**2.2 E-LEARNING**

#### **2.2.1. Pengertian** *E-learning*

E-Learning merupakan suatu jenis sistem pembelajaran yang memungkinkan tersampaikannya bahan ajar ke siswa dengan menggunakan media intemet, intranet atau media jaringan komputer lain. Istilah E-Leaming mengandung pengertian yang sangat luas, sehingga banyak pakar yang menguraikan tentang definisi E-Learning dari berbagai sudut pandang. Pendapat dari beberapa pakar yang menguraikan pengertian E-Learning antara lain:

Menurut Deni Darmawan [6] mendefinisikan : "*E-learning* merupakan pembelajaran dengan menggunakan jasa/bantuan perangkat elektronik khususnya perangkat komputer".

Agustin Setiyorini dan Rifzan Ahmad [7] mengemukakan : "*E-learning* adalah sistem pembelajaran elektronik atau *e-learning* (Inggris : *Electronic learning* disingkat *E-learning*) dapat didefinisikan sebagai sebuah bentuk teknologi informasi yang diterapkan di bidang pendidikan berupa website yang dapat diakses di mana saja. *E-learning* merupakan dasar dan konsekuensi logis dari perkembangan teknologi informasi dan komunikasi".

Aprizal, dkk [8] menjelaskan : "*E-Learning* adalah Pembelajaran yang disusun dengan tujuan menggunakan sistem elektronik atau komputer sehingga mampu mendukung proses pembelajaran"

Berdasarkan beberapa definisi *E-learning* diatas dapat disimpulkan bahwa *E-learning* adalah model pembelajaran jarak jauh yang menggunakan media elektronik seperti komputer yang terhubung dengan jaringan komputer atau internet. *E-learning* memungkinkan pelajar untuk belajar melalui komputer ditempat mereka masing-masing tanpa harus secara fisik pergi mengikuti pelajaran di kelas.

#### **2.2.2 Fungsi** *E-learning*

Wahyuningsih dan Makmur [9] memaparkan terdapat tiga fungsi *e-learning* dalam kegiatan pembelajaran yaitu sebagai *supplement* (tambahan), *complement* (pelengkap), dan *replacement* (pengganti). Ketiga fungsi tersebut mencakup

dimensi bentuk kegiatan belajar serta cakupan dan jenis materinya, yang dijelaskan sebagai berikut:

#### *A. Supplement*

E-learning memiliki fungsi sebagai suplemen pada dimensi bentuk kegiatan belajar apabila digunakan sebagai tambahan bagi pembelajaran tatap muka. Di mana metode tatap muka masih menjadi bentuk utama dari kegiatan pembelajaran secara keseluruhan dan *e-learning* dimanfaatkan untuk memperkaya pengalaman belajar tersebut. Penggunaan *e-learning* ini terintegrasi di dalam pembelajaran tatap muka yang biasanya disebut sebagai pembelajaran difasilitasi web.

*E-learning* berfungsi sebagai *supplement* pada dimensi cakupan dan jenis materi, apabila digunakan sebagai pengayaan terhadapat materi yang harus dikuasai oleh peserta didik. Materi pengayaan merupakan materi tambahan di luar materi utama yang tidak wajib dikuasai oleh peserta didik. Akan tetapi jika peserta didik ingin mempelajarinya tentu akan lebih baik karena menambah wawasan. Peserta didik memiliki kebebasan dalam mengakses materi yang ingin dikuasai untuk mendukung materi utama. Jumlah dan keberagaman materi yang diakses setiap peserta didik melalui *online* dapat berfariasi.

Penggunaan *e-learning* sebagai *supplement* pembelajaran dapat digunakan untuk mengukur tingkat kemandirian belajar peserta didik. Karena salah satu ciri peserta didik yang memiliki kemandirian belajar adalah menyadari pada saat kapan ia memerlukan atau tidak memerlukan tambahan materi untuk mencapai tujuan pembelajarannya.

#### **B.** *Complement*

*E-learning* berfungsi sebagai *complement* pada dimensi bentuk kegiatan belajar apabila digunakan untuk melengkapi pembelajaran tatap muka. Proporsi penggunaan *e-learning* dengan pembelajaran tatap muka dapat seimbang yang biasanya disebut sebagai *blended / hybrid learning*. Karena pada dasarnya baik *elearning* maupun pembelajaran tatap muka memiliki keunggulan dan kelemahan tersendiri, sehingga dapat saling melengkapi.

*E-learning* berfungsi sebagai *complement* pada dimensi cakupan dan jenis materi apabila digunakan untuk melengkapi materi pembelajaran yang diterima peserta didik. Tujuannya agar peserta didik semakin memantapkan tingkat penguasaan materi yang telah diterima melalui proses pembelajaran. Biasanya penyampaian materi *online* berfungsi sebagai penunjang dalam pembelajaran tatap muka dan sudah diprogramkan oleh pendidik untuk diikuti oIeh peserta didik, sehingga peserta didik memiliki kewajiban untuk mengikutinya.

Jenis materi sebagai pelengkap pembelajaran sebaiknya dirancang untuk lebih memperjelas materi utama. Tujuanya untuk mempermudah peserta didik menguasai kompetensi pembelajaran, misalnya penggunaan video *online* untuk membantu menjelaskan konsep tentang gerhana matahari.

#### **C.** *Replacement*

*E-learning* berfungsi sebagai replacement pada dimensi bentuk kegiatan belajar apabila digunakan sebagai pengganti pembelajaran tatap muka. Tujuannya untuk mempermudah peserta didik mengelola kegiatan pembelajaran sehingga dapat menyesuaikan dengan waktu dan aktivitas lainnya yang memiliki prioritas yang sama pentingnya.

Bentuk pembelajaran ini biasa disebut sebagai *fully e-learning* yang sudah mulai digunakan diberbagai instansi atau lembaga di Indonesia. *E-learning* dapat menggantikan pembelajaran tatap muka mulai dari proses pembelajaran hingga kegiatan evaluasinya. Pada dimensi cakupan dan jenis materinya, bentuk pembelajaran ini memberikan beragam pilihan jenis materi yang dapat diakses oleh peserta didik

#### **2.2.3 Komponen** *E-learning*

Menurut Darmawan [10] Secara garis besar, apabila menyebut tentang *elearning*, ada tiga komponen utama menyusun *e-learning* tersebut yaitu:

a. Sistem dan Aplikasi *E-learning*

Sistem perangkat lunak yang memvirtualisasi proses belajar mengajar konvensional. Bagaimana manajemen kelas, pembuatan materi atau konten, forum diskusi, sistem penilaian (rapor), sistem ujian *online* dan segala fitur yang berhubungan dengan manajemen proses belajar mengajar. Sistem perangkat lunak tersebut sering disebut dengan *Learning Management System* (LMS), LMS banyak yang *open source* sehingga bisa kita manfaatkan dengan mudah dan murah untuk dibangun di sekolah dan universitas kita.

b. Konten *E-learning.*

Konten dan bahan ajar yang ada pada *E-learning System* (*Learning Management System*). Konten dan bahan ajar ini bisa dalam bentuk *Multimediabased Content* (konten berbentuk multimedia interaktif) atau *Text-based Content* (konten berbentuk teks seperti pada buku pelajaran biasa). Biasa disimpan dalam *Learning Management System* (LMS) sehingga dapat dijalankan oleh siswa kapanpun dan dimanapun.

c. Infrastruktrur *E-learning.*

Infrastruktur *E-learning* dapat berupa *personal computer* (PC), jaringan komputer, internet dan perlengkapan multimedia. Termasuk didalamnya peralatan *teleconference* apabila kita memberikan layanan *synchronous learning* melalui *teleconference.*

#### **2.2.4 Keuntungan** *E-learning*

Menurut Herman Dwi Surjono [11] *e-learning* dapat diterima dan di adopsi dengan cepat karena pengguna termotivasi dengan keuntungannya.

1. Biaya

Kelebihan pertama *e-learning* adalah mampu mengurangi biaya pelatihan. Organisasi perusahaan atau pendidikan dapat menghemat biaya karena tidak perlu pengeluaran dana untuk peralatan kelas seperti penyediaan papan tulis, proyektor dan alat tulis.

2. Fleksibelitas waktu

*E-learning* membuat pelajar dapat menyesuaikan waktu belajar, karenadapatmengakses pelajaran di internet kapanpun sesuai dengan waktu yang diinginkan

3. Fleksibelitas tempat

Adanya *e-learning* membuat pelajar dapat mengakses materi pelajaran dimana saja, selama komputer terhubung dengan jaringan internet.

4. Fleksibelitas kecepatan

Pembelajaran *e-learning* dapat di sesuaikan dengan kecepatan belajar masing-masing siswa

5. Efektivitas pengajaran

*E-learning* merupakan teknologi terbaru, oleh karena itu pelajar dapat tertarik untuk mencobanya sehingga jumlah peserta dapat meningkatkan. *Elearning* yang didesain dengan *indtructional design* mutahir membuat pelajar lebih mengerti isi pelajaran

6. Ketersediaan *on-demand*

*E-learning* dapat sewaktu-waktu diakses dari berbagai tempat yang terjangkau internet, maka dapat dianggap sebagai "buku saku" yang membantu menyelesaikan tugas atau pekerjaan setiap saat.

## <span id="page-25-0"></span>**2.3 IMPLEMENTASI**

Terdapat berbagai pendapat para ahli dan akademisi yang mengemukakan tentang pengertian dari implementasi. Hal ini perlu dijelaskan agar pemahaman tentang implementasi dapat disinkronisasikan dari konsep penelitian terhadap suatu kebijakan atau peraturan perundangan-undangan yang menjadi fokus utama dalam penelitian ini. Karena implementasi merupakan kegiatan yang penting dari keseluruhan proses perencanaan kebijakan. Adapun pengertian implementasi tersebut dapat dilihat dalam beberapa pendapat di bawah ini.

Menurut Mulyadi [12] implementasi mengacu pada tindakan untuk mencapai tujuan-tujuan yang telah ditetapkan dalam suatu keputusan.

Menurut Lister Taufik dan Isril, [13] "sebagai sebuah hasil, maka implementasi menyangkut tindakan seberapa jauh arah yang telah diprogramkan itu benar-benar memuaskan".

Menurut Widodo Syahida, [14] "implementasi berarti menyediakan sarana untuk melaksanakan suatu kebijakan dan dapat menimbulkan dampak/akibat terhadap sesuatu".

Berdasarkan pendapat para ahli diatas maka dapat disimpulkan implementasi adalah suatu kegiatan yang terencana, bukan hanya suatu aktifitas dan dilakukan secara sungguh-sungguh berdasarkan acuan norma-norma tertentu untuk mencapai tujuan kegiatan.

#### <span id="page-26-0"></span>**2.4. ALAT BANTU PEMODELAN SISTEM**

#### **2.4.1 Use Case Diagram**

Diagram *use-case* (*use-case diagram*) merupakan salah satu diagram untuk memodelkan aspek perilaku sistem. Masing-masing diagram *use-case* menunjukkan sekumpulan *use-case*, *actor* atau hubungannya. Diagram *use-case* adalah penting untuk memvisualisasikan, menspesifikasikan, dan mendokumentasikan kebutuhan perilaku sistem. Diagram-diagram *use-case* merupakan pusat pemodelan perilaku sistem,subsistem, dan kelas.

Menurut Rosa A.S [15] "Use Case atau diagram use case merupakan pemodelan untuk kelakuan *(behaviour*) aplikasi perangkat lunak yang telah dibuat".

Menurut Shalahuddin [16] "*Use case* merupakan permodelan untuk kelakukan *(behavior*) dari sistem informasi yang akan dibuat. *Usecase* mendeskripsikan sebuah interaksi antara satu atau lebih aktor dengan dengan sistem informasi yang akan dibuat".

Berdasarkan pendapat dari para ahli diatas, dapat disimpulkan *use case* adalah suatu pemodelan untuk menggambarkan suatu sistem yang di deskripsikan dengan gambar dan interaksi.

Dalam sebuah use-case ada dua hal utama pada *use case* yaitu pendefinisian apa yang disebut aktor dan *use case* : (Rosa A.S-M. Shalahuddin) [17]

- 1. Aktor merupakan orang, proses, atau sisten lain yang berinteraksi dengan sistem informasi yang akan dibuat di luar sistem informasi itu sendiri, jadi walaupun simbol dari aktor adalah gambar orang, tapi aktor belum tentu merupakan orang.
- 2. *Use Case* merupakan fungsionalitas yang disediakan sistem sebagai unit-unit yang saling bertukar pesan antar unit atau aktor.

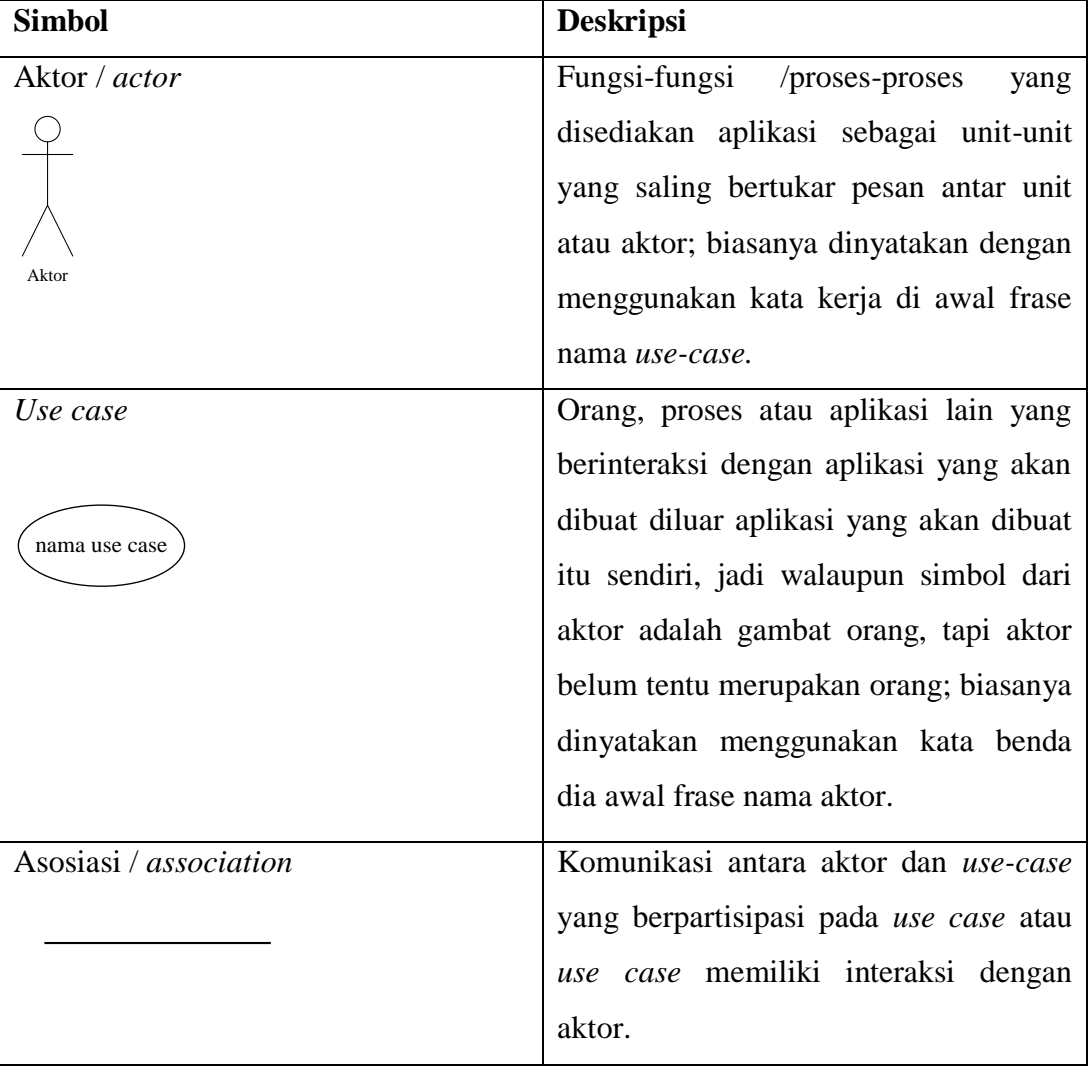

Simbol- simbol dari *use case diagram* dapat dijelaskan pada tabel 2.1.

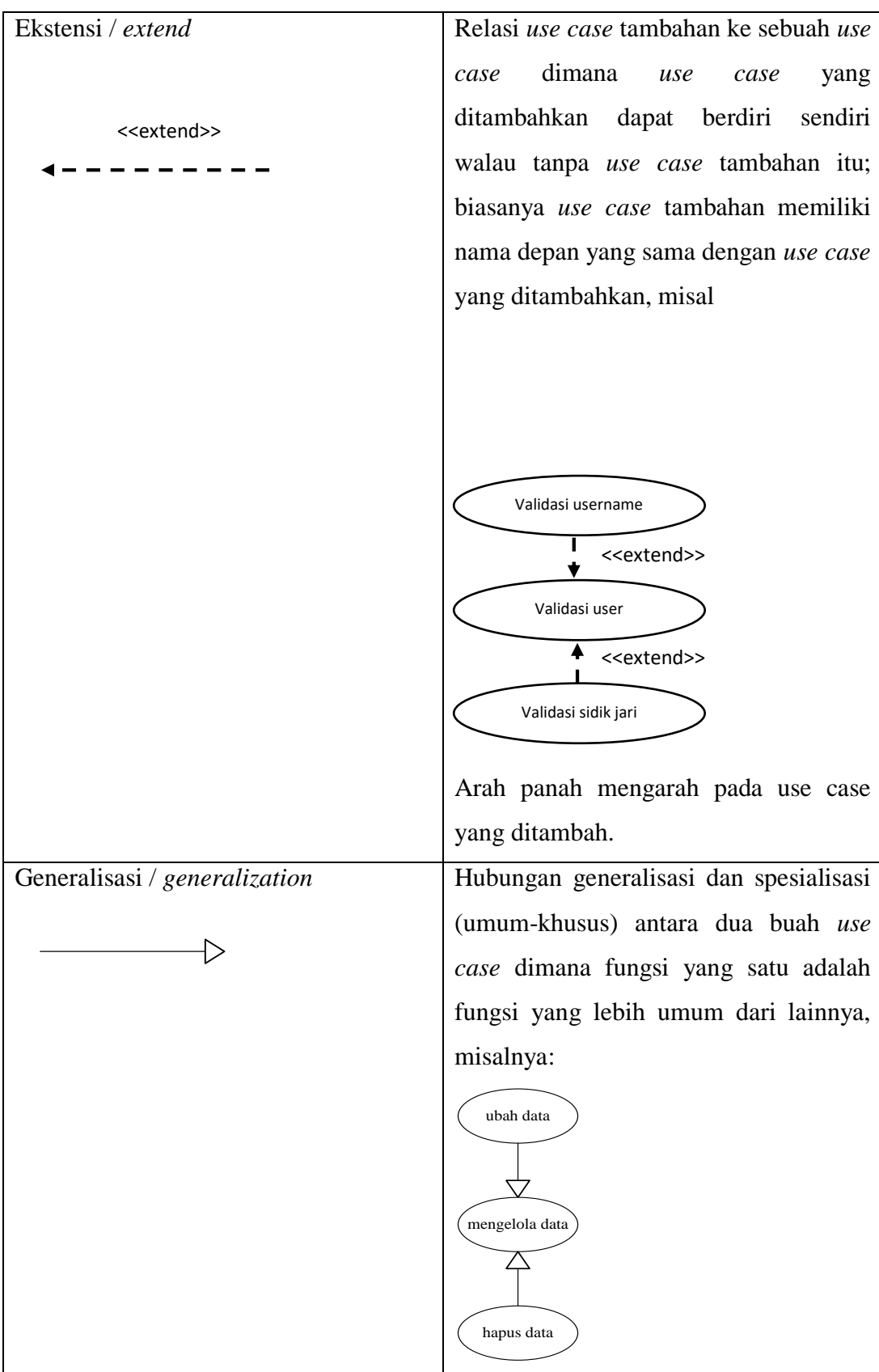

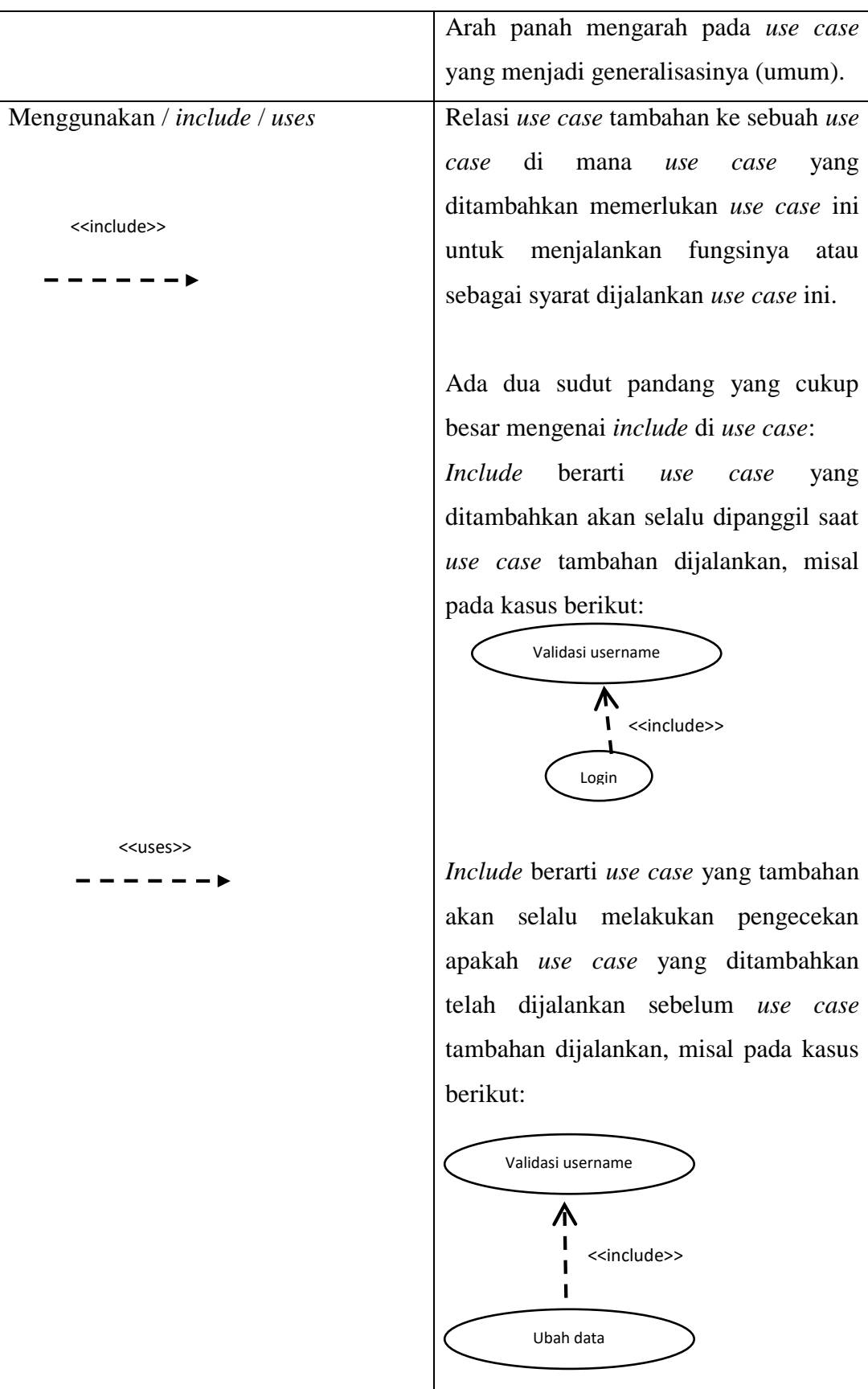

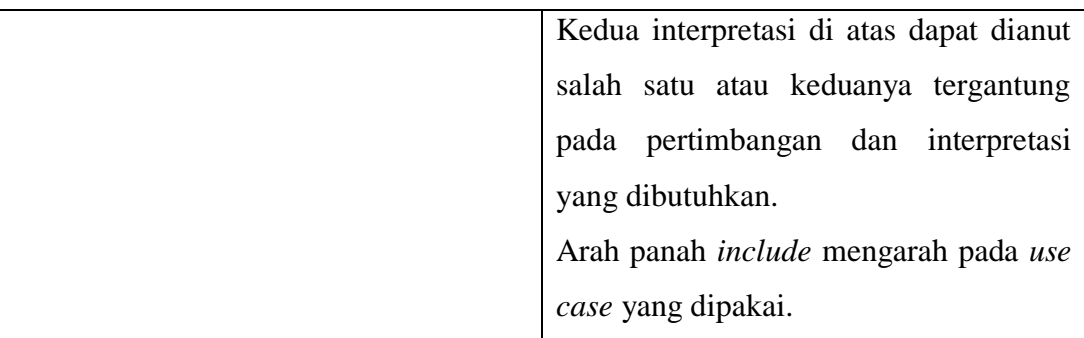

## **Tabel 2.1 Simbol-Simbol Diagram** *Use Case* **(Rosa A.S-M. Shalahuddin) [18]**

#### <span id="page-30-0"></span>**2.4.2 Activity Diagram**

*Activity diagram* digunakan untuk menggambarkan proses bisnis dan urutan aktivitas dalam sebuah proses. *Activity* diagram sangat bermanfaat dalam memodelkan sebuah proses untuk membantu dalam memahami proses tersebut secara keseluruhan.

Menurut Rosa A.S. M. Shalahuddin [18] "*Activity diagram* adalah teknik untuk menggambarkan logika prosedural, proses bisnis, dan jalur kerja."

Menurut Adi Nugroho [19] mengungkapkan "*Activity Diagram* merupakan suatu jenis diagram khusus dari *state-chart* diagram yang merepresentasikan *state-state* dan transisi-tansisi yang terjadi pada akhir operasi-operasi".

Shalahuddin [20] "*Activity Diagram* adalah diagram yang menggambarkan *workflow* (aliran kerja) atau aktivitas dari sebuah sistem atau proses bisnis yang ada pada perangkat lunak"

<span id="page-30-1"></span>Simbol-simbol yang digunakan dalam *activity diagram* dapat dilihat pada table 2.2:

| <b>Simbol</b> | <b>Deskripsi</b>             |  |
|---------------|------------------------------|--|
| Status awal   | Status awal aktivitas sistem |  |
|               |                              |  |

**Tabel 2.2 simbol-simbol pada Activity Diagram (Rosa A.S dan M. Shalahuddin) [18]**

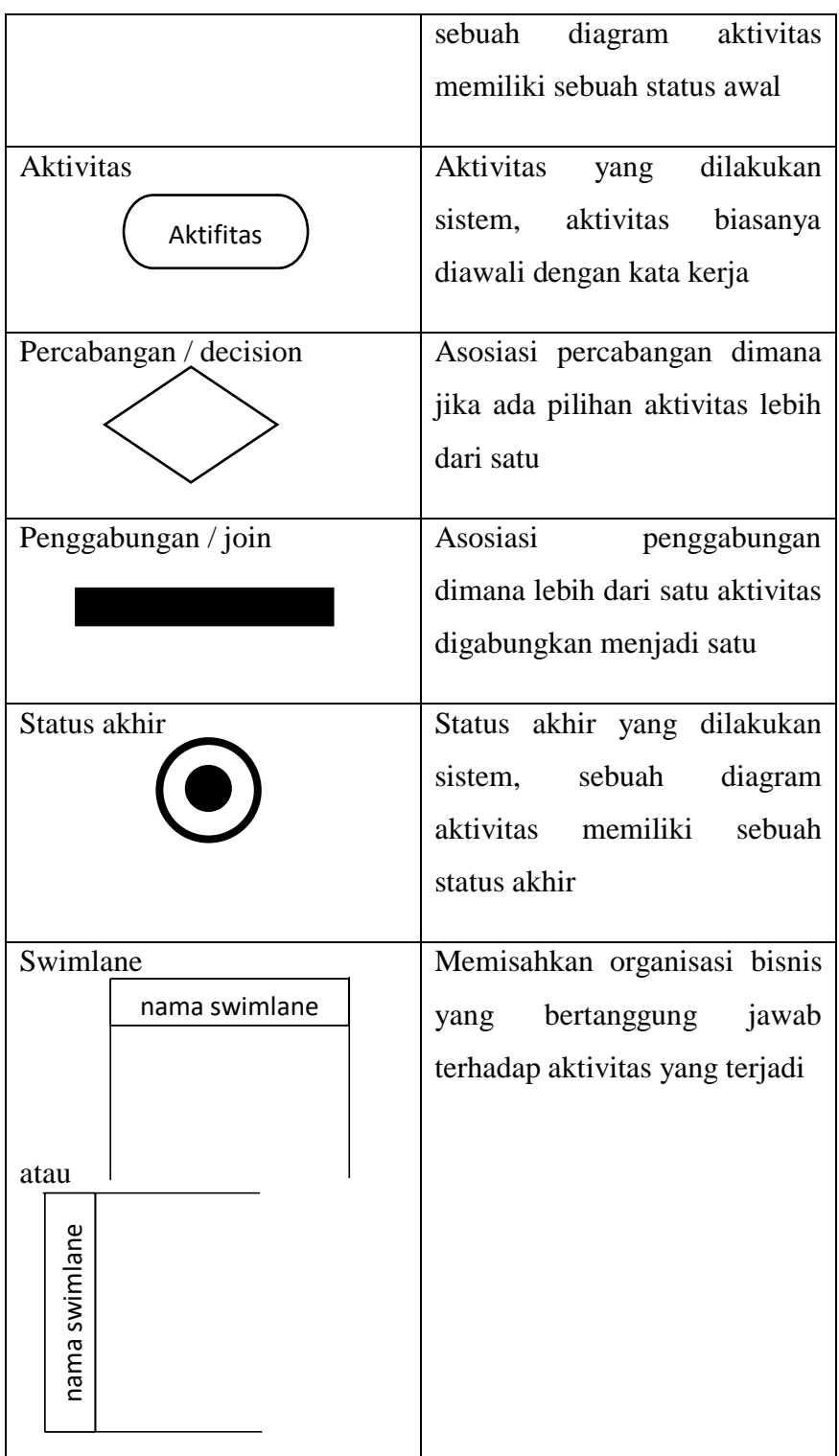

## **2.4.3 Class Diagram**

*Class Diagram* dapat merupakan implementasi dari sebuah interface, yaitu class abstrak yang hanya memiliki metoda. Interface tidak dapat langsung diinstansiasikan, tetapi harus diimplementasikan dahulu menjadi sebuah class. Dengan demikian interface mendukung resolusi metoda pada saat *run-time*. Berikut ini mempakan penjelasan class diagram dari tiga ahli sebagai berikut :

Ardina Ariani, dkk [19] Mendefmisikan : "*class diagram* adalah yang paling mendasar dan banyak digunakan diagram UML. UML ini menunj ukkan pandangan statis dari sebuah sistem, yang terdiri dari kelas, antar hubungan mereka (termasuk generalisasi, spesialisasi, asosiasi, agregasi dan komposisi), operasi dan atribut dari kelas".

Shalahuddin [20] "*Class Diagram* adalah diagram yang menggambarkan struktur sistem dari segi pendefinisian kelas-kelas yang akan dibuat untuk membangun sistem. Kelas memiliki attribute dan method".

Akhmad syukron dan Noor Hasan [21] mendeflnisikan : "Diagram kelas adalah menggambarkan jenis objek dalam sistem dan berbagai hubungan statis yang ada diantara mereka".

Rice Novita dan Novita Sari [22] mengungkapkan bahwa : "Class Diagram merupakan diagram yang menunjukan class-class yang ada di sistem dan hubungannya secara *logic*".

Dari penjelasan yang dipaparkan oleh para ahli diatas maka dapat disimpulkan *Class diagram* mendeskripsikan jenis-jenis objek dalam system dan berbagai macam hubungan statis yang terdapat di antara mereka. Berikut simbolsimbol *class diagram* :

<span id="page-32-0"></span>

| (Rosa A.S-M. Shalahuddin) [18] |                                        |                                                                            |
|--------------------------------|----------------------------------------|----------------------------------------------------------------------------|
| <b>Nama Simbol</b>             | <b>Simbol</b>                          | Keterangan                                                                 |
| Kelas                          | Nama_kelas<br>+ atribut<br>+ operasi() | Kelas pada struktur sistem.                                                |
| Antar muka/<br>Interface       | Nama interfac                          | Sama dengan konsep<br>interface dalam<br>pemograman berorientasi<br>objek. |

**Tabel 2.3 Simbol-simbol** *Class Diagram*

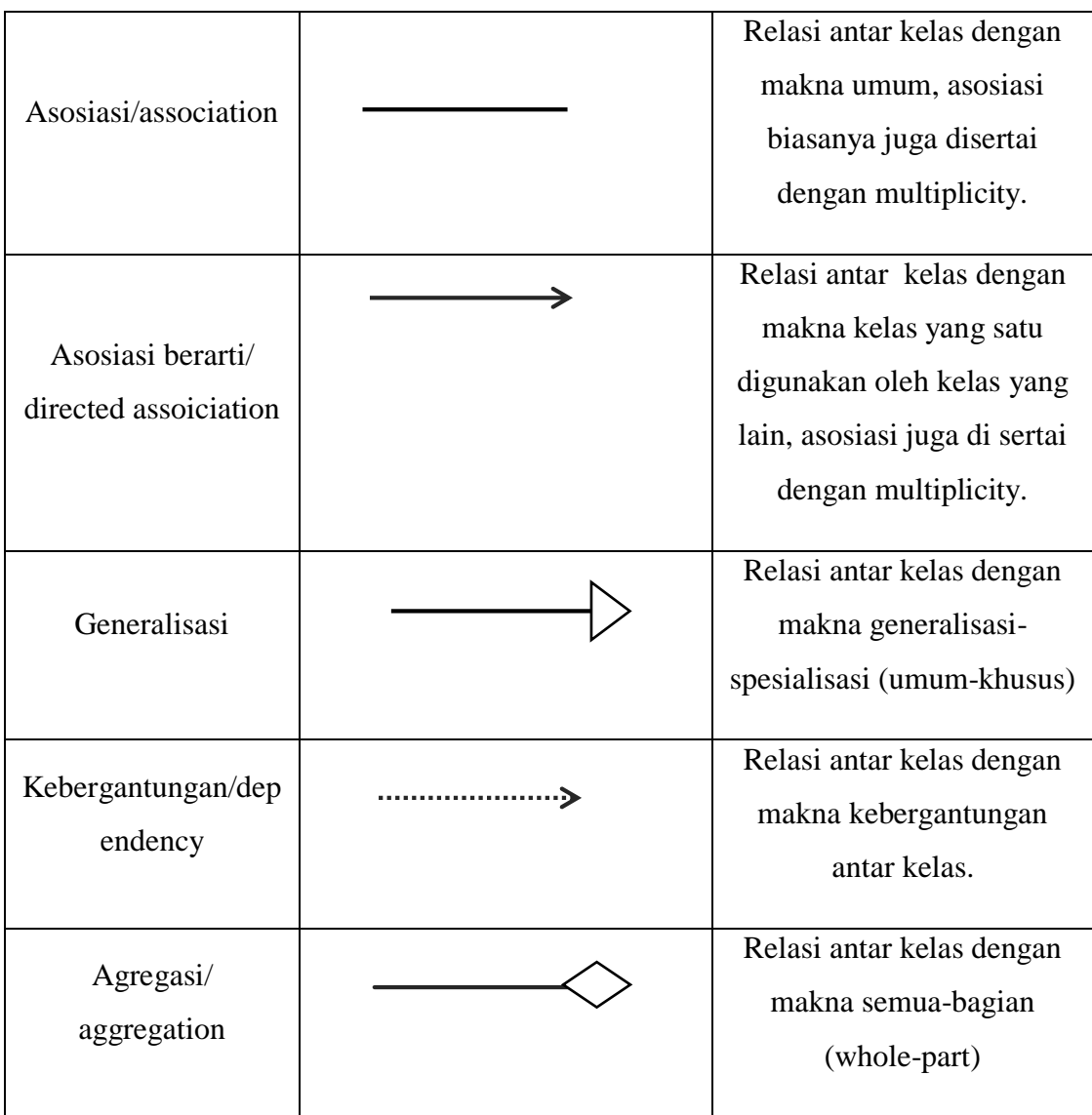

## <span id="page-33-0"></span>**2.5 APLIKASI PEMBUATAN PROGRAM**

## **2.5.1 Moodle (***Modular Object Oriented Dynamic Learning Environment***).**

Moodle merupakan salah satu LMS *open source* yang dapat diperoleh secara bebas melalui [http://moodle.org](http://moodle.org/) . Moodle dapat dengan mudah dipakai untuk mengembangkan sistem *E-Learning* Dengan moodle portal *E-Learning* dapat dimodifikasi sesuai kebutuhan.

Moodle adalah suatu *Course Content Management* (CMS), yang diperkenalkan pertama kali oleh Martin Dougiamas, seorang *computer scientist* dan edukator, yang menghabiskan sebagian waktunya untuk mengembangkan sebuah *Learning Management System* disalah satu perguruan tinggi dikota Perth, Australia Darmawan. [24]

Moodle merupakan suatu manajemen sistem pembelajaran yang dibuat dalam rangka membantu guru atau pengajar untuk membuat kelas secara online dengan kesempatan yang banyak untuk berinteraksi dan bergabung dengan pelajar Shri & Shweta [25]

### **2.5.2 Xampp**

Menurut Nugroho [26] "XAMPP adalah paket program web lengkap yang dapat Anda pakai untuk belajar pemrograman web, khususnya PHP dan MySQL".

Menurut Buana [27] "XAMPP adalah perangkat lunak opensource yang diunggah secara geratis dan bisa dijalankan di semua semua operasi seperti windows, linux, solaris, dan mac".

Menurut Riyanto [28] "XAMPP merupakan paket PHP dan MySQL berbasis open source, yang dapat digunakan sebagai tool pembantu pengembangan aplikasi berbasis PHP".

#### <span id="page-34-0"></span>**2.6 INTERNET**

Internet merupakan suatu jaringan komunikasi tanpa batas yang melibatkan jutaan komputer pribadi yang tersebar di seluruh dunia. Melalui internet siapa saja dapat dengan leluasa mengakses berbagai macam informasi dari berbagai tempat.

Mason dan Rennie [29] mengungkapkan : "*Internet* adalah jaringan yang kompleks dan cepat meluas bagi *computer* yang saling terjalin".

Menurut eWolf Community [30] "Internet merupakan singkatan dari *Interconnection Networking*, yaitu jaringan komputer dalam skala dunia. Internet terdiri dari banyak jaringan komputer lokal yang saling terhubung sehingga membentuk jaringan global dengan segala macam aturan (protokol).

Menurut Priyanto Hidayatullah, dkk [31] Internet adalah jaringan global yang menghubungkan komputer-komputer di seluruh dunia. Dengan internet, sebuah komputer bisa mengakses data yang terdapat pada komputer lain di benua yang berbeda. Dengan internet, sebuah toko online

bisa tetep terbuka selama 24 jam sehari dan 7 hari seminggu tanpa henti. Dengan internet, kejadian penting yang terjadi di suatu Negara bisa segera diketahui oleh orang lain di Negara yang berbeda.

Berdasarkan beberapa definisi Internet diatas dapat disimpulkan bahwa internet adalah jaringan komputer diseluruh dunia yang berisikan informasi dan juga merupakan sarana komunikasi data (suara, gambar, video dan teks).

#### <span id="page-35-0"></span>**2.7 WEBSITE**

Website merupakan tempat sekumpulan web milik seseorang atau suatu perusahaan yang dikumpulkan atau dikemas.

Menurut Rahmat Hidayat [32] mendefinisikan bahwa: "Web adalah sebagai kumpulan halaman-halaman yang digunakan untuk menampilkan informasi teks, gambar diam atau gerak, animasi suara dan gabungan dari semuanya, baik yang bersifat statis maupun dinamis yang membentuk satu rangkaian bangunan yang terkait, yang masing-masing dihubungkan dengan jaringan-jaringan halaman".

Menurut Kustiyahningsih [33] "Web adalah layanan yang didapat oleh pemakai komputer yang terhubung ke internet".Browser adalah perangkat lunak untuk mengakses halaman web seperti Internet Explorer, Mozilla Firefox, Opera, Safari, dan lain-lain.

Menurut Dani Ainur Rivai dan Sukadi [34] menjelaskan bahwa "Website merupakan kumpulan darihalaman-halaman yang berhubungan dengan file-file lain yang saling terkait".

Jadi dapat disimpulkan bahwa web adalah sebuah sistem dimana informasi dalam bentuk teks, gambar, suara, video, dan lain-lain yang tersimpan dalam sebuah internet *web server* di presentasikan dalam bentuk *hypertext*. Informasi di web dalam bentuk teks umumnya ditulis dalam format HTML (*Hyper text Markup Language*).

Sistem pengaksesan informasi internet yang paling terkenal adalah *World Wide Web* (WWW) atau biasa dikenal dengan istilah *web*, merupakan salah satu layanan yang didapat oleh pemakai komputer yang terhubung ke internet. Pertama kali diciptakan pada tahun 1991 di CERN, Laboratorium Fisika Partikel Eropa, Jenewa, Swiss. Tujuan awalnya adalah untuk menciptakan media yang mudah untuk berbagi informasi di antara para fisikawan dan ilmuwan.
# **2.8. PENELITIAN SEJENIS**

Penelitian sejenis ini adalah kajian dari pendapat orang lain untuk menjadi pembandingan atau pun acuan bagi penulis ilmiah, diambil dari karya tulisan orang lain dan mencantumkan nama dapat dilihat pada tabel 2.4.

| NO | <b>JUDUL</b>                                                                                                    | <b>METODE</b>                                                   | <b>KESIMPULAN</b>                                                                                                    |
|----|----------------------------------------------------------------------------------------------------|-----------------------------------------------------------------|----------------------------------------------------------------------------------------------------|
| 1. | implementasi<br>Perancangan<br>model<br>pembelajaran<br>$E-$<br>Learning di SMK negeri 2<br>Muaro Jambi.<br>(Ardiansyah dkk, 2012)        | Penelitian ini<br>menggunakan<br>Metode<br>penlitian R $&$<br>D | Dari hasil penelitan ini, sistem yang<br>dihasilkan adalah sebuah sistem yang<br>mendukung proses pembelajaran secara<br>konvensional sehingga diharapkan dapat<br>meningkatkan kualitas pembelajaran pada<br>smk negeri 2 muaro jambi. Kelengkapan<br>fitur pendukung seperti download materi,<br>ulangang, tugas, forum, dan chat. |
| 2. | E-Learning<br>Perancangan<br>berbasis<br><b>SMK</b><br>web<br>pada<br>Veteran<br>(Arfani Faizal Rahmat dkk,<br>2017)                      | Penelitian ini<br>menggunakan<br>metode<br>Waterfall            | Berdasarkan hasill penelitian yang telah<br>dilakukan<br>maka<br>dapat<br>disimpulkan<br>bahwa dengan adanya aplikasi e-learning<br>ini dapat membantu siswa kelas X<br>multimedia SMK Veteran Jambi dalam<br>semua mata pelajaran untuk mendapatkan<br>materi / pembelajaran tambahan tanpa<br>terbatas ruang dan waktu.            |
| 3. | Pengaruh<br>Penerapan<br>$E-$<br>Learning Terhadap Keaktifan<br>Mahasiswa dalam Kegiatan<br>Belajar Mengajar<br>Studi Kasus : Universitas | Penelitian ini<br>menggunakan<br>metode<br>Waterfall            | Yang dapat diambil dari hasil analisa<br>diisi<br>kuesioner<br>telah<br>oleh<br>yang<br>mahasiswa, antara lain bahwa secara<br>keseluruhan tingkat keaktifan mahasiswa<br>dalam kegiatan belajar mengajar dengan<br>e-learning<br>meliputi<br>download<br>yang                                                                       |

**Tabel 2.4 Penelitian Sejenis**

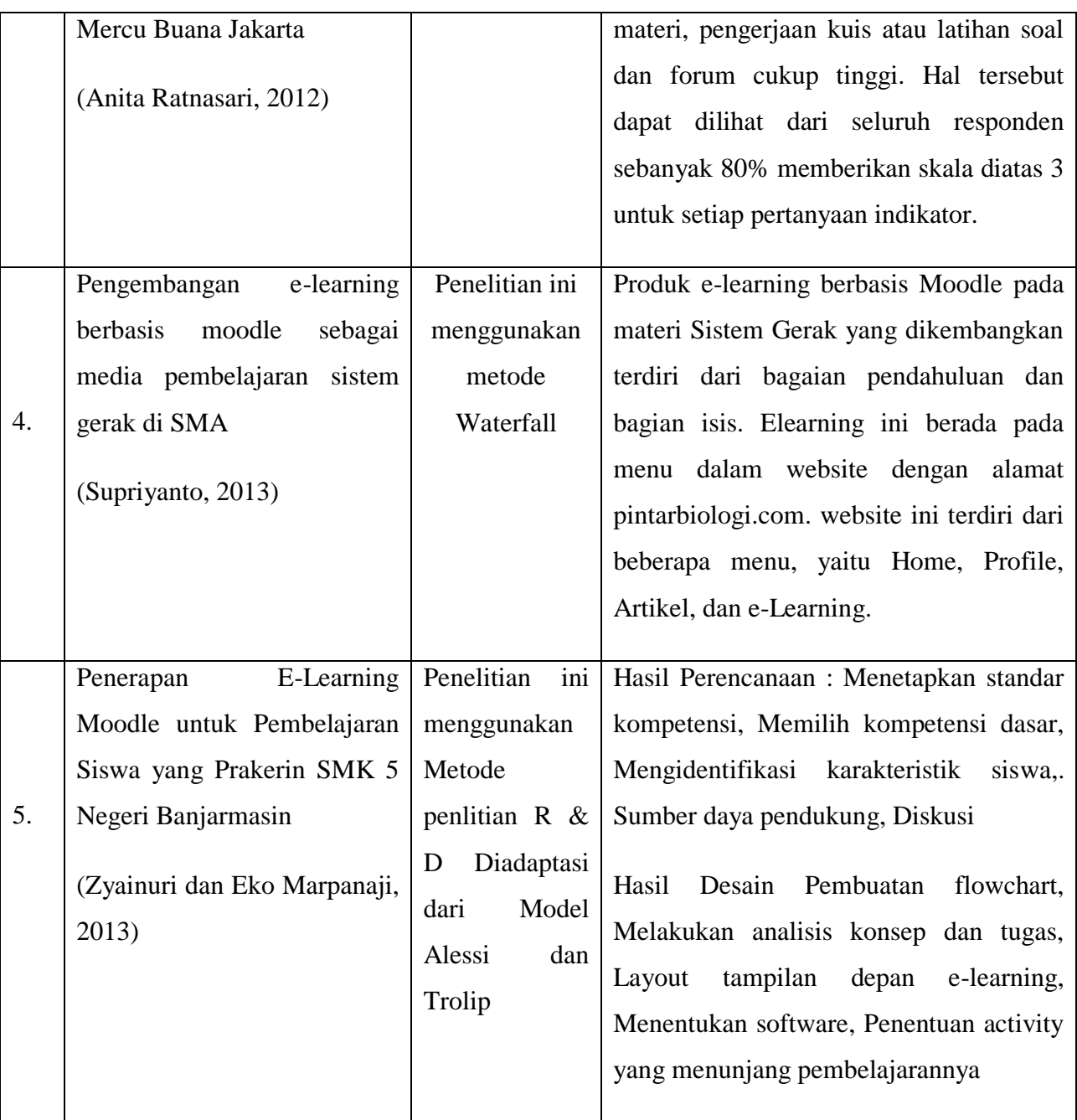

Dari beberapa penelitian sejenis diatas maka dapat disimpulkan bahwa ada beberapa perbedaan dari segi objek, kelebihan dan kekurangan dari sistem *E-Learning* tersebut. Adapun kelebihan dari sistem yang peneliti buat yaitu menyediakan media informasi dan promosi seputar SMK NEGERI 11

MERANGIN , tidak seperti penelitian diatas yang hanya menekankan pada website E-Learning.

Dalam hal ini peneliti mengambil judul penelitian "Penerapan *E-Learning* Sebagai Media Pembelajaran berbasis web Pada SMK NEGERI 11 MERANGIN Dalam Proses Belajar Mengajar. Penelitian sejenis ini sangat membantu memberikan referensi dan informasi terhadap sistem yang akan dirancang oleh peneliti agar dapat berjalan sesuai dengan kebutuhan user.

## **BAB III METODOLOGI PENELITIAN**

#### **3.1 KERANGKA KERJA PENELITIAN**

Untuk membantu dalam proses pelaksanaan penelitian ini, diperlukan adanya kerangka kerja. Kerangka kerja penelitian merupakan langkah – langkah dalam aktifitas ilmiah yang diterapkan dalam melakukan penelitian, dimana tujuan dari adanya kerangka penelitian adalah sebagai pedoman alur pikir penelitian yang harus ditaati, dengan tujuan agar tidak keluar dari ruang lingkup penelitian sehingga bisa mendapatkan hasil yang maksimal. Adapun kerangka penelitian yang digunakan adalah sebagai berikut :

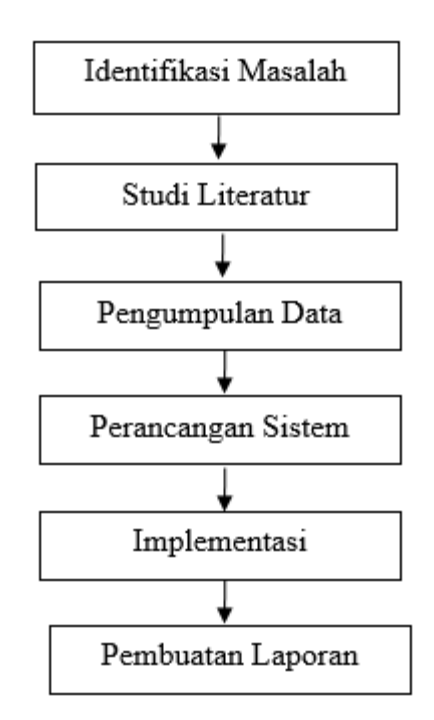

**Gambar 3.1 Kerangka Kerja Penelitian** 

berdasarkan langkah – langkah yang tercantum pada gambar 3.1, maka dapat diuraikan pembahasannya untuk setiap langkahnya adalah sebagai berikut

1. Identifikasi Masalah

Pada tahap ini penulis melakukan identifikasi masalah yang ada dan mencari solusi yang diperlukan untuk pemecahan masalah bagi siswa/i SMK NEGERI 11 MERANAGIN .

2. Studi Literatur

Pada tahap ini penulis melakukan pencarian landasan – landasan teori yang diperoleh dari buku – buku, jurnal, *paper,* serta artikel ilmiah dari para akademisi dan dari internet yang memberikan petunjuk mengenai perancangan, website, internet, *E-learning, database, usecase, activity diagram, usecase, classdiagram,* HTML, PHP, MySql, Moodle dan Xampp dengan tujuan memperkaya pembendaharaan konsep dan teori, sehingga penulis memiliki landasan keilmuaan yang baik dan sesuai.

3. Pengumpulan Data

Pada tahap ini dilakukan pengumpulan data dan informasi tentang proses belajar-mengajar yang diterapkan pada sebagai bahan yang digunakan dalam penelitian ini. Adapun beberapa metode yang penulis gunakan dalam tahapan pengumpulan data adalah sebagai berikut :

- a. Penelitian Lapangan (*Field Research)*
- b. Merupakan metode pengumpulan data yang dilakukan dengan cara turun langsung ke lapangan, adapun cara mendapatkan data adalah sebagai berikut :

1. Pengamatan (*Obsevation)*

Merupakan proses pengamatan secara langsung mengenai objek yang diteliti dengan tujuan untuk mengetahui kondisi seperti apa yang sebenarnya terjadi SMK NEGERI 11 MERANAGIN.

2. Wawancara (*Interview)*

Merupakan proses pengumpulan data dengan cara melakukan tanya-jawab langsung kepada pihak yang bersangkutan untuk memperoleh data yang akurat. Adapun Narasumber yang menjadi target

wawancara adalah Bapak Rmdhoni ST Yaitu Kepala Bidang Jurusan Teknik Komputer Jaringan Smk Negeri 11 Meranagin .

c. Penelitian Pustaka (*Library Resereach)*

Penulis melakukan pencarian data dan informasi dari beberapa sumber buku dan *website* di internet yang sesuai dengan permasalahan yang dihadapi. Sehingga menghasilkan data dan informasi yang akan digunakan dalam penyelesaian penelitian.

4. Perancangan Sistem

Dalam tahapan perancangan sistem penulis menggunakan model *waterfall*. Metode *Waterfall* merupakan sebuah pendekatan sistematis dan sekuensial melalui tahapan – tahapan yang ada untuk membangun sebuah perangkat lunak.

Penulis memilih untuk menggunakan metode *waterfall* dalam melakukan perancangan sistem dikarenakan penerapan yang lebih mudah dan

sistematik, adapun mode *waterfall* yang digunakan dapat dilihat pada gambar 3.2 berikut :

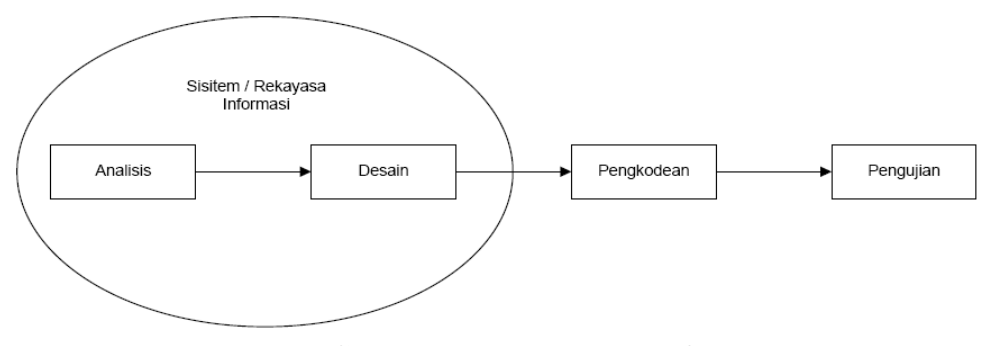

**Gambar 3.2 Model Waterfall** 

Rosa dan Shalahuddin, [35]

a. Analisis

Menganalisa proses belajar-mengajar pada Jurusan Akomodasi Perhotelan SMK NEGERI 11 MERANAGIN menganalisa kebutuhan program berdasarkan masalah yang ada, dan mengumpulkan data yang diperlukan.

b. Desain

Mendesain *user interface*, sistem *E-Learning*, *input* dan *output* aplikasi.

c. Pengkodean

Menerapkan hasil desain yang telah ditentukan pada tahap sebelumnya kedalam bentuk bahasa pemograman. Bahasa pemograman yang digunakan yaitu PHP dan *database* menggunakan MySql.

d. Pengujian

Melakukan uji coba terhadap sistem *E-learning*

5. Implementasi

Implementasi sistem adalah tahap penerapan sistem yang akan dilakukan jika sistem disetujui termasuk program yang telah dibuat pada tahap perancangan sistem agar siap untuk dioperasikan. Tahap ini memiliki tujuan untuk melakukan testing, sekaligus mengevaluasi kekurangan dan kelebihan dari sistem tersebut.

### 6. Pembuatan Laporan

Selama kegiatan penelitian berjalan, maka penulis juga melakukan penyusunan laporan. Penyusunan laporan terdiri dari beberapa unsur mulai dari pendahuluan, tinjuan pustaka, metodologi penelitian, pembahasan, penutup, dan daftar pustaka.

## **3.2 ALAT BANTU PENELITIAN**

Adapun *software* dan *Hardware* yang digunakan dalam penelitian adalah sebagai berikut :

## **1.3.1 Perangkat Lunak (***Software)*

- 1. *Office* 2016 untuk penulisan laporan.
- 2. XAMPP v3.2.3 sebagai *web server.*
- 3. Moodle-3.6.3 sebagai course management system
- *4. Browser (Google Chrome,Firefox)* Untuk Menjalankan Aplikasi

### **3.3.2 Perangkat Keras (***Hardware***)**

- 1. Laptop Lenovo
- 2. Printer *Canon MP237.*
- 3. *Flasdisk Sandisk* 8 GB.

# **BAB IV ANALISIS DAN PERANCANGAN SISTEM**

### **4.1 ANALISIS SISTEM**

#### **4.1.1 Gambaran Umum**

SMK N 11 MERANGIN merupakan merupakan sekolah menengah kejuruan yang beralamat di jalan lintas sumtra KM 20 desa mensango kecamatan tabir lintas kabupaten merangin yang didirikan pada tahun 2013 dengan nama SMK N 11 MERANGIN . Setelah diterbitkannya surat keputusan menteri pendidikan dan kebudayaan nomor 146/B-3/Kedj Pada tanggal 4 Desember 2014 berubah status menjadi diakui, dengan nomor AKREDITASI No.B/W.e/SMK/00/2014 dan pada tahun 2014 SMK ini mengalami perubahan statusnya dari yang memiliki 3 jurusan menjadi 4 jurusan.

Adapun visi dan misi SMK N 11 MERANGIN, yaitu:

1. Visi SMK N 11 MERANGIN

Menghasilkan Lulusan Yang Tera mpil, Profesional, Mandiri, serta Iman dan Taqwa.

- 2. Misi SMK N 11 MERANGIN
	- a. Mengembangkan iklim belajar yang kondusif
	- b. Menciptakan tamatan yang berilmu pengetahuan yang profesional sesuai bidang keahlian.
	- c. Mengembangkan pendidikan yang kreatif, inovatif, produktif
	- d. Mampu memberikan pelayanan prima dalam bekerja
	- e. Mendukung program otonomi daerah

## 4.1.2 Analisis Sistem Yang Sedang Berjalan

Penulis perlu mengetahui bagaimana proses yang sedang berjalan mengenai pengolahan data di SMK N 11 MERANGIN . Berikut *flowchart* dokumen dari sistem berjalan :

1. Pengolahan Data siswa

Berikut merupakan *flowchart* dokumen dari Pengolahan Data Mahasiswa pada SMK N 11 MERANGIN

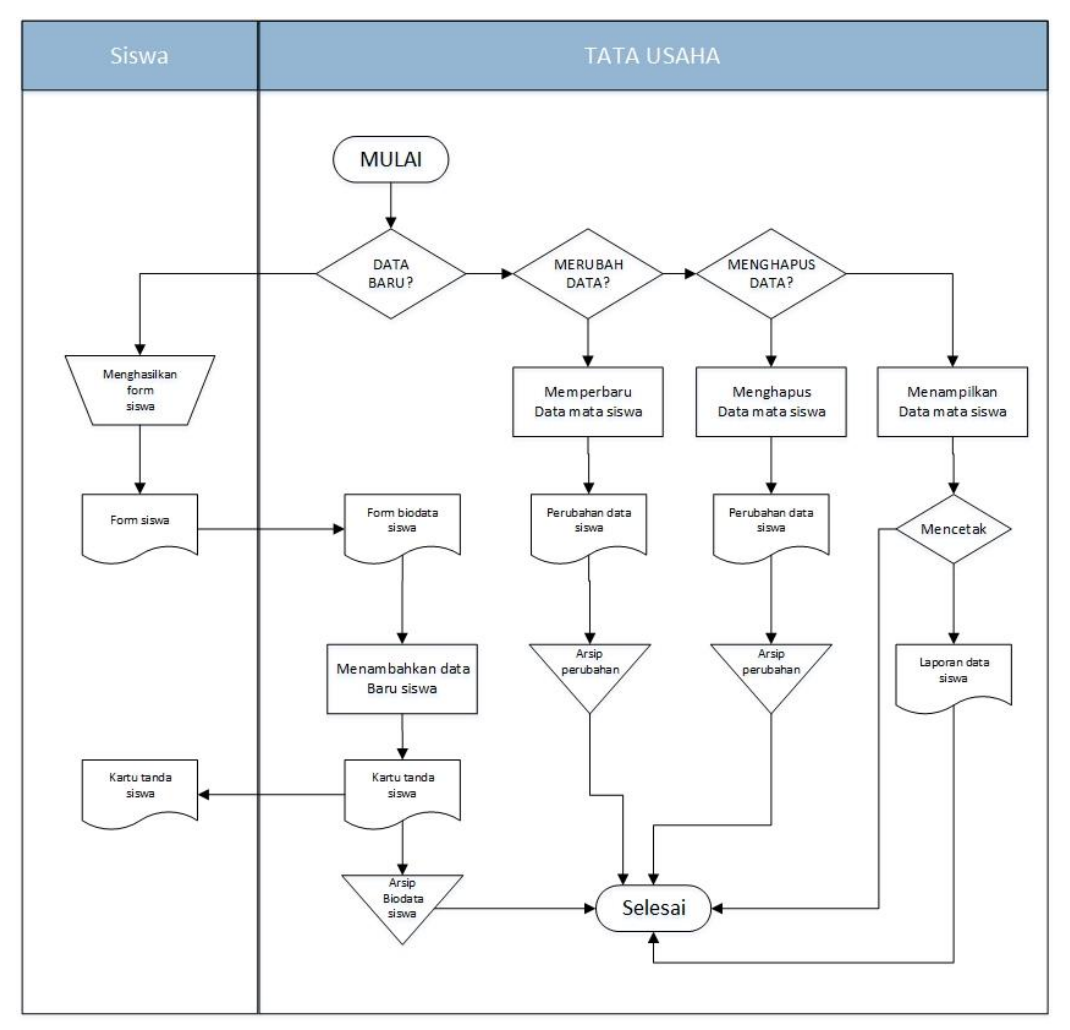

**Gambar 4.1 Flowchart Dokumen Pengolahan Data Siswa**

Berdasarkan gambar 4.1 Bahwa pengolahan data siswa pada SMK N 11 MERANGIN dilakukan dengan data siswa diberikan kepada bagian Tata Usaha, oleh tata usaha data siswa tersebut di catat dan dibuat arsip dan dari arsip dibuat laporan data siswa untuk kepala sekolah

### 2. Pengolahan Data pengajar

.

Berikut merupakan *flowchart* dokumen dari Pengolahan Data pengjar pada SMK N 11 MERANGIN.

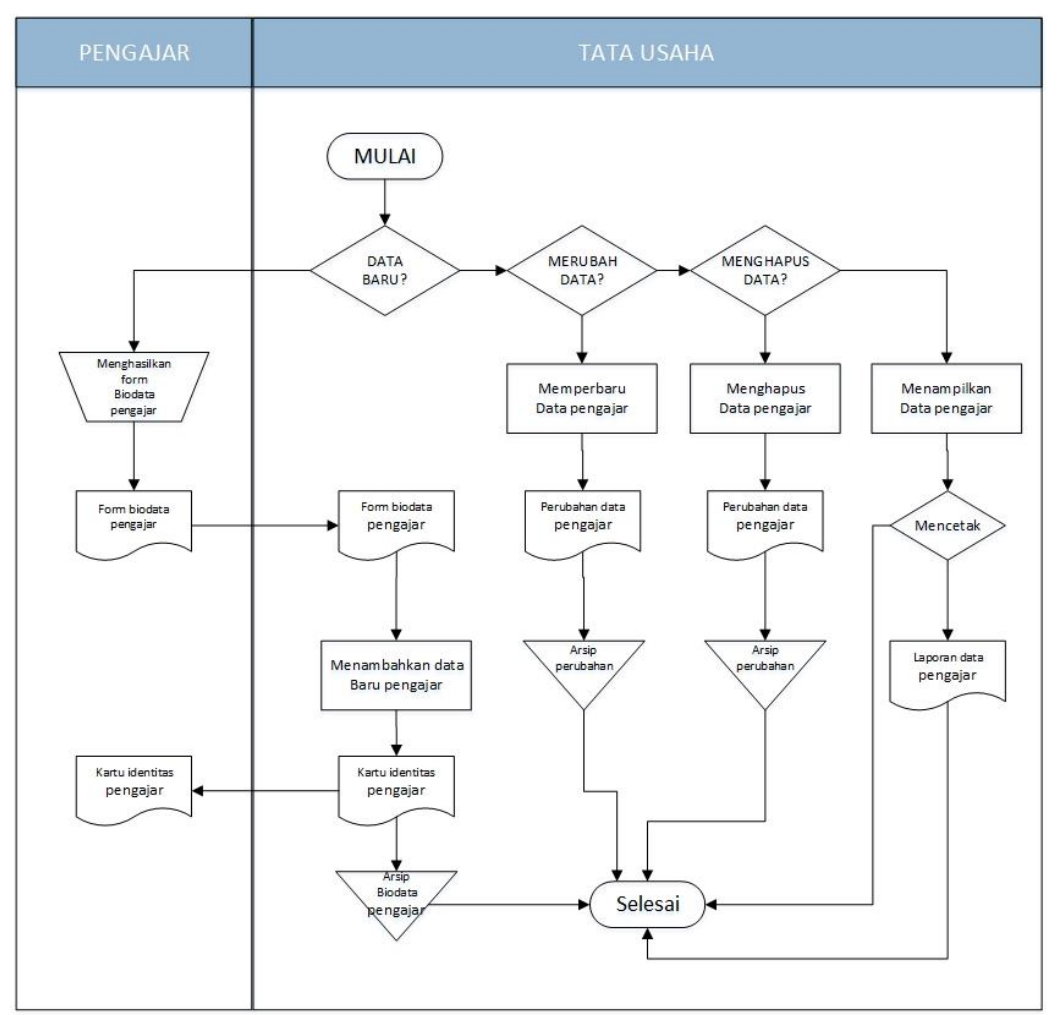

**Gambar 4.2 Flowchart Dokumen Pengolahan Data Dosen**

Berdasarkan gambar 4.2 Bahwa pengolahan data dosen pada SMK N 11 MERANGIN dilakukan dengan data dosen di berikan kepada bagian tata usaha, oleh tata usaha data pengajar tersebut dicatat dan di buat arsip dari arsip data pengajar dibuat untuk laporan data pengajar untuk kepala sekolah.

3. Pengolahan Data Nilai

Berikut merupakan *flowchart* dokumen dari Pengolahan Data Nilai pada SMK N 11 MERANGIN.

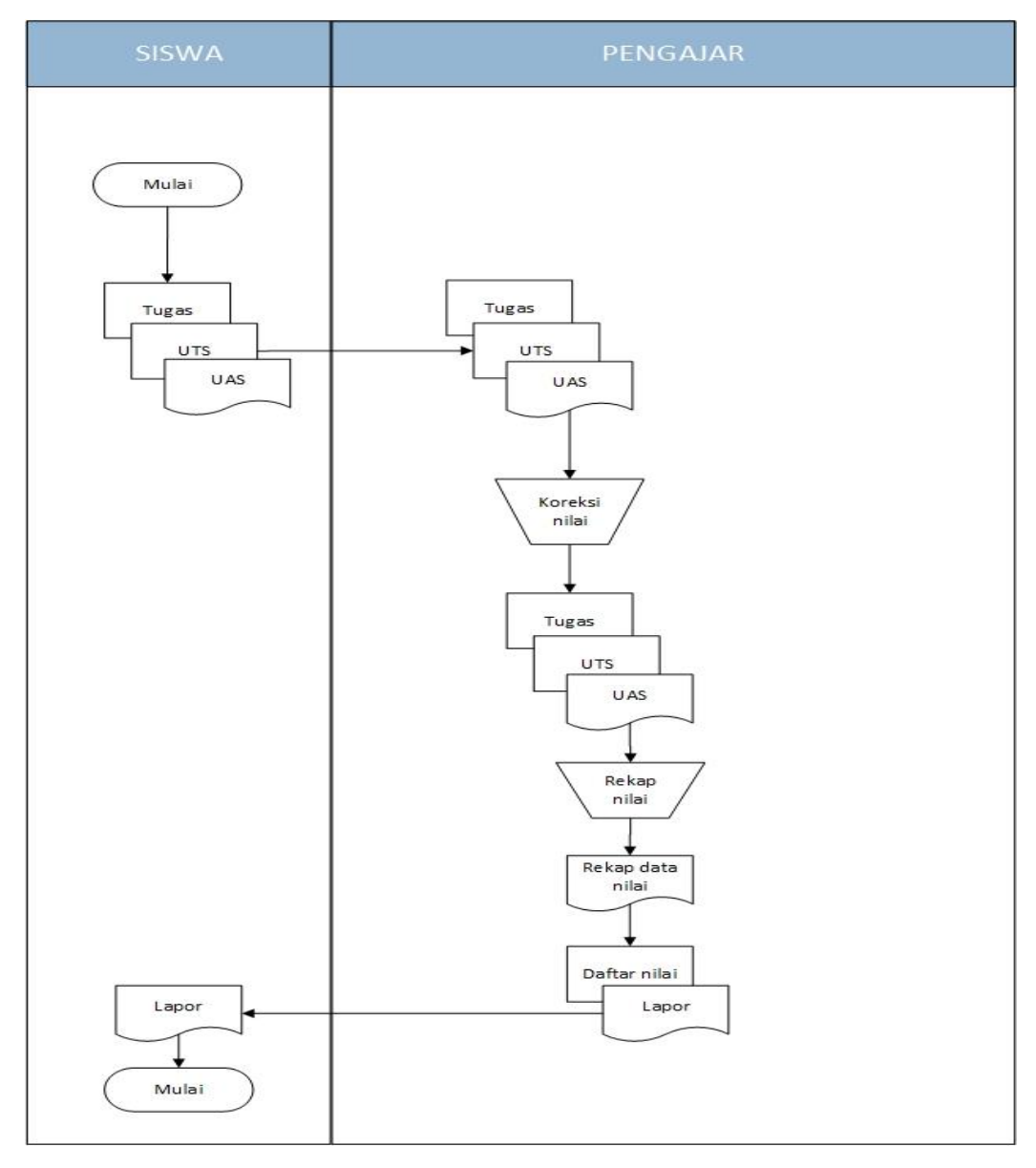

**Gambar 4.3 Flowchart Dokumen Pengolahan Data Nilai**

Berdasarkan gambar 4.3 Bahwa pengolahan data nilai pada SMK N 11 MERANGIN dilakukan dengan siswa pengerjakan soal dan guru mengoreksi nilai tugas, UTS, dan UAS, setelah melakukan proses pengoreksian nilai tersebut kemudian di rekap rekap data nilai tersebut kemudian di buatkan daftar nilai yang nantinya di berikan kepada bagian siswa untuk dilakukan pengisian lapor , setelah di isi lapor pun di arsipkan dan di berikan kepada siswa.

4. Mengelola Mata pelajaran

Berikut merupakan *flowchart* dokumen dari mengelola mata pelajaran pada SMK N 11 MERANGIN.

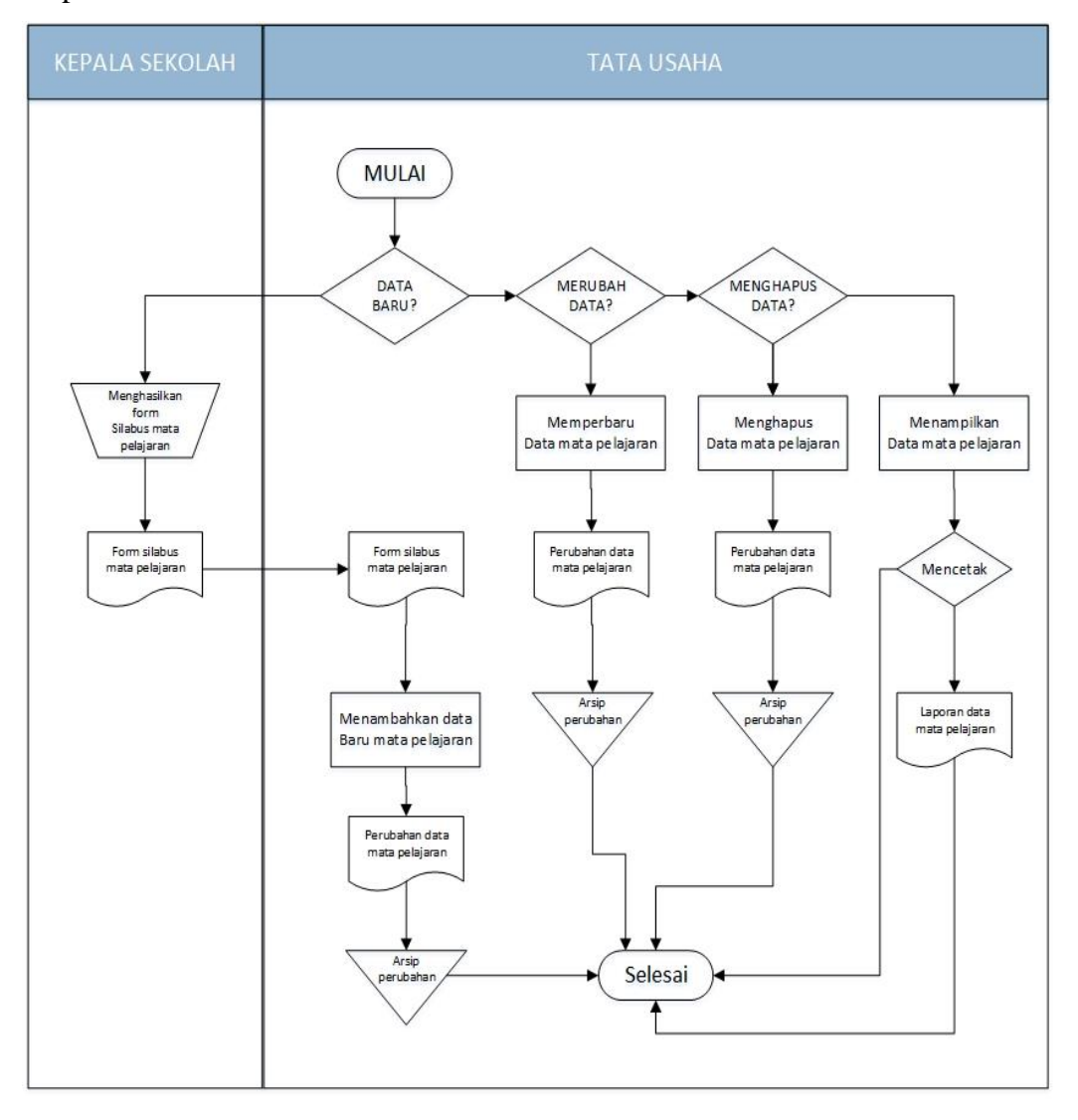

**Gambar 4.4 Flowchart Dokumen mengelola mata pelajaran**

Berdasarkan gambar 4.4 Bahwa Proses mengelola mata pelajaran dilakukan dengan, tata usaha membuat data baru mata pelajaran dengan

menyesuaikan jadwal pengajar yang akan di setujui dan di ketahui oleh kepala sekolah

5. Sistem belajar mengajar

Berikut merupakan *flowchart* dokumen dari sistem belajar mengajar pada SMK N 11 MERANGIN.

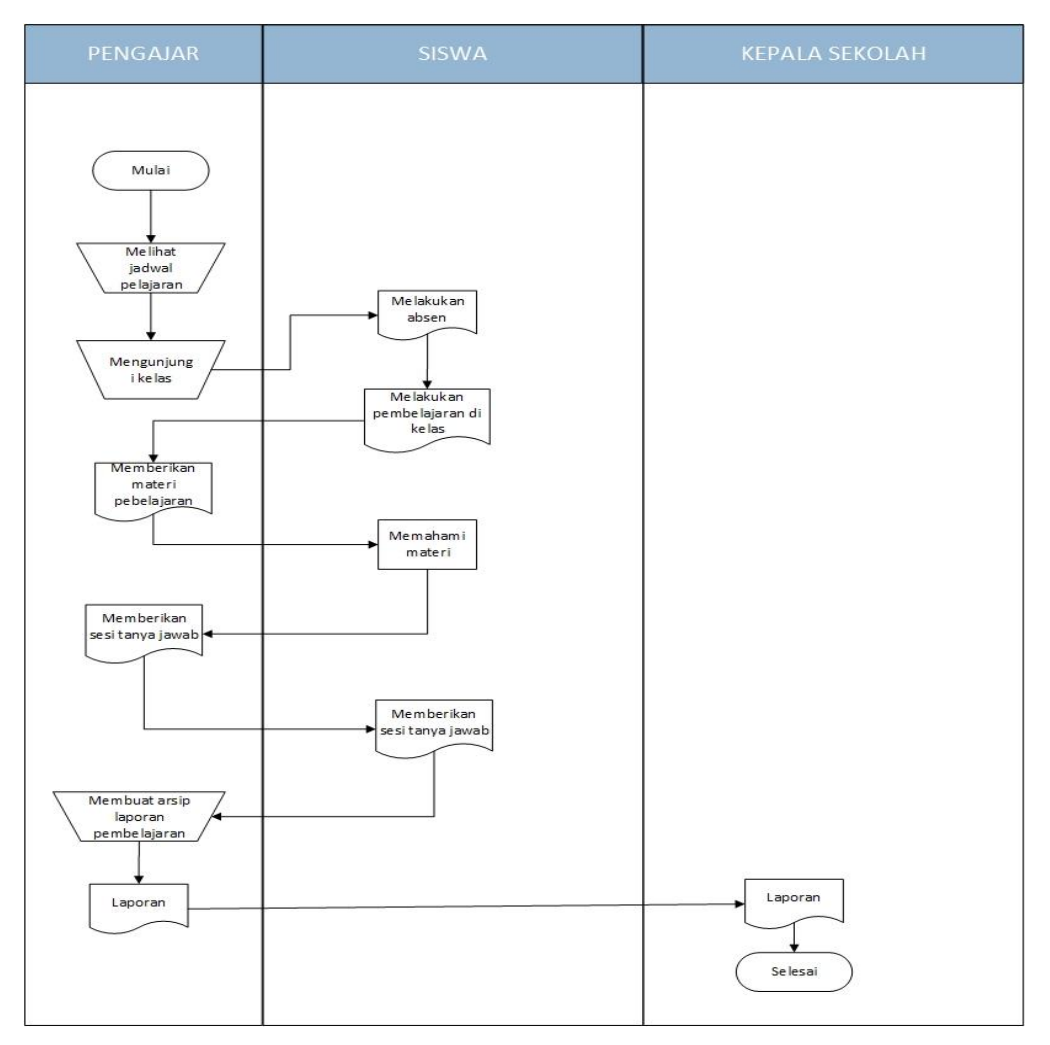

**Gambar 4.5 Flowchart Dokumen proses belajar**

Berdasarkan gambar 4.5 Bahwa Proses belajar mengajar dilakukan dengan, guru melihat jadwal pelajaran dan kelas, setelah guru memasuki kelas siswa melakukan absensi dan melakukan pembelajaran secara tatap muka di kelas, guru memberikan materi pembelajaran dan memberikan

sessi tanya jawab, setelah proses belajar mengajar selesai pengajar merekap absensi ke dalam laporan yang nantinya akan di berikan kepada kepala sekolah.

#### **4.1.2 Analisis Permasalahan**

Berdasaran hasil penelitian yang penulis lakukan terhadap sistem yang berjalan, maka terdapat beberapa kelemahan sistem yang sedang berjalan, antara lain :

- 1. Proses pengolahan data siswa, pengajar, jadwal mata pelajaran dan nilai masih dilakukan secara manual, sehingga informasi yang disampaikan ke siswa baik itu informasi mengenai data siswa, data pengajar, data nilai, jadwal pelajaran dan informasi lainnya akan lambat sampai ke siswa
- 2. Proses belajar mengajar dimana siswa harus datang ke sekolah dan melakukan secara tatap muka . Sehingga membuat proses menjadi tidak efisien karena guru dan siswa juga bisa memberikan dan mengerjakan soal diluar waktu sekolah dengan mengunakan teknologi.

#### **4.1.3 Solusi Pemecahan Masalah**

Dengan adanya kelemahan-kelemahan pada sistem berjalan maka perlu dihasilkan sistem yang dapat memenuhi kebutuhan dalam pemecahan masalah yang dihadapi. Penulis membuat alternatif pemecahan masalah dalam mengatasi kelemahan tersebut yaitu :

- 1. Merancang sistem yang dapat menampilkan informasi bagi setiap individu. Dan sistem dapat menyimpan data secara terstruktur dan rapi.
- 2. Merancang sistem dengan membangun sebuah sistem pembelajaran dan sebagai media akses belajar siswa diluar jam sekolah yang dapat di akses dengan mudah dimmana saja dan kapan saja tampa harus bertatap muka secara langsung.

## **4.2 ANALISIS KEBUTUHAN SISTEM**

Berdasarkan beberapa permasalahan yang ada, penulis tertarik untuk merekomendasi suatu sistem yang dapat dijadikan sebagai *alternative* dalam mengenalkan serta membantu pengolahan data.

#### **4.2.1** Analisis Proses Sistem

#### **Analisis Kebutuhan Fungsional**

Kebutuhan fungsional sistem menggambarkan proses atau fungsi yang harus dikerjakan oleh sistem untuk memenuhi kebutuhan *user* secara rinci mengenai data dan informasi yang berhubungan dengan Admin. Fungsi sistem yang harus dilakukan adalah sebagai berikut :

#### 1. Fungsi Admin

Fungsi-fungsi yang dapat dilakukan Admin antara lain :

a. Fungsi *Login*

Fungsi ini merupakan fungsi yang dilakukan Admin untuk masuk kedalam sistem dengan menginput *Username* dan *Password.*

b. Mengelola data Admin

Fungsi ini merupakan fungsi yang dilakukan Admin untuk melihat, menambah, mengubah dan menghapus data Admin

c. Mengelola data Pengajar

Fungsi ini merupakan fungsi yang dilakukan Admin untuk melihat, menambah, mengubah dan menghapus data pengajar

d. Mengelola data siswa

Fungsi ini merupakan fungsi yang dilakukan Admin untuk melihat, menambah, mengubah dan menghapus data Siswa

e. Mengelola data kelas

Fungsi ini merupakan fungsi yang dilakukan Admin untuk melihat, menambah, mengubah dan menghapus data kelas

f. Mengelola data pelajaran

Fungsi ini merupakan fungsi yang dilakukan Admin untuk melihat, menambah, mengubah dan menghapus data Pelajaran

g. Mencetak laporan

Fungsi ini merupakan fungsi yang dilakukan Admin untuk melihat dan mencetak laporan

*h.* Fungsi *Logout*

Fungsi ini merupakan fungsi yang dilakukan Admin untuk menutu koneksi atau keluar dari sistem

2. Fungsi pengajar

Fungsi-fungsi yang dapat dilakukan pengajar antara lain :

a. Fungsi *Login*

Fungsi ini merupakan fungsi yang dilakukan pengajar untuk masuk kedalam sistem dengan menginput *Username* dan *password.*

b. Melihat informasi nilai

Fungsi ini merupakan fungsi yang dilakukan untuk nilai

c. Mengedit profil

Fungsi ini merupakan fungsi yang dilakukan untuk mengedit profil pengajar

d. Megelola materi

Fungsi ini Digunakan oleh pengajar untuk menambah, mengubah, dan menghapus materi.

e. Mengelola tugas

Fungsi ini Digunakan oleh pengajar untuk mengelola tugas. pengajar dapat menambah, mengubah dan menghapus sesuai dengan kelas yang dia ajarkan

f. Mengoreksi tugas

Fungsi ini Digunakan oleh pengajar untuk mengoreksi tugas siswa

g. Mengelola forum

Fungsi yang digunakan oleh pengajar untuk membuat ruang diskusi antara siswa, dimana pengajar dapat menambah, mengubah dan menghapus topik diskusi.

h. Mengelola pengumuman

Fungsi ini dilakkukan oleh pengajar untuk menambah, mengubah, dan menghapus pengumuman

i. Mencetak laporan

Fungsi ini merupakan fungsi yang dilakukan pengajar untuk melihat dan mencetak laporan

j. Fungsi *Logout*

Fungsi ini merupakan fungsi yang dilakukan Pengajar untuk menutup koneksi atau keluar dari system

#### 3. Fungsi Siswa

Fungsi-fungsi yang dapat dilakukan siswa antara lain :

a. Fungsi *Login*

Fungsi ini merupakan fungsi yang dilakukan pengajar untuk masuk kedalam sistem dengan menginput *Username* dan *password.*

- b. Mendownload materi Fungsi ini Digunakan oleh siswa untuk mendownload materi berupa video maupun file yang telah tersedia didalam sistem.
- c. Mengerjakan tugas Fungsi ini Digunakan oleh siswa untuk mengerjakan tugas
- d. Melihat nilai Fungsi ini Digunakan oleh siswa untuk melihat nilai yang diperoleh.
- e. Mengedit profil

Fungsi ini digunakan siswa , jika ingin melakukan perubahan data.

f. Diskusi forum

Fungsi ini digunakan oleh siswa untuk berdiskusi secara online didalam forum yang telah disediakan oleh sistem.

g. Melihat Pengumuman

Fungsi ini digunakan oleh siswa untuk melihat pengumuman yang dikeluarkan oleh guru

*h.* Fungsi *Logout*

Fungsi ini merupakan fungsi yang dilakukan siswa untuk menutup koneksi atau keluar dari system

#### **A. Analisis Kebutuhan** *Non Fungsional*

Analisis kebutuhan non-fungsional berisi tentangbatasan layanan atau fungsi yang diberikan sistem (Kosasi & Kuway, 2012). Kebutuhan non-fungsional ini mencakup hardware dan software yang digunakan. Berikut ini adalah analisis kebutuhan non-fungsional sistem yang akan dikembangkan :

- 1. Perangkat Keras (*Hardware*)
	- a. Laptop Acer, dengan Processor Intel® Celeron N4000 up to 2.6 GHz.
	- b. Harddisk : 1,00 TB.
	- c. RAM : 4,00 GB.
	- d. Flash Disk : 32 GB.
	- e. Dan beberapa perangkat keras lainnya.
- 2. Perangkat Lunak (*Software*).
	- a. Sistem Operasi Windows 10 Home Basic Ultimate 64-bit.
	- b. Database MySQL XAMPP Versi 3.2.2
	- c. Bahasa Pemrograman : PHP(Laravel).
	- d. Text Editor : Sublime Text 3.
	- e. Dan beberapa perangkat lunak lainnya.
- 3. Keamanan
	- a. Sistem hanya bisa diakses jika melakukan login
	- b. Sistem aplikasi dan database dilengkapi username dan password

## **4.2.2 Diagram** *Use Case*

*Use case* diagram merupakan sebuah diagram yang menggambarkan metode atau fungsi-fungsi yang dapat dilakukan oleh sistem. Berdasarkan kebutuhan fungsional sistem diatas, maka dapat diasumsikan gambaran *use case*  diagram dari *e-learning* yang akan dibangun pada SMK N 11 MERANGIN yaitu:

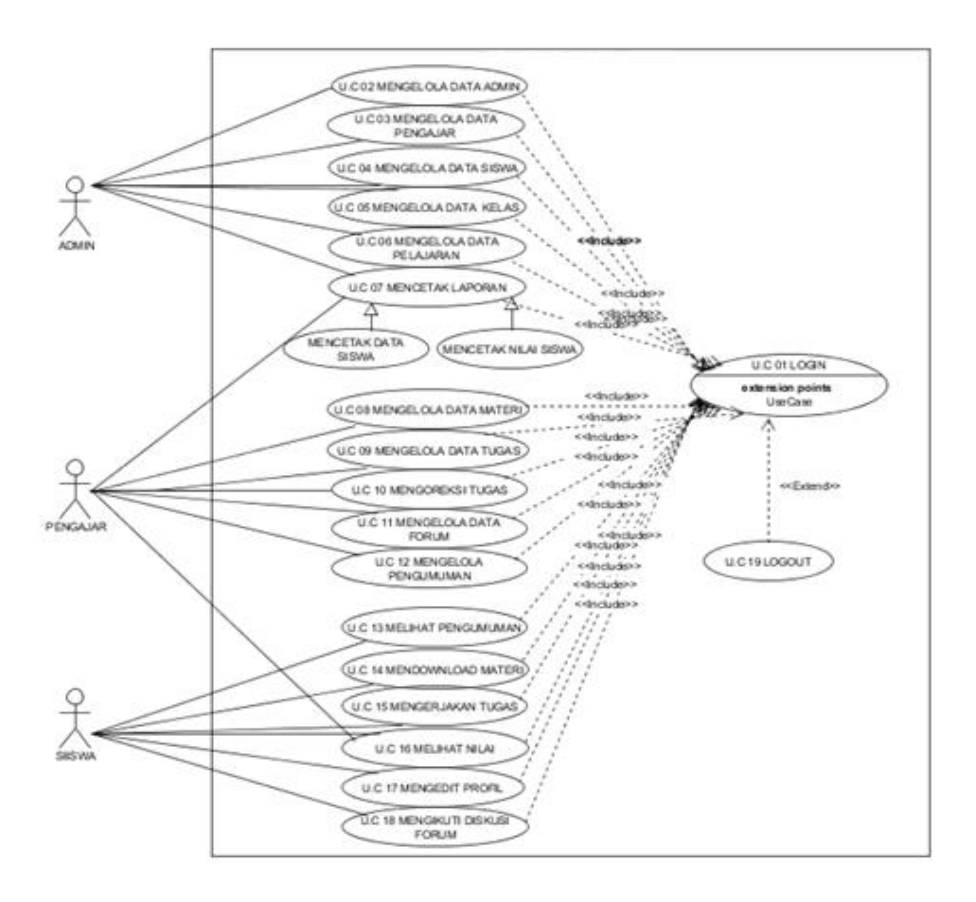

**Gambar 4.6** *Usecase* **Diagram**

## **4.2.3 Deskripsi** *Use Case*

Berdasarkan diagram *use case* yang dibahas sebelumnnya maka dapat dideskripsikan *use case* yang terdapat pada sistem, yang dapat dilihat pada tabel dibawah ini:

a. Deskripsi *Use Case Login*

Aktor akan menginputkan *username* dan *password* kedalam sistem, kemudian klik login dan sistem akan memvalidasi data yang telah di*input*kan. *Use Case* untuk *login* akan dijelaskan pada tabel 4.1 dibawah ini:

| <b>Nama</b>                                                                                                    | Login                                                                                                    |                                                                                               |  |  |
|----------------------------------------------------------------------------------------------------|----------------------------------------------------------------------------------------------------|-----------------------------------------------------------------------------------------------|--|--|
| Id use case                                                                                                    | $UC-01$                                                                                                    |                                                                                               |  |  |
| <b>Aktor</b>                                                                                                    | Admin, Guru, dan Siswa                                                                                       |                                                                                               |  |  |
| <b>Deskripsi</b>                                                                                                    | Aktor melakukan login untuk otentifikasi dalam pengecekan<br>data sehingga dapat masuk dalam kedalam sistem. |                                                                                               |  |  |
| <b>Exception</b>                                                                                                    | Proses login gagal                                                                                           |                                                                                               |  |  |
| <b>Pre condition</b>                                                                                                    | Username dan password telah tersimpan kedalam database                                                       |                                                                                               |  |  |
| <b>Aktor</b>                                                                                                    |                                                                                                    | <b>Sistem</b>                                                                                 |  |  |
| <b>Skenario Normal</b>                                                                                                    |                                                                                                    |                                                                                               |  |  |
| 1. Aktor melakukan login<br>dengan memasukkan<br>username, password dan<br>memilih login sebagai<br>admin, guru, siswa                                                     |                                                                                                    | 2. Membuka koneksi ke database                                                                |  |  |
|                                                                                                    |                                                                                                    | 3. Sistem melakukan validasi username dan<br>password.dan login sebagai<br>admin, guru, siswa |  |  |
|                                                                                                    |                                                                                                    | 4. Data cocok, sistem menampilkan<br>Halaman menu utama                                       |  |  |
| Skenario alternative (login gagal)                                                                                                    |                                                                                                    |                                                                                               |  |  |
| 3.a: Aktor memilih batal masuk menu utama dengan mengklik Cancel                                                                                                    |                                                                                                    |                                                                                               |  |  |
| 3.b: Sistem akan menutup Halaman login                                                                                                    |                                                                                                    |                                                                                               |  |  |
| 4.a: Sistem mencocokkan username dan Password dengan database, dan data<br>tidak cocok                                                                                     |                                                                                                    |                                                                                               |  |  |
| 4.b: Sistem menampilkan pesan bahwa data yang diinputkan salah, kemudian<br>aktor mengklik pesan lalu sistem memberikan kesempatan mengulang<br>input Usename dan Password |                                                                                                    |                                                                                               |  |  |

**Tabel 4.1 Deskripsi** *Use Case Login*

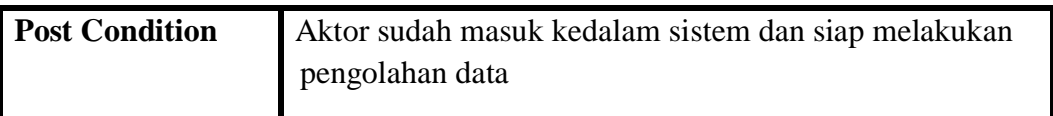

b. Deskripsi *Use Case* Mengelola Admin

Data admin akan di*input*kan oleh admin kedalam sistem. Data admin tersebut dapat ditambah, diubah, dan dihapus. *Usecase* untuk mengelola data admin akan dijelaskan pada tabel 4.2 dibawah ini:

| <b>Nama</b>                   | Mengelola Admin                                                       |                                                      |  |
|-------------------------------|-----------------------------------------------------------------------|------------------------------------------------------|--|
| $UC-02$<br><b>Id Use Case</b> |                                                                       |                                                      |  |
| <b>Aktor</b>                  | Admin                                                                 |                                                      |  |
| <b>Deskripsi</b>              | Aktor dapat menambah, mengubah dan menghapus data<br>admin            |                                                      |  |
| <b>Exception</b>              |                                                                       | Proses mengolah data admin tidak lengkap             |  |
| <b>Pre Condition</b>          |                                                                       | Aktor telah melakukan login sebagai admin            |  |
| <b>Aktor</b>                  |                                                                       | <b>Sistem</b>                                        |  |
|                               |                                                                       |                                                      |  |
| <b>Sekanario Normal</b>       |                                                                       |                                                      |  |
| administrator                 | 1. Aktor memilih menu manajemen<br>administrator pada list menu utama | 2. Menampilkan<br>manajemen<br>menu<br>administrator |  |

**Tabel 4.2 Deskripsi** *Use Case* **Mengelola Admin**

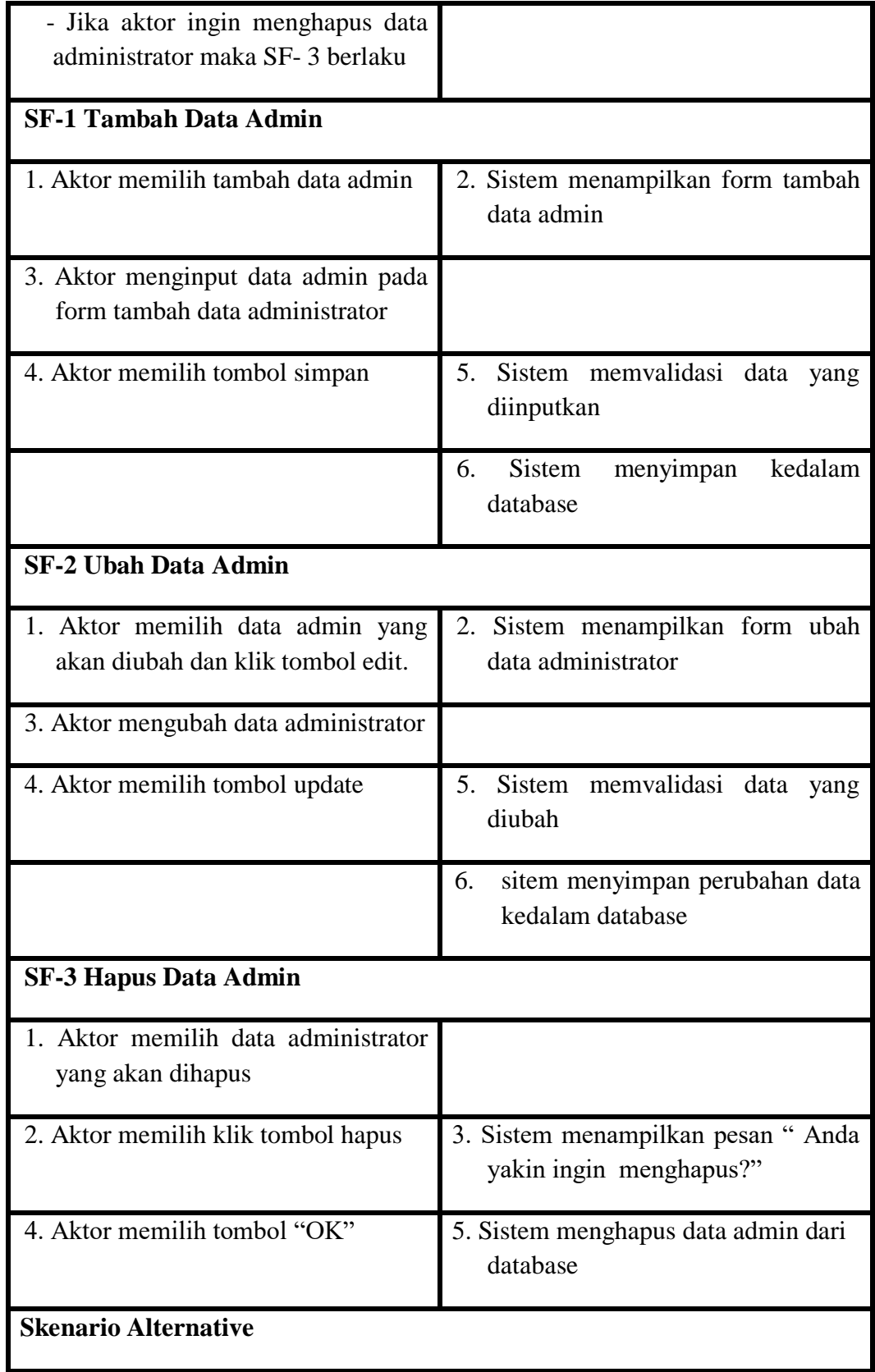

SF1- 5a : Sistem menampilkan bahwa data tidak lengkap

SF2-5b: Aktor mengklik OK pesan tersebut baru kemudian sistem memberikan kesempatan pada aktor untuk mengulang input data admin

SF2-5a : Sistem menampilkan pesan bahwa data tidak lengkap

SF2-5b : Aktor mengklik OK pesan tersebut baru kemudian sistem memberikan kesempatan pada aktor untuk mengulang edit data admin

SF3-4a : Aktor memilih tombol "cancel"

SF3-4b: Sistem membatalkan penghapusan dan menampilkan data administrator kembali

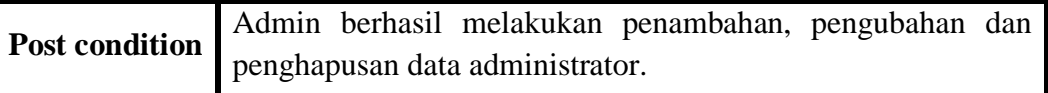

c. Deskripsi *Use Case* Mengelola Pengajar

Data pengajar akan di*input*kan oleh admin kedalam sistem. Data pengajar tersebut dapat ditambah, diubah, daan dihapus. *Usecase* untuk mengelola data pengajar akan dijelaskan pada tabel 4.3 dibawah ini:

| <b>Nama</b>          | Mengelola Pengajar                                            |               |  |  |
|----------------------|---------------------------------------------------------------|---------------|--|--|
| <b>Id Use Case</b>   | $UC-03$                                                       |               |  |  |
| <b>Aktor</b>         | Admin                                                         |               |  |  |
| <b>Deskripsi</b>     | Aktor dapat menambah, mengubah dan menghapus data<br>pengajar |               |  |  |
| <b>Exception</b>     | Proses mengolah data pengajar tidak lengkap                   |               |  |  |
| <b>Pre Condition</b> | Aktor telah melakukan login sebagai admin                     |               |  |  |
| <b>Aktor</b>         |                                                               | <b>Sistem</b> |  |  |

**Tabel 4.3 Deskripsi** *Use Case* **Mengelola Data Pengajar (Guru)**

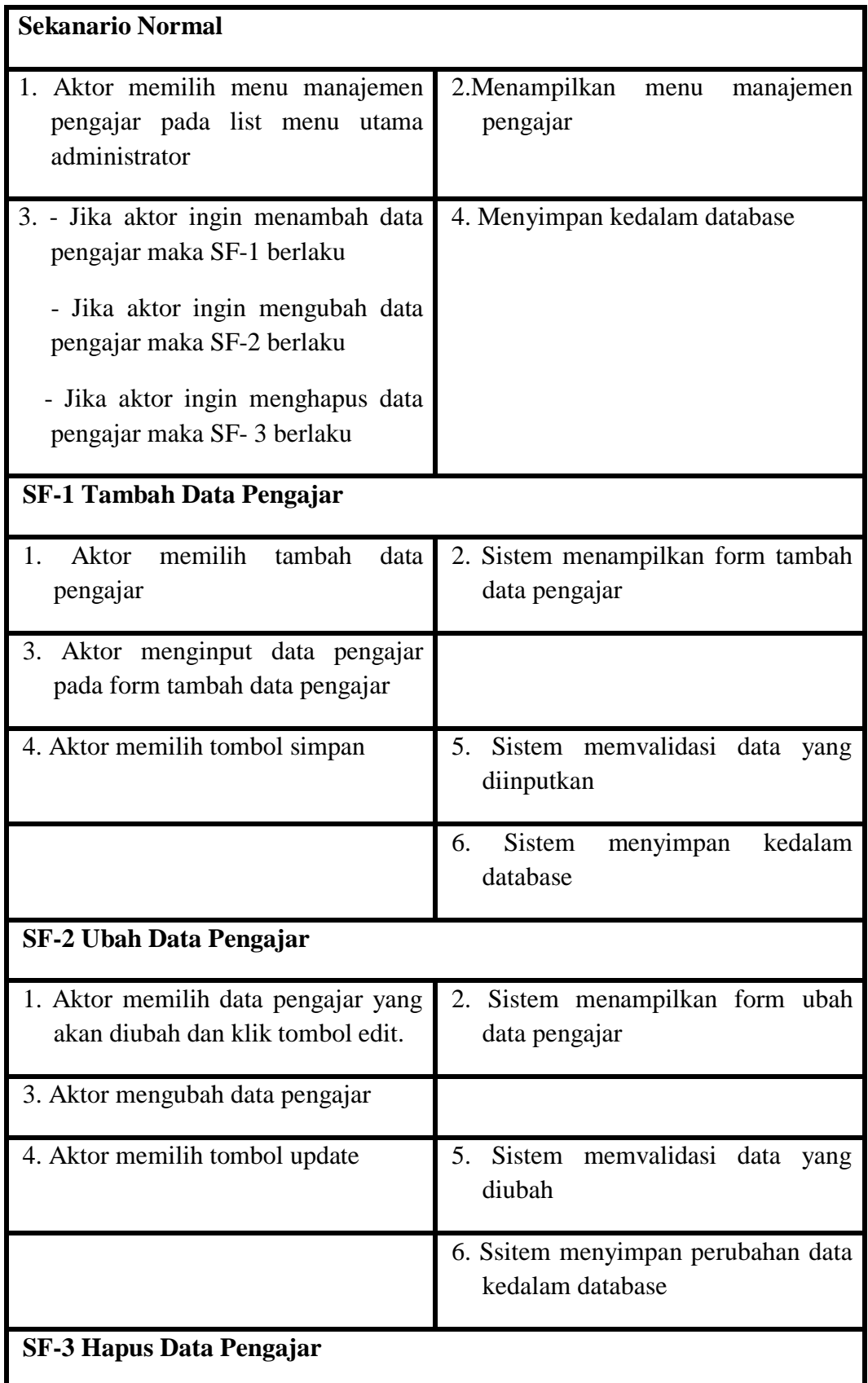

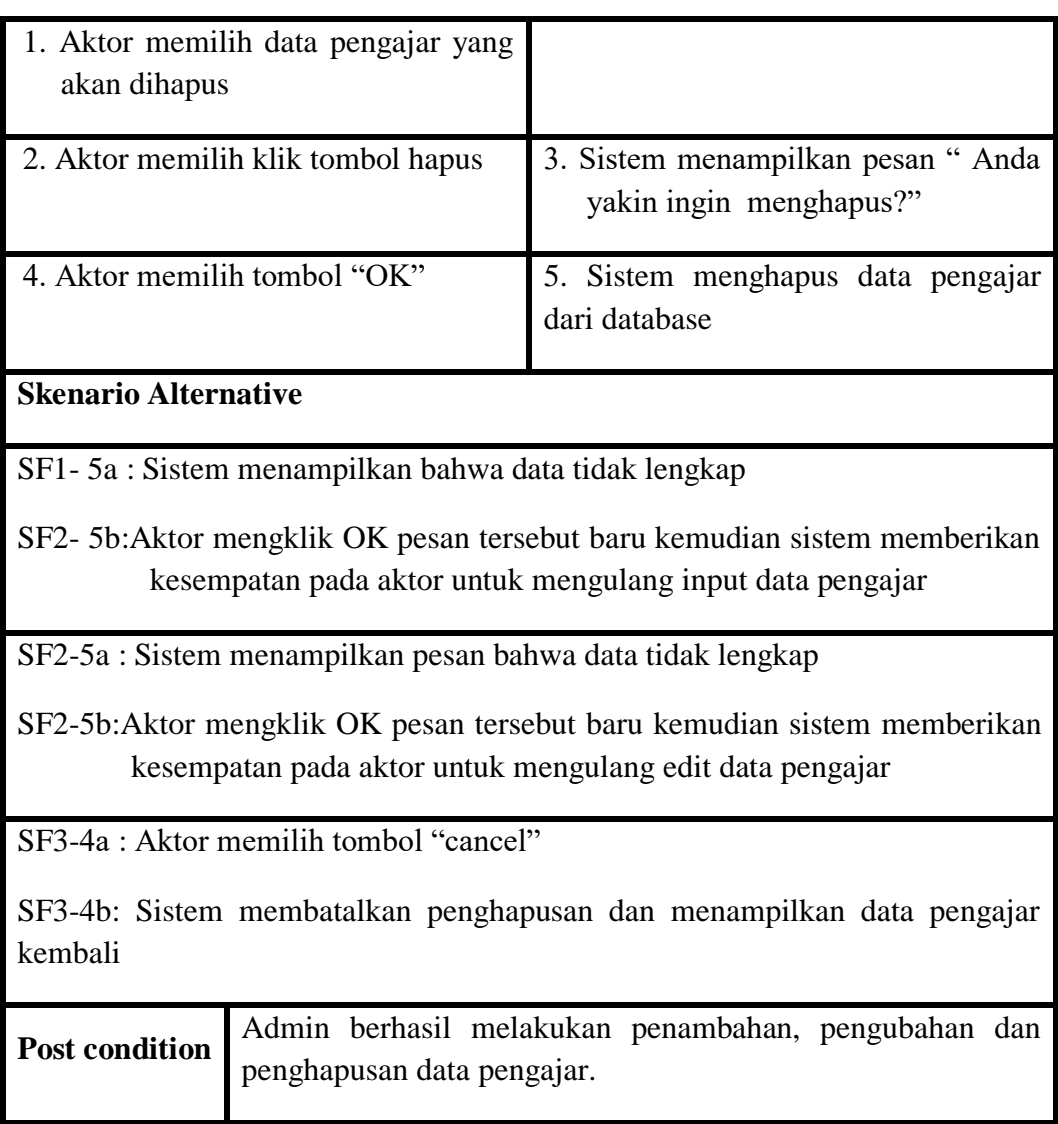

d. Deskripsi *Use Case* Mengelola Siswa

Data siswa akan di*input*kan oleh admin kedalam sistem. Data siswa tersebut dapat ditambah, diubah, daan dihapus. *Usecase* untuk mengelola data siswa akan dijelaskan pada tabel 4.4 dibawah ini:

## **Tabel 4.4 Deskripsi** *Use Case* **Mengelola Siswa**

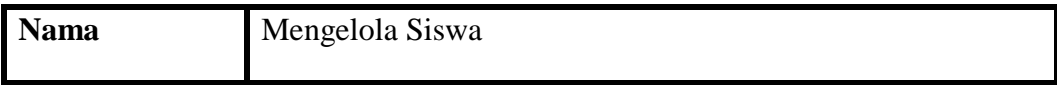

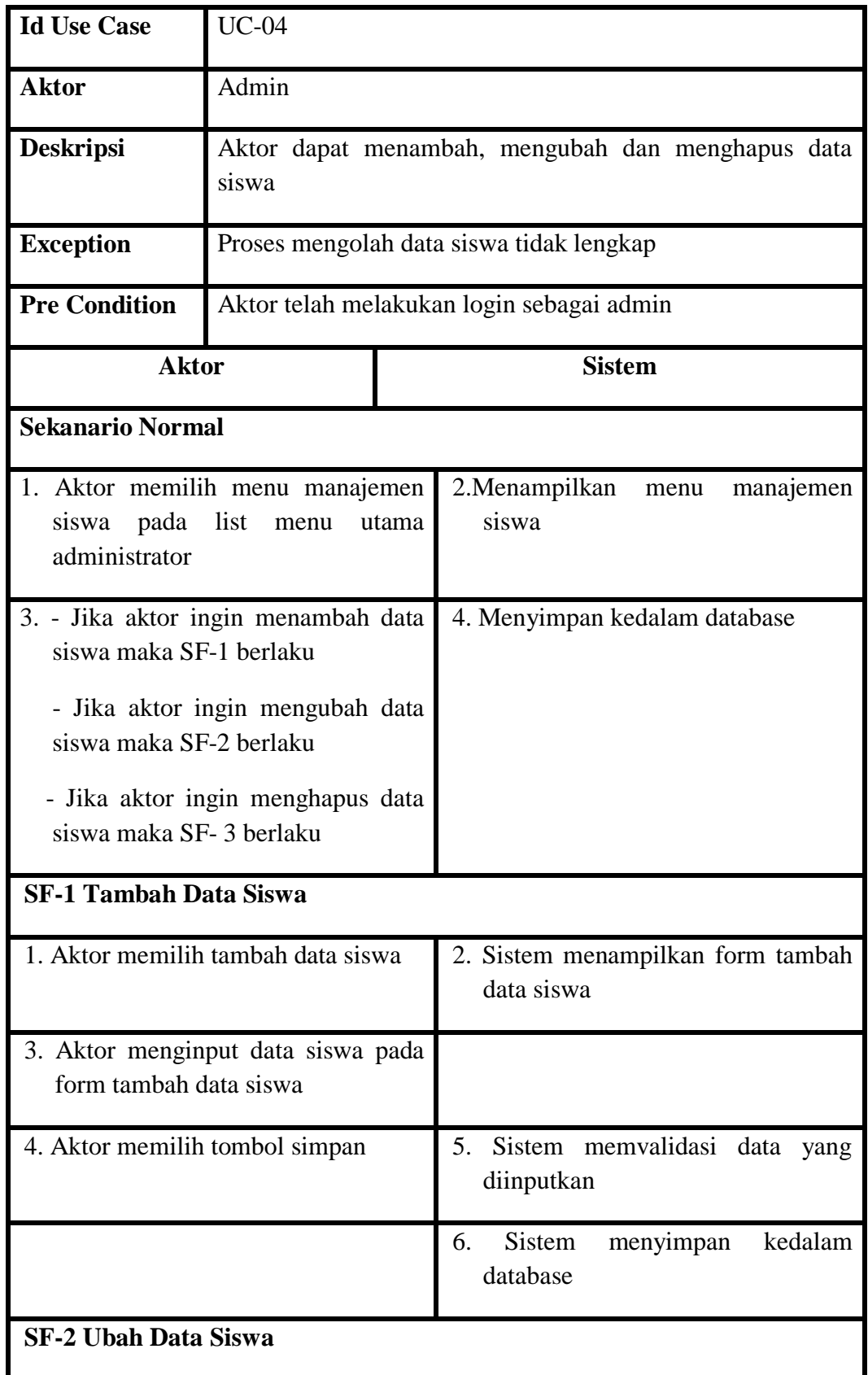

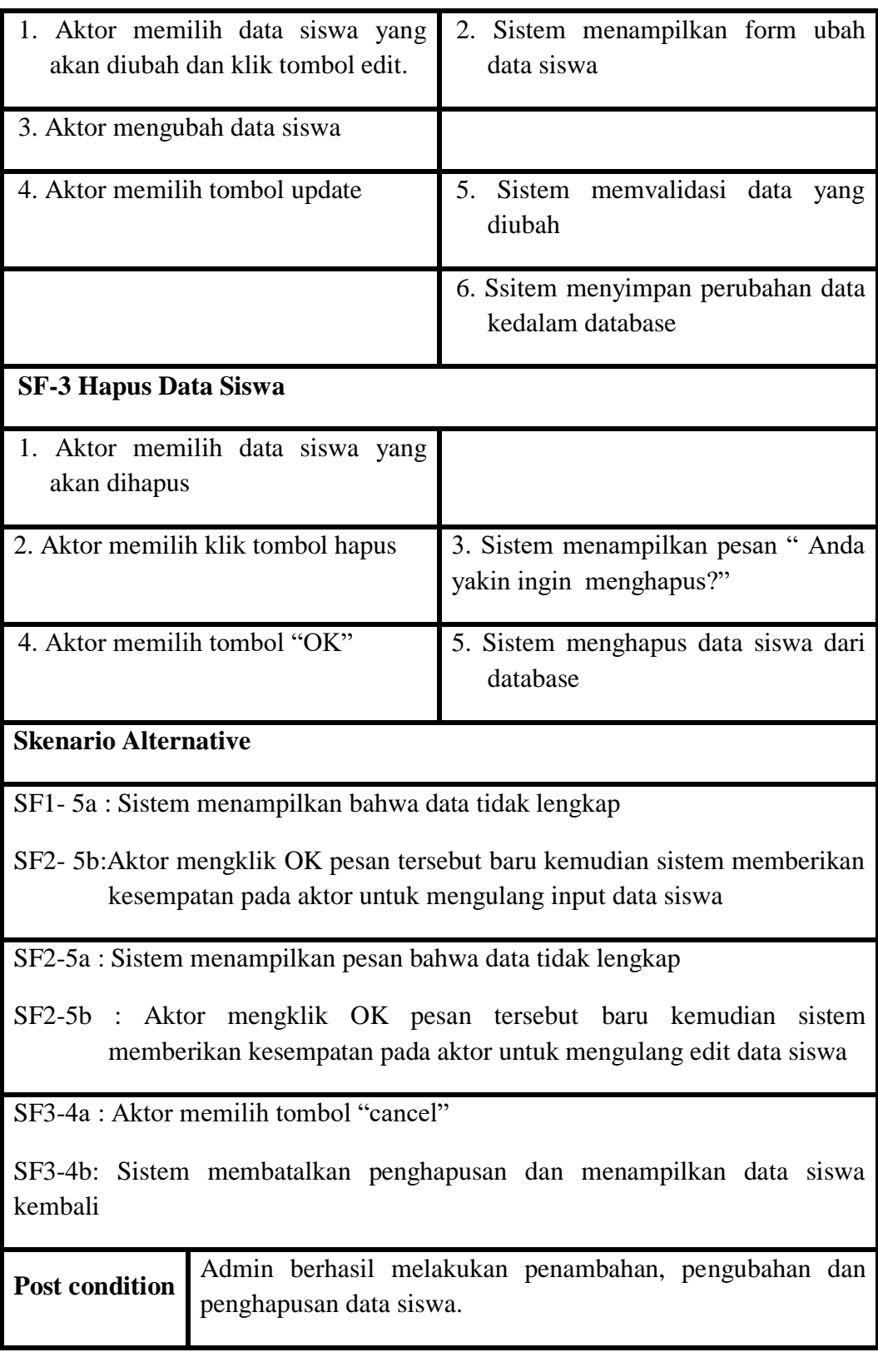

e. Deskripsi *Use Case* Mengelola Kelas

Data kelas akan di*input*kan oleh admin kedalam sistem. Data kelas tersebut dapat ditambah, diubah, daan dihapus. *Usecase* untuk mengelola data kelas akan dijelaskan pada tabel 4.5 dibawah ini:

| <b>Nama</b>                                                                                                    | Mengelola Kelas                                            |                                   |                                             |  |
|----------------------------------------------------------------------------------------------------|------------------------------------------------------------|-----------------------------------|---------------------------------------------|--|
| <b>Id Use Case</b>                                                                                                    | $UC-05$                                                    |                                   |                                             |  |
| <b>Aktor</b>                                                                                                    | Admin                                                      |                                   |                                             |  |
| <b>Deskripsi</b>                                                                                                    | Aktor dapat menambah, mengubah dan menghapus data<br>kelas |                                   |                                             |  |
| <b>Exception</b>                                                                                                    | Proses mengolah data kelas tidak lengkap                   |                                   |                                             |  |
| <b>Pre Condition</b>                                                                                                    | Aktor telah melakukan login sebagai admin                  |                                   |                                             |  |
| <b>Aktor</b>                                                                                                    |                                                            |                                   | <b>Sistem</b>                               |  |
| <b>Sekanario Normal</b>                                                                                                    |                                                            |                                   |                                             |  |
| 1. Aktor memilih menu manajemen<br>kelas<br>list<br>pada<br>utama<br>menu<br>administrator                                                                                                    |                                                            |                                   | 2.Menampilkan<br>manajemen<br>menu<br>kelas |  |
| 3. - Jika aktor ingin menambah data<br>kelas maka SF-1 berlaku<br>- Jika aktor ingin mengubah data<br>kelas maka SF-2 berlaku<br>- Jika aktor ingin menghapus data<br>kelas maka SF-3 berlaku |                                                            |                                   | 4. Menyimpan kedalam database               |  |
| <b>SF-1 Tambah Data Kelas</b>                                                                                                    |                                                            |                                   |                                             |  |
| 1. Aktor memilih tambah data kelas                                                                                                    |                                                            | 2. Sistem menampilkan form tambah |                                             |  |

**Tabel 4.5 Deskripsi** *Use Case* **Mengelola Data Kelas**

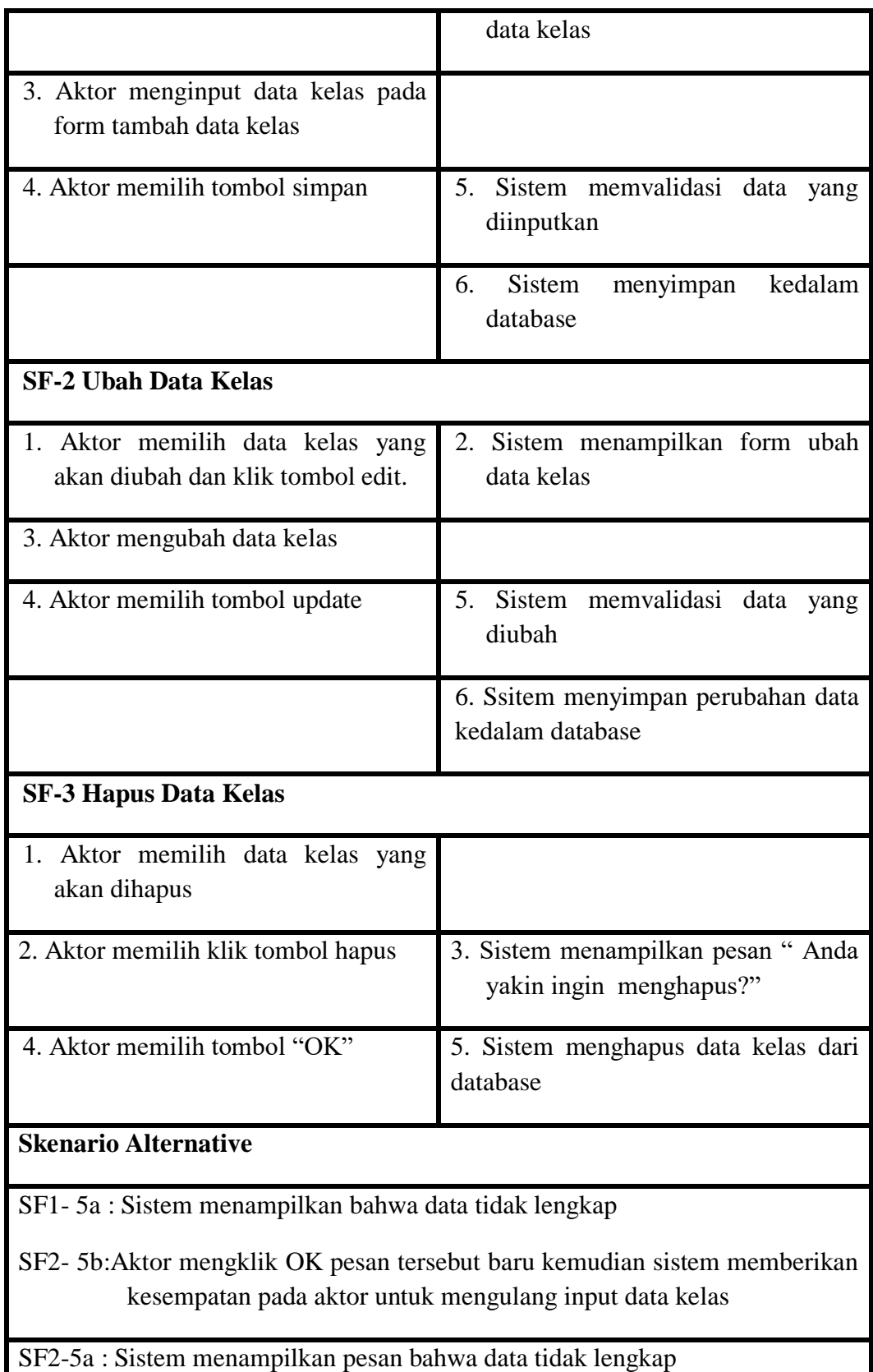

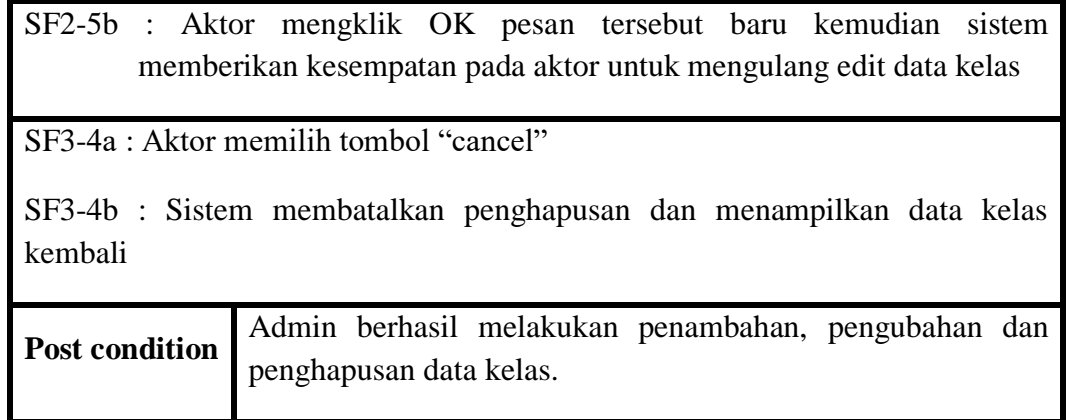

f. Deskripsi *Use Case* Mengelola Pelajaran

Data pelajaran akan di*input*kan oleh admin kedalam sistem. Data pelajaran tersebut dapat ditambah, diubah, daan dihapus. *Usecase* untuk mengelola data pelajaran akan dijelaskan pada tabel 4.6 dibawah ini:

| <b>Nama</b>                                                                        | Mengelola Pelajaran                                            |               |                             |      |           |
|------------------------------------------------------------------------------------|----------------------------------------------------------------|---------------|-----------------------------|------|-----------|
| <b>Id Use Case</b>                                                                 | $UC-06$                                                        |               |                             |      |           |
| <b>Aktor</b>                                                                       | Admin                                                          |               |                             |      |           |
| <b>Deskripsi</b>                                                                   | Aktor dapat menambah, mengubah dan menghapus data<br>pelajaran |               |                             |      |           |
| <b>Exception</b>                                                                   | Proses mengolah data pelajaran tidak lengkap                   |               |                             |      |           |
| <b>Pre Condition</b>                                                               | Aktor telah melakukan login sebagai admin                      |               |                             |      |           |
| <b>Aktor</b>                                                                       |                                                                | <b>Sistem</b> |                             |      |           |
| <b>Sekanario Normal</b>                                                            |                                                                |               |                             |      |           |
| 1. Aktor memilih menu manajemen<br>pelajaran pada list menu utama<br>administrator |                                                                |               | 2. Menampilkan<br>pelajaran | menu | manajemen |

**Tabel 4.6 Deskripsi** *Use Case* **Mengelola Data Pelajaran**

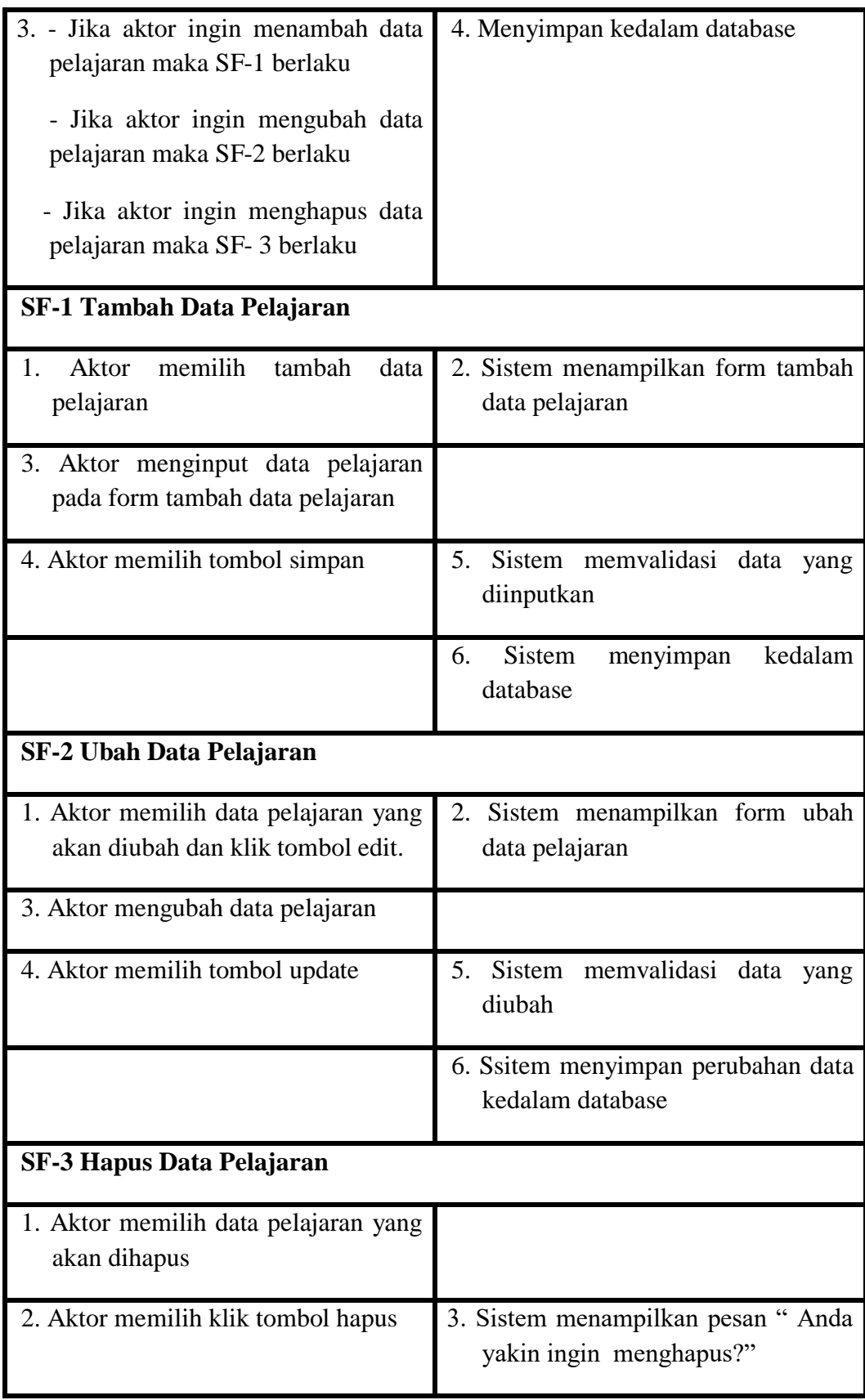

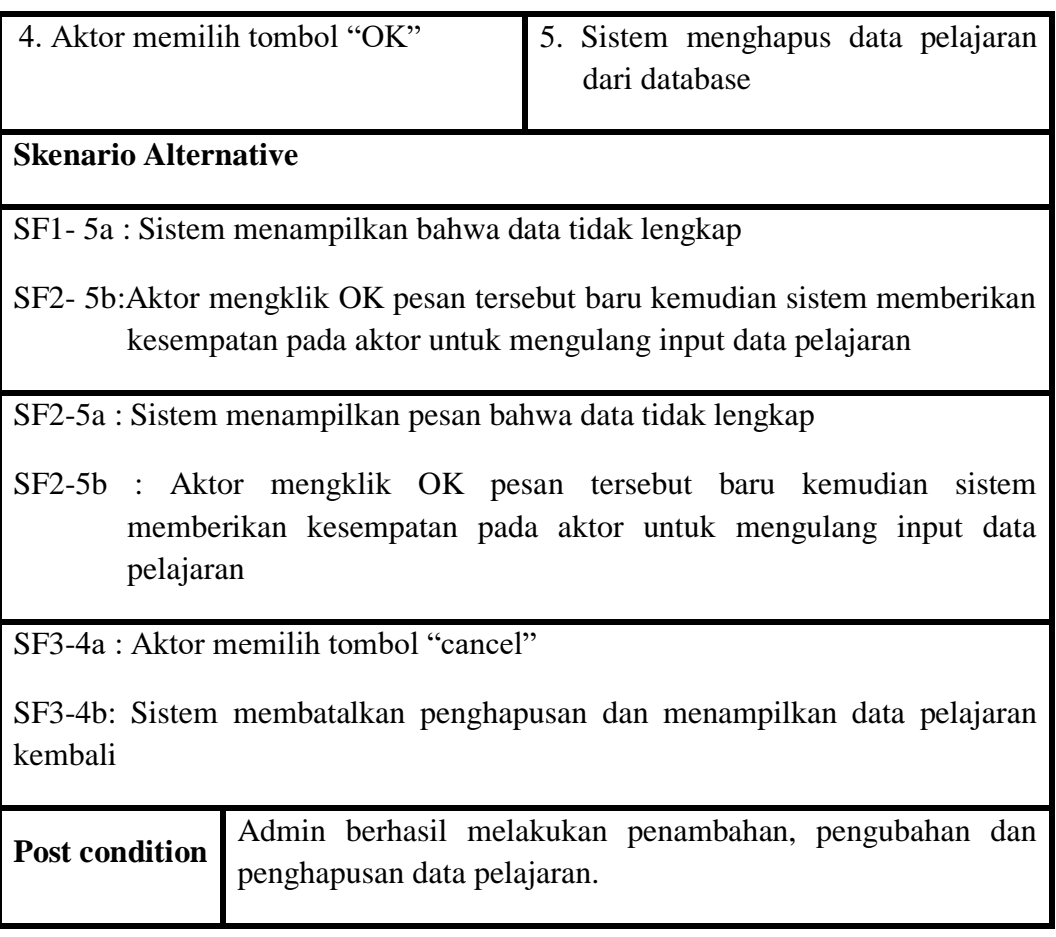

g. Deskripsi *Use Case* Mencetak Laporan Data Siswa

Mencetak data siswa dilakukan oleh admin dan guru untuk mengetahui data siswa yang ada pada SMK N 11 MERANGIN . *Usecase* mencetak laporan data siswa akan dijelaskan pada tabel 4.7. dibawah ini:

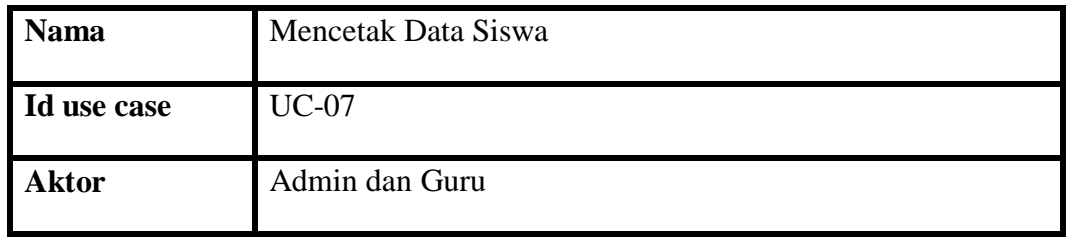

## **Tabel 4.7 Deskripsi** *Use Case* **Mencetak Data Siswa**

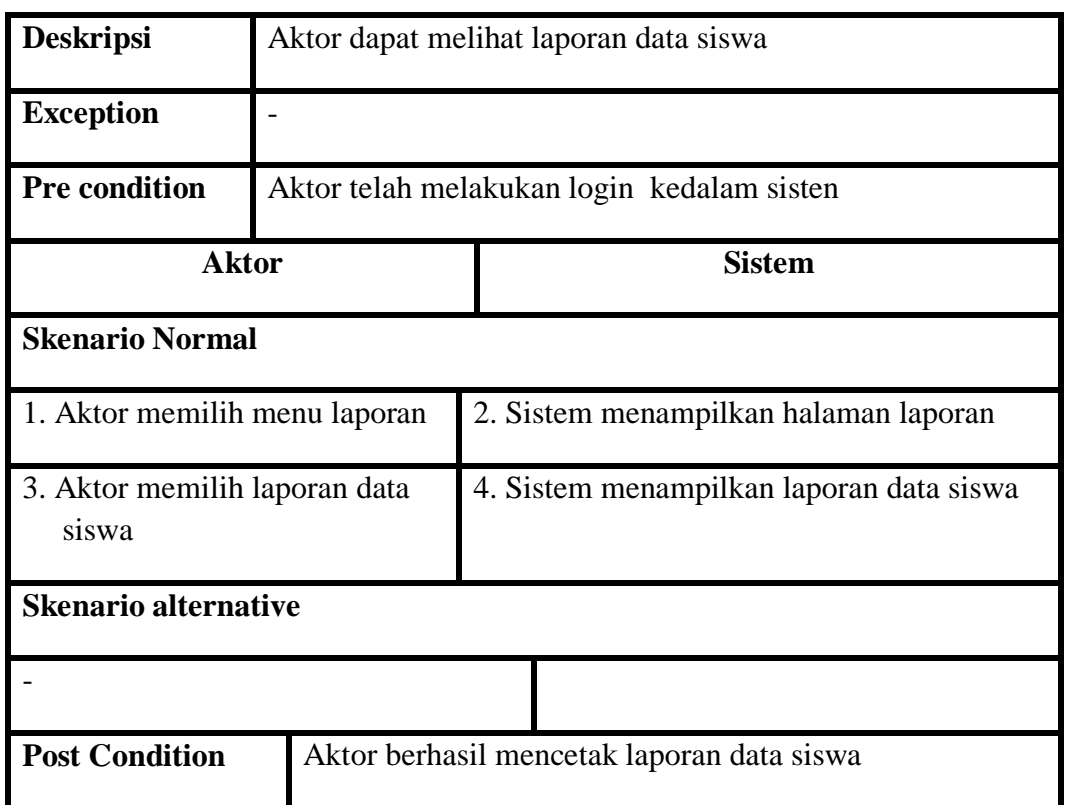

h. Deskripsi *Use Case* Mencetak Nilai Siswa

Mencetak nilai siswa dilakukan oleh admin dan guru untuk mengetahui data nilai siswa yang ada pada SMK N 11 MERANGIN. *Usecase*  mencetak laporan data siswa akan dijelaskan pada tabel 4.7 dibawah ini:

| <b>Nama</b>          | Mencetak Nilai siswa                       |               |  |
|----------------------|--------------------------------------------|---------------|--|
| Id use case          | $UC-7$                                     |               |  |
| <b>Aktor</b>         | Admin dan Guru                             |               |  |
| <b>Deskripsi</b>     | Aktor dapat mencetak laporan nilai siswa   |               |  |
| <b>Exception</b>     | Proses mencetak laporan gagal              |               |  |
| <b>Pre condition</b> | Aktor telah melakukan login kedalam sisten |               |  |
| <b>Aktor</b>         |                                            | <b>Sistem</b> |  |

**Tabel 4.8 Deskripsi** *Use Case* **Mencetak Nilai Siswa**

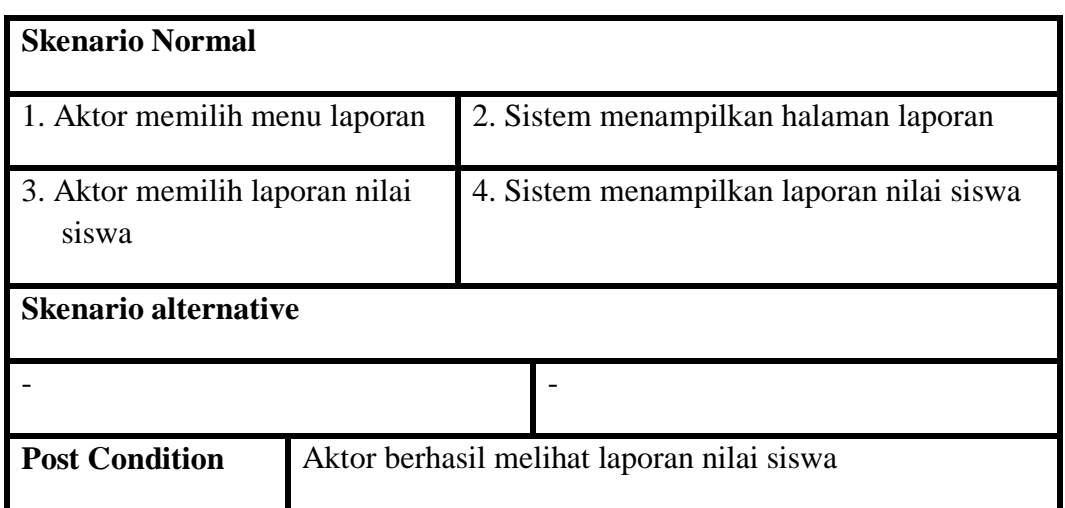

i. Deskripsi *Use Case* Mengelola Materi

Data materi akan di*input*kan oleh guru bidang study kedalam sistem. Data materi tersebut dapat ditambah, diubah, daan dihapus. *Usecase* untuk mengelola data materi akan dijelaskan pada tabel 4.9 dibawah ini:

**Tabel 4.9 Deskripsi** *Use Case* **Mengelola Materi**

| <b>Nama</b>                                         | Mengelola Materi                                     |                                    |  |
|-----------------------------------------------------|------------------------------------------------------|------------------------------------|--|
| Id use case                                         | $UC-08$                                              |                                    |  |
| <b>Aktor</b>                                        | Guru                                                 |                                    |  |
| <b>Deskripsi</b>                                    | Aktor dapat menambah, mengubah dan menghapus materi. |                                    |  |
| <b>Exception</b>                                    | Proses mengolah data materi tidak lengkap            |                                    |  |
| <b>Pre condition</b>                                | Aktor telah melakukan login sebagai admin/guru       |                                    |  |
| <b>Aktor</b>                                        |                                                      | Sistem                             |  |
| <b>Skenario Normal</b>                              |                                                      |                                    |  |
| 1. Aktor memilih menu<br>manajemen materi pada list |                                                      | 2. Menampilkan halaman data materi |  |
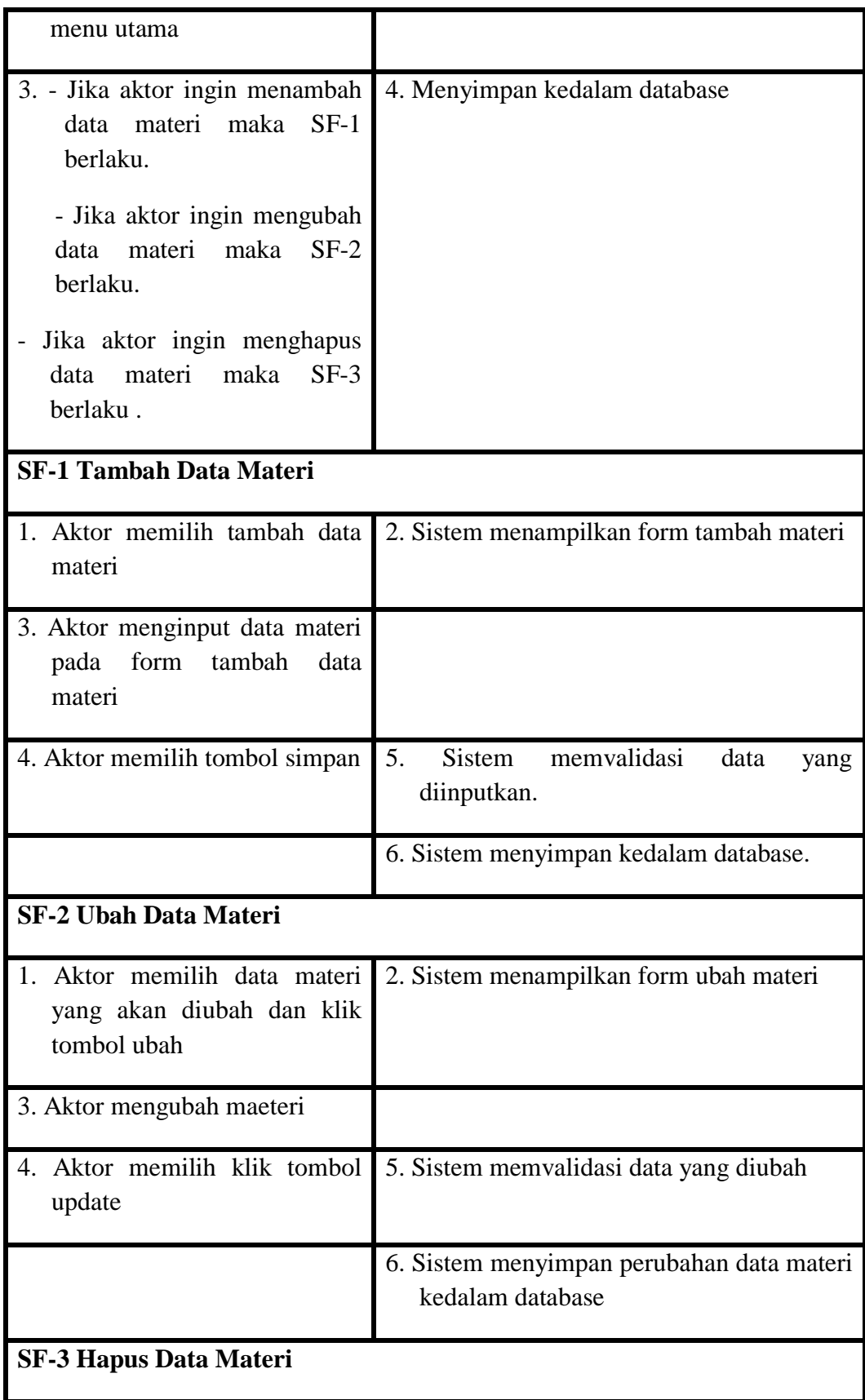

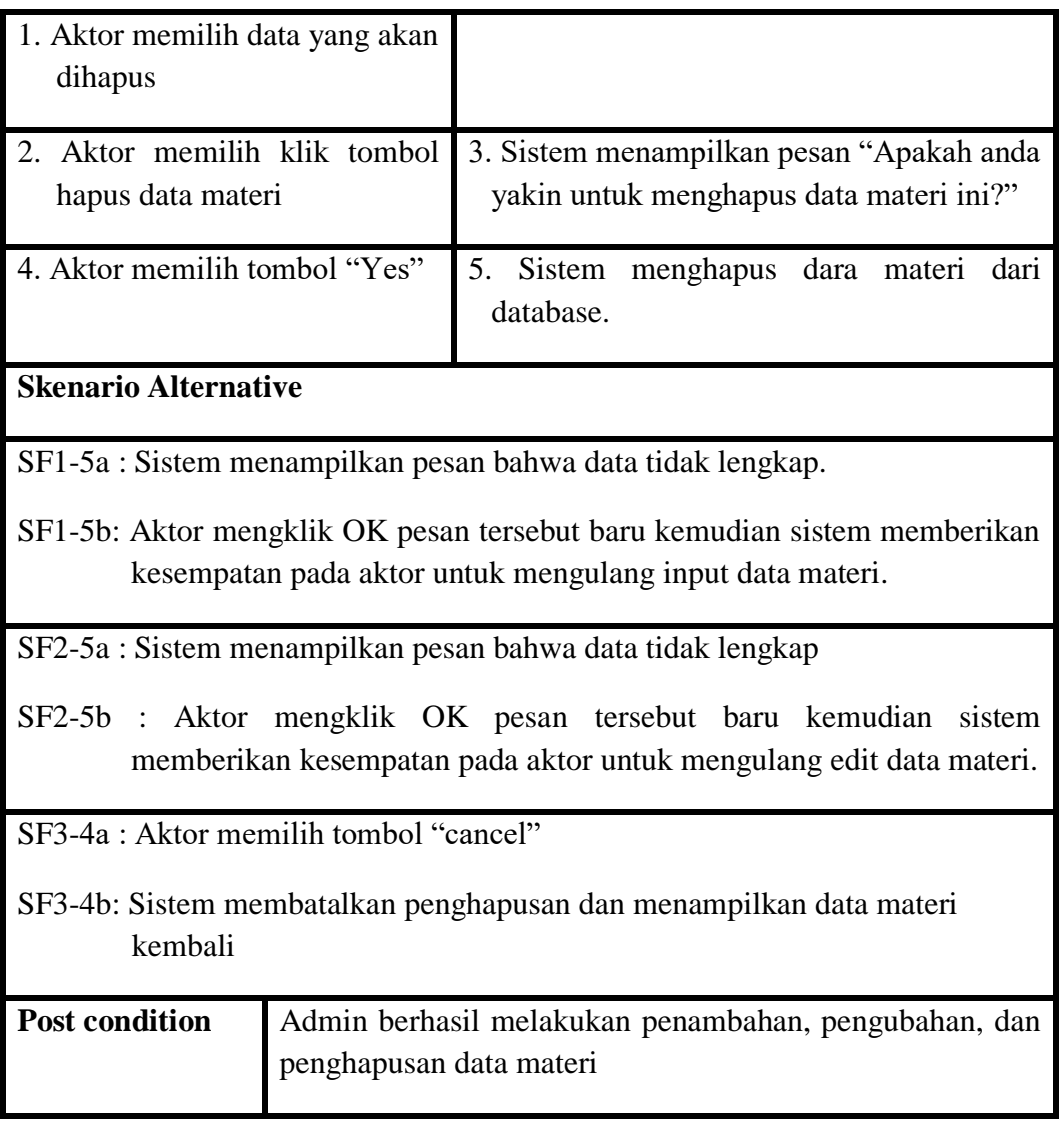

j. Deskripsi *Use Case* Mengelola Data Tugas

Data tugas akan di*input*kan kedalam sistem oleh guru. Data tugas ini dapat dibuat, ditambah, diubah dan dihapus. *Usecase* untuk mengelola tugas akan dijelaskan pada tabel 4.10 dibawah ini:

# **Tabel 4.10 Deskripsi** *Use Case* **Mengelola Data Tugas**

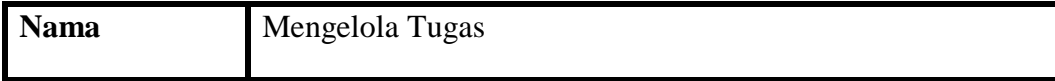

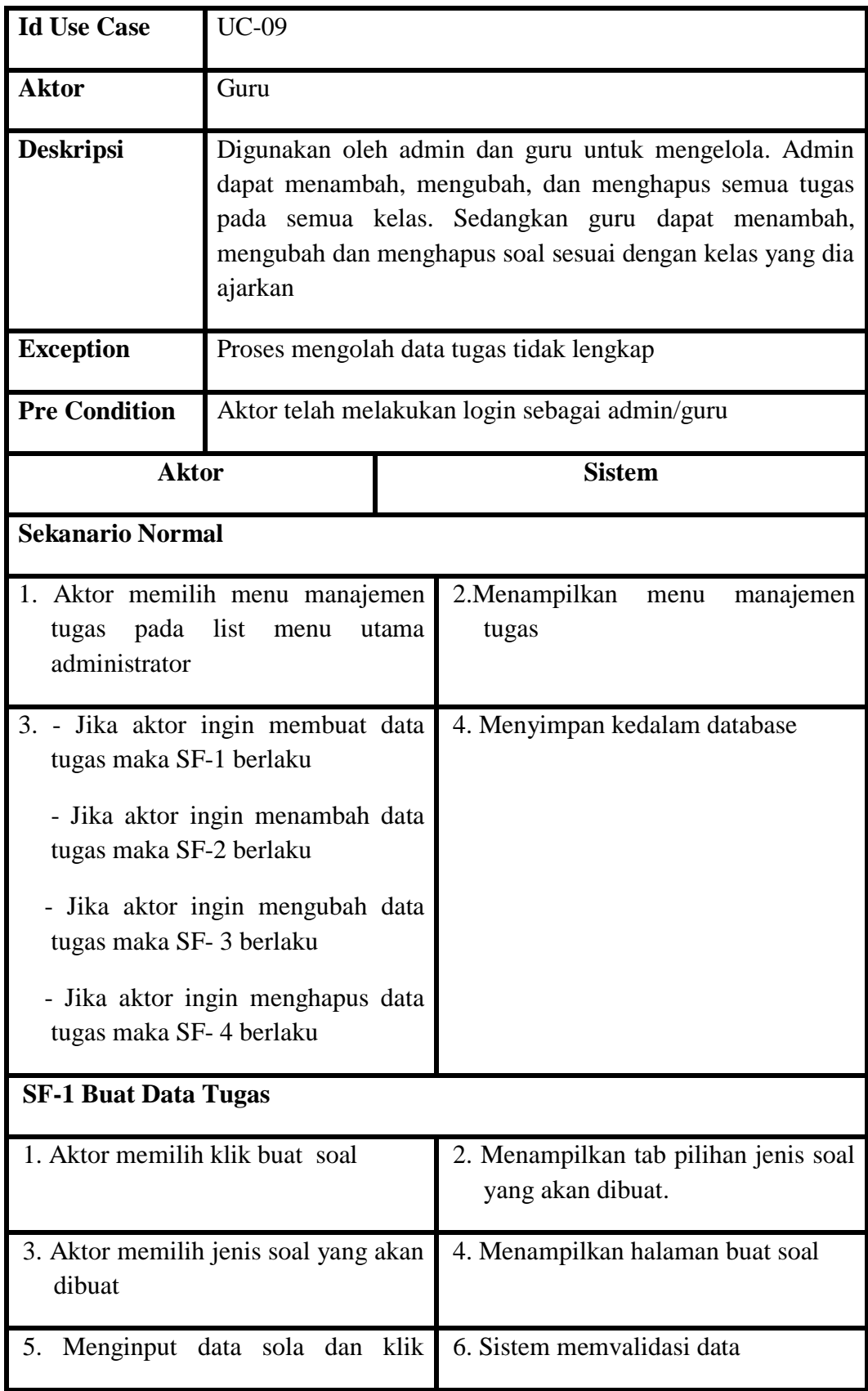

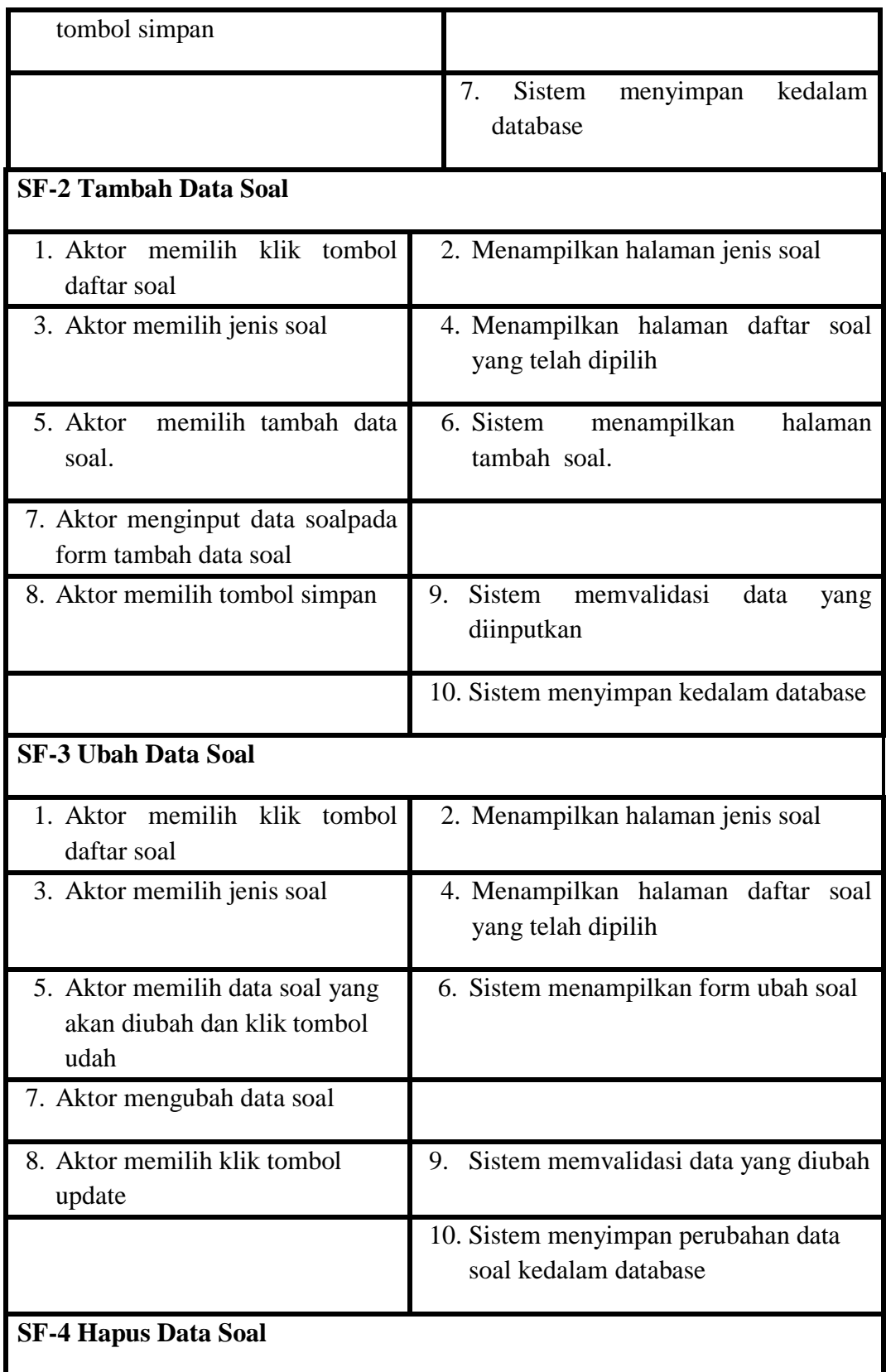

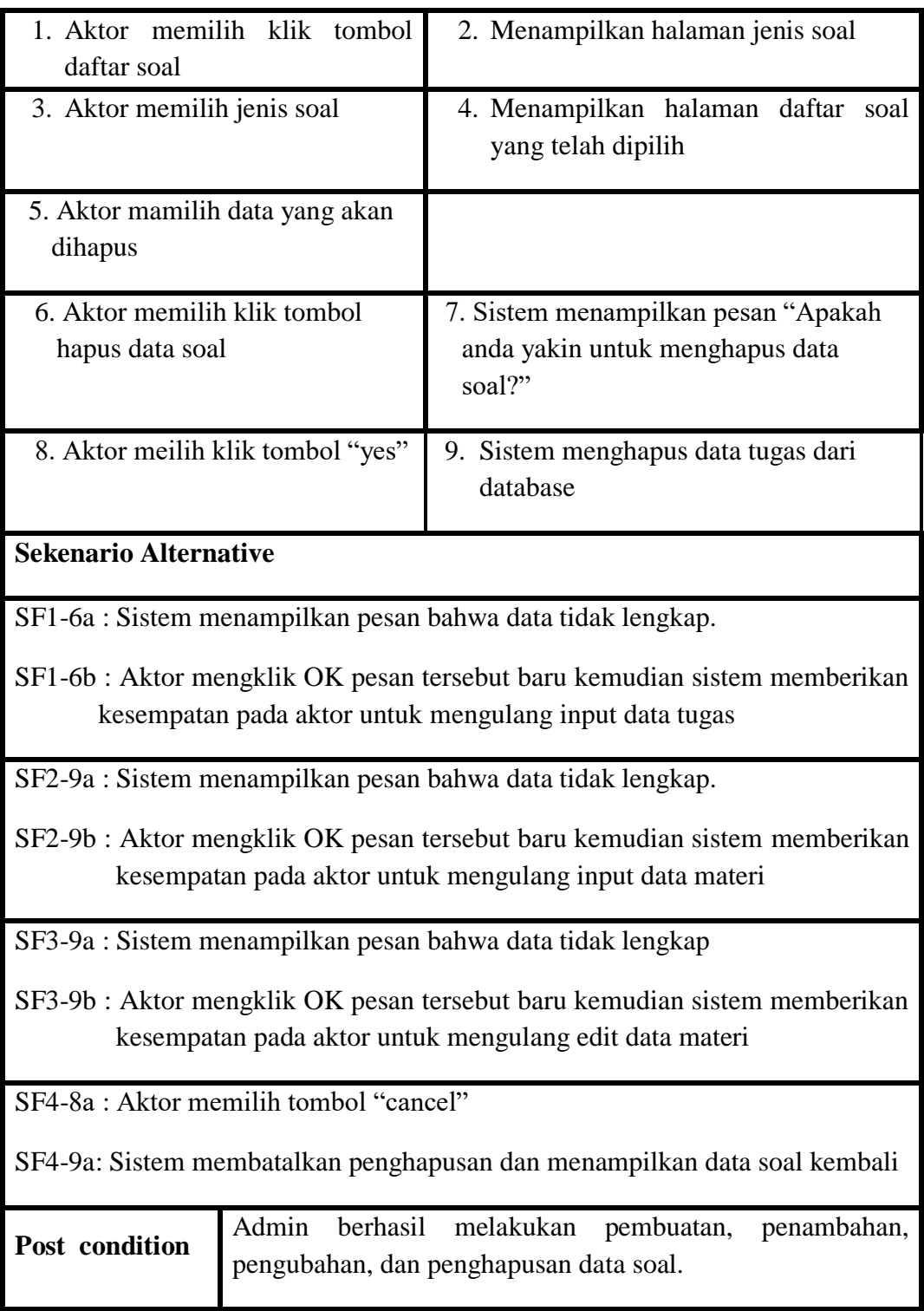

k. Deskripsi *Use Case* Mengoreksi Tugas

Mengerokesi tugas dilakukan oleh guru terhadap hasil kerja siswa dan memberikan penilaian. *Usecase* untuk mengoreksi tugas akan dijelaskan pada tabel 4.11 dibawah ini:

| <b>Nama</b>                                                                                  | Mengeroksi Tugas                            |                                                         |                                                                                        |  |
|----------------------------------------------------------------------------------------------|---------------------------------------------|---------------------------------------------------------|----------------------------------------------------------------------------------------|--|
| Id use case                                                                                  | $UC-10$                                     |                                                         |                                                                                        |  |
| <b>Aktor</b>                                                                                 | Guru                                        |                                                         |                                                                                        |  |
| <b>Deskripsi</b>                                                                             | Digunakan oleh guru untuk mengoreksi tugas. |                                                         |                                                                                        |  |
| <b>Exception</b>                                                                             | Proses mengolah data tugas tidak lengkap    |                                                         |                                                                                        |  |
| <b>Pre condition</b>                                                                         | Aktor telah melakukan login sebagai guru    |                                                         |                                                                                        |  |
| <b>Aktor</b>                                                                                 |                                             |                                                         | <b>Sistem</b>                                                                          |  |
|                                                                                              | <b>Skenario Normal</b>                      |                                                         |                                                                                        |  |
| 1. Aktor memilih menu manajemen<br>tugas pada list menu utama                                |                                             |                                                         | Sistem<br>2.<br>menampilkan<br>halaman<br>daftar manajemen tugas                       |  |
| 3. Aktor memilih salah satu daftar soal<br>yang akan dikoreksi dan memilih<br>klik koreksi   |                                             |                                                         | 4.<br>Sistem<br>menampilkan<br>halaman<br>daftar siswa yang telah mengerjakan<br>tugas |  |
| 5. Aktor memilih klik koreksi tugas                                                          |                                             |                                                         | 6.Sistem<br>halaman<br>menampilkan<br>jawaban soal essay                               |  |
| 7. Aktor memilih salah satu nilai pada<br>radio<br>button<br>klik<br>dan<br>tombol<br>simoan |                                             |                                                         | 8. Sistem memvalidasi data                                                             |  |
|                                                                                              |                                             | <b>Sistem</b><br>kedalam<br>9.<br>menyimpan<br>database |                                                                                        |  |

**Tabel 4.11 Deskripsi** *Use Case* **Mengoreksi Tugas**

# **Skenario Alternative**

8a : Sistem menampilkan pesan kesalahan "Anda belum memilih nilai"

8b : Aktor mengklik OK pesan tersebut baru kemudian sistem memberikan kesempatan pada aktor untuk memilih ulang nilai

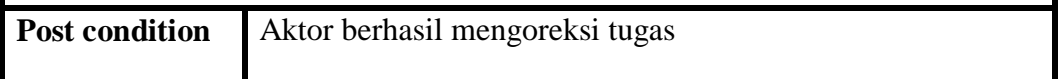

l. Deskripsi *Use Case* Mengelola Forum

Data forum akan di*input*kan oleh guru kedalam sistem. Data forum tersebut dapat ditambah, diubah, daan dihapus. *Usecase* untuk mengelola data forum akan dijelaskan pada tabel 4.12 dibawah ini:

| <b>Nama</b>                                                                            | Mengelola Forum                                            |                               |                                              |
|----------------------------------------------------------------------------------------|------------------------------------------------------------|-------------------------------|----------------------------------------------|
| <b>Id Use Case</b>                                                                     | $UC-11$                                                    |                               |                                              |
| <b>Aktor</b>                                                                           | Guru                                                       |                               |                                              |
| <b>Deskripsi</b>                                                                       | Aktor dapat menambah, mengubah dan menghapus data<br>forum |                               |                                              |
| <b>Exception</b>                                                                       | Proses mengolah data forum diskusi tidak lengkap           |                               |                                              |
| <b>Pre Condition</b>                                                                   | Aktor telah melakukan login sebagai guru                   |                               |                                              |
| <b>Aktor</b>                                                                           |                                                            | <b>Sistem</b>                 |                                              |
| <b>Sekanario Normal</b>                                                                |                                                            |                               |                                              |
| 1. Aktor memilih menu manajemen<br>pada list<br>forum<br>utama<br>menu<br>guruistrator |                                                            |                               | 2. Menampilkan<br>manajemen<br>menu<br>forum |
| 3. - Jika aktor ingin menambah data                                                    |                                                            | 4. Menyimpan kedalam database |                                              |

**Tabel 4.12 Deskripsi** *Use Case* **Mengelola Forum (Diskusi)**

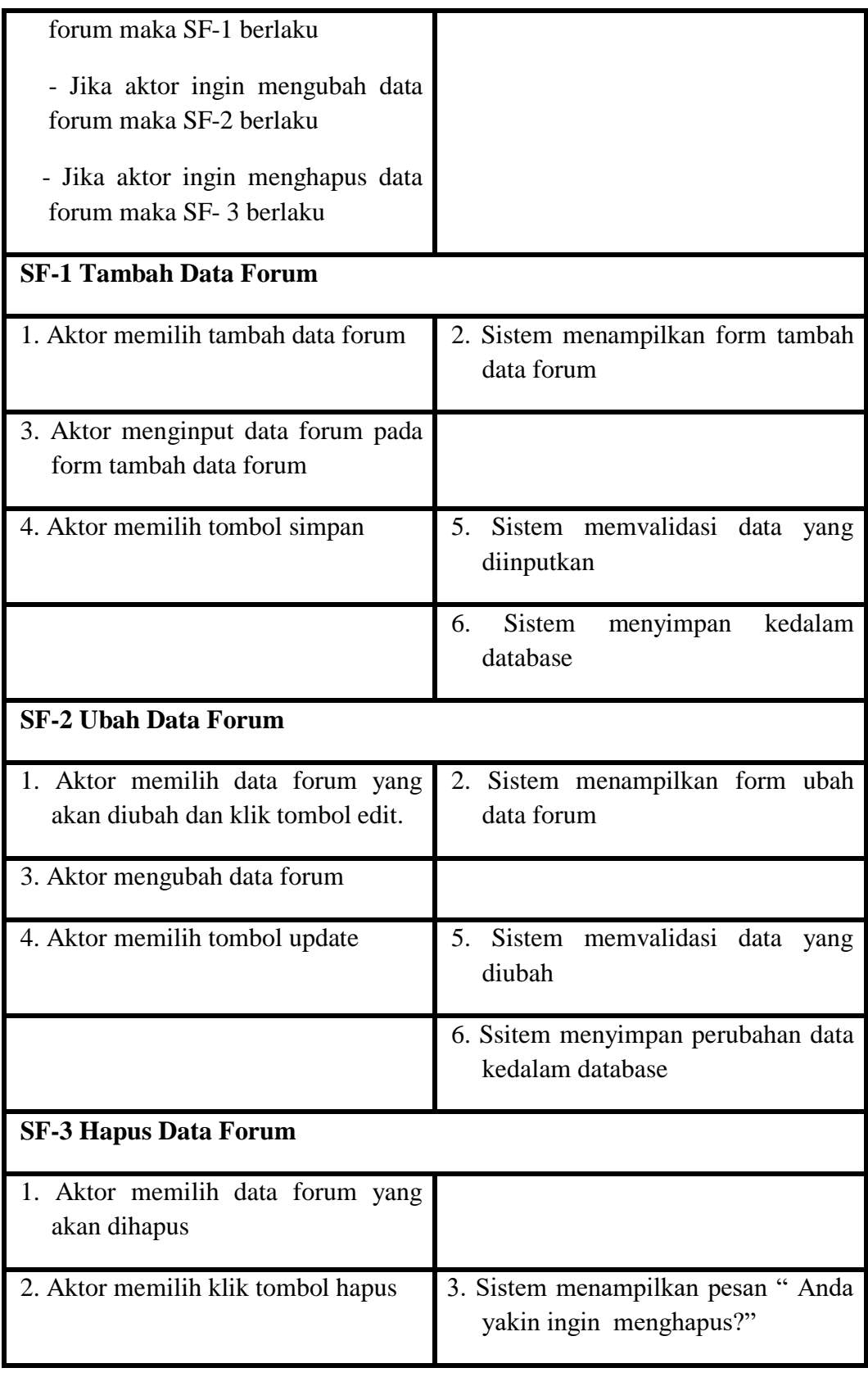

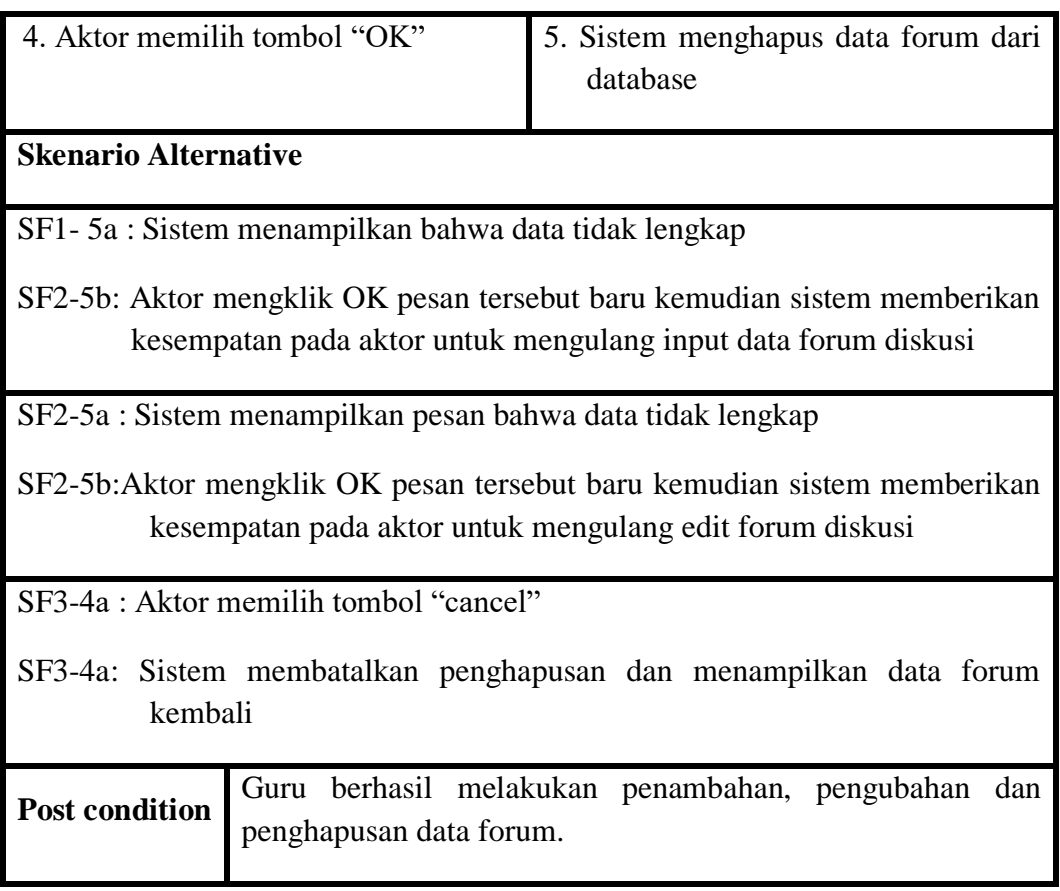

m. Deskripsi *Use Case* Mengelola Pengumuman

Data pengumuman akan di*input*kan oleh guru kedalam sistem. Data pengumuman tersebut dapat ditambah, diubah, daan dihapus. *Usecase*  untuk mengelola data pengumuman akan dijelaskan pada tabel 4.13 dibawah ini:

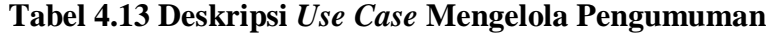

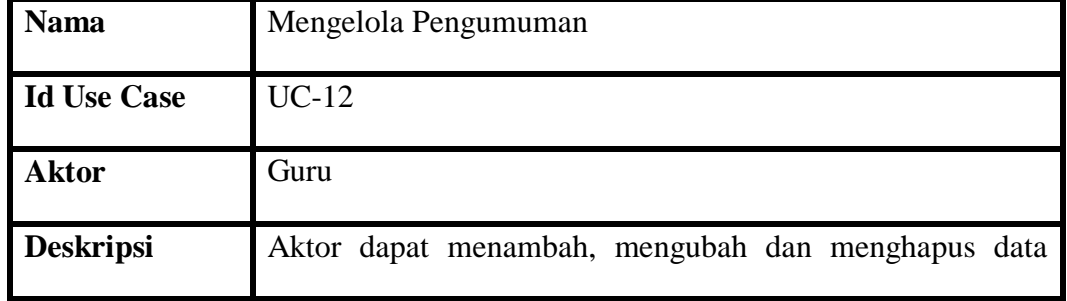

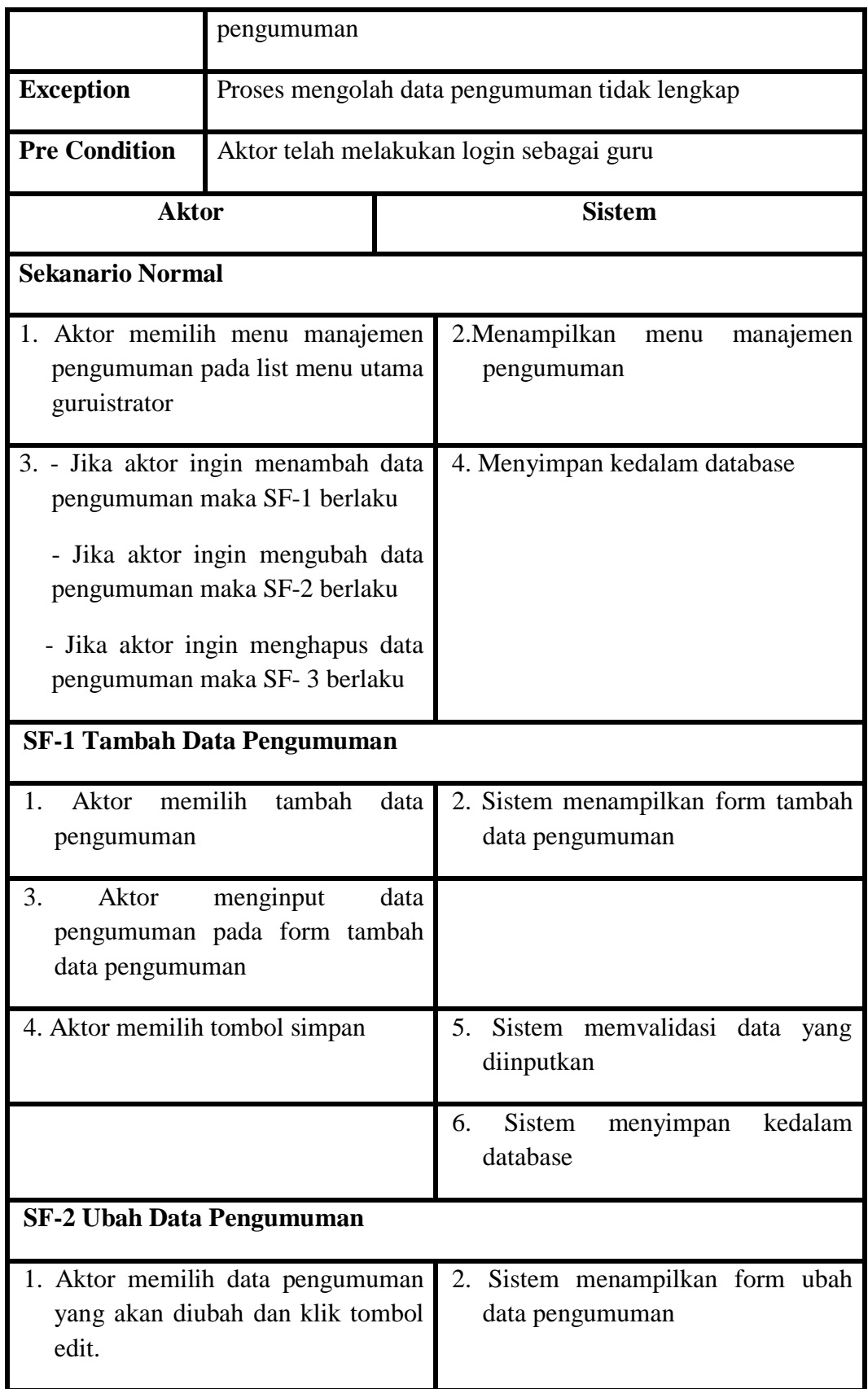

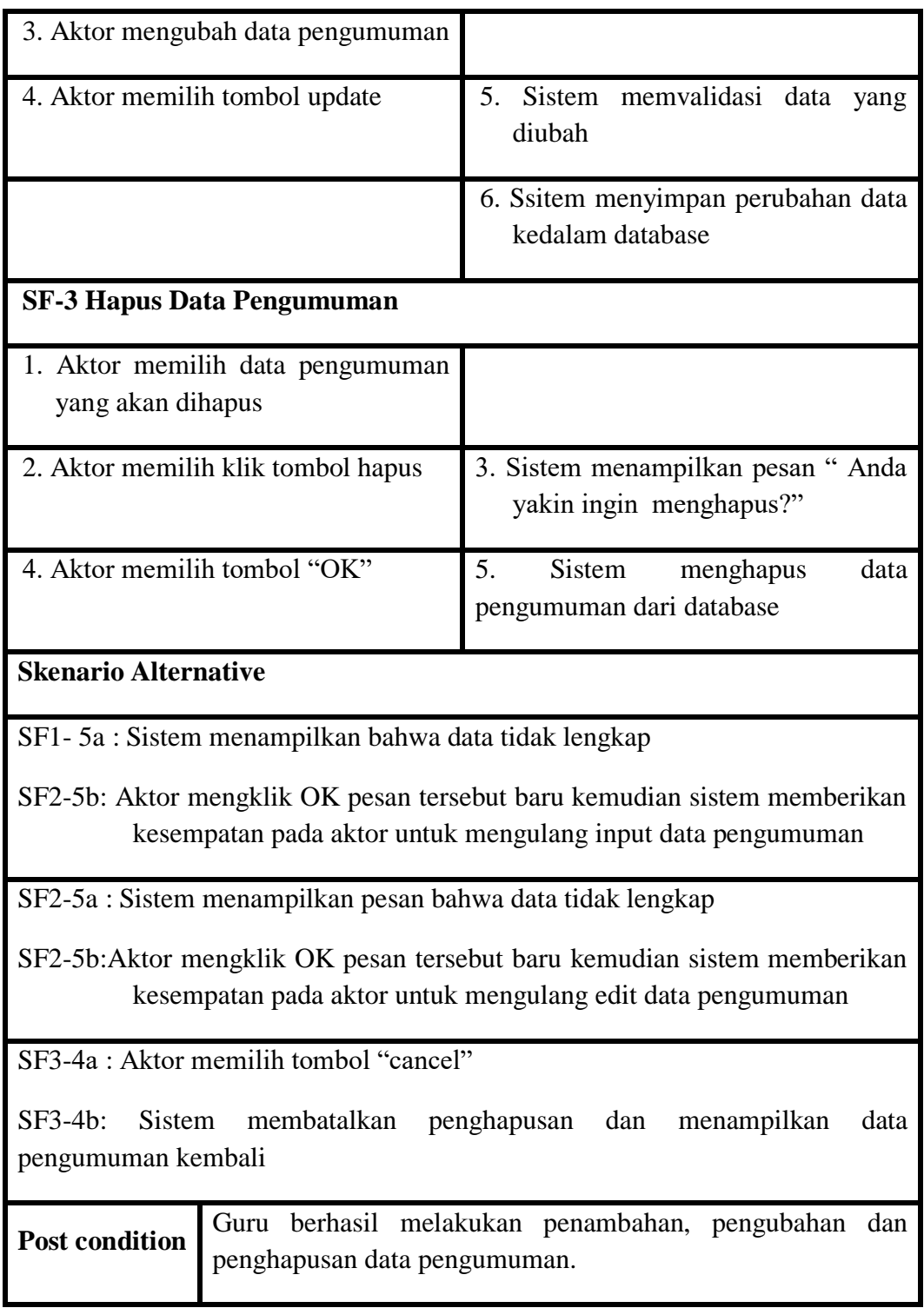

n. Deskripsi *Use Case* Melihat Pengumuman

Melihat pengumuman dilakukan oleh siswa untuk mengetahui informasi mengenai kegiatan belajar mengajar atau mengenai informasi laiinya. *Usecase* untuk melihat pengumuman akan dijelaskan pada tabel 4.14 dibawah ini:

| <b>Nama</b>                                                | Melihat Pengumuman                                |                                   |  |
|------------------------------------------------------------|---------------------------------------------------|-----------------------------------|--|
| Id use case                                                | $UC-13$                                           |                                   |  |
| <b>Aktor</b>                                               | Siswa                                             |                                   |  |
| <b>Deskripsi</b>                                           | Aktor dapat melihat pengumuman                    |                                   |  |
| <b>Exception</b>                                           |                                                   |                                   |  |
| <b>Pre condition</b>                                       | Aktor telah melakukan login dan terdaftar dikelas |                                   |  |
| <b>Aktor</b>                                               |                                                   | <b>Sistem</b>                     |  |
| <b>Skenario Normal</b>                                     |                                                   |                                   |  |
| 1. Aktor memilih menu<br>pengumuman                        |                                                   | 2. Sistem menampilkan pengumuman. |  |
| <b>Skenario alternative</b>                                |                                                   |                                   |  |
|                                                            |                                                   |                                   |  |
| <b>Post Condition</b><br>Aktor berhasil melihat pengumuman |                                                   |                                   |  |

**Tabel 4.14 Deskripsi** *Use Case* **Melihat Pengumuman**

m. Deskripsi *Use Case* Men*download* Materi

*Download* materi dilakukan oleh siswa dengan memilih materi yang akan didownload dari daftar materi yang ada. *Use Case* men*download* materi akan dijelaskan pada tabel 4.15 dibawah ini:

| <b>Nama</b>                                                | Mendownload Materi |                                                     |  |  |
|------------------------------------------------------------|--------------------|-----------------------------------------------------|--|--|
| Id use case                                                | $UC-14$            |                                                     |  |  |
| <b>Aktor</b>                                               | <b>Siswa</b>       |                                                     |  |  |
| <b>Deskripsi</b>                                           |                    | Aktor melakukan login agar bisa mendownload materi. |  |  |
| <b>Exception</b>                                           | $\overline{a}$     |                                                     |  |  |
| <b>Pre condition</b>                                       |                    | Aktor telah melakukan login sebagai siswa           |  |  |
|                                                            | <b>Aktor</b>       | <b>Sistem</b>                                       |  |  |
| <b>Skenario Normal</b>                                     |                    |                                                     |  |  |
| 1. Aktor memilih menu materi                               |                    | 2. Membuka koneksi ke database                      |  |  |
|                                                            |                    | 3. Menampilkan daftar materi yang<br>disediakan.    |  |  |
| 4. Aktor memilih materi yang<br>akan didownload.           |                    |                                                     |  |  |
|                                                            |                    | 5. Sistem melakukan transfer file                   |  |  |
| 6. Aktor mendapatkan file<br>materi yang diinginkan        |                    |                                                     |  |  |
| <b>Skenario alternative</b>                                |                    |                                                     |  |  |
|                                                            |                    |                                                     |  |  |
| Aktor berhasil mendownload materi<br><b>Post Condition</b> |                    |                                                     |  |  |

**Tabel 4.15 Deskripsi** *Use Case* **Men***download* **Meteri**

# o. Deskripsi *Use Case* Mengerjakan Tugas

Mengerjakan tugas dilakukan oleh siswa setelah terlebih dahulu *login* dan sudah terdaftar sesuai dengan kelasnya. Tugas yang dikerjakan bisa berupa soal pilihan ganda atau soal essay. *Usecase* mengerjakan tugas akan dijelaskan pada tabel 4.16 dibawah ini:

| <b>Nama</b>                                                                                                    | Mengerjakan Tugas                                                     |                                                        |  |  |
|----------------------------------------------------------------------------------------------------|-----------------------------------------------------------------------|--------------------------------------------------------|--|--|
| Id use case                                                                                                    | $UC-15$                                                               |                                                        |  |  |
| <b>Aktor</b>                                                                                                    | Siswa                                                                 |                                                        |  |  |
| <b>Deskripsi</b>                                                                                                    |                                                                       | Aktor mengerjakan tugas                                |  |  |
| <b>Exception</b>                                                                                                    |                                                                       |                                                        |  |  |
| <b>Pre condition</b>                                                                                                    | Aktor telah melakukan login kedalam sistem dan terdafatar<br>dikelas. |                                                        |  |  |
| <b>Aktor</b>                                                                                                    |                                                                       | <b>Sistem</b>                                          |  |  |
| <b>Skenario Normal</b>                                                                                                    |                                                                       |                                                        |  |  |
| 1. Aktor memilih menu tugas                                                                                                    |                                                                       | 2. Menampilkan halaman tugas                           |  |  |
| 3. Aktor memilih tugas yang<br>ingin dikerjakan dan klik<br>tombol kerjakan                                                                                                    |                                                                       | Sistem menampilkan pesan informasi<br>4.<br>pengerjaan |  |  |
| 4. Aktor klik tombol kerjakan.                                                                                                    |                                                                       | 5. Sistem membuka koneksi kedatabase                   |  |  |
|                                                                                                    |                                                                       | 6. Sistem menampilkan soal pilihan ganda<br>dan essay  |  |  |
| 7.<br>memilih<br>Aktor<br>jawaban<br>melalului radio button (A, B,<br>C, atau D) untuk pilihan<br>ganda dan mengisi kolom<br>jawaban untuk soal essay<br>meng-klik tombol<br>8.<br>Aktor |                                                                       | 10. Sistem menyimpan kedalam database                  |  |  |
| simpan                                                                                                    |                                                                       |                                                        |  |  |

**Tabel 4.16 Deskripsi** *Use Case* **Mengerjakan Tugas**

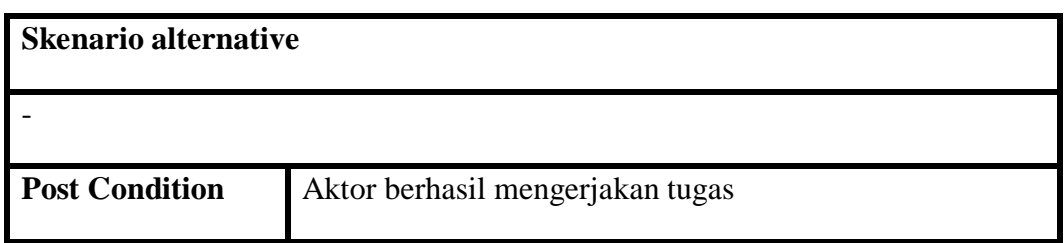

p. Deskripsi *Use Case* Melihat Nilai

Lihat nilai dapat dilakukan oleh siswa setelah terlebih dahulu mengerjakan tugas yang diberikan oleh guru melalui sistem. *Use case* melihat nilai akan dijelaskan pada tabel 4.17 dibawah ini:

| <b>Nama</b>                 | Melihat Nilai                                                       |                                                                    |  |
|-----------------------------|---------------------------------------------------------------------|--------------------------------------------------------------------|--|
| Id use case                 | $UC-16$                                                             |                                                                    |  |
| <b>Aktor</b>                | Siswa, Guru                                                         |                                                                    |  |
| <b>Deskripsi</b>            | Aktor melihat nilai tugas                                           |                                                                    |  |
| <b>Exception</b>            |                                                                     |                                                                    |  |
| <b>Pre condition</b>        | Aktor telah melakukan login kedalam sistem dan terdaftar<br>dikelas |                                                                    |  |
| <b>Aktor</b>                |                                                                     |                                                                    |  |
|                             |                                                                     | <b>Sistem</b>                                                      |  |
| <b>Skenario Normal</b>      |                                                                     |                                                                    |  |
| 1. Aktor memilih menu nilai |                                                                     | 2. Menampilkan daftar tugas beserta dengan<br>nilai yang diperoleh |  |
| <b>Skenario alternative</b> |                                                                     |                                                                    |  |
|                             |                                                                     |                                                                    |  |

**Tabel 4.17 Deskripsi** *Use Case* **Melihat Nilai**

q. Deskripsi *Use Case* Mengedit Profil

Mengedit profil dilakukan oleh siswa,guru apabila ingin memperbaharui data atau terjadi perubahan data. *Usecase* untuk mengedit profil akan dijelaskan pada tabel 4.18 dibawah ini:

| <b>Nama</b>                                                          | Mengedit Profil                     |                                                          |  |
|----------------------------------------------------------------------|-------------------------------------|----------------------------------------------------------|--|
| Id use case                                                          | $UC-17$                             |                                                          |  |
| <b>Aktor</b>                                                         | Siswa, Guru                         |                                                          |  |
| <b>Deskripsi</b>                                                     | Aktor dapat mengubah profil.        |                                                          |  |
| <b>Exception</b>                                                     | Perubahan data profil tidak lengkap |                                                          |  |
| <b>Pre condition</b>                                                 | Aktor telah melakukan login         |                                                          |  |
| <b>Aktor</b>                                                         |                                     | <b>Sistem</b>                                            |  |
| <b>Skenario Normal</b>                                               |                                     |                                                          |  |
| 1. Aktor memilih menu edit<br>profil.                                |                                     | 2. Sistem menampilkan form edit profil                   |  |
| 3. Aktor mengubah profil                                             |                                     |                                                          |  |
| 4. Aktor memilih klik tombol<br>update                               |                                     | 5. Sistem memvalidasi data yang diubah                   |  |
|                                                                      |                                     | 6. Sistem menyimpan perubahan profil<br>kedalam database |  |
| <b>Skenario alternative</b>                                          |                                     |                                                          |  |
| 5a: Sistem menampilkan pesan bahwa data tidak lengkap                |                                     |                                                          |  |
| 5b: Aktor mengklik ok dan sisem memberikan kesempatan untuk mengubah |                                     |                                                          |  |

**Tabel 4.18 Deskripsi** *Use Case* **Mengedit Profil**

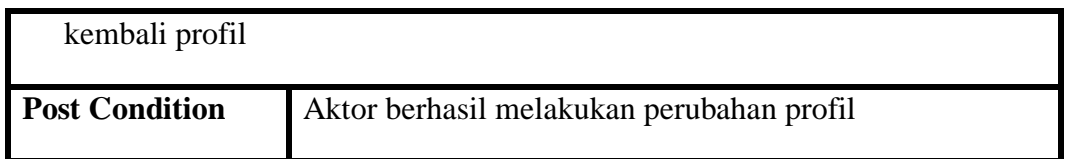

r. Deskripsi *Use Case* Diskusi Forum

Diskusi forum dilakukan oleh siswa dengan siswa lainnya atau dengan guru dengan saling memberikan komentar atau balasan mengenai topik diskusi yang disajikan. *Usecase* untuk diskusi forum akan dijelaskan pada tabel 4.19 berikut ini:

| <b>Nama</b>                                                                  | Diskusi Forum                                     |                            |                                                                             |  |
|------------------------------------------------------------------------------|---------------------------------------------------|----------------------------|-----------------------------------------------------------------------------|--|
| Id use case                                                                  | $UC-18$                                           |                            |                                                                             |  |
| <b>Aktor</b>                                                                 | <b>Siswa</b>                                      |                            |                                                                             |  |
| <b>Deskripsi</b>                                                             |                                                   | Aktor dapat melihat forum. |                                                                             |  |
| <b>Exception</b>                                                             |                                                   |                            |                                                                             |  |
| <b>Pre condition</b>                                                         | Aktor telah melakukan login dan terdaftar dikelas |                            |                                                                             |  |
| <b>Aktor</b>                                                                 |                                                   |                            | <b>Sistem</b>                                                               |  |
| <b>Skenario Normal</b>                                                       |                                                   |                            |                                                                             |  |
| 1. Aktor memilih menu forum                                                  |                                                   |                            | 2. Sistem menampilkan halaman menu<br>forum                                 |  |
| 3. Aktor memilih memilih salah<br>satu topik forum diskusi dan<br>klik lihat |                                                   |                            | 4. Sistem menampilkan halaman topik<br>diskusi yang dipilih                 |  |
| 5. Aktor memberikan komentar<br>pada kolom isi balasan dan                   |                                                   |                            | 6. Sistem menyimpan balasan kedalam<br>database dan menampilkan dalam kolom |  |

**Tabel 4.19 Deskripsi** *Use Case* **Diskusi Forum**

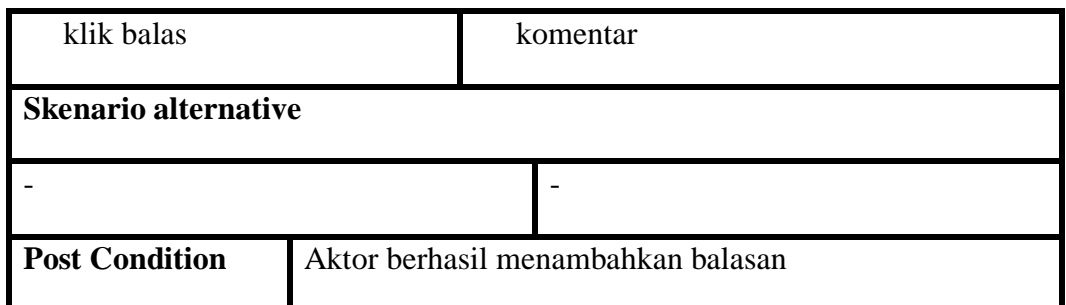

*s.* Deskripsi *Use Case Logout*

*Logout* adalah fungsi yang ada pada sistem yang digunakan oleh aktor jika ingin keluar dari sistem. *Use Case logout* akan dijelaskan pada tabel 4.20 dibawah ini:

| <b>Nama</b>                                                   | Logout                                          |                                                          |  |
|---------------------------------------------------------------|-------------------------------------------------|----------------------------------------------------------|--|
| <b>Id Use Case</b>                                            | $UC-19$                                         |                                                          |  |
| <b>Aktor</b>                                                  | Admin, Guru dan Siswa                           |                                                          |  |
| <b>Deskripsi</b>                                              | Aktor melakukan logout untuk keluar dari sistem |                                                          |  |
| <b>Exception</b>                                              |                                                 |                                                          |  |
| <b>Pre Condition</b>                                          | Aktor sudah login                               |                                                          |  |
| <b>Aktor</b>                                                  |                                                 | <b>Sistem</b>                                            |  |
| <b>Skenario Normal</b>                                        |                                                 |                                                          |  |
| Aktor melakukan logout dengan<br>1.<br>mengklik tombol logout |                                                 | Logout berhasil dan sistem keluar<br>2.<br>dari database |  |
| <b>Skenario Alternatif (logout gagal)</b>                     |                                                 |                                                          |  |
|                                                               |                                                 |                                                          |  |
| <b>Post Condition</b>                                         | Aktor keluar dari sistem                        |                                                          |  |

**Tabel 4.20 Deskripsi** *Use Case* **Logout**

### **4.2.4** *Activity Diagram*

Pada dasarnya *activity diagram* adalah flowchar yang diperluas yang menujukkan aliran kendali satu aktivitas ke aktivitas lain. Diagram ini digunakan untuk memodalkan aspek dinams sistem. Berikut ini adalah *activity diagram* perancangan *e-learning* pada SMK N 11 MERANGINsaat melakukan *login* dapat dilihat pada gambar dibawah ini.

a. *Activity Diagram* Login

Aktor melakukan *login*, dengan cara memasukkan *username* dan *password*. Setelah memasukkan *username* dan *password*, sistem akan membuka koneksi kedalam data base, yang selanjutnya *username* dan *password* tersebut akan divaliadasi, jika data yang dimasukkan valid maka sistem akan menampilkan menu utama, namun jika tidak maka tampil pesan peringatan dan aktor harus kembali memasukkan *username* dan *password* yang benar.

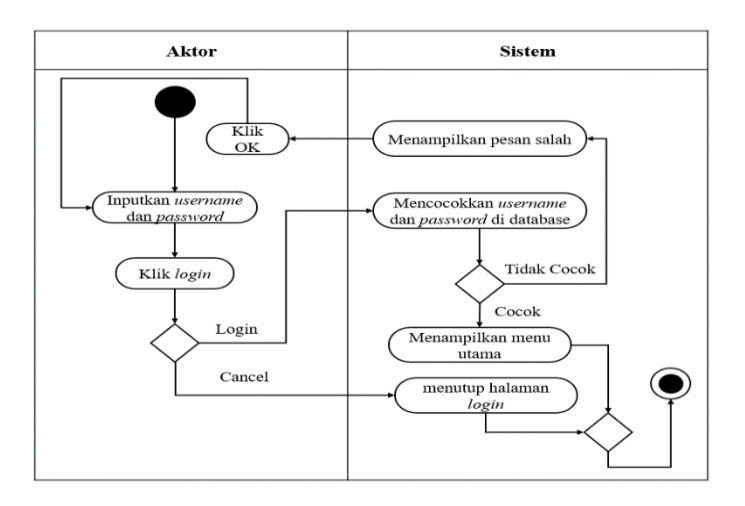

**Gambar 4.6 Activity Diagram Login**

b. *Activity Diagram* Mengelola Admin

*Activity diagram* mengelola data admin dilakukan oleh admin. Administrator dapat menambah, mengubah, dan menghapus data admin dapat dilihat pada gambar 4.7 sampai 4.9 dibawah ini:

1. Tambah Admin

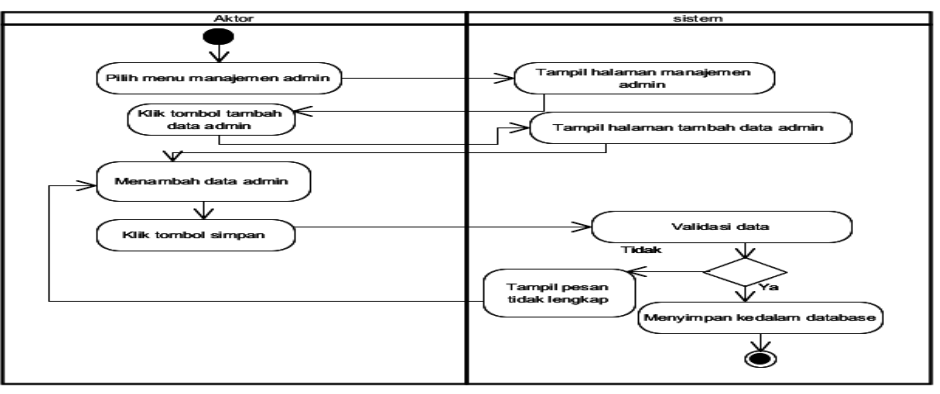

**Gambar 4.7** *Activity Diagram* **Tambah Admin**

2. Edit Admin

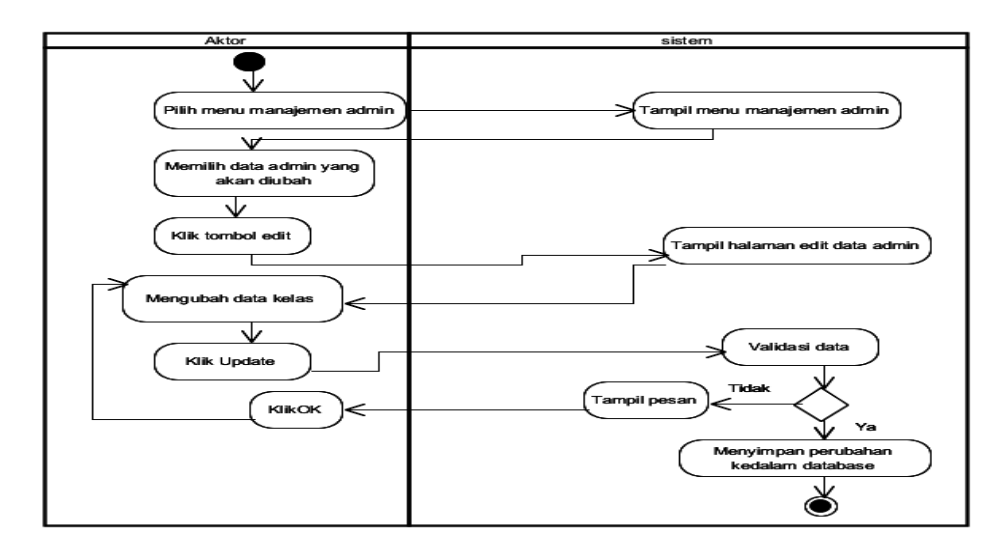

**Gambar 4.8** *Activity Diagram* **Edit Admin**

3. Hapus Admin

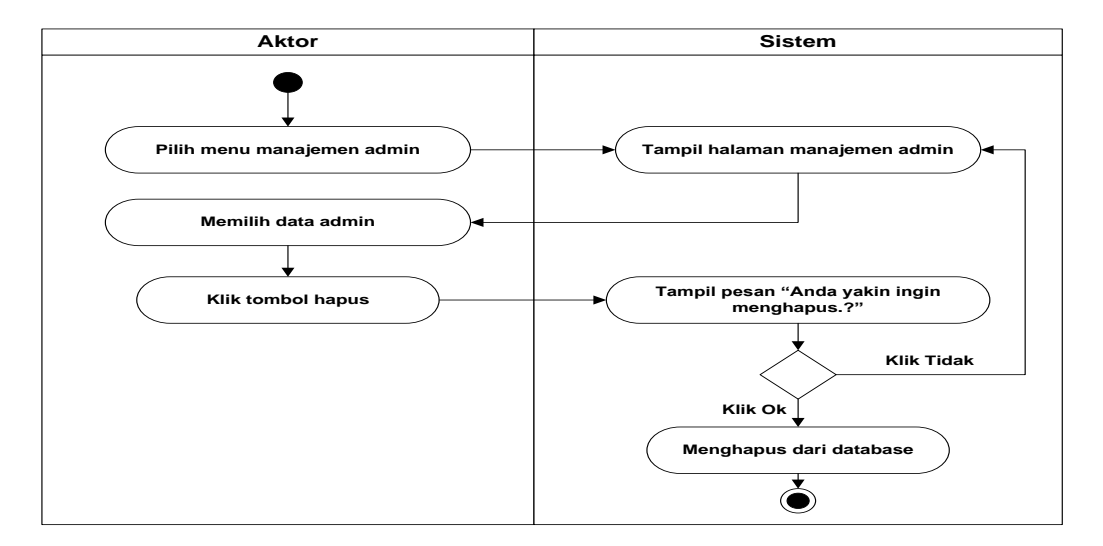

**Gambar 4.9** *Activity Diagram* **Hapus Admin**

c. *Acitivity Diagram* Mengelola Pengajar

*Activity diagram* mengelola data pengajaran dilakukan oleh admin. Administrator dapat menambah, mengubah, dan menghapus data pengajaran dapat dilihat pada gambar 4.10 sampai 4.12 dibawah ini:

1. Tambah data pengajar

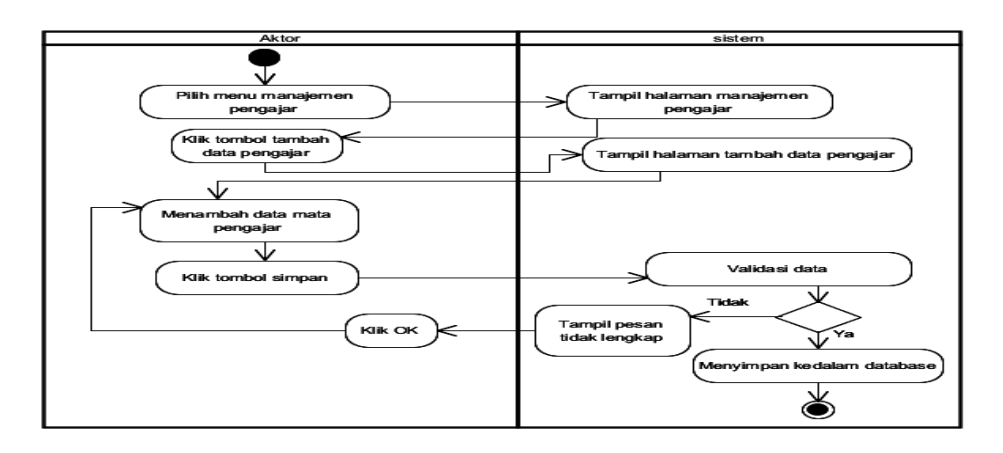

**Gambar 4.10** *Activity Diagram* **Tambah Data Pengajar**

2. Edit data pengajar

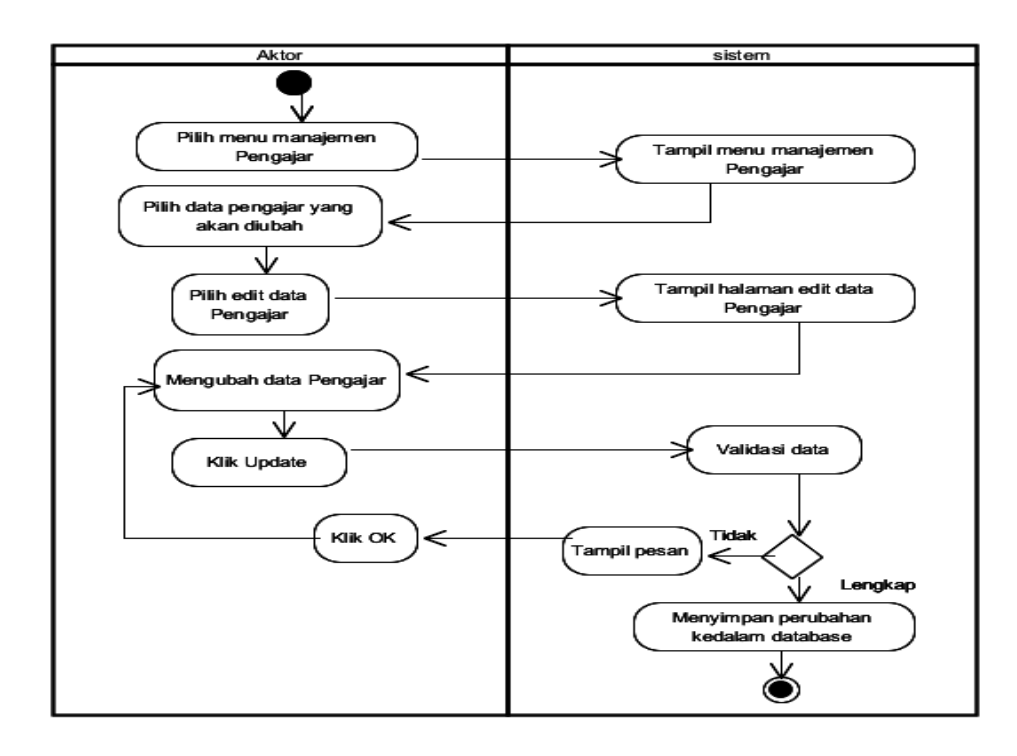

**Gambar 4.11** *Activity Diagram* **Edit Data Pengajar**

1. Hapus data pengajar

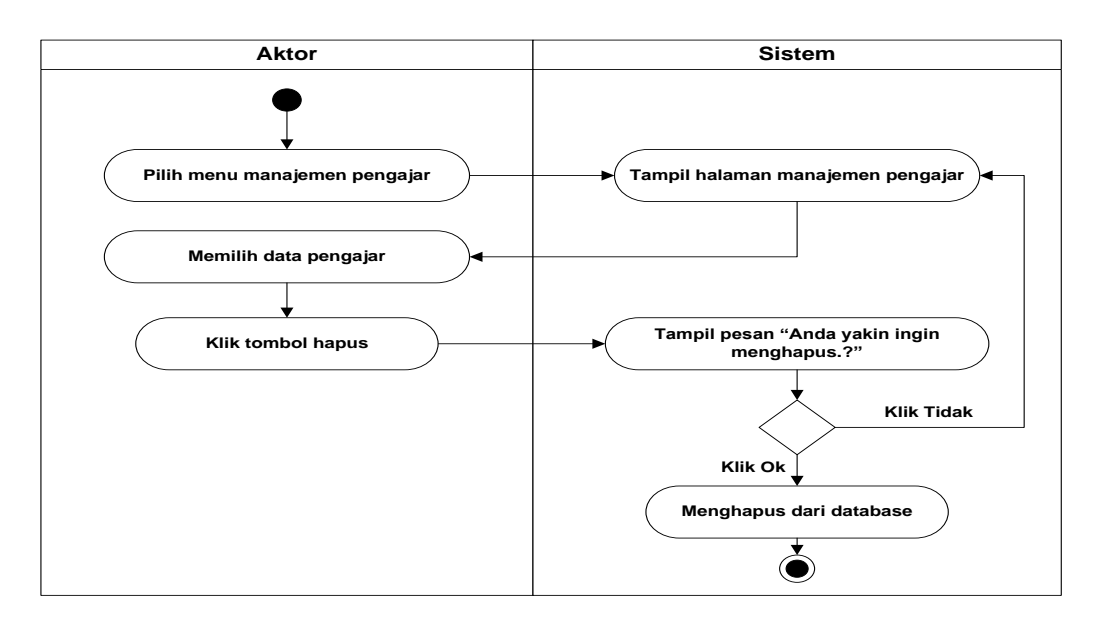

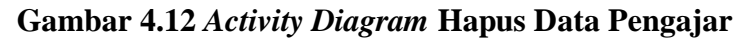

d. *Activity Diagram* Mengelola Siswa

*Activity diagram* mengelola data siswa dilakukan oleh admin. Administrator dapat menambah, mengubah, dan menghapus data siswa dapat dilihat pada gambar 4.13 sampai 4.15 dibawah ini:

1. Tambah Siswa

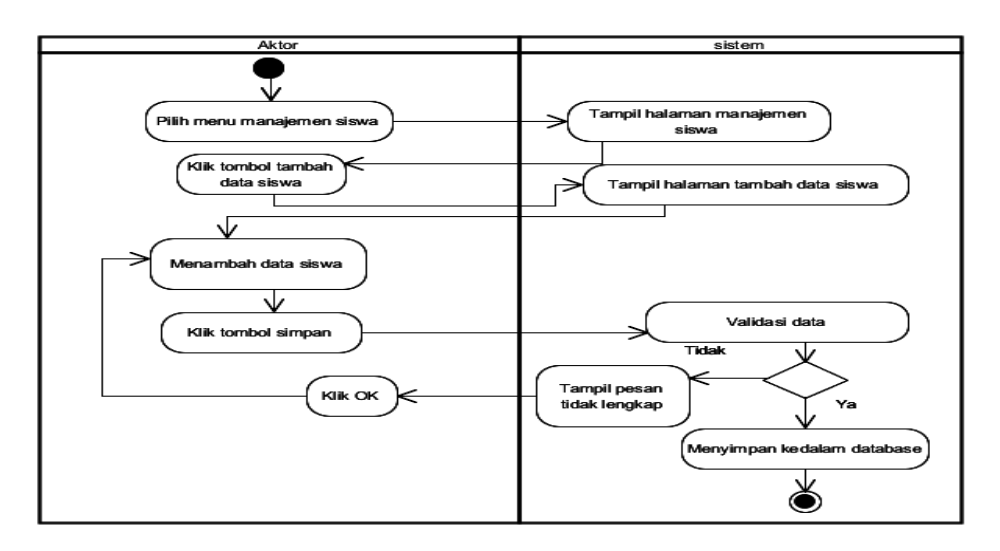

**Gambar 4.13** *Activity Diagram* **Tambah Siswa**

2. Edit Siswa

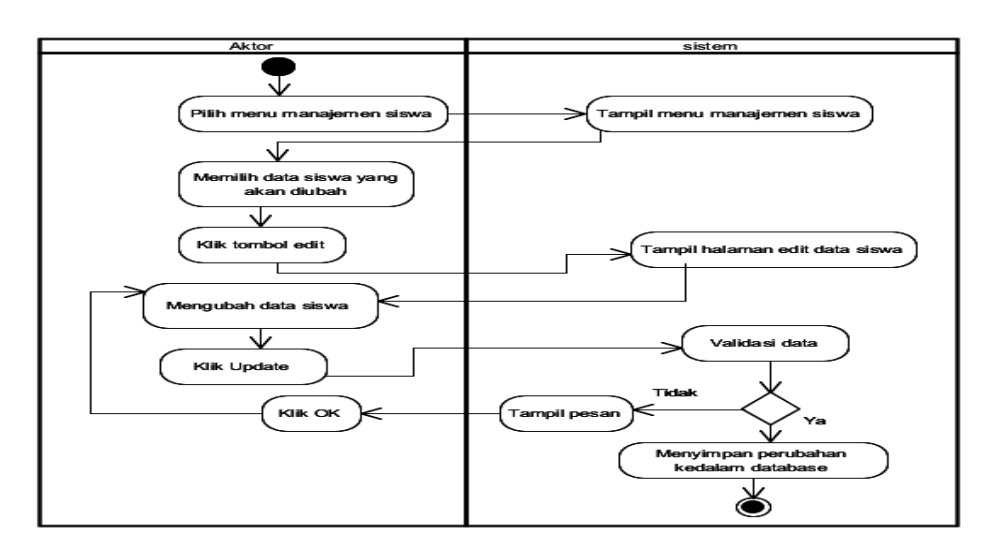

**Gambar 4.14** *Activity Diagram* **Edit Siswa**

3. Hapus Siswa

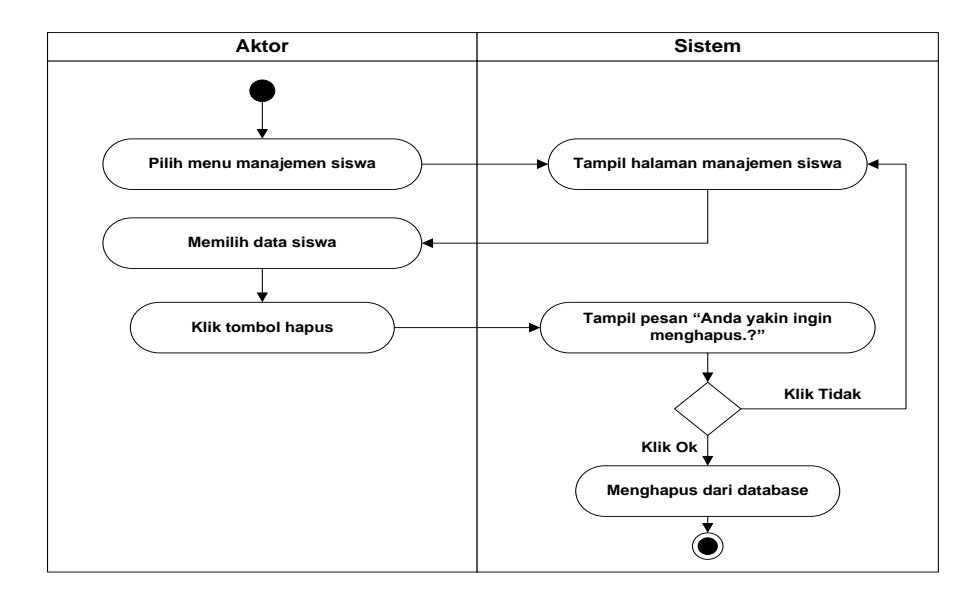

**Gambar 4.15** *Activity Diagram* **Hapus Siswa**

# e. *Activity Diagram* Mengelola Kelas

*Activity diagram* mengelola data kelas dilakukan oleh admin. Administrator dapat menambah, mengubah, dan menghapus data kelas dapat dilihat pada gambar 4.16 sampai 4.18 dibawah ini:

1. Tambah data kelas

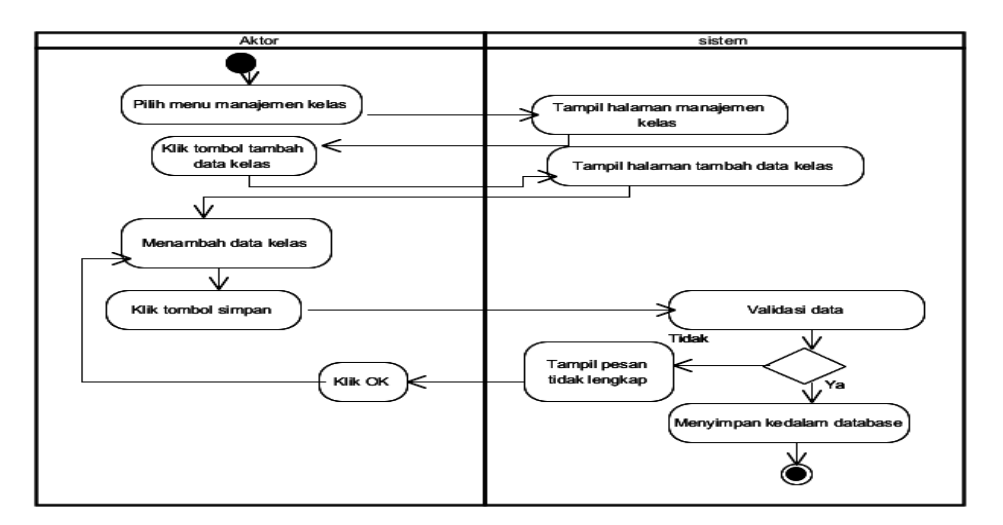

**Gambar 4.16** *Activity Diagram* **Tambah Kelas**

2. Edit data kelas

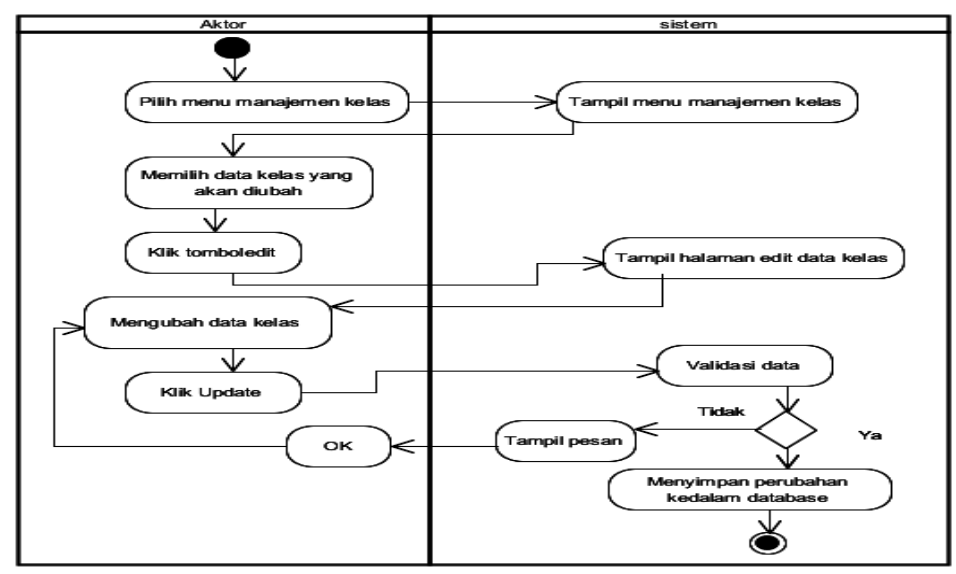

**Gambar 4.17** *Activitty Diagram* **Edit Data Kelas**

3. Hapus data kelas

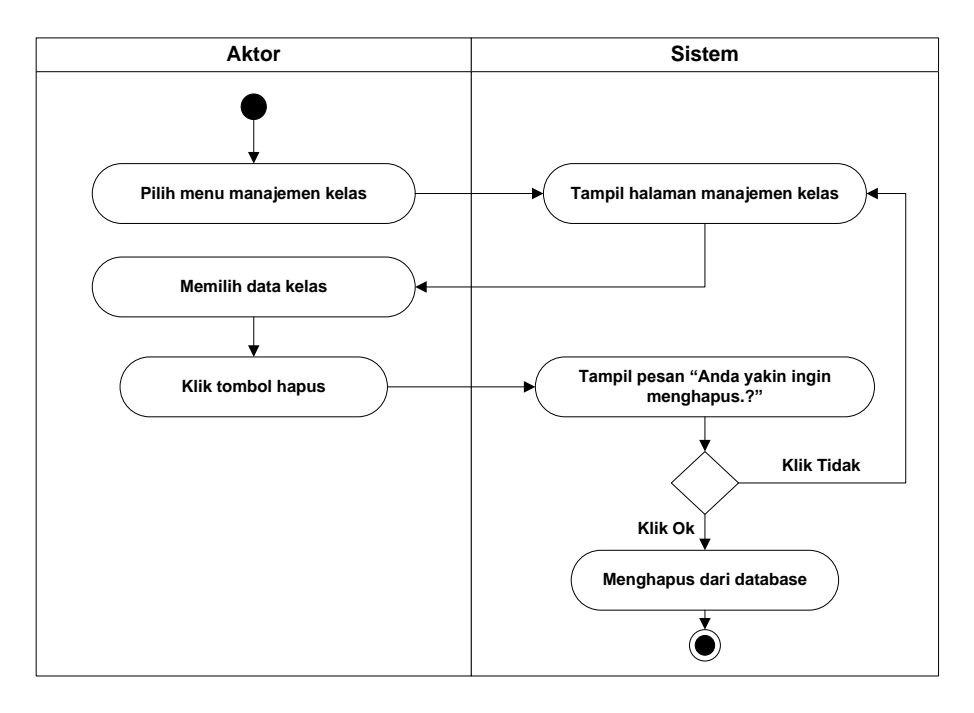

**Gambar 4.18** *Activity Diagram* **Hapus Data Siswa**

f. *Activity Diagram* Mengelola Pelajaran

*Activity diagram* mengelola data pelajaran dilakukan oleh admin. Administrator dan guru dapat menambah, mengubah, dan menghapus data pelajaran dapat dilihat pada gambar 4.19 sampai 4.21 dibawah ini:

1. Tambah Data Pelajaran

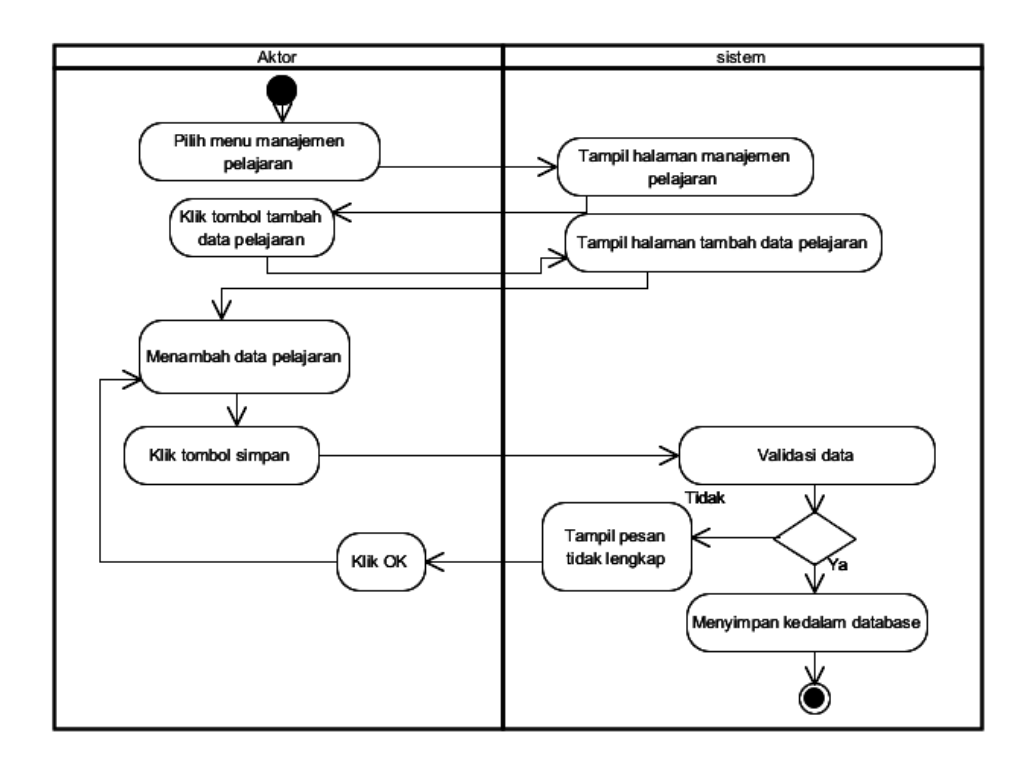

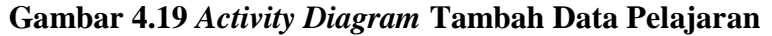

2. Edit Data Pelajaran

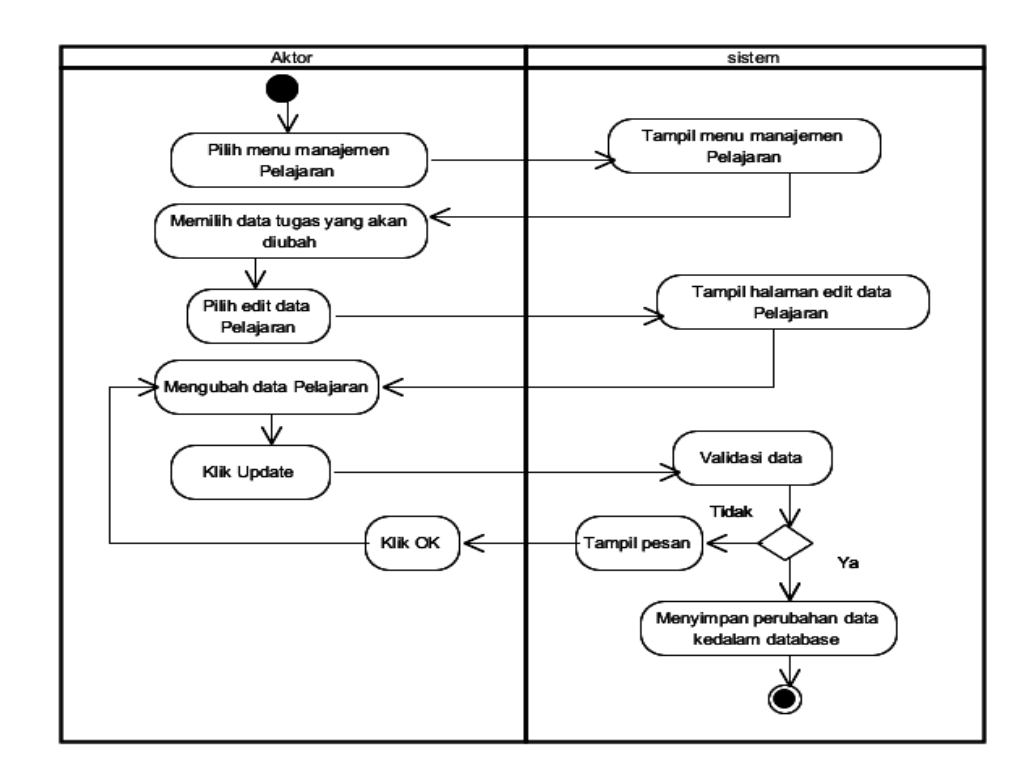

**Gambar 4.20** *Activity Diagarm* **Edit Pelajaran**

# 2. Hapus data mata pelajaran

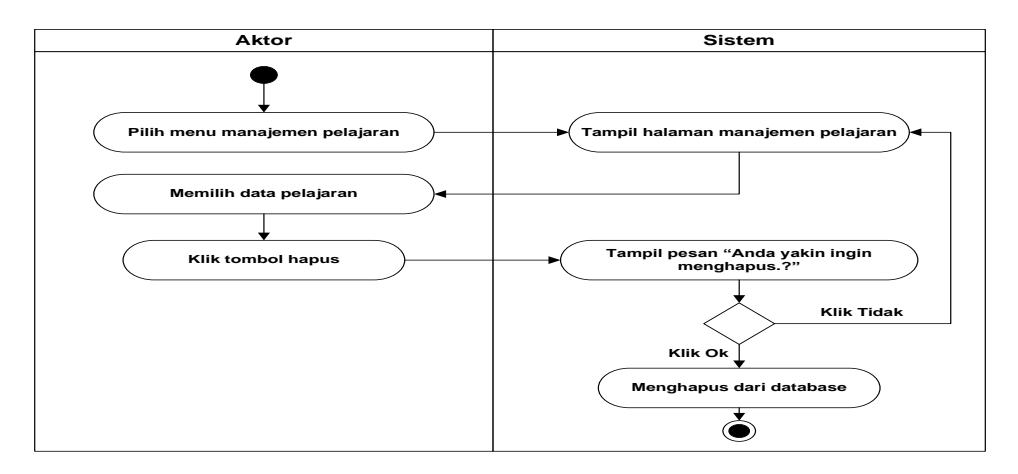

**Gambar 4.21***Activity Diagram* **Hapus Data Pelajaran**

# g. Mencetak Laporan

*Activity Diagram* mencetak laporan dilakukan oleh admin dan guru. Activity Diagram mencetak laporan dapat dilihat pada gambar 4.22 sampai 4.23 dibawah ini.

1. Laporan Data Siswa

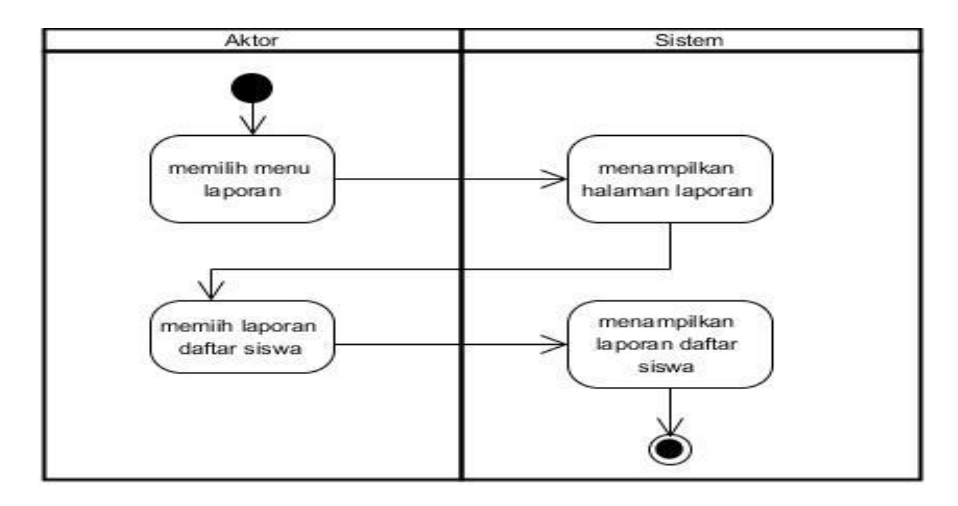

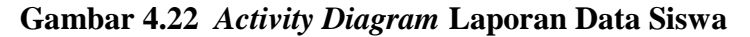

2. Laporan Nilai Siswa

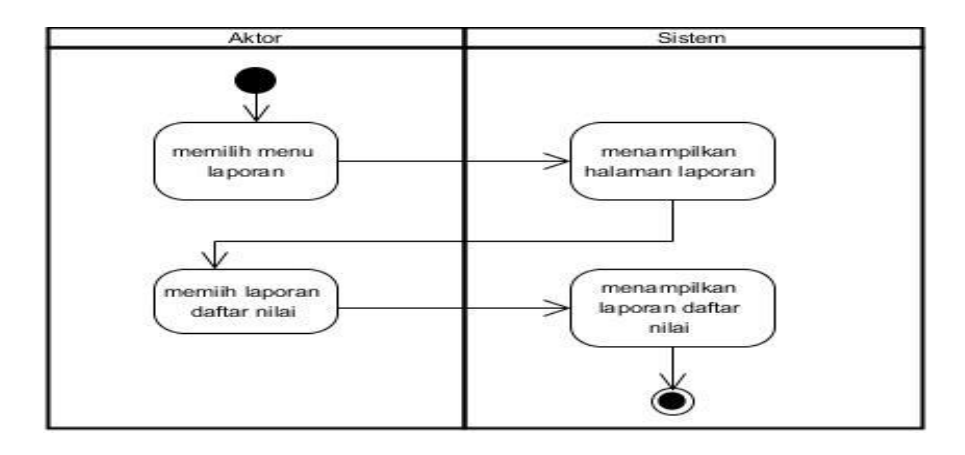

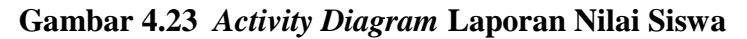

h. *Activity Diagram* Mengelola Materi

*Activity diagram* mengelola data materi dilakukan oleh guru. Guru dapat menambah, mengubah, dan menghapus data materi dapat dilihat pada gambar 4.24 sampai 4.26 dibawah ini:

1. Tambah Materi

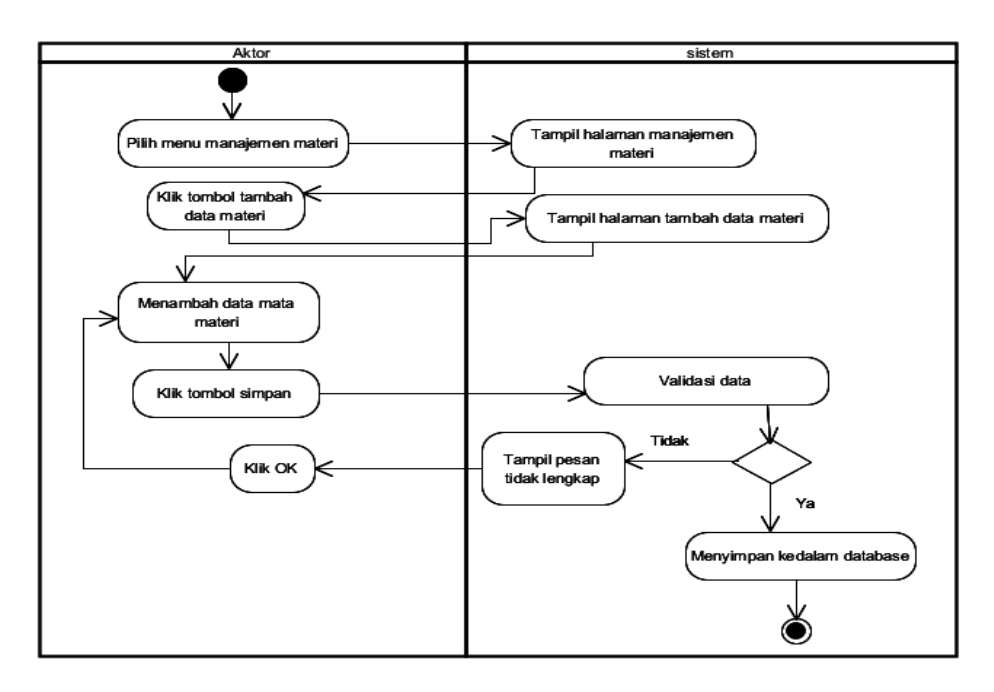

**Gambar 4.24** *Activity Diagram* **Tambah Materi**

2. Edit Materi

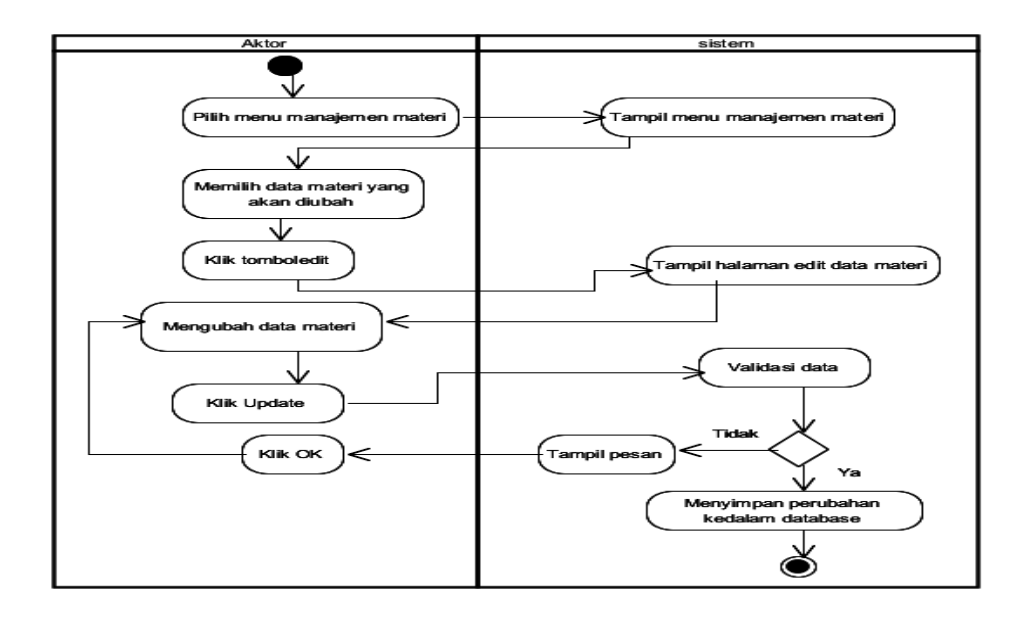

**Gambar 4.25** *Activity Diagram* **Edit Materi**

3. Hapus Materi

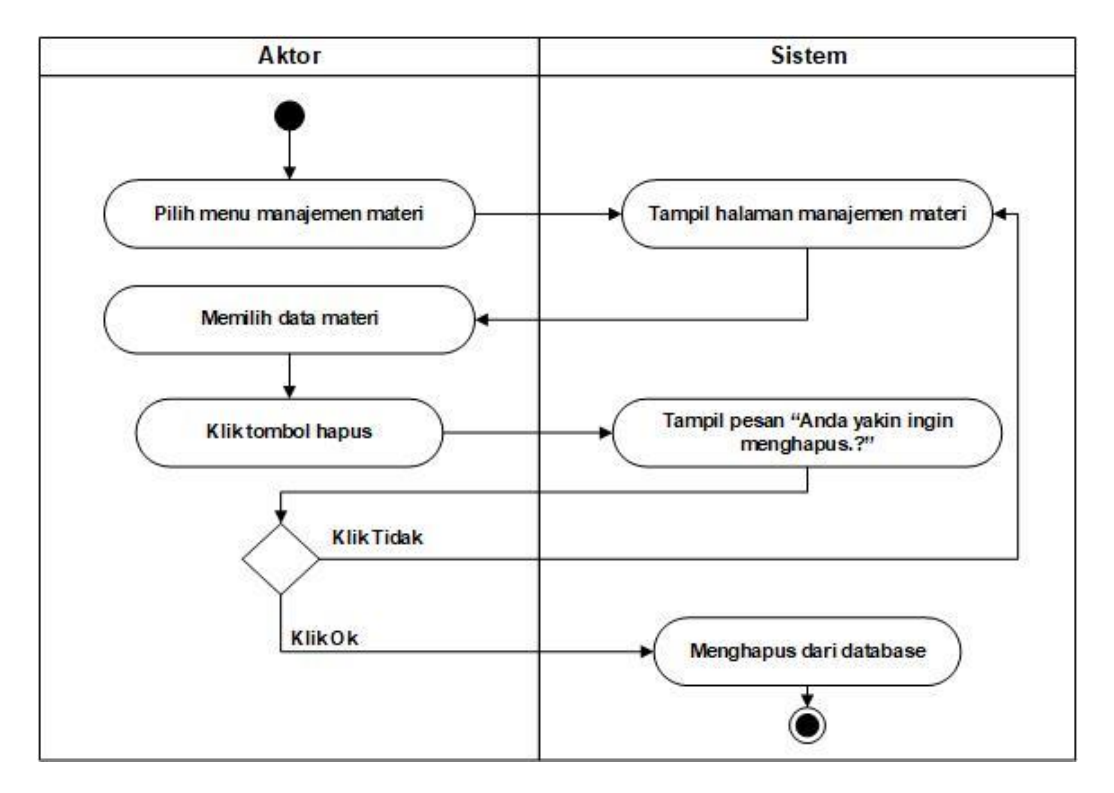

# **Gambar 4.26** *Activity Diagram* **Hapus Materi**

i. *Activity Diagram* Mengelola Tugas

*Activity diagram* mengelola data tugas dilakukan oleh guru . Guru dapat menambah, mengubah, dan menghapus data tugas dapat dilihat pada gambar 4.27 sampai 4.29 dibawah ini:

1. Tambah Tugas

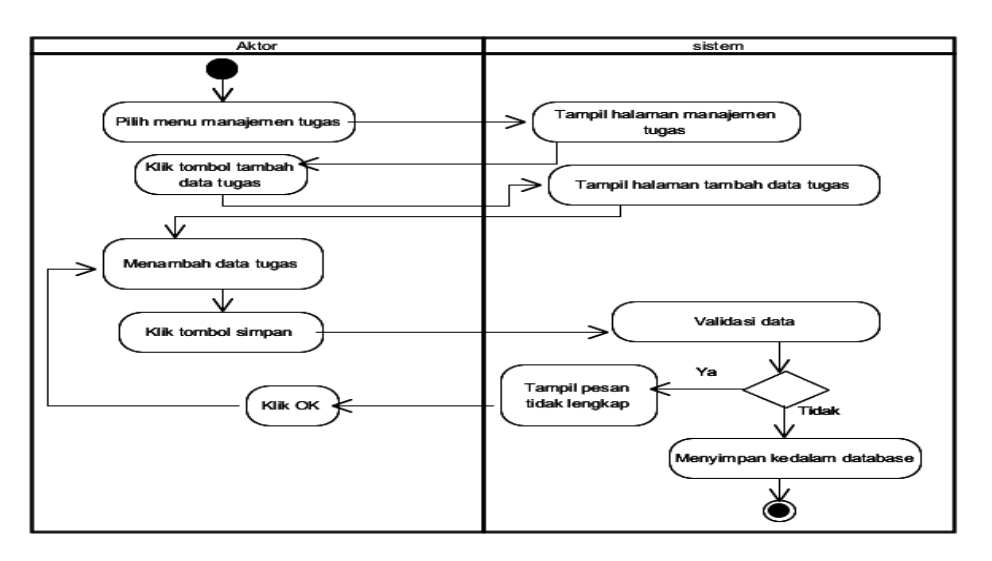

**Gambar 4.27** *Activity Diagram* **Tambah Tugas**

2. Edit Tugas

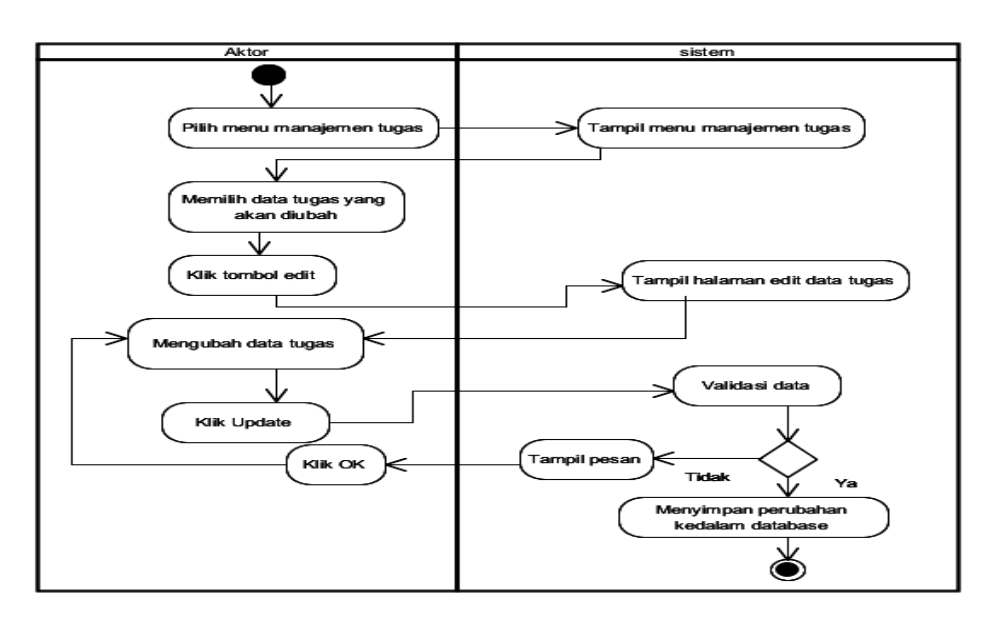

**Gambar 4.28** *Activity Diagram* **Edit Tugas**

3. Hapus Data Tugas

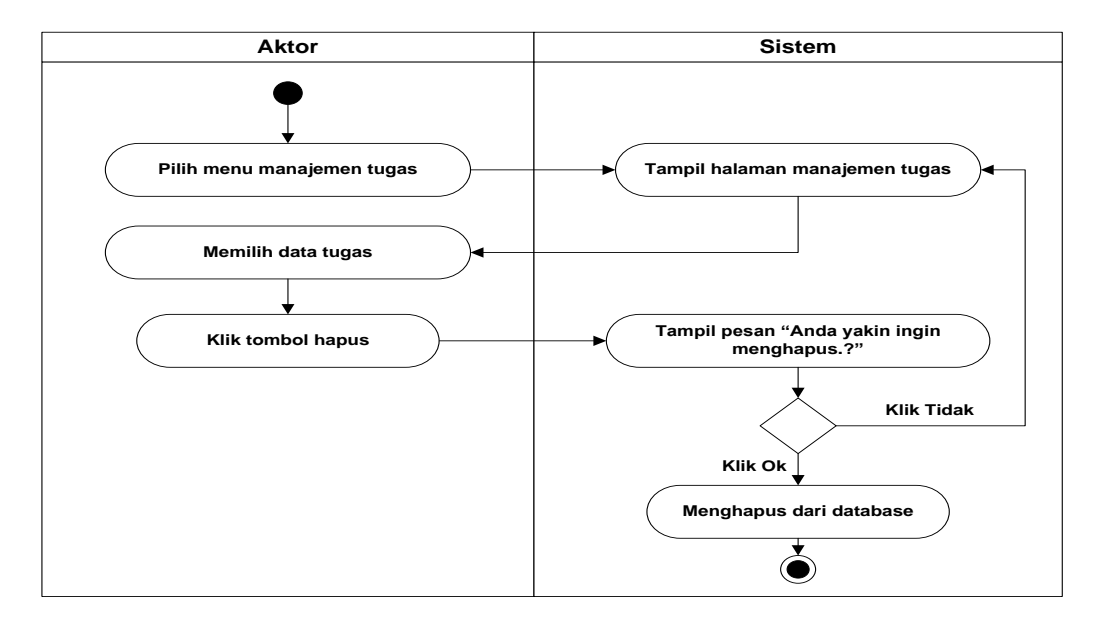

**Gambar 4.29** *Activity Diagram* **Hapus Data Tugas**

# j. *Activity Diagram* Mengoreksi Tugas

*Activity Diagram* mengoreksi tugas dilakukan oleh guru. Guru dapat mengoreksi tugas disemua kelas, namun guru hanya dapat mengeroksi tugas sesuai dengan bidang *study* yang diajarkan.

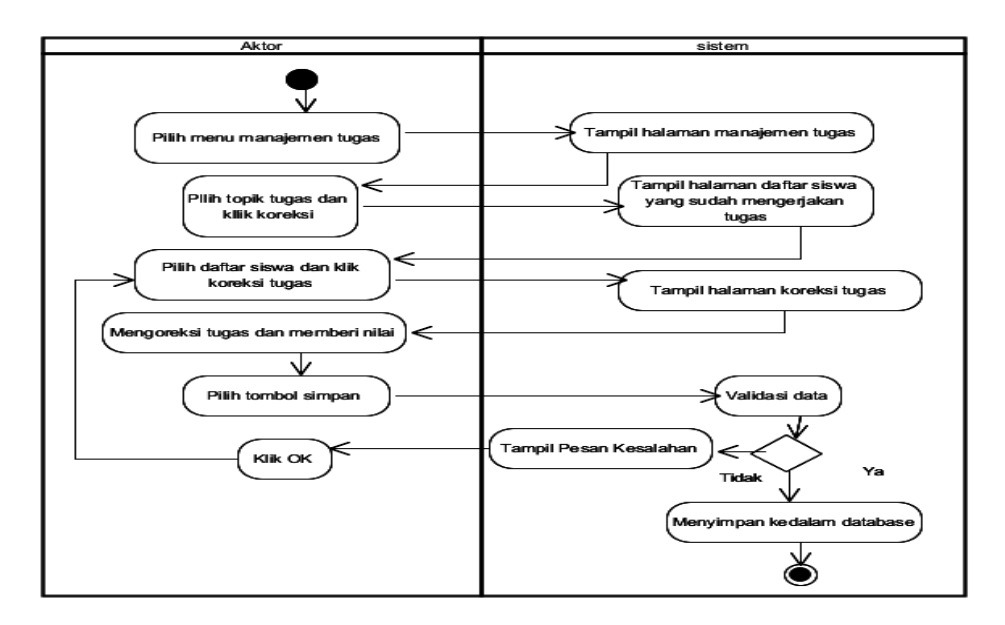

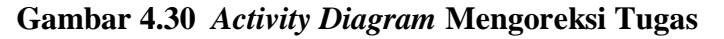

k. *Acitvity Diagram* Melihat Nilai

*Activity diagram* melihat nilai dilakukan oleh guru untuk melihat nilai seluruh siswa yang telah mengerjakan tugas sesuai dengan bidang study masing-masing guru. *Activity diagram* melihat nilai dapat dilihat pada gambar dibawah ini:

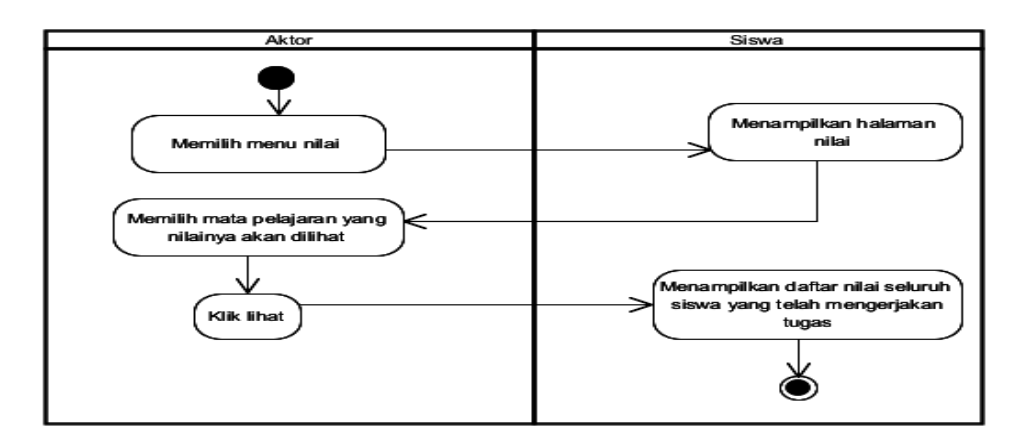

### **Gambar 4.31** *Activity Diagram* **Melihat Nilai**

l. *Activity Diagram* Mengedit Profil Guru

*Activity diagram* mengedit profil guru dilakukan oleh guru jika ingin melakukan perubahan data dengan terlebih dahulu *login* kedalam sistem dengan memasukkan *username* dan *password*. *Activity diagram* mengedir profil guru dapat dilihat pada gambar dibawah ini:

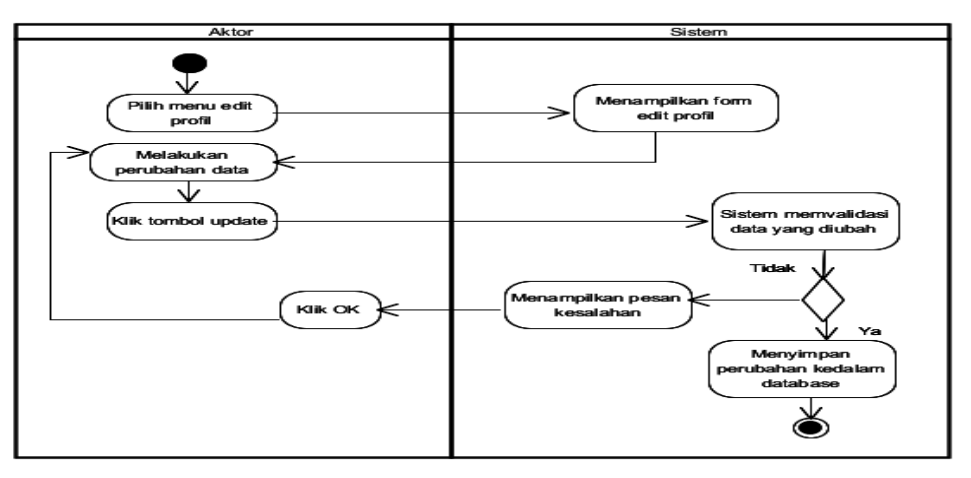

**Gambar 4.32** *Activity Diagram* **Mengedit Profil Guru**

m. *Activity Diagram* Mengelola Forum Diskusi

*Activity diagram* mengelola data forum diskusi dilakukan oleh guru. Guru dapat menambah, mengubah, dan menghapus data forum diskusi dapat dilihat pada gambar 4.33 sampai 4.35 dibawah ini:

1. Tambah Forum Diskusi

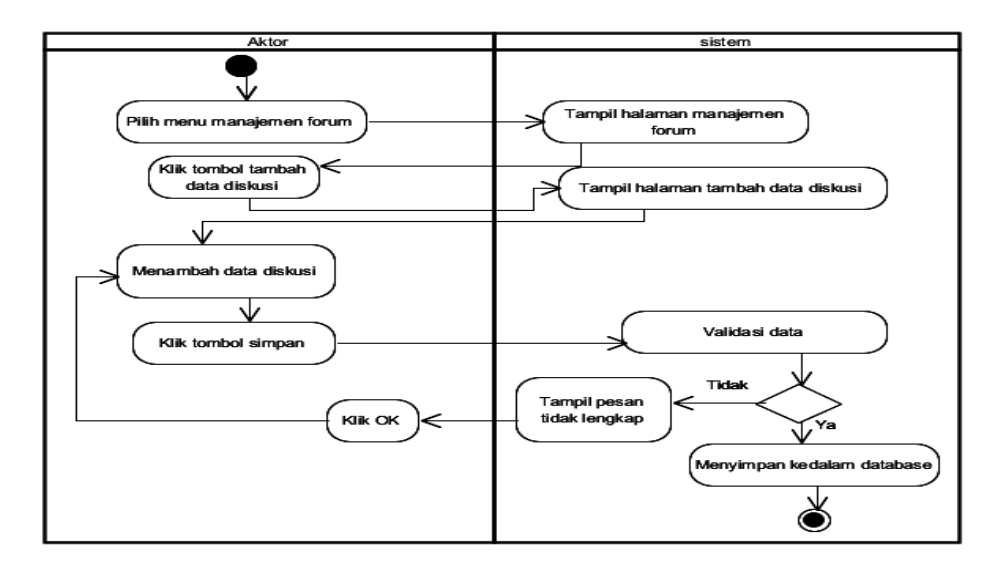

**Gambar 4.33** *Activity Diagram* **Tambah Forum Diskusi**

2. Edit Forum Diskusi

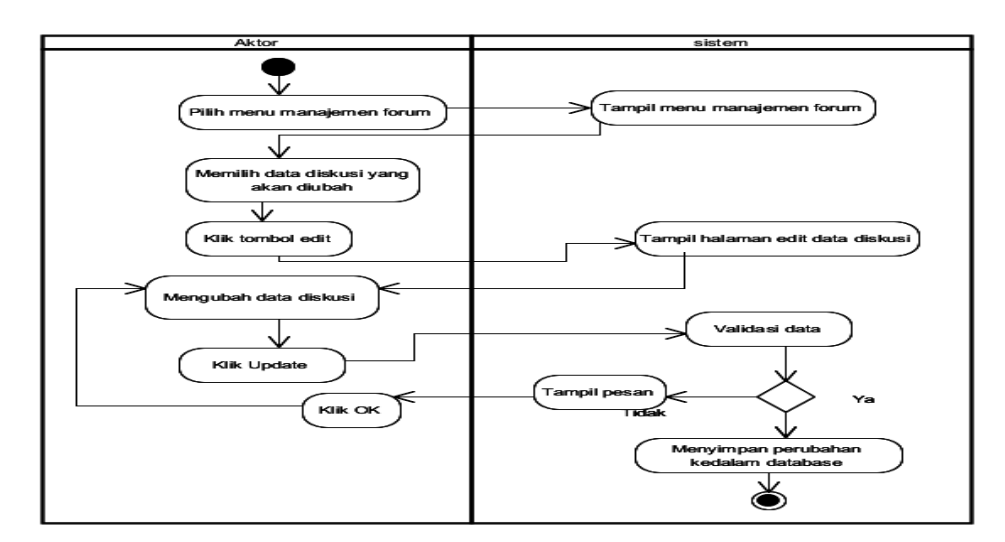

### **Gambar 4.34** *Activity Diagram* **Edit Forum**

4. Hapus Forum Diskusi

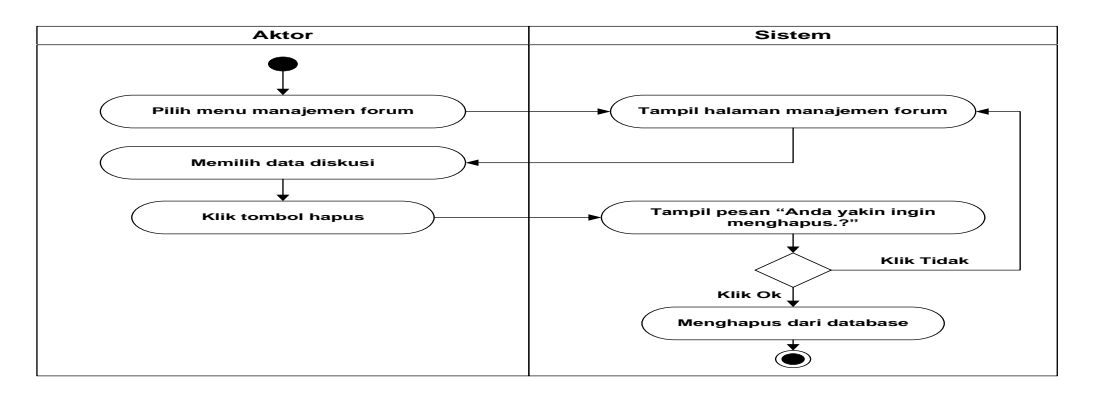

**Gambar 4.35** *Activity Diagram* **Hapus Forum**

# n. *Activity Diagram* Mengelola Pengumuman

*Activity diagram* mengelola pengumuman dilakukan oleh guru untuk memberikan pengumuman terkait bidang study yang diasuh. Guru dapat manambah, mengubah dan menghapus pengumuman. *Activity diagram*  mengelola pengumuman dapat dilihat pada gambar 4.36 sampai dengan gambar 4.38 dibawah ini:

### 1. Tambah Data pengumuman

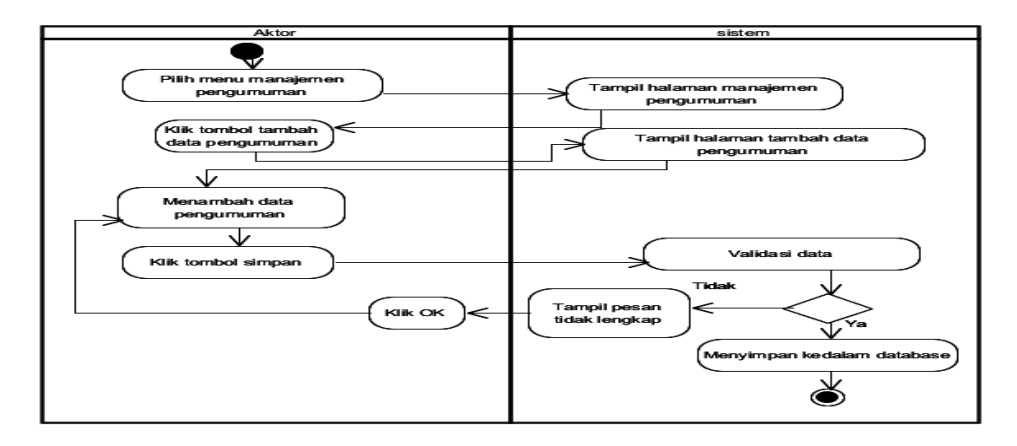

# **Gambar 4.36** *Activity Diagram* **Tambah data pengumuman**

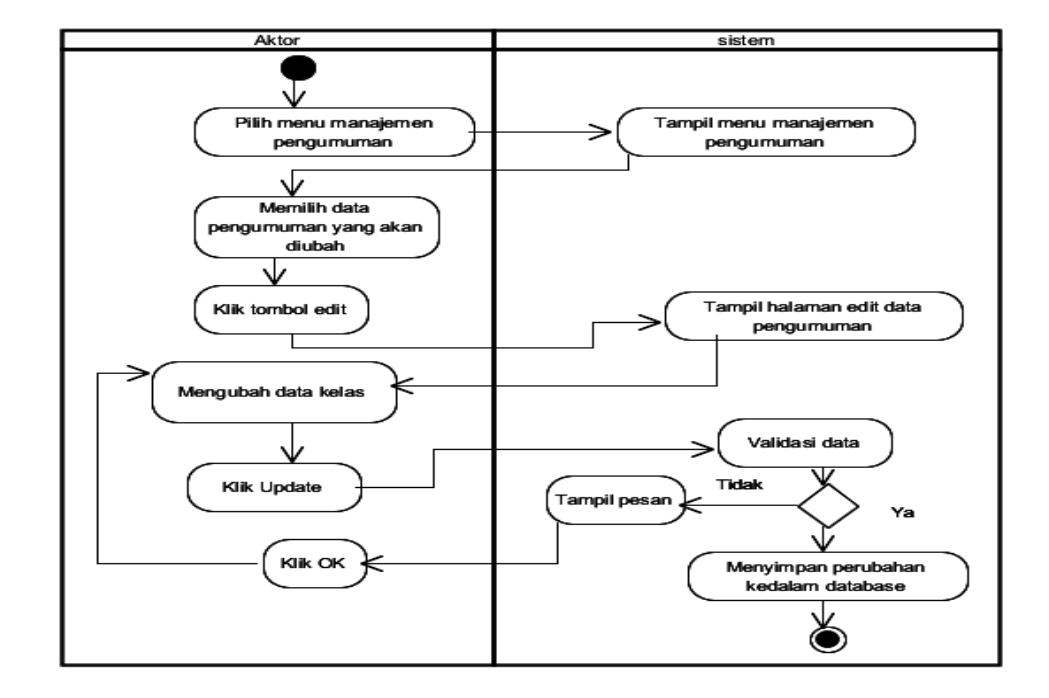

2. Edit Pengumuman

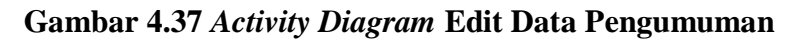

3. Hapus Data Pengumuman

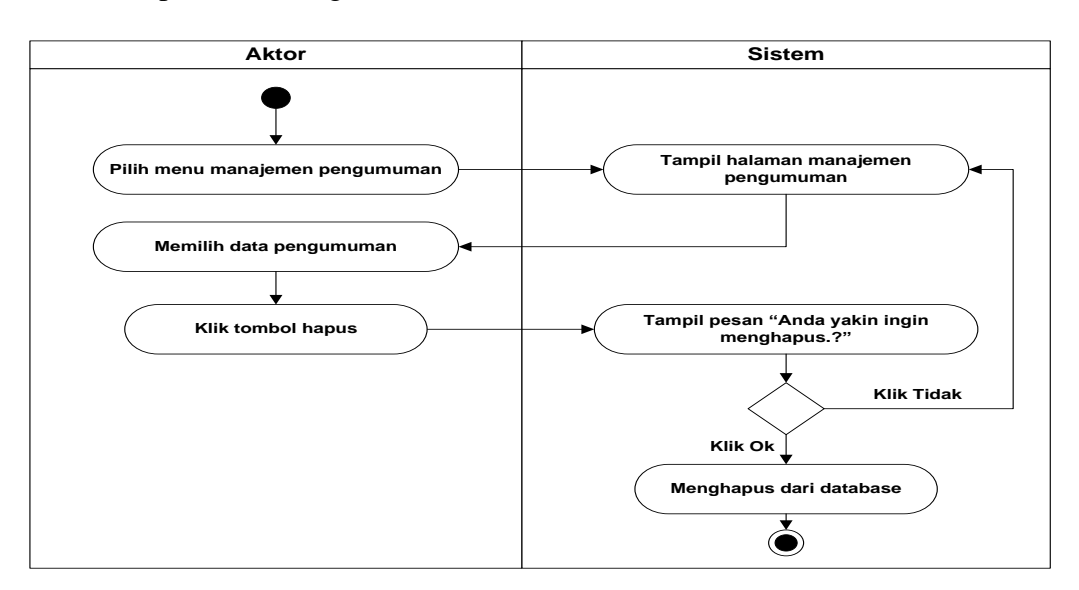

**Gambar 4.38** *Activity Diagram* **Hapus Data Pengumuman**

# o. Melihat Pengumuman
Melihat pengumuman dilakukan oleh siswa dengan mengakses situs web setalah terlebih dahulu mengisi *username* dan *password.*

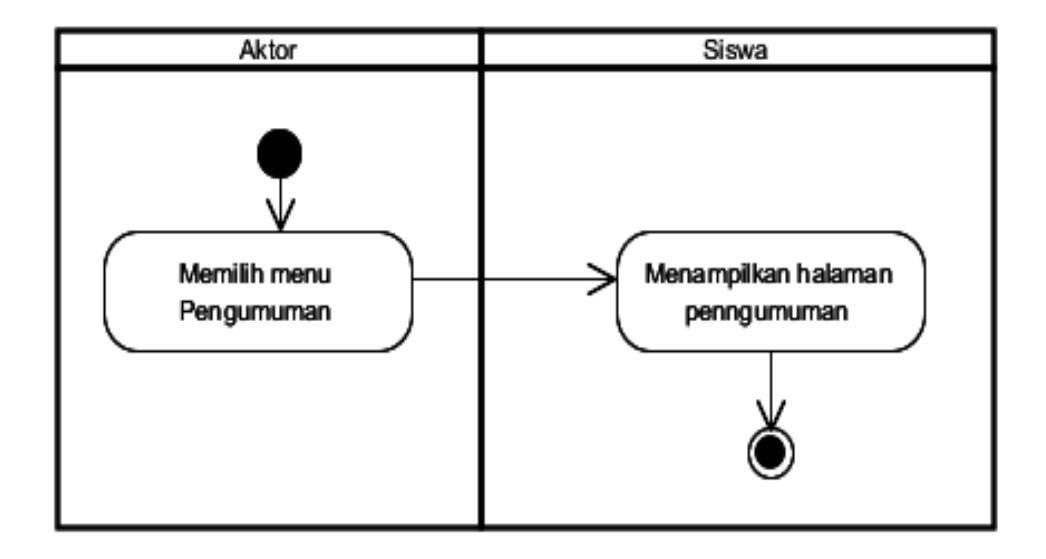

**Gambar 4.39** *Activity Diagram* **Melihat Pengumuman**

p. *Activity diagram* Men*download* Materi

Aktor men*download* materi dengan mengakses situs web dan memasukkan

*useename* dan *password* kemudian mengakses menu materi

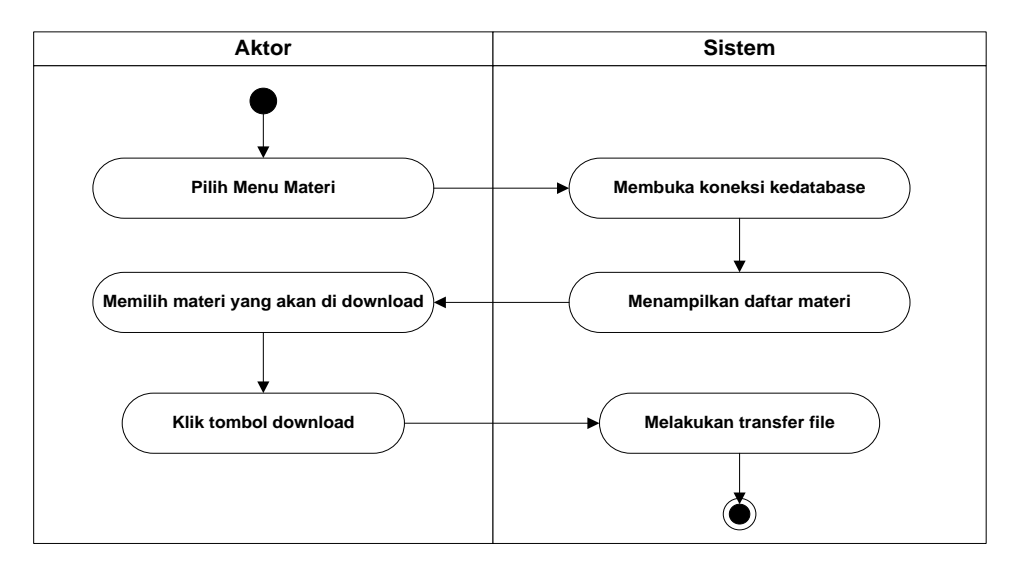

**Gambar 4.40 Activity Diagaram Mendownload Materi**

q. *Activity Diagram* Mengerjakan Soal

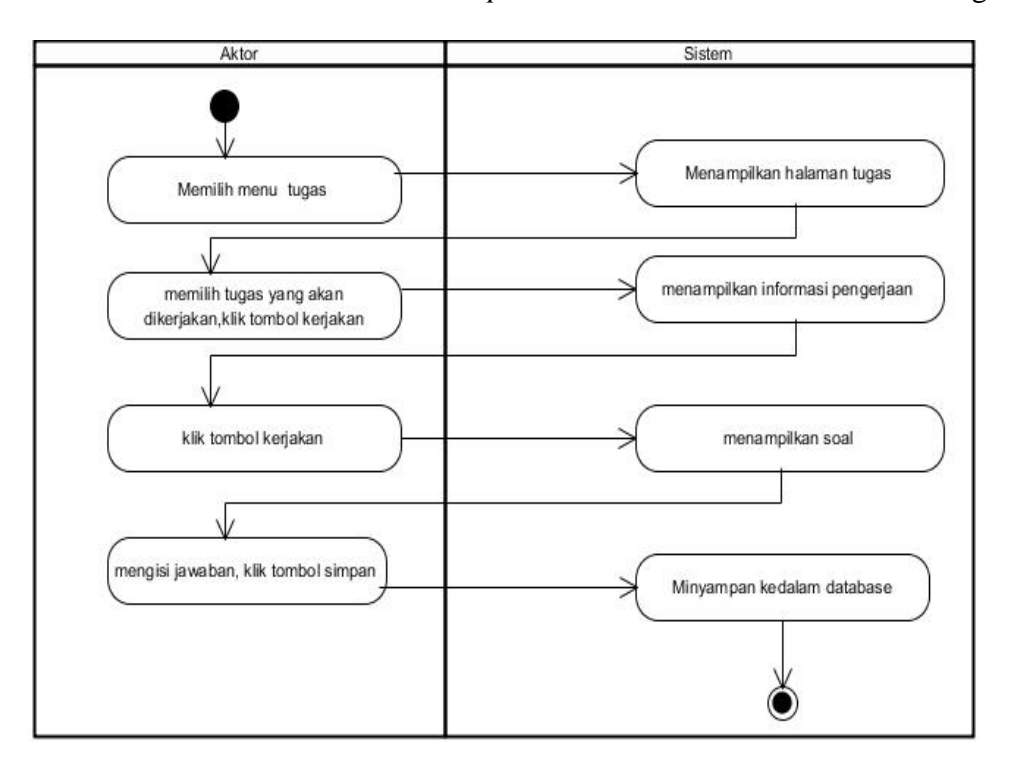

Aktor mengerjakan soal wajib melakukan login terlebih dahulu dengan memasukkan *username* dan *password* kemudian memilih menu tugas.

**Gambar 4.41** *Activity Diagram* **Mengerjakan Soal**

r. *Activity Diagram* Melihat Nilai

Aktor melihat nilai dengan mengakses situs web dengan terlebih dahulu

memasukkan *username* dan *password* pada halaman login.

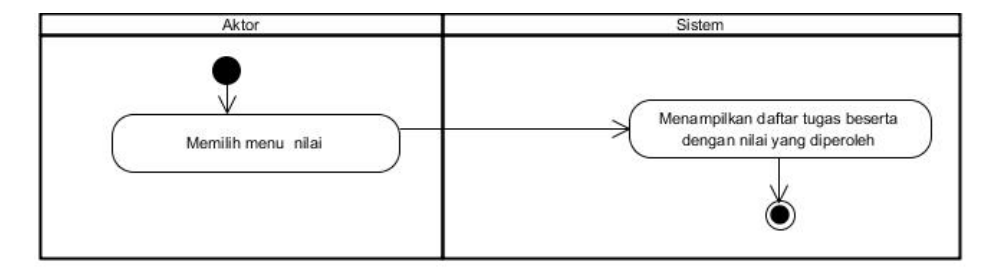

**Gambar 4.42** *Activity Diagram* **Melihat Nilai**

s. *Activity Diagram* Edit Profil Siswa

Aktor melihat nilai dengan mengakses situs web dengan terlebih dahulu memasukkan *username* dan *password* pada halaman login.

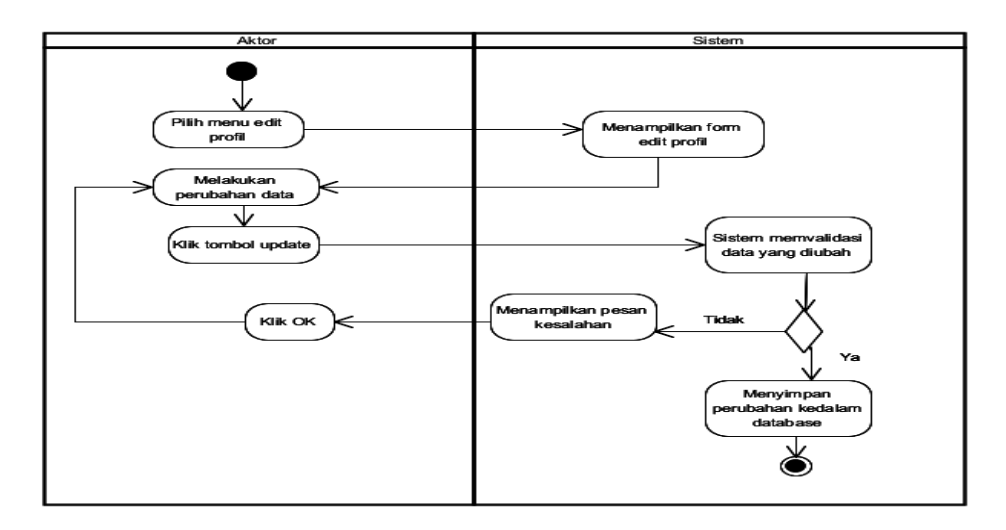

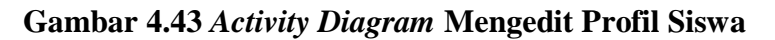

t. Diskusi Forum

Diskusi forum dilakukan oleh siswa dengan mengakses situs web setalah terlebih dahulu mengisi *username* dan *password.*

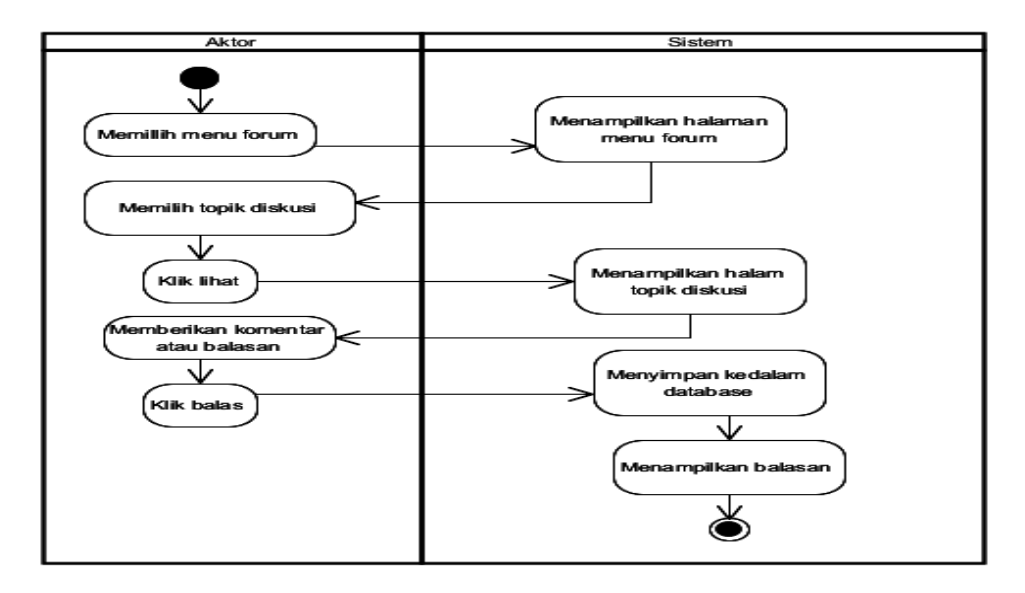

## **Gambar 4.44** *Activity Diagram* **Diskusi Forum**

u. *Activity Diagram Logout*

*Activity Diagram Logout* digunakan oleh admin, guru dan siswa untuk keluar dari halaman website.*Activity Diagram Logout* dapat dilihat pada Gambar 4.45 dibawah ini.

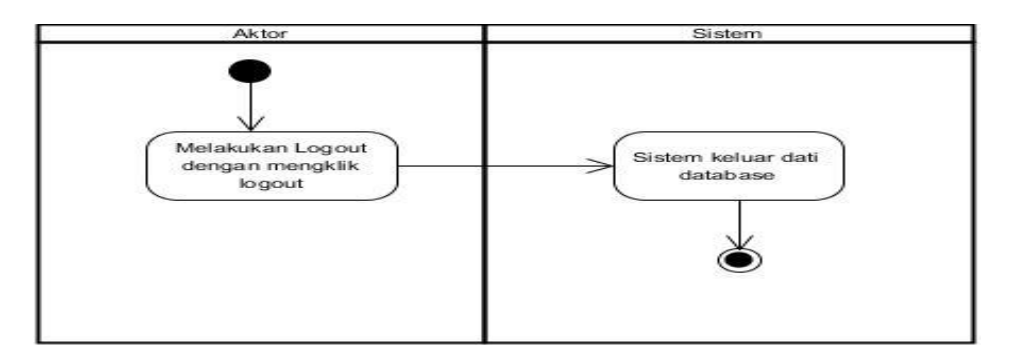

**Gambar 4.45 Activity Diagram Logout**

#### **4.2.5 Analisis** *Output* **(Keluaran)**

Analisis *Output* adalah keluaran yang dihasilkan dari sistem yang sedang berjalan yaitu berupa materi-materi pelajaran dan nilai-nilai siswa SMK N 11 MERANGIN. Adapun hasil dari analisis *output*nya adalah sebagai berikut:

1. Materi

Materi yang didapat dari data yang di*inputkan* adalah materi pelajaran yang diajarkan pada semua siswa di SMK N 11 MERANGIN dimana didalam masing-masing materi tersebut terdapat barbagai pembahasan berdasarkan topik materi.

2. Nilai

Nilai yang didapat dari data yang di*input*kan adalah nilai dari siswa yang mengerjakan latihan yang diberikan oleh guru.

#### **4.2.6 Analisis** *Input* **(Masukan)**

Analisis *input* pada *e-learning* SMK N 11 MERANGIN adalah sebagai berikut:

1. Materi

Materi yang di*input*kan berupa pelajaran-pelajaran yang sesuai dengan kurikulum yang sedang dipakai dengan mengambil dari buku cetak dan LKS (Lembat Kerja Siswa) pada SMK N 11 MERANGIN.

2. Soal

Soal yang diinputkan berupa soal yang diambil dari buku cetak dan LKS yang digunakan oleh siswa SMK N 11 MERANGIN dengan model soal yang diberikan adalah menggunakan pilihan ganda dan essay.

## **4.2.7 Analisis Kebutuhan Data**

Untuk menggambarkan kebutuhan data untuk perangkat lunak yang dihasilkan penulis menggunakan alat bantu *Class Diagram* seperti yang terlihat pada gambar dibawah ini:

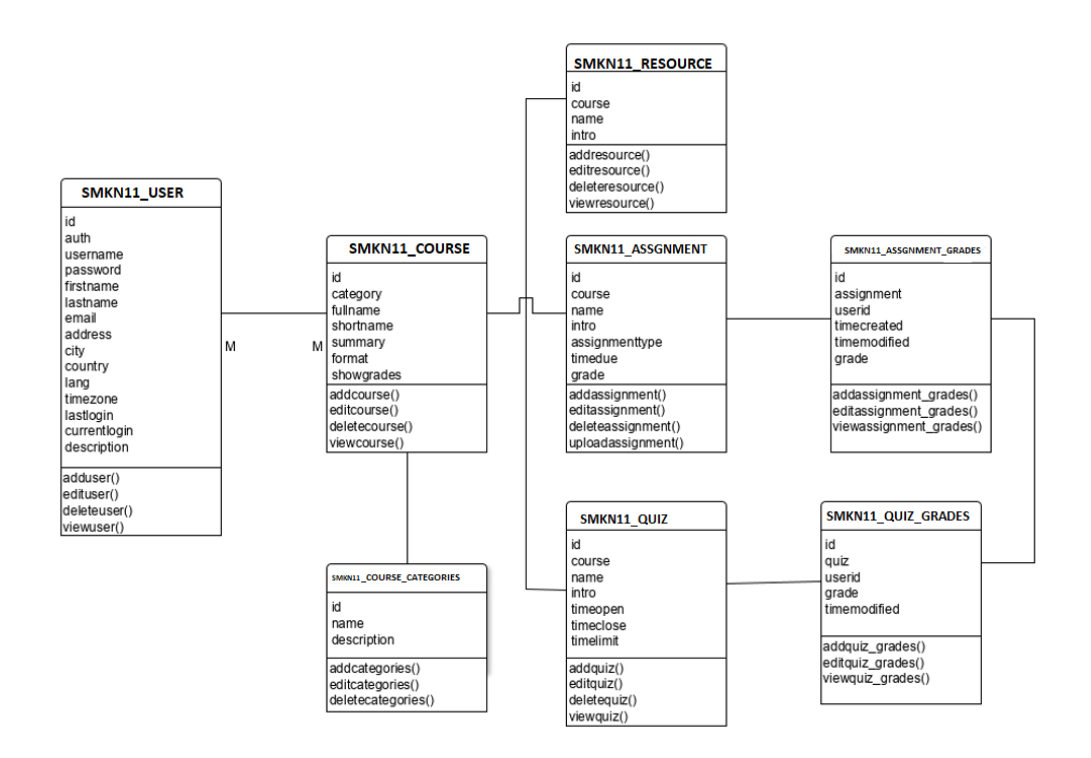

**Gambar 4.42 Class Diagram**

#### **4.3 RANCANGAN OUTPUT**

Dalam penerapana *E-learning* ini ditampilkan menu-menu keluaran atau *output*. Adapun menu-menu tersebut dapat dibagi menjadi beberapa halaman web yang menyediakan rancangan *output*, diantaranya adalah :

1. Halaman Utama Admin

Halaman ini merupakan halaman utama bagi seorang admin pada saat admin telah berhasil melakukan login. Pada halaman ini terdapat menu-menu seperti yang terlihat pada gambar 4.35.

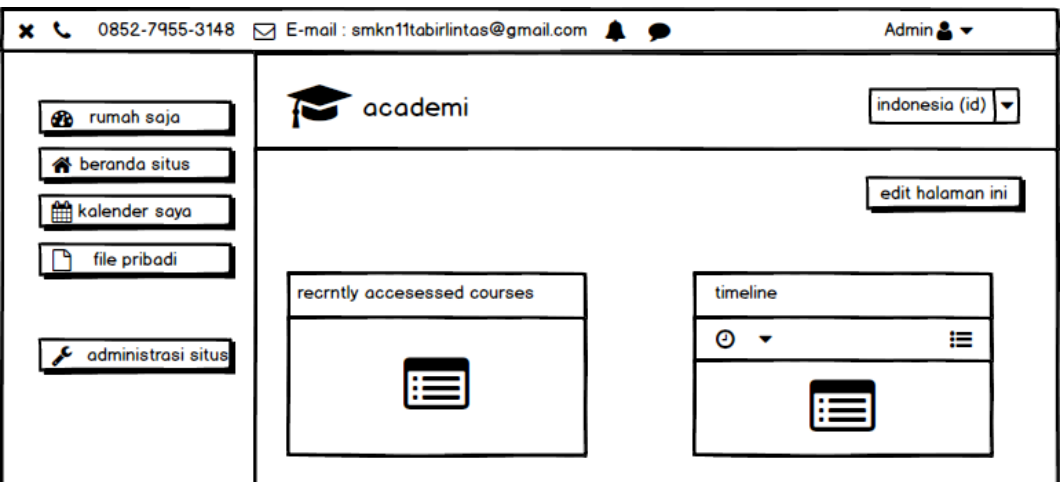

**Gambar 4.35 Rancangan Halaman Utama Admin**

2. Halaman Utama Pengajar

Halaman ini merupakan halaman utama bagi seorang pengajar pada saat pengajar telah berhasil melakukan login. Pada halaman ini terdapat menu-menu seperti terlihat pada gambar 4.36.

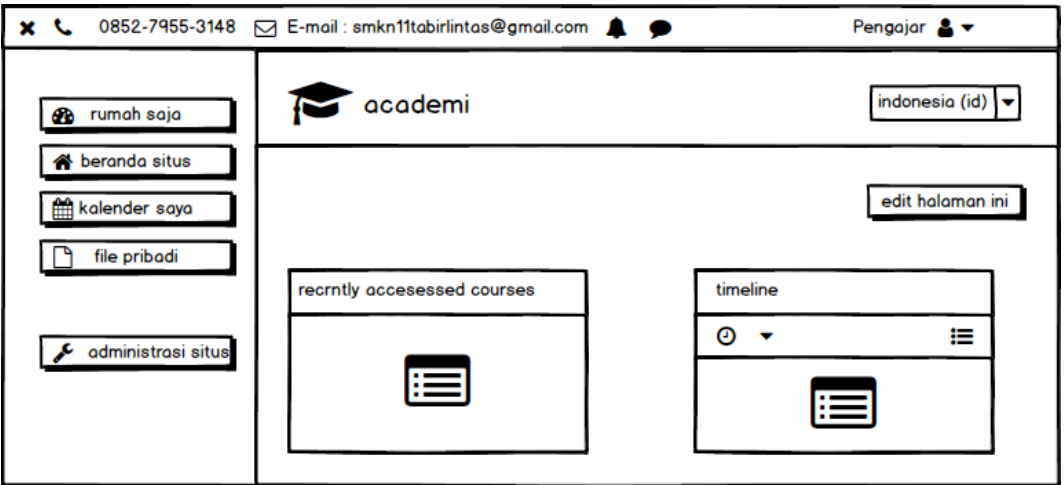

**Gambar 4.36 Rancangan Halaman Utama Pengajar**

## 3. Halaman Utama Siswa

Halaman ini merupakan halaman utama bagi seorang siswa pada saat siswa telah berhasil melakukan login. Pada halaman ini terdapat menu-menu seperti terlihat pada gambar 4.37.

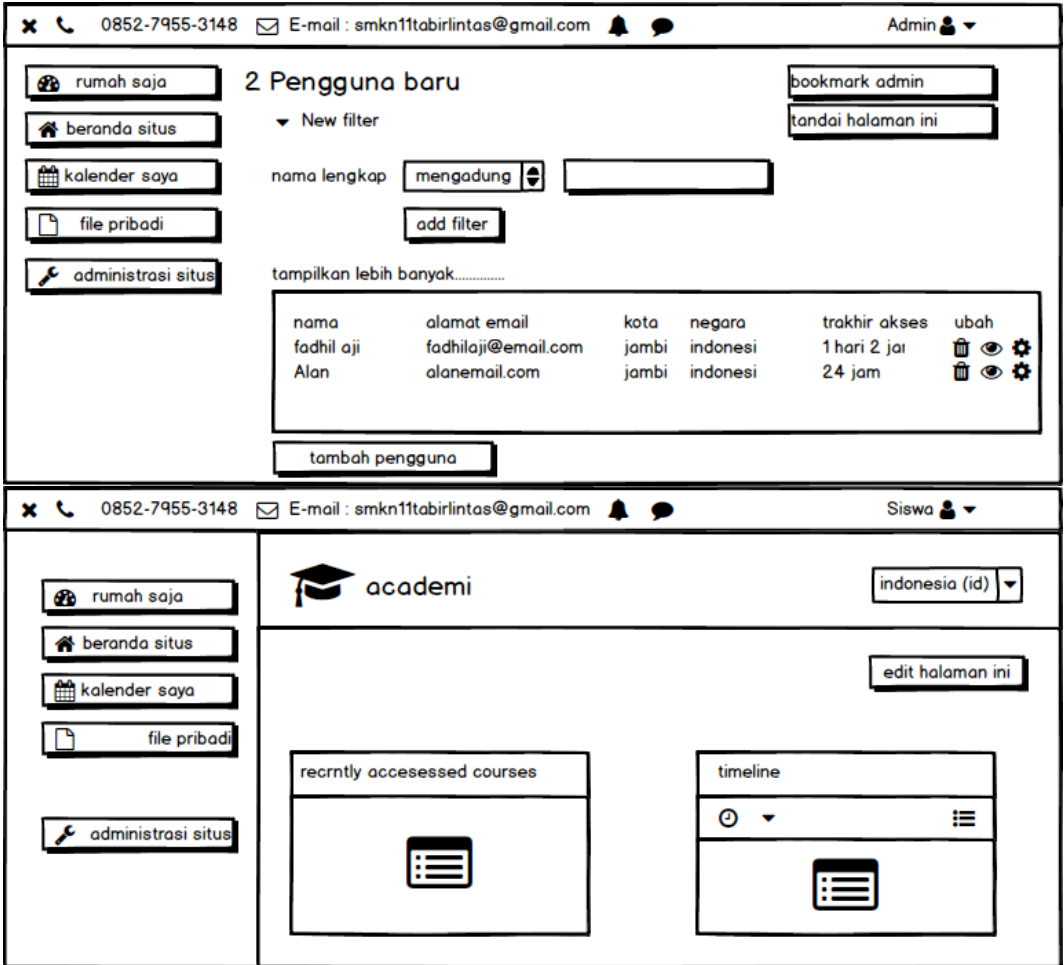

## **Gambar 4.37 Rancangan Halaman Utama Siswa**

## 4. Halaman Data Kelas

Pada halaman ini merupakan halaman daftar Pengajar dan siswa yang terdaftar pada suatu kelas, seperti yang terlihat pada gambar 4.38.

## **Gambar 4.38 Rancangan Halaman Data Kelas**

## 5. Halaman Nilai Siswa

Pada halaman ini merupakan halaman laporan penilaian siswa yang telah mengikuti aktivitas pada situs *E-Learning* ini seperti mengerjakan ujian dan latihan. Halaman ini diakses oleh user level siswa, seperti yang terlihat pada gambar 4.39.

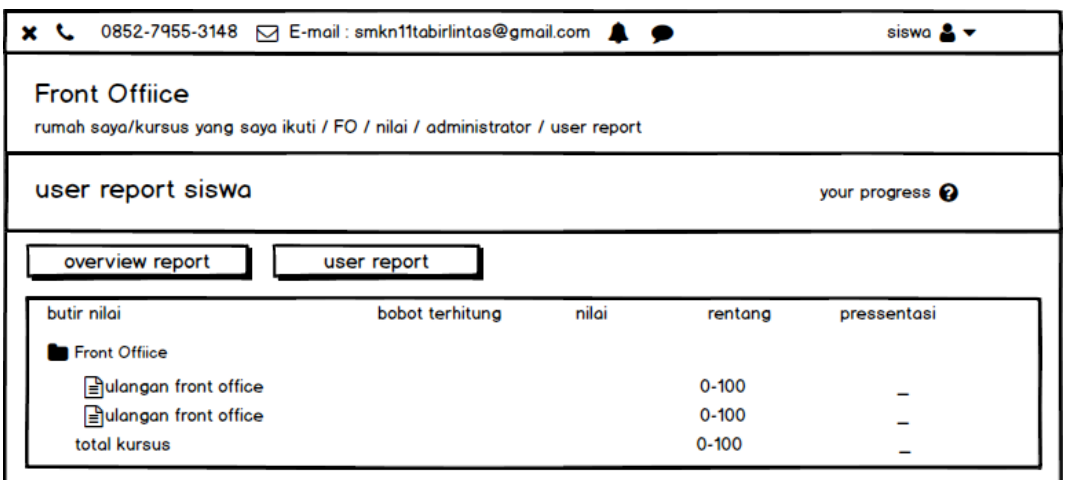

**Gambar 4.39 Rancangan Halaman Nilai Siswa**

## 6. Halaman Materi Pelajaran

Halaman ini merupakan halaman yang memuat materi pelajaran, video, dan tugas. Seperti yang terlihat pada gambar 4.40.

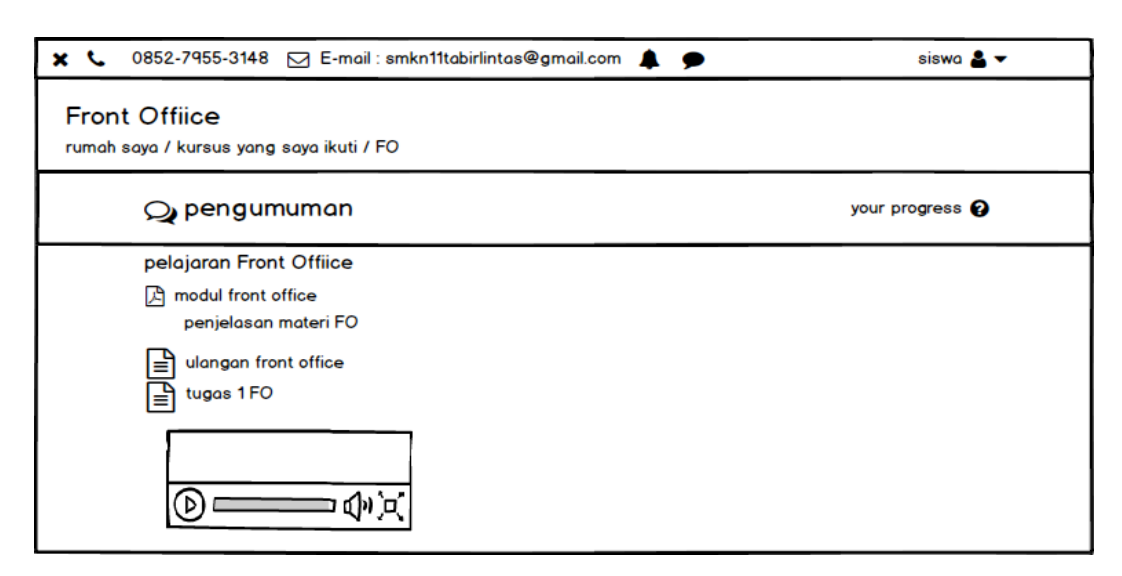

**Gambar 4.40 Rancangan Halaman Materi Pelajaran**

## **4.4 RANCANGAN INPUT**

Rancangan input dimuat pada halaman admin, pengajar dan siswa untuk keperluan mengolah data *E-learning* Akomodasi Perhotelan Smk Negeri 4 Kota Jambi, pada halaman ini terdapat berbagai jenis form input data untuk menginputkan data yang akan disimpan ke *database*. Menu-menu input data dapat dilihat dari rancangan input dibawah ini:

1. Halaman Login

Halaman ini merupakan halaman paling awal yang harus dilewati oleh pengguna sebelum masuk ke dalam sistem, diharuskan mengisi username dan pasword pada halaman login ini agar bisa masuk ke dalam sistem. Seperti yang terlihat pada gambar 4.41.

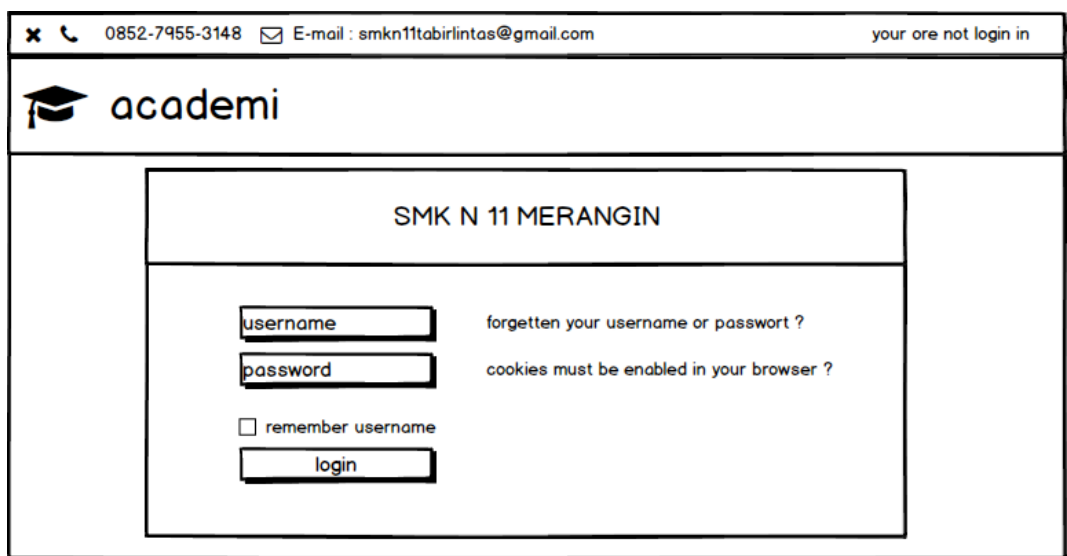

**Gambar 4.41 Rancangan Halaman Login**

# 2. Halaman Mengelola Admin

Halaman ini merupakan halaman bagi admin utama untuk melakukan penambahan admin baru dan penghapusan admin lama sesuai kebutuhan sistem *E-Learning*. Seperti yang terlihat pada gambar 4.42.

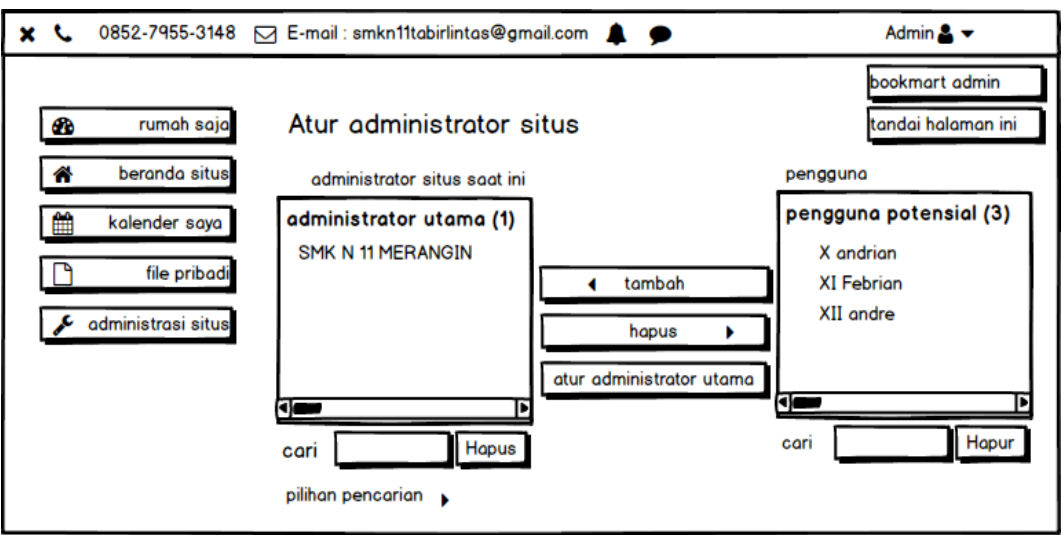

**Gambar 4.42 Rancangan Halaman Mengelola Data Admin**

a. Halaman Konfirmasi Tambah Admin Baru

Halaman ini merupakan halaman yang diakses oleh adminstrator utama untuk melakukan konfirmasi penambahan admin baru sesuai dengan kebutuhan dari sistem *E-Learning*. Seperti pada gambar 4.43.

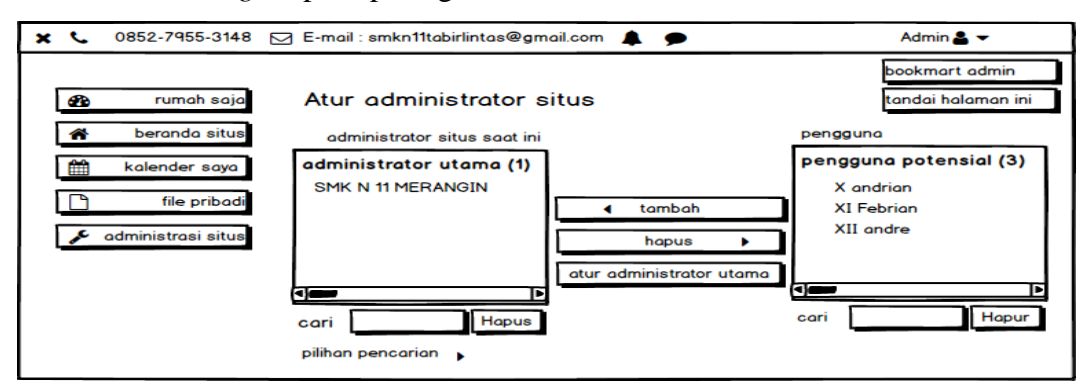

**Gambar 4.43 Rancangan Halaman Konfirmasi Tambah Admin Baru**

b. Halaman Konfirmasi Hapus Admin

Halaman ini merupakan halaman yang diakses oleh adminstrator utama untuk melakukan konfirmasi penghapusan admin sesuai dengan kebutuhan dari sistem *E-Learning*. Seperti pada gambar 4.44.

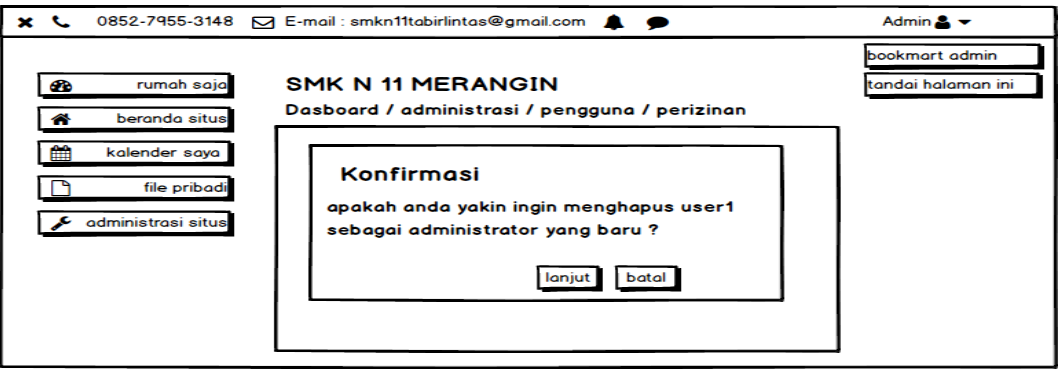

#### **Gambar 4.44 Rancangan Halaman Konfirmasi Hapus Admin**

## 3. Halaman Mengelola Data Pengajar

Halaman ini merupakan halaman yang diakses oleh admin untuk melakukan penambahan pengajar dan juga penghapusan pengajar sesuai dengan kebutuhan dari sistem *E-Learning*. Seperti pada gambar 4.45.

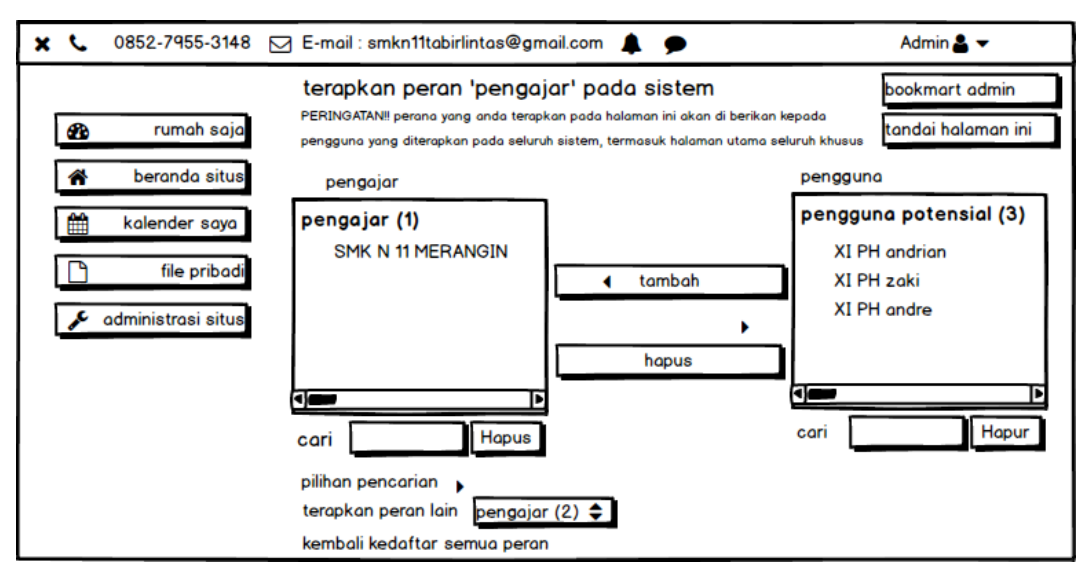

**Gambar 4.45 Rancangan Halaman Mengelola Data Pengajar**

## 4. Halaman Mengelola Materi

Halaman ini merupakan halaman yang diakses oleh user tingkat admin, dan pengajar untuk melalukan penghapusan dan penambahan materi yang di dalam sistem E-Learning, materi tersebut dapat berbentuk video, file pdf, tugas, latihan, ada dan ulangan. Seperti yang terlihat pada gambar 4.46.

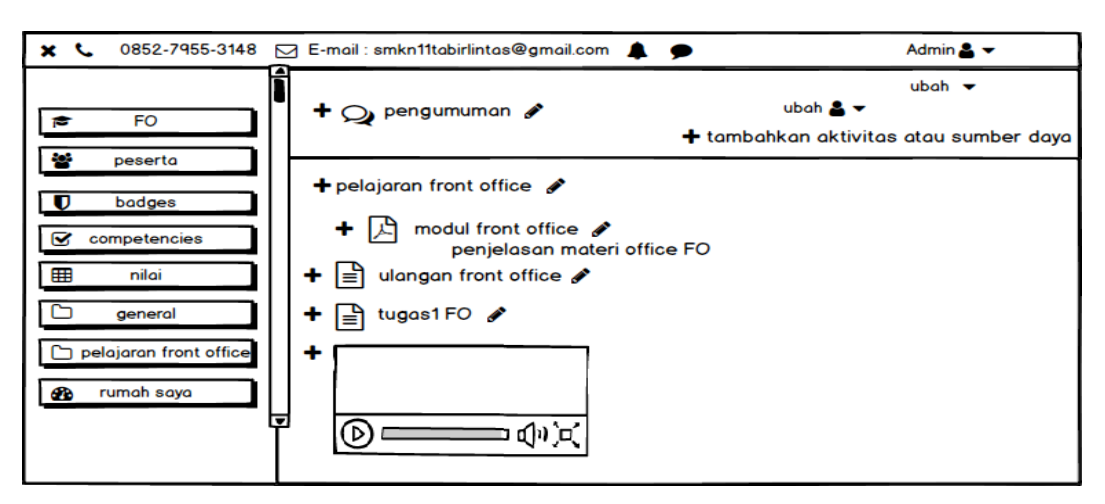

**Gambar 4.46 Rancangan Halaman Mengelola Materi**

a. Halaman Tambah Materi

Halaman ini merupakan halaman yang dapat diakses oleh user tingkat admin, dan pengajar untuk menambahkan materi-materi berjenis file Pdf, Microsoft Word, dan Power Point. Seperti yang terlihat pada gambar 4.47.

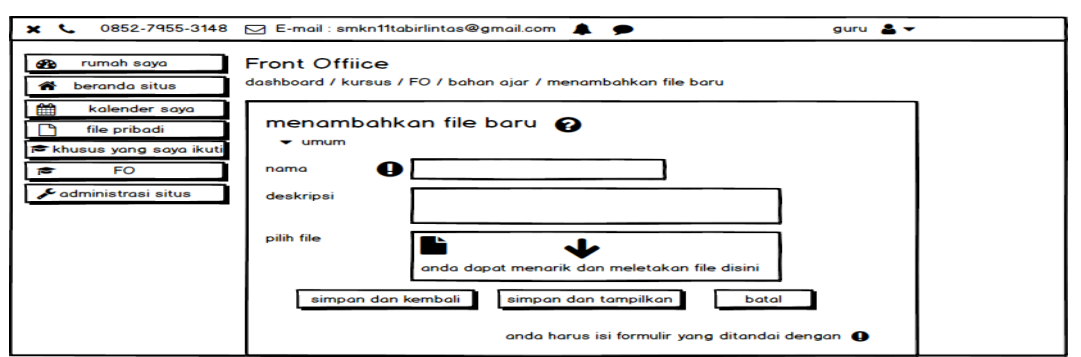

**Gambar 4.47 Rancangan Halaman Tambah Materi**

b. Halaman Konfirmasi Hapus Materi

Halaman ini merupakan halaman yang dapat diakses oleh user tingkat admin, dan pengajar untuk menghapus materi-materi yang terdapat di dalam sistem. Seperti yang terlihat pada gambar 4.48.

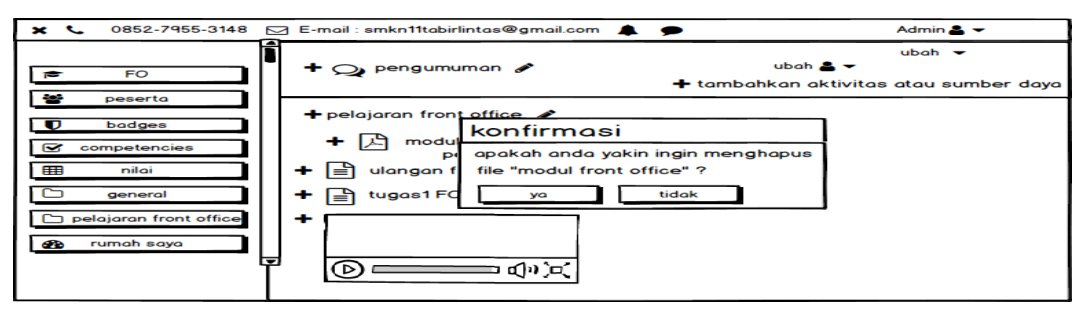

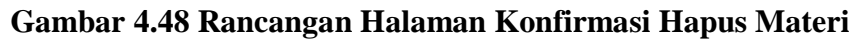

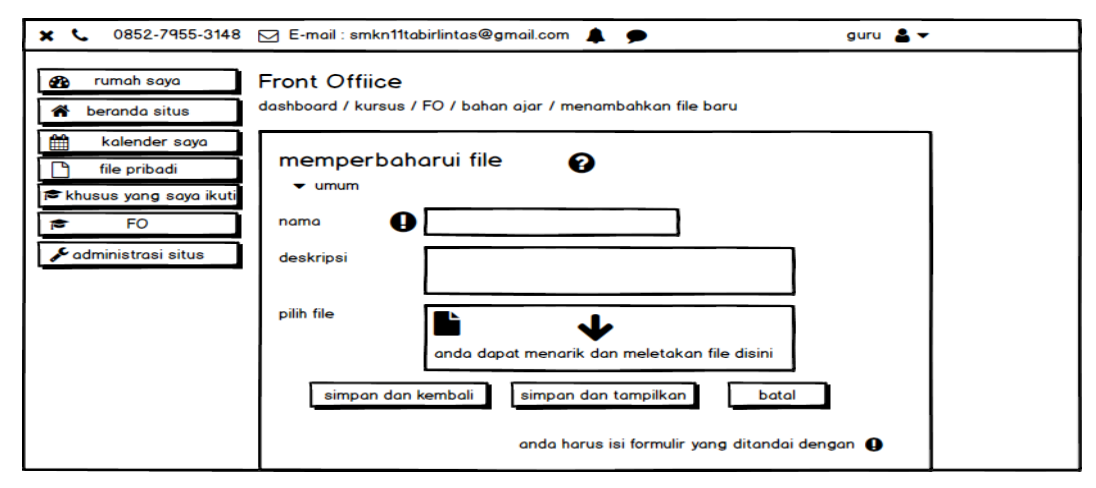

c. Halaman Ubah Materi

Halaman ini merupakan halaman yang dapat diakses oleh user tingkat admin, dan pengajar untuk mengubah materi-materi yang terdapat di dalam sistem. Seperti yang terlihat pada gambar 4.49.

#### **Gambar 4.49 Rancangan Halaman Ubah Materi**

5. Halaman Mengelola Kelas

Halaman ini merupakan halaman yang diakses oleh user tingkat admin dan pengajar untuk melakukan pengolahan kelas yang ada di dalam sistem *E-Learning*, pengolahan yang dimaksud adalah penambahan, pengahapusan kelas. Seperti yang terlihat pada gambar 4.50.

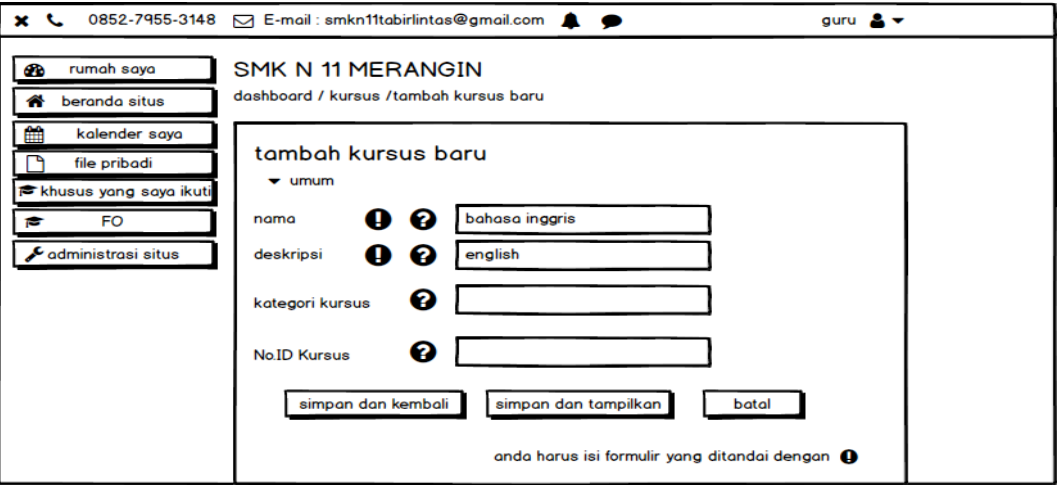

**Gambar 4.50 Rancangan Halaman Mengelola Kelas**

a. Halaman Tambah Kelas Baru

Halaman ini merupakan halaman yang diakses oleh user tingkat admin dan pengajar untuk melakukan penambahan kelas baru yang ada di dalam sistem *E-Learning*. Seperti yang terlihat pada gambar 4.51.

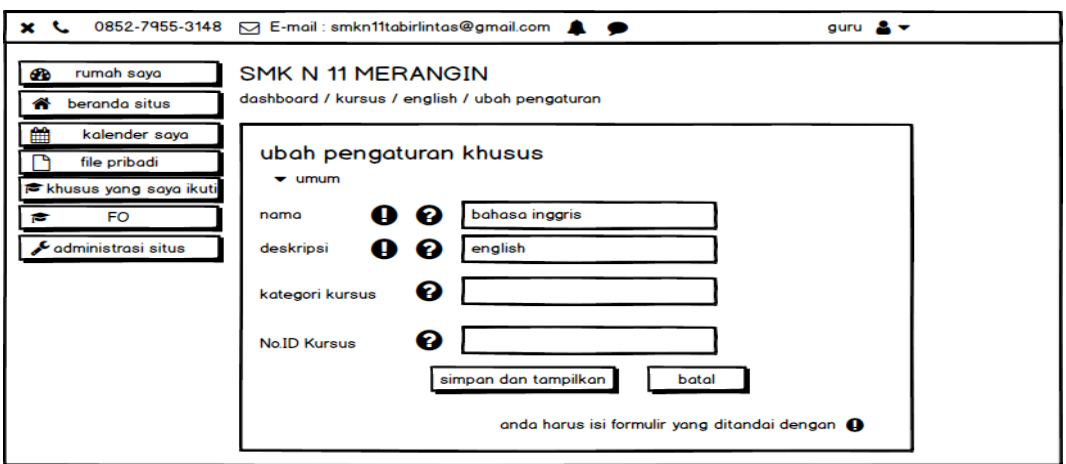

## **Gambar 4.51 Rancangan Halaman Tambah Kelas Baru**

#### b. Halaman Ubah Kelas

Halaman ini merupakan halaman yang diakses oleh user tingkat admin dan pengajar untuk melakukan pengubahan kelas yang ada di dalam sistem *E-Learning*. Seperti yang terlihat pada gambar 4.52.

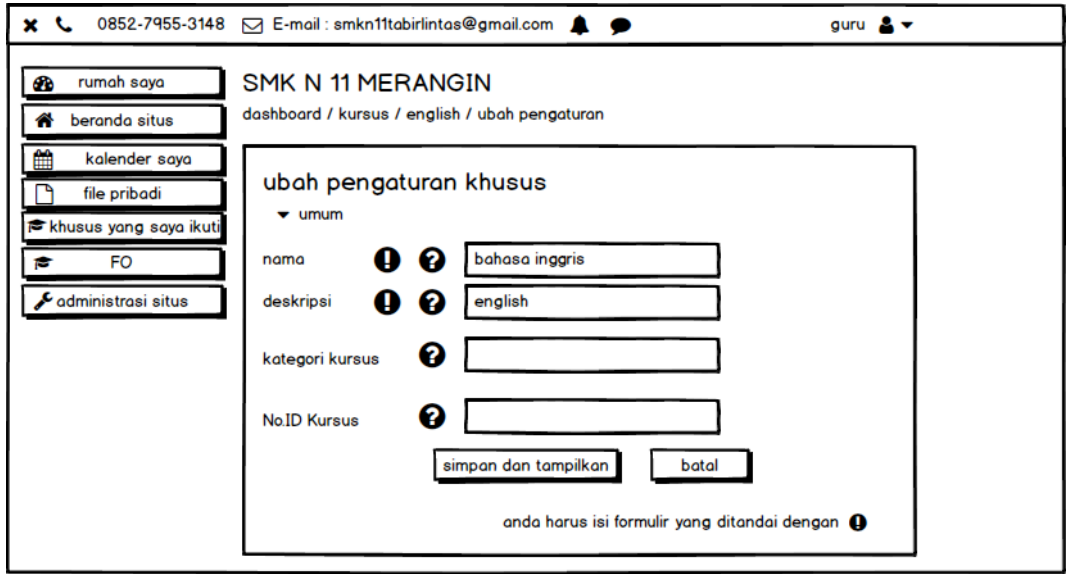

## **Gambar 4.52 Rancangan Halaman Ubah Kelas**

c. Halaman Konfirmasi Hapus Kelas

Halaman ini merupakan halaman yang diakses oleh user tingkat admin dan pengajar untuk melakukan penghapusan kelas dari di dalam sistem *E-Learning*. Seperti yang terlihat pada gambar 4.53.

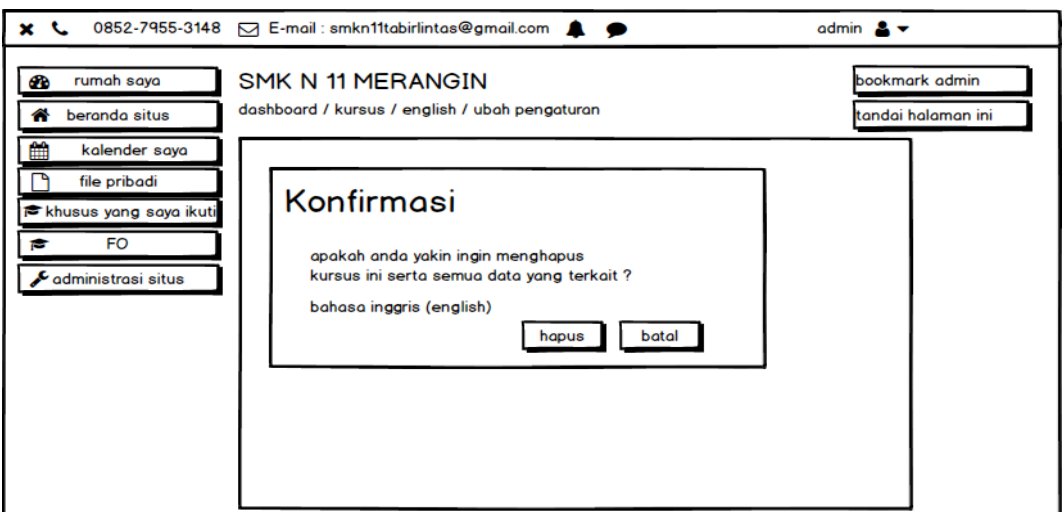

**Gambar 4.53 Rancangan Halaman Konfirmasi Hapus Kelas**

## 6. Halaman Mengelola Data Ujian

Halaman ini merupakan halaman yang hanya dapat diakses oleh user tingkat admin dan pengajar, pada halaman ini admin dan pengajar dapat melakukan penambahan, pengubahan, dan penghapusan data ujian. Seperti yang terlihat pada gambar 4.54.

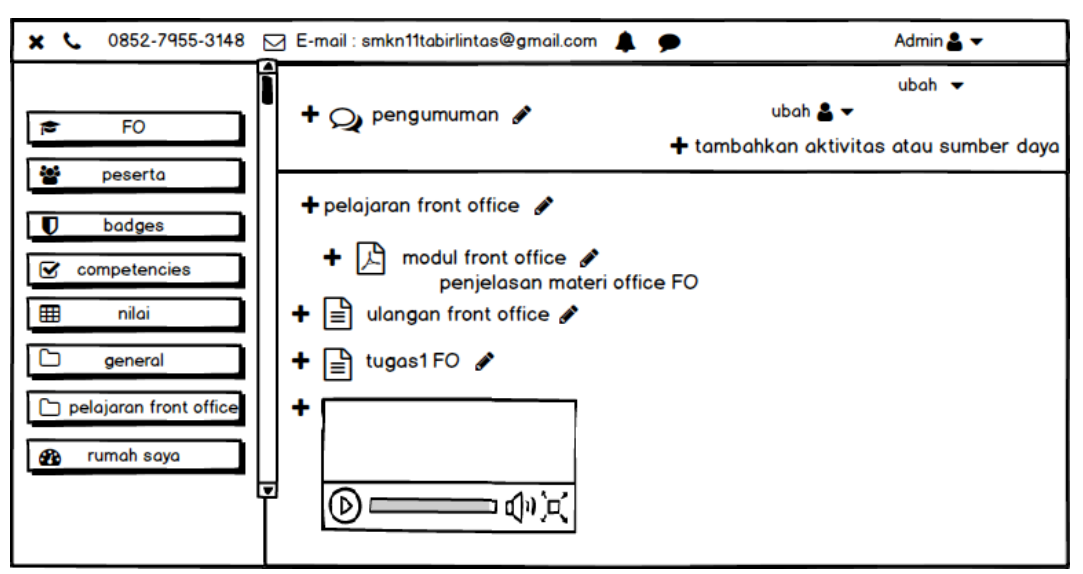

**Gambar 4.54 Rancangan Halaman Mengelola Data Ujian**

a. Halaman Tambah Ujian

Halaman ini merupakan halaman yang dapat diakses oleh user tingkat admin, dan pengajar untuk menambahkan data ujian. Seperti yang terlihat pada gambar 4.55.

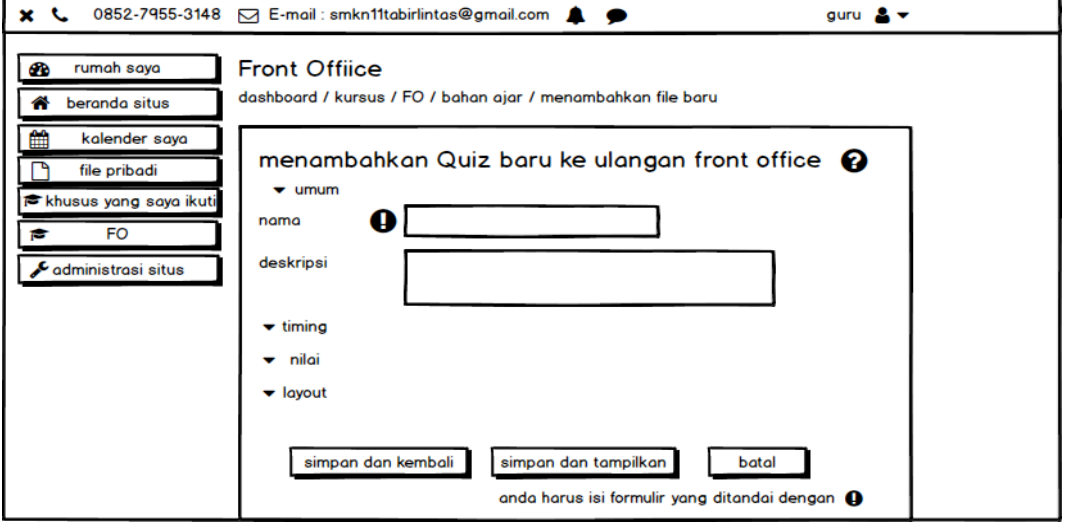

**Gambar 4.55 Rancangan Halaman Tambah Ujian**

b. Halaman Konfirmasi Hapus Data Ujian

Halaman ini merupakan halaman yang dapat diakses oleh user tingkat admin, dan pengajar untuk menghapus data ujian yang terdapat di dalam sistem. Seperti yang terlihat pada gambar 4.56.

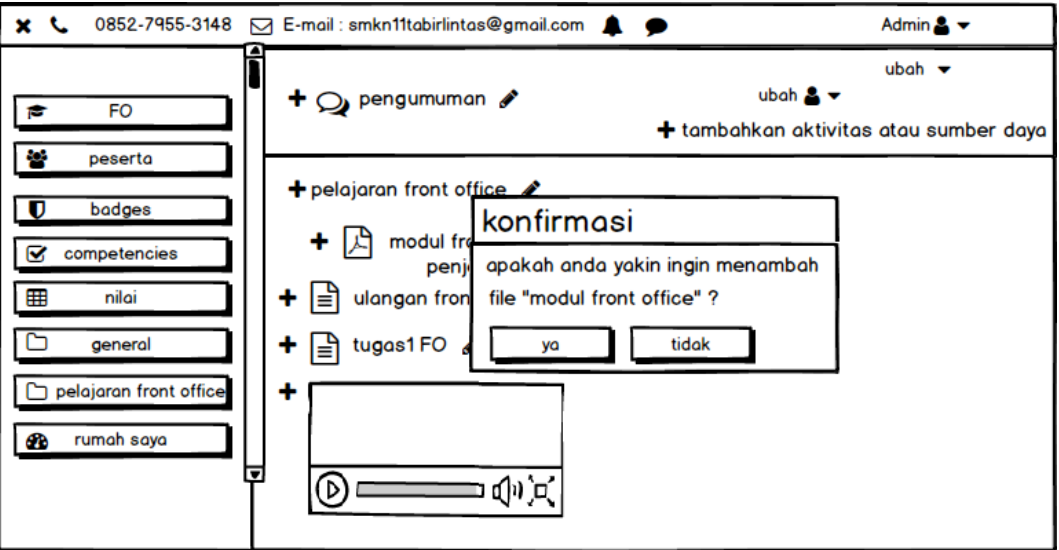

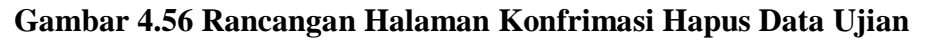

c. Halaman Konfirmasi Ubah Data Ujian

Halaman ini merupakan halaman yang dapat diakses oleh user tingkat admin, dan pengajar untuk mengubah data ujian yang terdapat di dalam sistem. Seperti yang terlihat pada gambar 4.57.

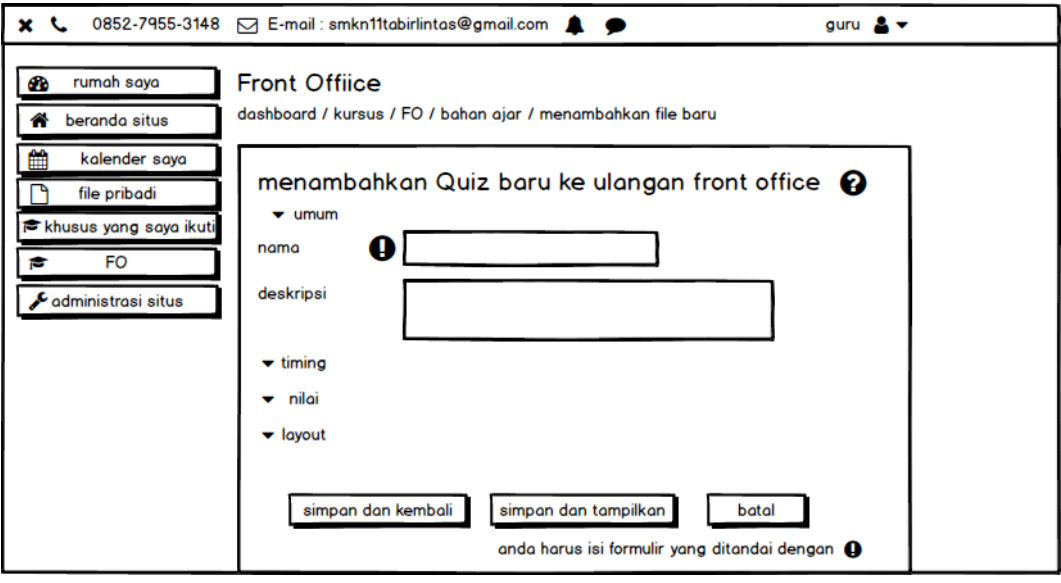

**Gambar 4.57 Rancangan Halaman Konfrimasi Hapus Data Ujian**

7. Halaman Mengubah Tampilan Web

Halaman ini merupakan halaman yang hanya dapat diakses oleh user tingkat admin saja, pada halaman ini admin dapat melakukan pengubahan tampilan web. Seperti yang terlihat pada gambar 4.58.

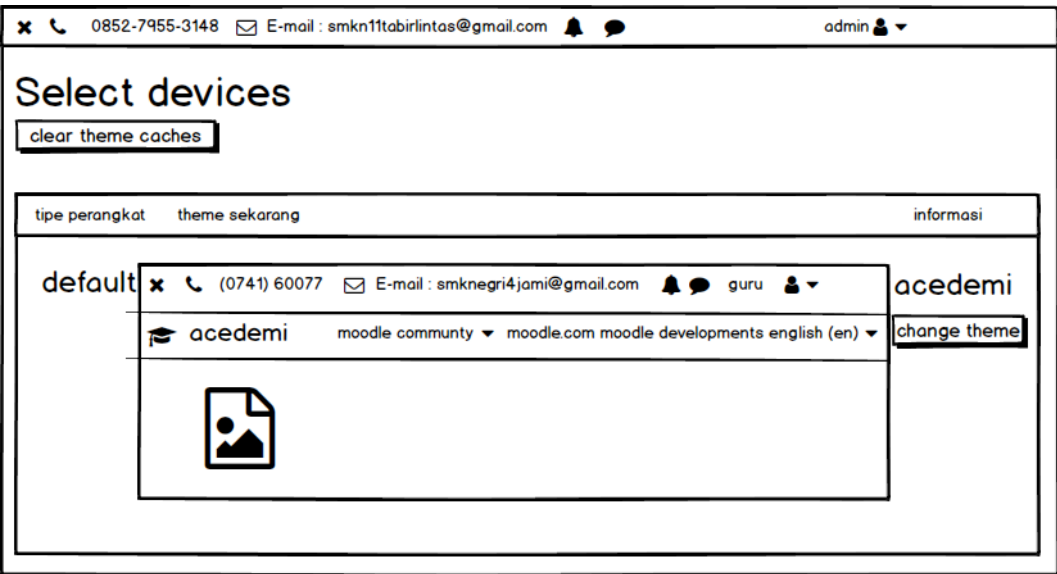

**Gambar 4.58 Rancangan Halaman Mengubah Tampilan Web**

8. Halaman Mengelola Nilai Siswa

Halaman ini merupakan halaman yang dapat diakses oleh user tingkat admin dan pengajar, pada halaman ini admin dan Pengajar bisa melakukan pengolah nilai ulangan dan latihan siswa. Seperti yang terlihat pada gambar 4.59.

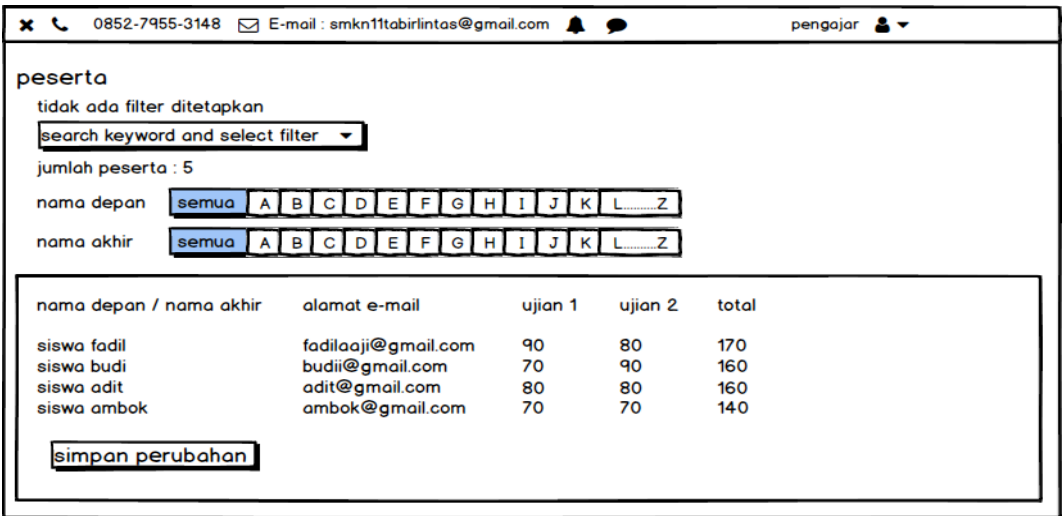

**Gambar 4.59 Rancangan Halaman Mengelola Nilai Siswa**

## 9. Halaman Mengumpulkan Tugas

Halaman ini merupakan halaman yang diakses oleh user tingkat siswa untuk mengumpulkan tugas dengan cara mengupload file yang telah mereka kerjakan sebelumnya kedalam sistem E-Learning melalui fitur yang sudah disediakan. Seperti yang terlihat pada gambar 4.60.

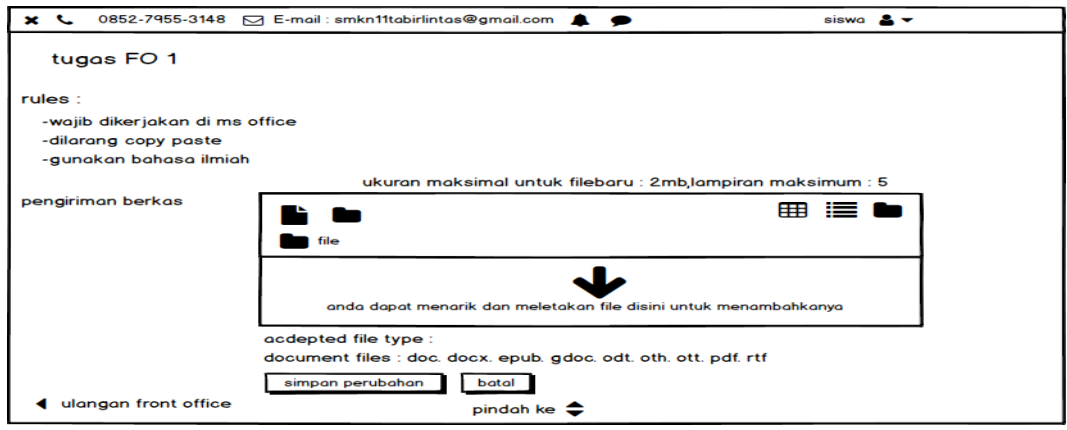

**Gambar 4.60 Rancangan Halaman Tugas**

10. Halaman Mengerjakan Ujian

Halaman ini merupakan halaman yang dapat diakses oleh user tingkat siswa untuk mengejerkan soal-soal ujian yang telah disediakan secara online. Seperti yang terlihat pada gambar 4.61.

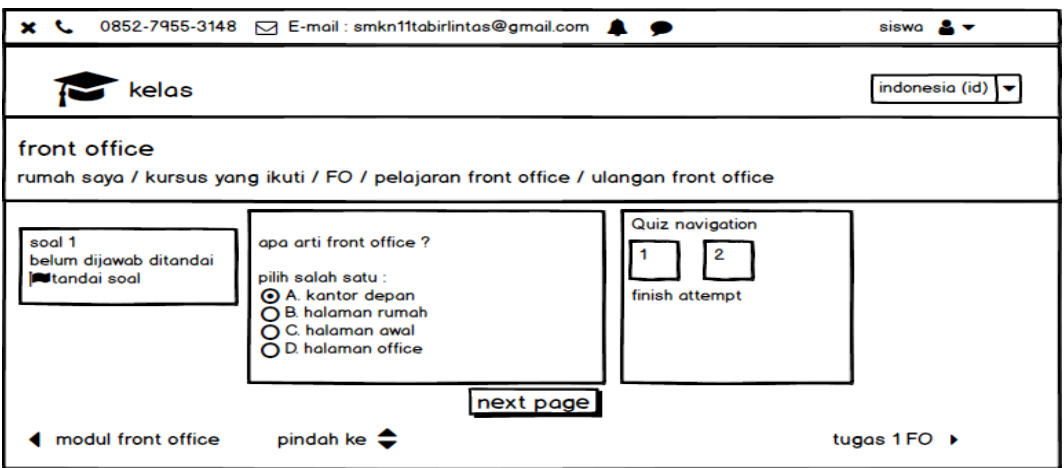

**Gambar 4.61 Rancangan Halaman Ujian**

11. Halaman Memeriksa Tugas Siswa

Halaman ini merupakan halaman yang diakses oleh user tingkat admin dan pengajar untuk memeriksa tugas yang telah dikumpulkan oleh siswa. Seperti yang terlihat pada gambar 4.62.

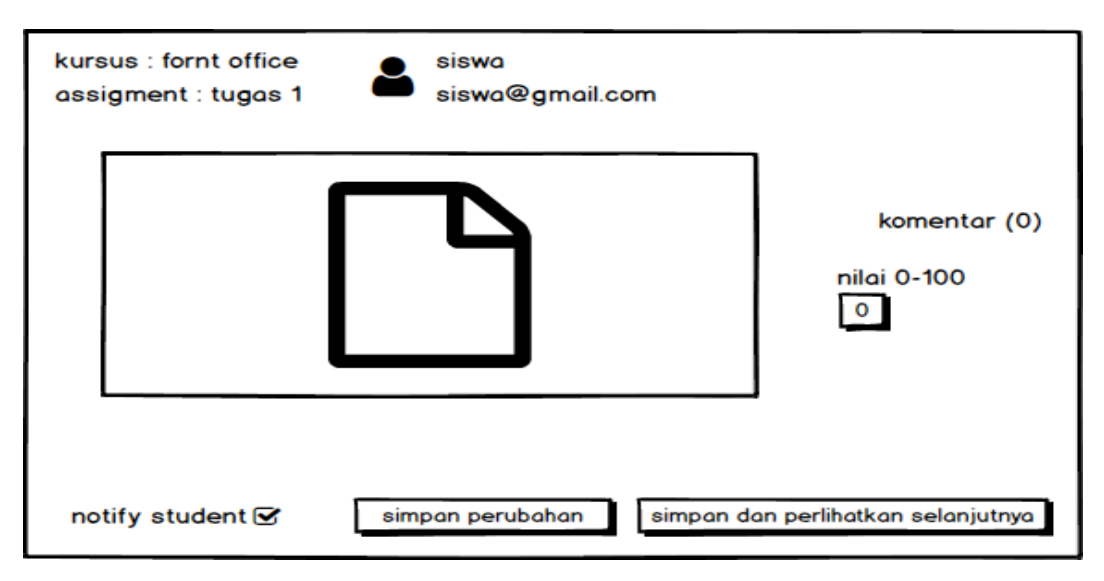

**Gambar 4.62 Rancangan Halaman Memeriksa Tugas Siswa**

12. Halaman Mengolah Data Pengguna

Halaman ini merupakan halaman yang diakses oleh user tingkat admin untuk menambahkan, mengubah dan menghapus pengguna. Seperti yang terlihat pada gambar 4.63.

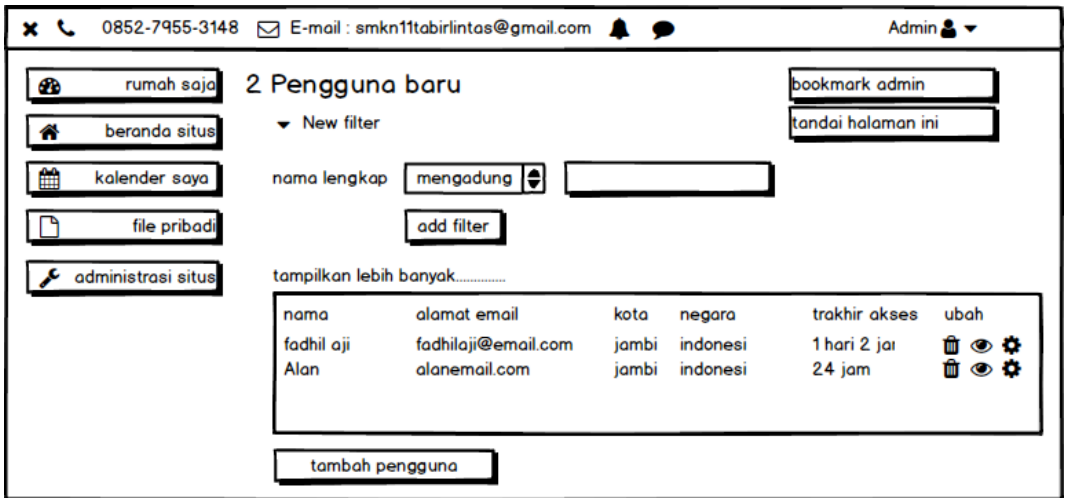

**Gambar 4.63 Rancangan Halaman Mengolah Data Pengguna**

a. Halaman Tambah Penguna

Halaman ini merupakan halaman yang diakses oleh user tingkat admin untuk menambahkan pengguna baru. Seperti yang terlihat pada gambar 4.64.

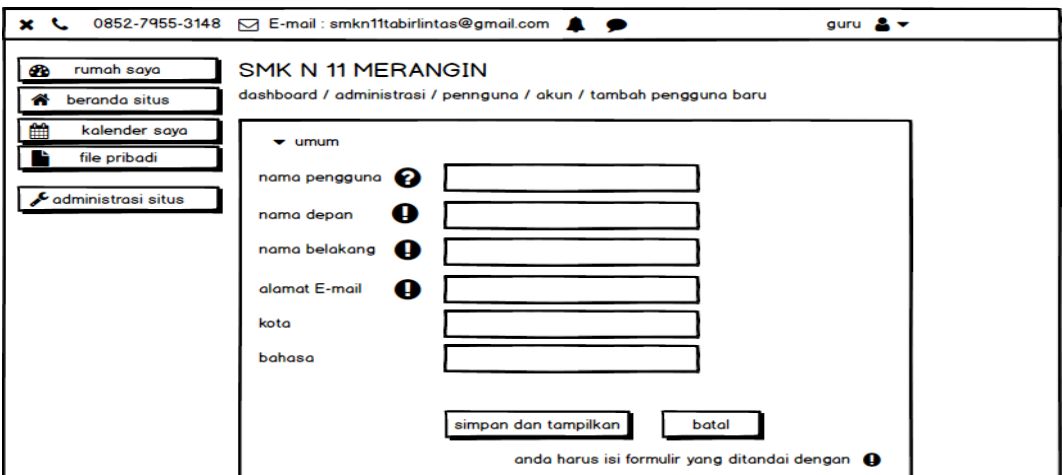

**Gambar 4.64 Rancangan Halaman Tambah Pengguna**

## b. Halaman Ubah Data Penguna

Halaman ini merupakan halaman yang diakses oleh user tingkat admin untuk mengubah data pengguna. Seperti yang terlihat pada gambar 4.65.

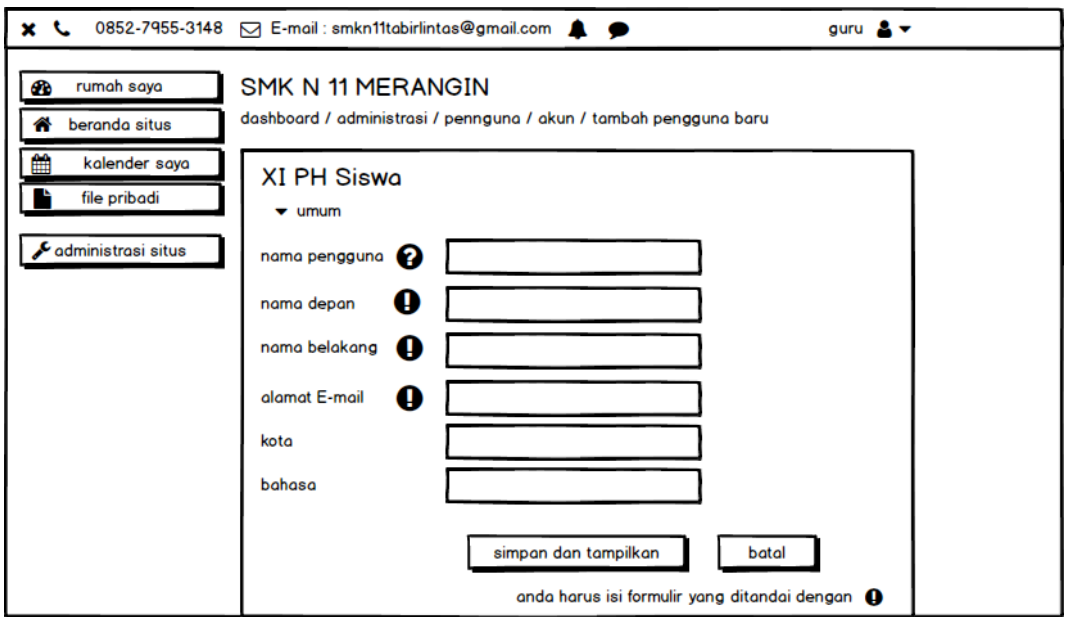

**Gambar 4.65 Rancangan Halaman Ubah Data Pengguna**

c. Halaman Konfirmasi Hapus Data Penguna

Halaman ini merupakan halaman yang diakses oleh user tingkat admin untuk menghapus data pengguna dari dalam sistem. Seperti yang terlihat pada gambar 4.66.

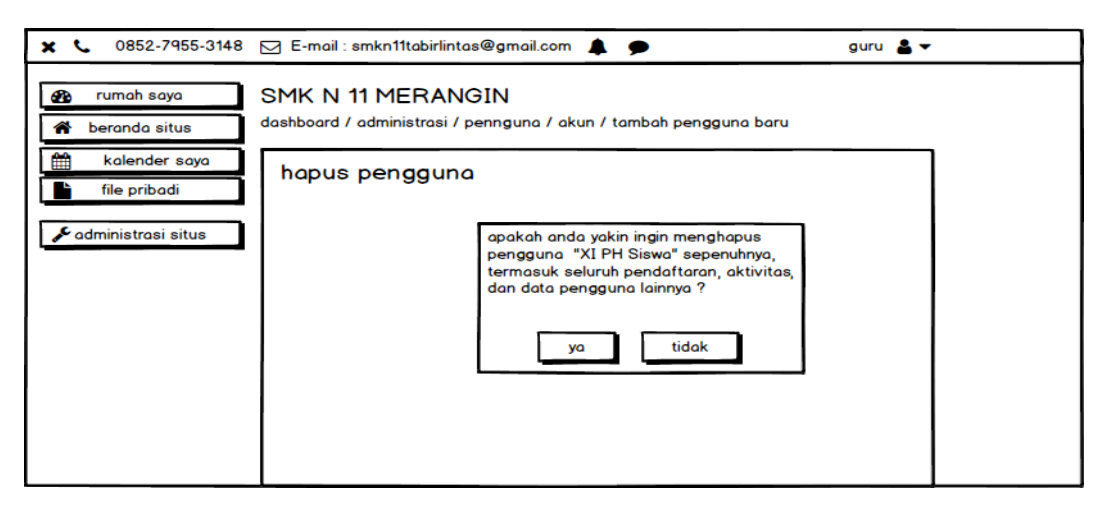

**Gambar 4.66 Rancangan Halaman Konfirmasi Hapus Data** 

**Pengguna**

## **4.5 RANCANGAN STRUKTUR DATA YANG DIGUNAKAN**

Pada tahap perancangan struktur data merupakan tahapan perancangan tabel yang ada di dalam sistem yang berfungsi untuk menampung *record-record* dan *filed* data yang akan diinputkan oleh user. Berikut adalah rancangan *filed* tabel yang digunakan untuk menjelaskan *filed* yang terdapat pada *database:*

1. Tabel User

Berikut ini adalah rancangan tabel user yang berisi data admin, pengajar, dan guru. Adapun *field-field* dan keterangan dapat dilihat pada tabel 4.23

| <b>Nama</b>  | <b>Tipe Data</b> | Panjang        | Keterangan                |
|--------------|------------------|----------------|---------------------------|
| <b>Field</b> |                  |                |                           |
| id           | Bigint           | 10             | Primary key user          |
| auth         | Varchar          | 20             | Otentikasi yang digunakan |
| username     | Varchar          | 100            | Nama pengguna yang        |
|              |                  |                | digunakan                 |
| password     | Varchar          | 255            | Kata sandi yang digunakan |
| firstname    | Varchar          | 100            | Nama depan user           |
| lastname     | Varchar          | 100            | Nama belakang user        |
| email        | Varchar          | 100            | Email yang digunakan user |
| address      | Varchar          | 255            | Alamat asal user          |
| city         | Varchar          | 120            | Kota asal user            |
| country      | Varchar          | $\overline{2}$ | Negara asal user          |

**Tabel 4.23 Rancangan Tabel User**

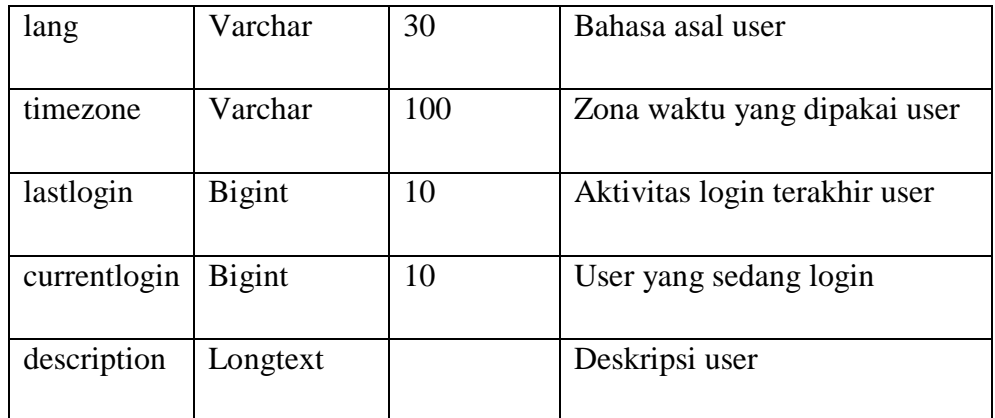

2. Rancangan Tabel Kursus

Berikut ini adalah rancangan tabel kursus yang berfungsi untuk menyimpan record-record data yang berkaitan dengan kursus atau kelas. Adapun *field-field* dan keterangan dapat dilihat pada tabel 4.24.

| <b>Nama</b><br><b>Field</b> | <b>Tipe Data</b> | Panjang | Keterangan                  |
|-----------------------------|------------------|---------|-----------------------------|
| id                          | Bigint           | 10      | Primery Key Kursus          |
| name                        | Varchar          | 255     | Nama kursus                 |
| description                 | Longtext         |         | Description mengenai kursus |

**Tabel 4.24 Rancangan Tabel Kursus**

3. Rancangan Tabel Mata Pelajaran

Berikut ini adalah rancangan tabel mata pelajaran yang berfungsi untuk menyimpan record-record data yang berkaitan dengan mata pelajaran. Adapun *field-field* dan keterangan dapat dilihat pada tabel 4.25.

| <b>Nama</b>  | <b>Tipe Data</b> | Panjang        | Keterangan                           |
|--------------|------------------|----------------|--------------------------------------|
| <b>Field</b> |                  |                |                                      |
| id           | <b>Bigint</b>    | 10             | Primary Key mata pelajaran           |
| category     | Bigint           | 10             | Kelas yang menggunakan               |
| fullname     | Varchar          | 254            | Nama lengkap mata pelajaran          |
| shortname    | Varchar          | 255            | Nama singkat mata pelajaran          |
| summary      | Longtext         |                | Ringkasan mengenai mata<br>pelajaran |
| format       | Varchar          | 21             | Format pembelajaran                  |
| showgrades   | Tinyint          | $\overline{2}$ |                                      |

**Tabel 4.25 Rancangan Tabel Mata Pelajaran**

4. Rancangan Tabel Materi Pelajaran

Berikut ini adalah rancangan tabel materi pelajaran yang berfungsi untuk menyimpan record-record data materi pelajaran. Adapun *field-field* dan keterangan dapat dilihat pada tabel 4.26

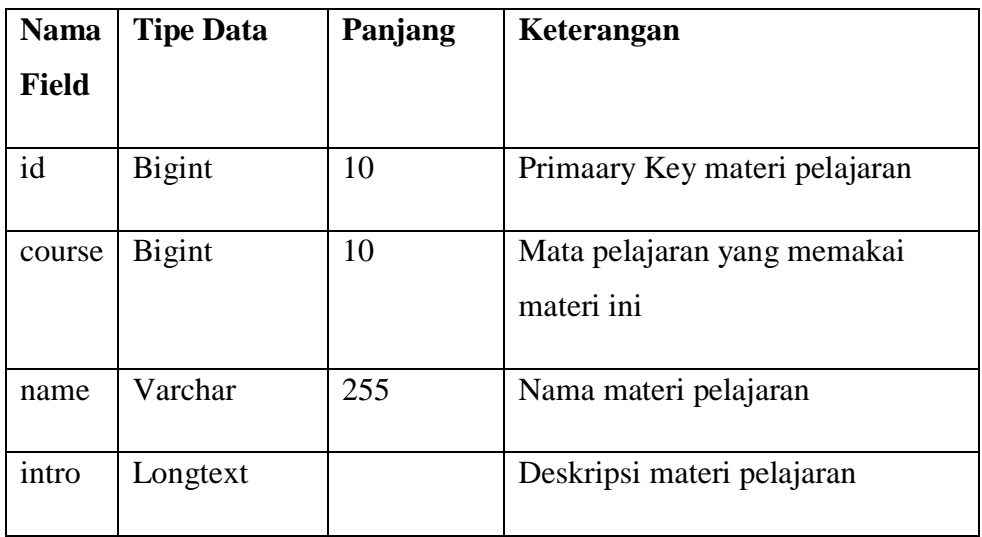

# **Tabel 4.26 Rancangan Tabel Materi Pelajaran**

5. Rancangan Tabel Tugas

Berikut ini adalah rancangan tabel tugas yang berfungsi untuk menyimpan record-record data yang berkaitan dengan fitur tugas. Adapun *field-field* dan keterangan dapat dilihat pada tabel 4.27.

**Tabel 4.27 Rancangan Tabel Tugas**

| <b>Nama Field</b> | <b>Tipe Data</b> | Panjang | Keterangan                                   |
|-------------------|------------------|---------|----------------------------------------------|
| id                | <b>Bigint</b>    | 10      | Primery Key tugas                            |
| course            | <b>Bigint</b>    | 10      | Mata pelajaran yang<br>menggunakan tugas ini |

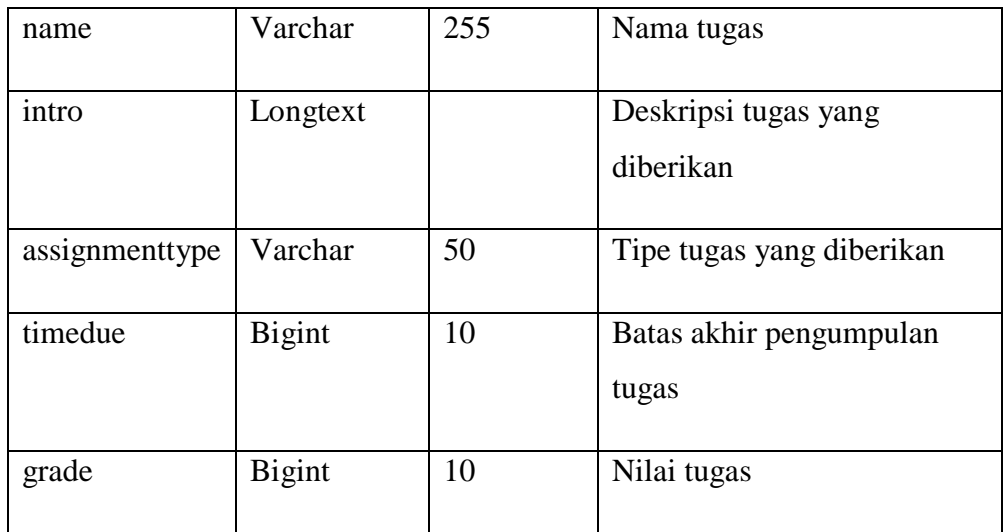

## 6. Rancangan Tabel Nilai Tugas

Berikut ini adalah rancangan tabel tugas yang berfungsi untuk menyimpan record-record data yang berkaitan dengan pemberian nilai tugas. Adapun *field-field* dan keterangan dapat dilihat pada tabel 4.28.

**Tabel 4.28 Rancangan Tabel Nilai Tugas**

| <b>Nama Field</b> | <b>Tipe Data</b>                              | Panjang | Keterangan           |  |  |  |  |
|-------------------|-----------------------------------------------|---------|----------------------|--|--|--|--|
| Id                | <b>Bigint</b>                                 | 10      | Primary Key nilai    |  |  |  |  |
| assignment        | 10<br><b>Bigint</b><br>Tugas yang menggunakan |         |                      |  |  |  |  |
| userid            | <b>Bigint</b>                                 | 10      | Id user yang dinilai |  |  |  |  |
| timecreated       | <b>Bigint</b>                                 | 10      | Waktu pembuatan      |  |  |  |  |
| timemodified      | <b>Bigint</b>                                 | 10      | Waktu perubahan      |  |  |  |  |
| grade             | Decimal                                       | 10,5    | Nilai tugas          |  |  |  |  |

7. Rancangan Tabel Ujian

Berikut ini adalah rancangan tabel kuis yang berfungsi untuk menyimpan record-record data yang berkaitan fitur kuis yang terdapat di dalam sistem. Adapun *field-field* dan keterangan dapat dilihat pada tabel 4.29.

| <b>Nama</b>  | <b>Tipe Data</b> | Panjang | Keterangan                                     |
|--------------|------------------|---------|------------------------------------------------|
| <b>Field</b> |                  |         |                                                |
| id           | bigint           | 10      | Primery Key Kuis                               |
| course       | <b>Bigint</b>    | 10      | Kursus yang melaksanakan kuis                  |
| name         | Varchar          | 255     | Nama kuis                                      |
| intro        | longtext         |         | Deskripsi kuis                                 |
| timeopen     | <b>Bigint</b>    | 10      | Waktu mulai kuis                               |
| timeclose    | <b>Bigint</b>    | 10      | Batas waktu pengerjaan kuis                    |
| timelimit    | <b>Bigint</b>    | 10      | Waktu yang diberikan untuk<br>mengerjakan kuis |

**Tabel 4.29 Rancangan Tabel Kuis**

## 8. Rancangan Tabel Nilai Kuis

Berikut ini adalah rancangan tabel nilai yang berfungsi untuk menyimpan record-record data yang berkaitan dengan fitur pemberian nilai kuis. Adapun *field-field* dan keterangan dapat dilihat pada tabel 4.30.

| Nama Field   Tipe Data |               | Panjang | Keterangan             |
|------------------------|---------------|---------|------------------------|
|                        | <b>Bigint</b> |         | Primery key nilai kuis |

**Tabel 4.30 Rancangan Tabel Kuis**

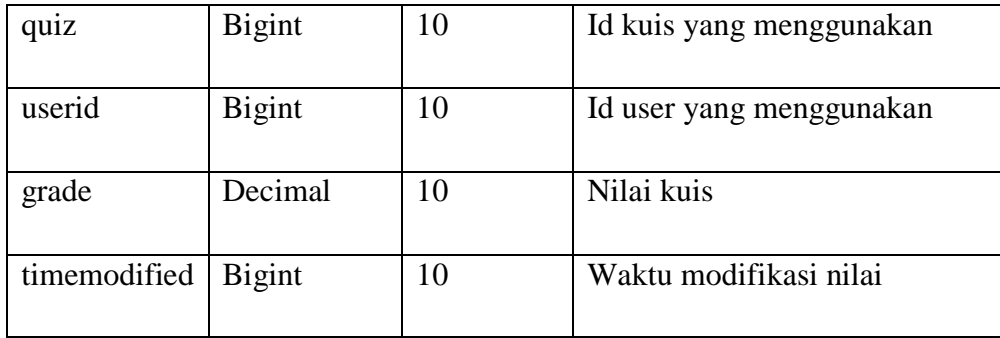

## **BAB V**

## **PENGUJIAN DAN IMPELEMENTASI SISTEM**

#### **5.1 HASIL IMPELEMENTASI SISTEM**

Pada tahap ini penulis akan mengimpelementasikan hasil *design* atau rancangan yang telah dilakukan pada bab sebelumnya kedalam bentuk coding menggunakan bahasa pemograman sehingga dapat menghasilkan suatu sistem atau perangkat lunak. Adapun hasil implementasi *e-learning* pada SMK NEGERI 11 MERANGIN untuk jurusan akomodasi perhotelan adalah sebagai berikut:

#### **5.1.1 Impelementasi Rancangan** *Output*

1. Tampilan Halaman Utama Admin

Merupakan Tampilan Halaman utama admin merupakan tampilan menu utama dari sistem *e-learning* setelah admin berhasil melakukan login kedalam sistem. Tampilan website halaman utama admin pada Gambar 5.1 merupakan implementasi dari rancangan Halaman Utama Admin pada gambar 4.35.

|                                                                                | X Call us: 082311434714 ⊠ E-mail: Http://Smkn1Tmerangin.Blogspot.Co.Id/ | Admin Smk N 11 Memagin<br>n.<br>$\bullet$         |       |
|--------------------------------------------------------------------------------|-------------------------------------------------------------------------|---------------------------------------------------|-------|
| <b>@</b> Dasbor<br><b>*</b> Beranda situs<br>Kalender<br><b>Berkas pribadi</b> |                                                                         | Indonesian (id) $\star$                           |       |
| $B$ ank konten                                                                 |                                                                         | Reset ke halaman bawaan<br>Setop ubah halaman ini |       |
| Administrasi situs                                                             |                                                                         |                                                   |       |
| <b>D</b> Tambahkan blok                                                        | Rencana pembelajaran                                                    | 中音 ·<br>Linimasa                                  | + * * |
|                                                                                | Kursus yang baru-baru ini diakses                                       | $\odot$ $\star$<br>小白。                            | 里。    |
|                                                                                |                                                                         | 這<br>Tidak ada aktivitas yang akan jatuh tempo    |       |
|                                                                                | Tidak ada kursus terbaru                                                | File-file privat                                  | + * * |
|                                                                                | <b>Gambaran kursus</b>                                                  | 中章 ·<br>Tidak ada file tersedia                   |       |

**Gambar 5.1 Implementasi Halaman Utama Admin**

2. Tampilan Halaman Utama Pengajar

Merupakan Tampilan Halaman utama pengajar merupakan tampilan menu utama dari sistem *e-learning* setelah pengajar berhasil melakukan login ke dalam sistem. Tampilan website halaman menu utama pengajar adalah seperti pada gambar 5.2 merupakan implementasi dari rancangan Halaman Utama Pengajar pada gambar 4.36.

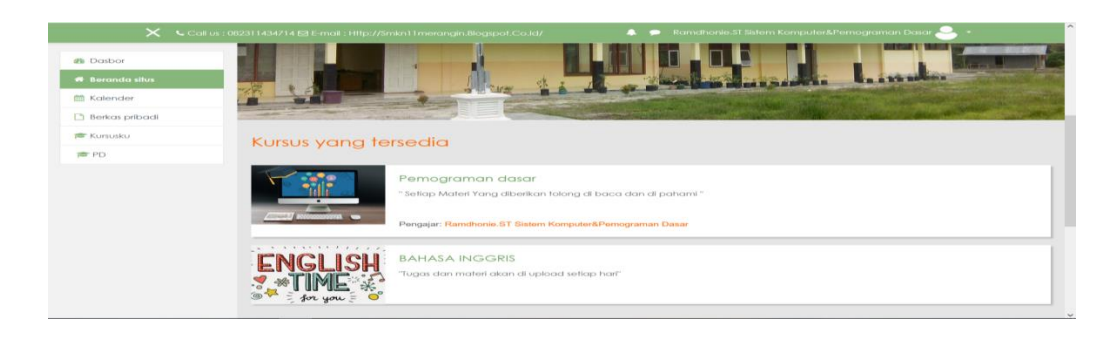

## **Gambar 5.2 Implementasi Halaman Utama Pengajar**

3. Tampilan Halaman Utama Siswa

Merupakan Tampilan Halaman utama pengajar merupakan tampilan menu utama dari sistem *e-learning* setelah siswa berhasil melakukan login ke dalam sistem. Tampilan website halaman menu utama siswa adalah seperti pada gambar 5.3 merupakan implementasi dari rancangan Halaman Utama Siswa pada gambar 4.37.

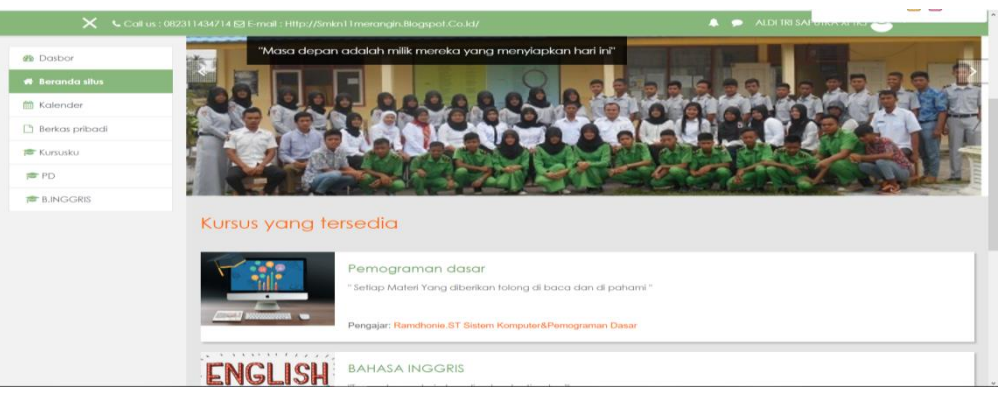

**Gambar 5.3 Implementasi Halaman Utama Siswa**

4. Tampilan Halaman Data Kelas

Merupakan Tampilan Halaman data kelas diakses oleh user tingkat admin, pengajar, dan siswa untuk melihat daftar siswa yang terdaftar dalam suatu kelas. Tampilan halaman data kelas adalah seperti pada gambar 5.4 merupakan implementasi dari rancangan Halaman Data Kelas pada gambar 4.38.

|                                                | $\mathsf{X}$ <b>L</b> Call us : 082311434714 <b>SE-mail : Http://Smkn11merangin.Blogspot.Co.ld/</b> |                                                           |            |                                 |                                                      | n<br>-                   |                 | Admin Smk N 11 Mernagin |             |               |
|------------------------------------------------|----------------------------------------------------------------------------------------------------|-----------------------------------------------------------|------------|---------------------------------|------------------------------------------------------|--------------------------|-----------------|-------------------------|-------------|---------------|
| <b>PD</b>                                      |                                                                                                    | Semua A B C D E F G H I J K L M N O P Q R S T U V W X Y Z |            |                                 |                                                      |                          | $\circ$<br>Info | 雯<br>Ladder             | 但<br>Report | 盎<br>Settings |
| Peserta                                        |                                                                                                    | $-1$ $2$ $n$                                              |            |                                 |                                                      |                          |                 |                         |             |               |
| $\mathbf 0$ Lencana                            | Nama Depan / Nama<br>akhir                                                                          | <b>Alamat surel</b>                                       | Peran      |                                 | Terakhir<br>Grup akses                               | <b>Status</b>            |                 |                         |             |               |
| <b>Ø</b> Kompetensi                            | -                                                                                                   | -                                                         |            |                                 |                                                      | $\overline{\phantom{a}}$ |                 |                         |             |               |
| <b>III</b> Nilai<br><b>C</b> Umum              | <b>Ramdhonie.ST</b><br>□ Sistem<br><b>Komputer&amp;Pemograman</b>                                   | dhoniebae@gmail.com                                       | Pengajar   | $q\nu$                          | Tidak $21$ min $\bullet$<br>ada $38$ defik $\bullet$ | <b>Aktif</b><br>亩        |                 |                         |             |               |
| C) Materi Bab I<br>C) Vidio Pembelajaran       | <b>Dasar</b><br><b>ZAKY TINDO TRI</b><br><b>ANANDA XI TKJ</b>                                       | <b>ZAKYTINDOTRIANANDA@GMAIL.COM</b>                       | Siswa<br>v | Tidak<br>ada                    | Tidak<br>grup pernah                                 | <b>Aktif</b>             |                 |                         |             |               |
| C Materi Bab II                                | <b>RACHEL</b><br><b>RAMADANI XI TKJ</b>                                                             | RACHELRAMADANI@GMAIL.COM                                  | Siswa<br>◢ | Tidak<br>ada<br>grup            | Tidak<br>pemah <sup>0</sup>                          | <b>Aktif</b>             |                 |                         |             |               |
| <b>D</b> Tempat latihan<br>□ Tempat Pengecekan | <b>KANYA ADINE</b><br>n<br><b>ALVINA XI TKJ</b>                                                     | KANYAADINFAI VINA@GMAIL.COM                               | Siswa<br>◢ | <b>Tidak</b><br>ada<br>$q\nu p$ | Tidak<br>pernah <sup>O</sup>                         | Aktif                    |                 |                         |             |               |
| Hasil dari latihan<br><b>@</b> Dasbor          | <b>DENI RAHMAN XI</b><br><b>TKJ</b>                                                                 | DENIRAHMAN@GMAIL.COM                                      | Siswa      | Tidak<br>ada<br>grup            | Tidak<br>pernah <sup>O</sup>                         | <b>Aktif</b>             |                 |                         |             |               |
| <b>#</b> Beranda situs                         | <b>ABDI PUTRA</b><br><b>VAERONY XI TKJ</b>                                                          | ABDIPUTRAVAERONY@GMAIL.COM                                | Siswa<br>₽ | Tidak<br>ada<br>grup            | 19 min Aktr<br>$33$ defik $\overline{\mathbf{0}}$    |                          |                 |                         |             |               |
| <b>M</b> Kalender                              | SYFA<br>٠                                                                                           |                                                           | Cleaner    |                                 | Tidak <sub>Tidak</sub>                               | <b>Contractor</b>        |                 |                         |             |               |

**Gambar 5.4 Implementasi Halaman Data Kelas**

5. Tampilan Halaman Nilai Siswa

Merupakan Tampilan Halaman nilai siswa diakses oleh user tingkat admin, pengajar, dan siswa untuk melihat hasil laporan nilai siswa yang telah mengerjakan tugas, ujian atau ulangan. Tampilan halaman Nilai Siswa adalah seperti pada gambar 5.5 merupakan implementasi dari rancangan Halaman Nilai Siswa pada gambar 4.39.

|                                                 | $\mathsf{X}$ $\mathsf{L}$ Call us : 082311434714 $\boxtimes$ E-mail : Http://Smkn11 merangin.Blogspot.Co.Id/ |                                |                                                                      | Ramdhonie, ST Sistem Komputer&Pemograman Dasar                       |        |         |
|-------------------------------------------------|----------------------------------------------------------------------------------------------------|--------------------------------|----------------------------------------------------------------------|----------------------------------------------------------------------|--------|---------|
| <b>REF PD</b>                                   | Pengaturan<br>Lihat                                                                                          | Skala                          | Huruf-huruf<br>Ekspor<br>Impor                                       |                                                                      |        |         |
| <b>管 Peserta</b>                                | Grader report                                                                                                | Grade history                  | Laporan capaian - Overview report - Single view                      | User report                                                          |        |         |
| $D$ Lencana                                     | Semua peserta: 33/33                                                                                         |                                |                                                                      |                                                                      |        |         |
| & Kompetensi                                    |                                                                                                    |                                | Nama Depan Semua A B C D E F G H I J K L M N O P Q R S T U V W X Y Z |                                                                      |        |         |
| <b>COL</b> Niled                                | Nama akhir                                                                                                   |                                | Somua A B C D E F G H I J K L M N O P Q R S T U V W X Y Z            |                                                                      |        |         |
| Ca Umum                                         |                                                                                                    |                                |                                                                      | Pemograman dasar-                                                    |        |         |
| Ca. Materi Bab L                                | Nama Depan / Nama akhir ^                                                                                    |                                | Alamat surel                                                         | 第 [Penghapusan sedang  ※ 2   第 Absenti Siswa © 2   2   Latihan 1 © 2 |        |         |
| C) Vidio Pembelajaran                           | <b>SID</b><br><b>ABDI PUTRA</b><br><b>VAERONY XLIKJ</b>                                                      | $m \geq$                       | ABDIPUTRAVAERONY@GMAIL.COM                                           |                                                                      | 100,00 |         |
| <b>Ca. Materi Bab II</b>                        | ALDI TRI SAPUTRA XI                                                                                          | 田一                             | ALDITRISAPUTRA@GMAIL.COM                                             |                                                                      |        | 100.009 |
| C Tempat latihan                                | <b>ALLYA SALSABILAH</b><br>NOVIRA XITKJ                                                                      | $m \geq$                       | ALLYASALSABILAHNOVIRA@GMAIL.COM                                      |                                                                      |        |         |
| C Tempat Pengecekan<br>Hasil dari latihan       | ALVIN ANDRIYANSAH<br>$X1$ TK $1$                                                                             | ŒÐ<br>$\overline{\phantom{a}}$ | ALVINARDIYANSAH@GMAIL.COM                                            |                                                                      |        |         |
| d <sup>B</sup> Dasbor<br><b>#</b> Beranda situs | ANANDA DWI<br>SABANJA XI TKJ                                                                                 | 田一                             | ANANDADWISABANIA@GMAIL.COM                                           |                                                                      |        |         |
|                                                 | $\sim$                                                                                                    |                                | Rata-rata keseluruhan                                                |                                                                      | 100.00 | 100,00  |

**Gambar 5.5 Implementasi Halaman Nilai Siswa**

6. Tampilan Halaman Materi Pelajaran

Merupakan Tampilan Halaman ini diakses oleh siswa untuk melihat materi pelajaran seperti modul, tugas, ujian dan video pembelajaran. Tampilan halaman materi pelajaran adalah seperti pada gambar 5.6 merupakan implementasi dari rancangan Halaman Materi Pelajaran pada gambar 4.40.

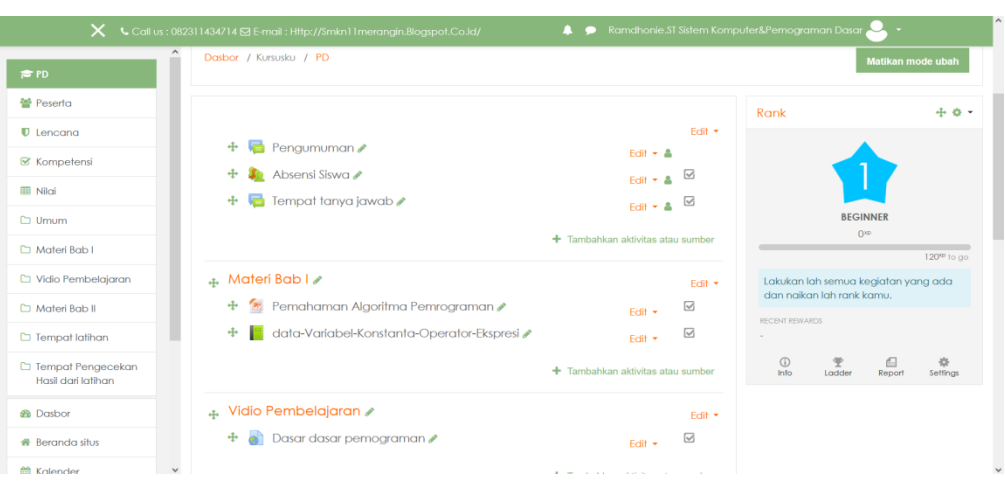

**Gambar 5.6 Implementasi Halaman Materi Pelajaran**

# **5.1.2 Impelementasi Rancangan** *input*

1. Tampilan Halaman Login

Merupakan tampilan dari halaman login yang digunakan oleh user level admin, pengajar, siswa untuk dapat masuk ke dalam sistem dengan cara memasukkan *username* dan *password* yang *valid*. Tampilan halaman login adalah seperti pada gambar 5.7 merupakan implementasi dari rancangan Halaman Login pada gambar 4.41.

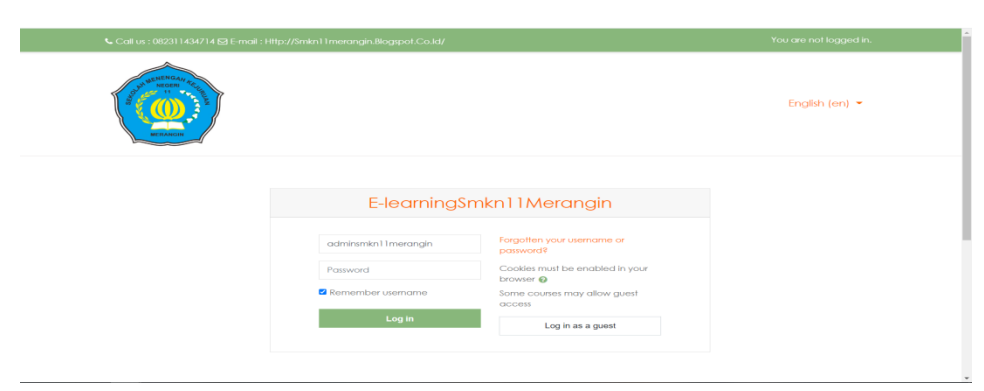

**Gambar 5.7 Implementasi Halaman Login**
2. Tampilan Halaman Mengelola Data Admin

Merupakan tampilan dari halaman tambah dan hapus admin yang digunakan oleh administrator untuk menambahkan admin baru dan menghapus admin lama. Tampilan halaman tambah dan hapus admin adalah seperti pada gambar 5.8 merupakan implementasi dari rancangan Halaman Mengelola Data Admin pada gambar 4.42.

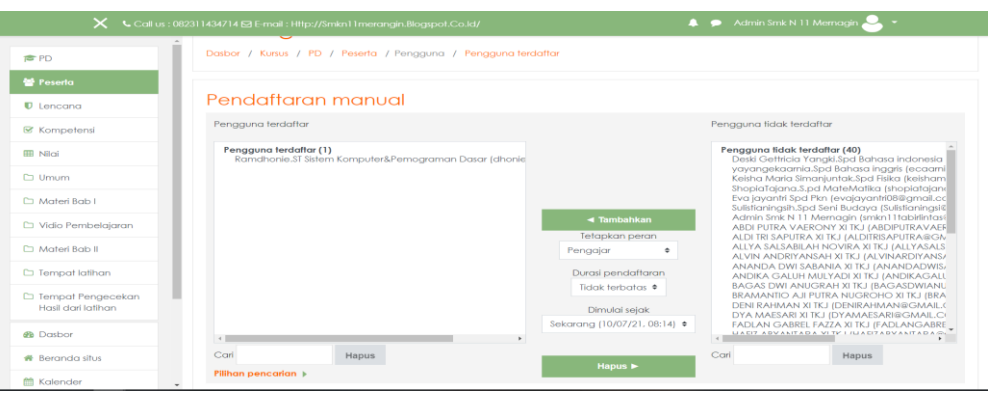

**Gambar 5.8 Implementasi Halaman Mengelola Data Admin**

a. Tampilan Halaman Konfirmasi Tambah Admin

Merupakan tampilan dari halaman konfirmasi tambah admin yang akan muncul jika administrator utama menjalankan fungsi menambahkan admin ke dalam sistem, tujuan dari fitur ini adalah memastikan tindakan dari administrator utama agar tidak terjadi masalah di kemudian hari. Tampilan halaman konfirmasi tambah admin adalah seperti pada gambar 5.9 merupakan implementasi dari rancangan Halaman Konfirmasi Tambah Admin pada gambar 4.43.

| <b>@</b> Dasbor<br><b>W</b> Bergeda situs | E-learningSmkn11Merangin                                                                                                    |                    |                         |
|-------------------------------------------|----------------------------------------------------------------------------------------------------|--------------------|-------------------------|
| <b>EB</b> Kalender                        | Dasbor / Administrasi situs / Penggung / Perizinan / Administrator situs                                                                                         |                    | Matikan pengeditan blok |
| <b>D</b> Berkas pribadi                   |                                                                                                    |                    |                         |
| Bank konten                               |                                                                                                    | Markah admin       | $-0.00 -$               |
| Administrasi situs                        | Konfirmasi                                                                                                    | Tandai halaman ini |                         |
| <b>El</b> Tambahkan blok                  |                                                                                                    |                    |                         |
|                                           | Apakah anda yakin untuk menambahkan pengguna<br>Ramdhonie.ST Sistem Komputer&Pemograman Dasar<br>(dhoniebae@gmail.com) sebagai administrator situs yang<br>baru? |                    |                         |
|                                           | Batal<br>Lantutkan                                                                                                    |                    |                         |

**Gambar 5.9 Implementasi Halaman Konfirmasi Tambah Admin**

b. Tampilan Halaman Konfirmasi Hapus Admin

Merupakan tampilan dari halaman konfirmasi hapus admin yang akan muncul jika administrator utama menjalankan fungsi hapus admin ke dalam sistem, tujuan dari fitur ini adalah memastikan tindakan dari administrator utama agar tidak terjadi masalah di kemudian hari. Tampilan halaman konfirmasi hapus admin adalah seperti pada gambar 5.10 merupakan implementasi dari rancangan Halaman Konfirmasi Hapus Admin pada gambar 4.44.

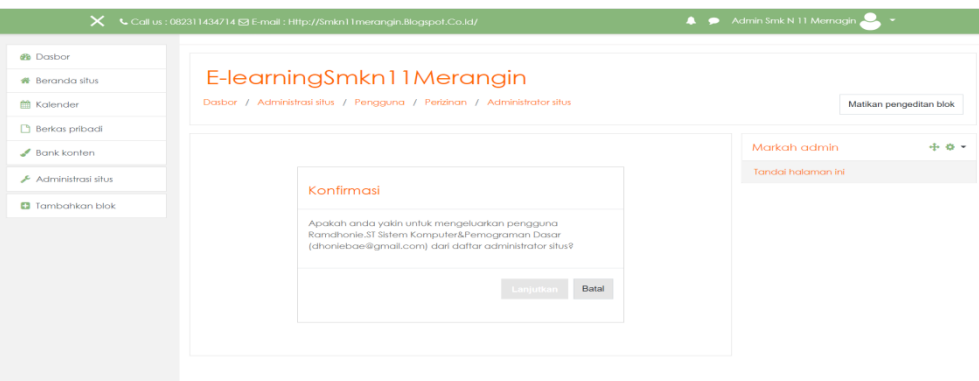

**Gambar 5.10 Implementasi Halaman Konfirmasi Hapus Admin**

3. Tampilan Halaman Mengelola Data Pengajar

Merupakan tampilan dari halaman mengelola data pengajar yang digunakan oleh administrator untuk menambahkan pengajar baru dan menghapus pengajar lama. Tampilan halaman mengelola data pengajar adalah seperti pada gambar 5.11 merupakan implementasi dari rancangan Halaman Mengelola Data Pengajar pada gambar 4.45.

|                                           | $\mathsf{X}$ <b>L</b> Call us : 082311434714 <b>S</b> E-mail : Http://Smkn11 merangin.Blogspot.Co.Id/ |                                   | Admin Smk N 11 Mernagin                                                                                                    |
|-------------------------------------------|----------------------------------------------------------------------------------------------------|-----------------------------------|----------------------------------------------------------------------------------------------------|
| <b>度PD</b>                                | Dasbor / Kursus / PD / Peserta / Penaguna / Penaguna terdaftar                                        |                                   |                                                                                                    |
| <b>图 Peserta</b>                          |                                                                                                    |                                   |                                                                                                    |
| $D$ Lencana                               | Pendaftaran manual                                                                                    |                                   |                                                                                                    |
| <b>■</b> Kompetensi                       | Penaguna terdaftar                                                                                    |                                   | Penaguna tidak terdaftar                                                                                                    |
| <b>EE Niloi</b>                           | Pengguna terdaftar (1)<br>Deski Gettricia Yangki, Spd Bahasa indonesia (deskigettriciava              |                                   | Penggung tidak terdaftar (40)<br>vavangekaarnia.Spd Bahasa ingaris (ecaarni)                                                               |
| C1 Umum                                   |                                                                                                    |                                   | Keisha Maria Simanjuntak.Spd Fisika (keisham)<br>ShopiaTalana.S.pd MateMatika (shopiataland                                                |
| Materi Bab I                              |                                                                                                    |                                   | Eva jayantri Spd Pkn (evajayantri08@gmail.cc<br>Sulistianinasih.Spd Seni Budava (Sulistianinasi@<br>Ramdhonie.ST Sistem Komputer&Pemogramc |
| C Vidio Pembelajaran                      |                                                                                                    | ◀ Tambahkan<br>Tetapkan peran     | Admin Smk N 11 Mernagin (smkn11tabirlintas)<br>ABDI PUTRA VAERONY XI TKJ (ABDIPUTRAVAER                                                    |
| C1 Materi Bab II                          |                                                                                                    | Pengajar<br>$\div$                | ALDI TRI SAPUTRA XI TKJ (ALDITRISAPUTRA@GIv<br>ALLYA SALSABILAH NOVIRA XI TKJ (ALLYASALS<br>ALVIN ANDRIYANSAH XI TKJ (ALVINARDIYANS/       |
| □ Tempat latihan                          |                                                                                                    | Durasi pendaftaran                | ANANDA DWI SABANIA XI TKJ (ANANDADWIS,<br>ANDIKA GALUH MULYADI XI TKJ (ANDIKAGALL                                                          |
| □ Tempat Pengecekan<br>Hasil dari latihan |                                                                                                    | Tidak terbatas *<br>Dimulai seiak | <b>BAGAS DWI ANUGRAH XI TKJ (BAGASDWIANU</b><br>BRAMANTIO AJI PUTRA NUGROHO XI TKJ (BRA<br>DENI RAHMAN XI TKJ (DENIRAHMAN@GMAIL.C          |
| <b>@</b> Dasbor                           |                                                                                                    | Sekarana (10/07/21, 08:41) .      | DYA MAESARI XI TKJ (DYAMAESARI@GMAIL.C)<br>FADLAN GABREL FAZZA XI TKJ (FADLANGABRE<br><b>UACI7 ADVANITADA VI TV I /UACI7ADVANITADA</b>     |
| <b>#</b> Beranda situs                    | Cari<br>Hapus                                                                                         | Hapus $\blacktriangleright$       | Cari<br>Hapus                                                                                                    |
| <sup>前</sup> Kalender                     | Pilihan pencarian >                                                                                   |                                   |                                                                                                    |

**Gambar 5.11 Implementasi Halaman Tambah dan Hapus Pengajar**

4. Tampilan Halaman Pengolahan Materi

Merupakan tampilan dari halaman pengolaham materi yang digunakan oleh administrator dan pengajar untuk menambahkan materi baru dan menghapus materi lama. Tampilan halaman pengolahan materi adalah seperti pada gambar 5.12 merupakan implementasi dari rancangan Halaman Pengolahan Materi pada gambar 4.46.

| $\mathsf{X}$ <b>L</b> Call us : 082311434714 $\boxtimes$ E-mail : Http://Smkn11 merangin.Blogspot.Co.Id/ | Admin Smk N 11 Mernagin                                |                                   |                  |                                                                  |                              |
|----------------------------------------------------------------------------------------------------|--------------------------------------------------------|-----------------------------------|------------------|------------------------------------------------------------------|------------------------------|
| <b>F</b> PD                                                                                              | Dasbor / Kursus / PD                                   |                                   |                  |                                                                  | Matikan mode ubah            |
| 불 Peserta                                                                                                |                                                        |                                   |                  |                                                                  |                              |
| $\blacksquare$ Lencana                                                                                   |                                                        |                                   | Edit $\tau$      | Rank                                                             | $+0.7$                       |
| <b></b> <sup>■</sup> Kompetensi                                                                          | Pengumuman<br>÷                                        | Edit $\sim$ $\Delta$              |                  |                                                                  |                              |
| <b>ED</b> Nilai                                                                                          | Absensi Siswa<br>$\ddot{\textbf{r}}$                   | Edit + A                          | $\triangleright$ |                                                                  |                              |
| $\Box$ Umum                                                                                              | Tempat tanya jawab<br>÷                                | Edit $\blacktriangleright$ A      | ☑                | <b>BEGINNER</b>                                                  |                              |
| C Materi Bab I                                                                                           |                                                        | + Tambahkan aktivitas atau sumber |                  | O <sub>AB</sub>                                                  |                              |
| D Vidio Pembelajaran                                                                                     |                                                        |                                   |                  |                                                                  | 120 <sup>vp</sup> to go      |
| C Materi Bab II                                                                                          | + Materi Bab I                                         |                                   | Edit *           | Lakukan lah semua kegiatan yang ada<br>dan naikan lah rank kamu. |                              |
| $\Box$ Tempat latihan                                                                                    | + 2 Pemahaman Algoritma Pemrograman                    | Edit -                            | ☑                | <b>RECENT REWARDS</b>                                            |                              |
|                                                                                                    | data-Variabel-Konstanta-Operator-Ekspresi<br>$+$<br>ı. | Edit -                            | ☑                | ٠                                                                |                              |
| □ Tempat Pengecekan<br>Hasil dari latihan                                                                |                                                        | + Tambahkan aktivitas atau sumber |                  | $\omega$<br>雯<br>Info<br>Ladder                                  | 盎<br>m<br>Settings<br>Report |
| <b>@</b> Dasbor                                                                                          | + Vidio Pembelajaran ∕                                 |                                   |                  |                                                                  |                              |
| <b>#</b> Beranda situs                                                                                   | Dasar dasar pemograman /<br>$+$                        |                                   | Edit +<br>☑      |                                                                  |                              |
| ■ Kalender                                                                                               |                                                        | Edit -                            |                  |                                                                  |                              |

**Gambar 5.12 Implementasi Halaman Pengolahan Materi**

a. Tampilan Halaman Tambah Materi

Merupakan Tampilan dari halaman tambah materi yang digunakan oleh administrator dan pengajar untuk menambahkan materi pelajaran baru ke dalam sistem. Tampilan halaman tambah materi adalah seperti pada gambar 5.13 merupakan implementasi dari rancangan Halaman Pengolahan Materi pada gambar 4.47.

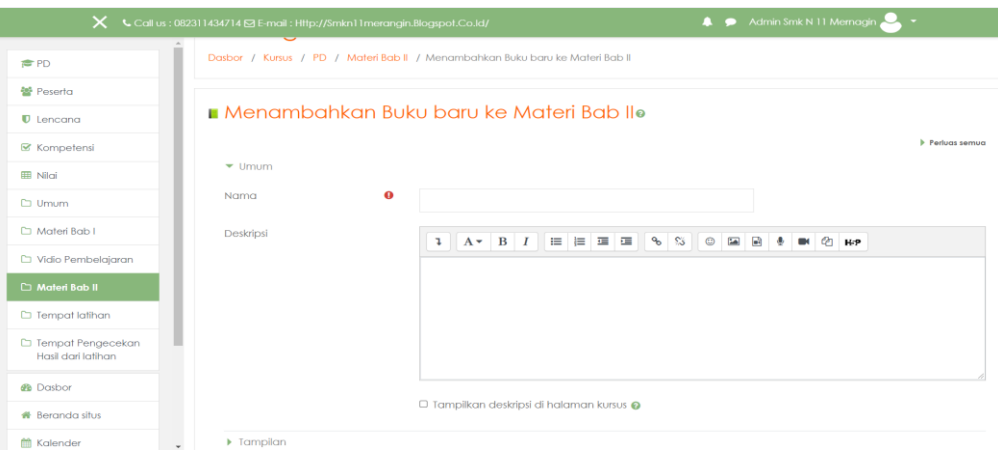

**Gambar 5.13 Implementasi Halaman Tambah Materi**

b. Tampilan Halaman Konfirmasi Hapus Materi Merupakan Tampilan dari halaman konfirmasi hapus materi yang digunakan oleh administrator dan pengajar untuk menghapus materi pelajaran dari dalam sistem. Tampilan halaman konfirmasi hapus materi adalah seperti pada gambar 5.14 merupakan implementasi dari rancangan Halaman Konfirmasi Hapus Materi pada gambar 4.48.

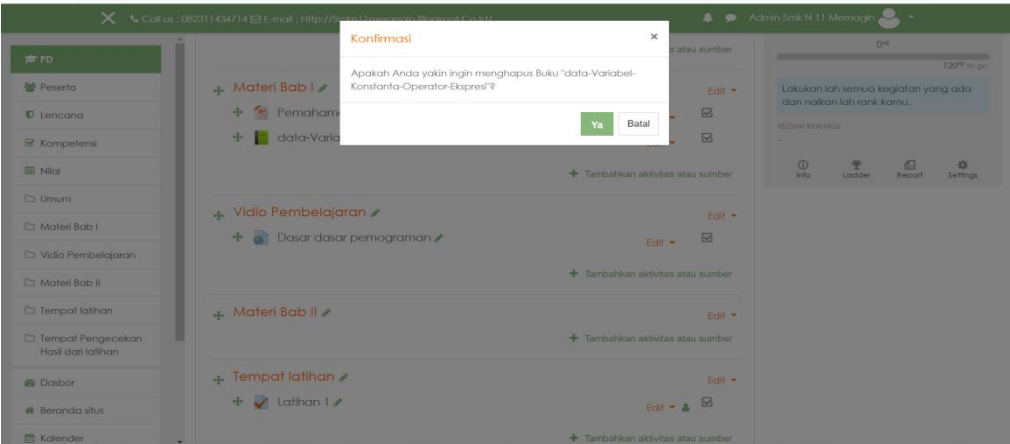

**Gambar 5.14 Implementasi Halaman Konfirmasi Hapus Materi**

c. Tampilan Halaman Ubah Materi

Merupakan Tampilan dari halaman ubah materi yang digunakan oleh administrator dan pengajar untuk menghapus materi pelajaran dari dalam sistem. Tampilan halaman ubah materi adalah seperti pada gambar 5.15 merupakan implementasi dari rancangan Halaman Ubah Materi pada gambar 4.49.

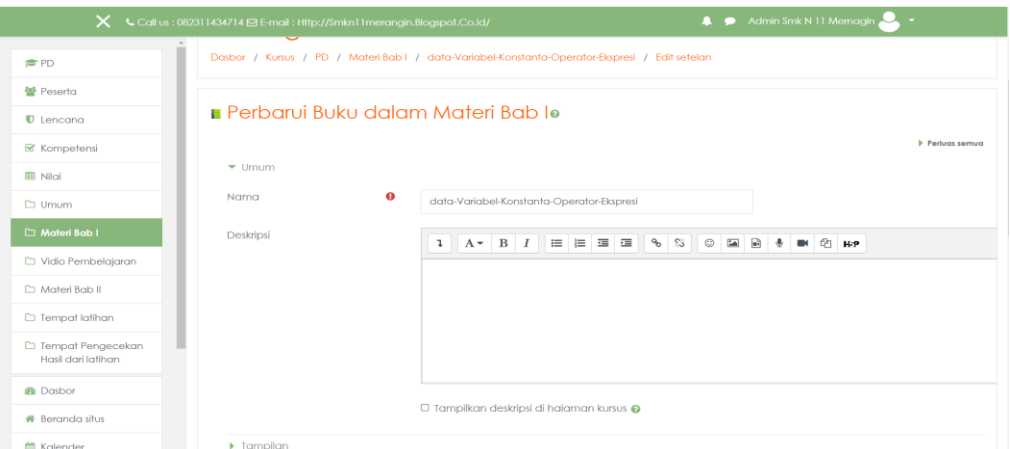

**Gambar 5.15 Implementasi Halaman Ubah Materi**

5. Tampilan Halaman Pengolahan Kelas

Merupakan tampilan dari halaman pengolahan kelas yang digunakan oleh administrator dan pengajar untuk menambahkan dan mengubah kelas. Tampilan halaman pengolahan kelas adalah seperti pada gambar 5.16

merupakan implementasi dari rancangan Halaman Pengolahan Kelas pada gambar 4.50.

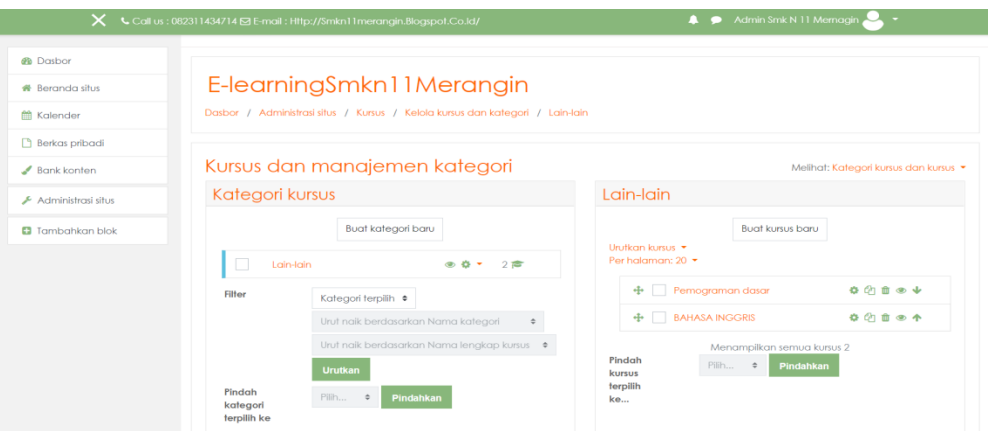

**Gambar 5.16 Implementasi Halaman Konfirmasi Pengolahan Kelas**

a. Tampilan Halaman Tambah Kelas Baru

Merupakan tampilan dari halaman tambah kelas yang digunakan oleh administrator dan pengajar untuk menambahkan kelas baru ke dalam sistem. Tampilan halaman tambah kelas adalah seperti pada gambar 5.17 merupakan implementasi dari rancangan Halaman Tambah Kelas Baru pada gambar 4.51.

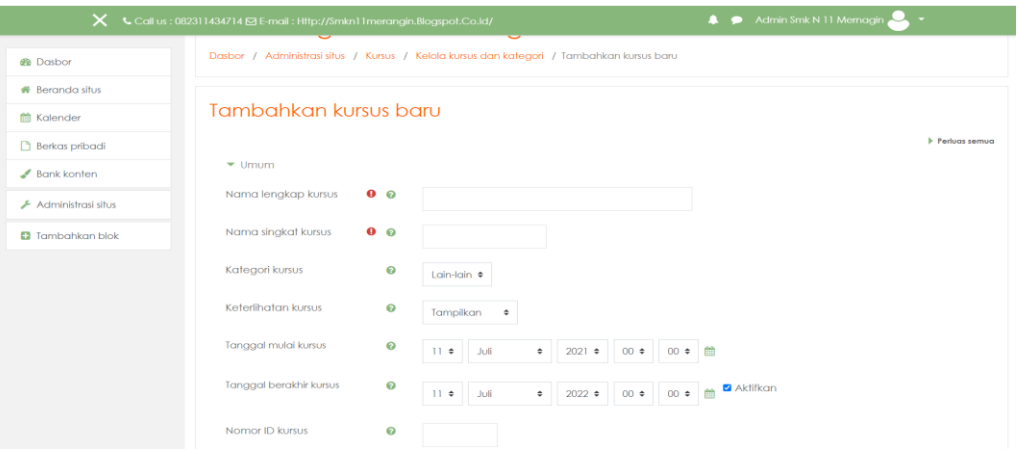

**Gambar 5.17 Implementasi Halaman Tambah Kelas Baru**

b. Tampilan Halaman Ubah Kelas

Merupakan tampilan dari halaman ubah kelas yang digunakan oleh administrator dan guru untuk melakukan perubahan pada kelas yang sudah terdaftar seperti mengubah nama, kategori, dan id kursus. Tampilan

halaman ubah kelas adalah seperti pada gambar 5.18 merupakan implementasi dari rancangan Halaman Ubah Kelas pada gambar 4.52.

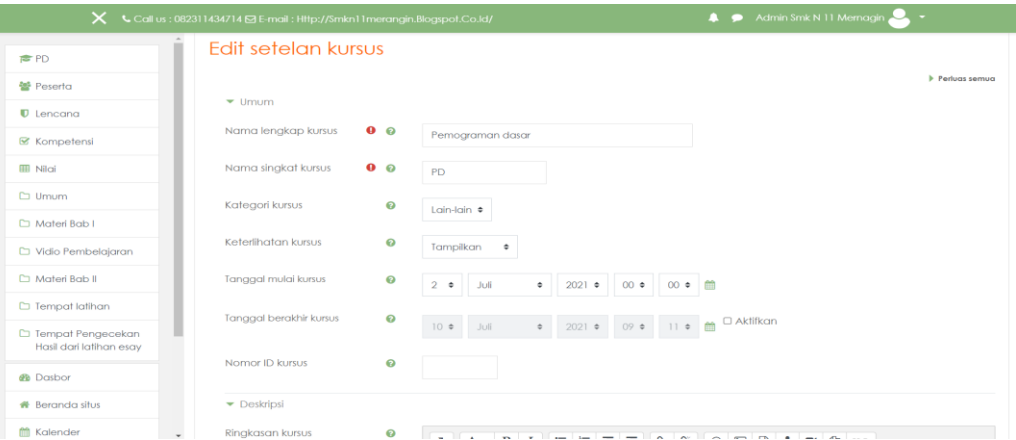

**Gambar 5.18 Implementasi Halaman Ubah Kelas**

c. Tampilan Halaman Konfirmasi Hapus Kelas

Merupakan tampilan dari halaman hapus kelas yang digunakan oleh administrator dan guru untuk melakukan penghapusan kelas dari dalam sistem. Tampilan halaman ubah kelas adalah seperti pada gambar 5.19 merupakan implementasi dari rancangan Halaman Konfirmasi Hapus Kelas pada gambar 4.53.

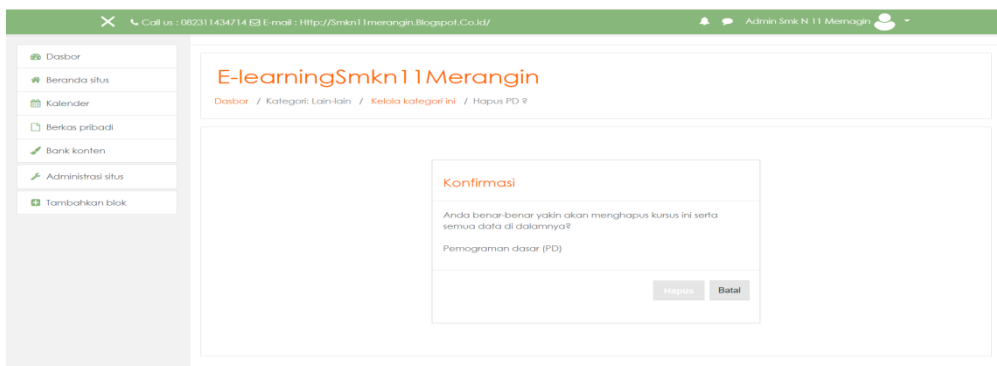

**Gambar 5.19 Implementasi Halaman Hapus Kelas**

6. Tampilan Halaman Mengolah Data Ujian

Merupakan tampilan dari halaman mengolah data ujian yang digunakan oleh administrator dan pengajar untuk menghapus dan menambahkan data ujian. Tampilan halaman mengolah data ujian adalah seperti pada gambar 5.20 merupakan implementasi dari rancangan Halaman Mengolah Data Ujian pada gambar 4.54.

| $\mathsf{X}$ Call us: 082311434714 $\boxdot$ E-mail : Http://Smkn11merangin.Blogspot.Co.Id/ | Admin Smk N 11 Memagin,                     |                                   |                 |        |             |               |
|---------------------------------------------------------------------------------------------|---------------------------------------------|-----------------------------------|-----------------|--------|-------------|---------------|
| F PD                                                                                        |                                             | + Tambahkan aktivitas atau sumber | $\odot$<br>Info | Ladder | 偘<br>Report | 春<br>Settings |
| <b>警 Peserta</b>                                                                            | Vidio Pembelajaran /<br>$\oplus$            | Edit +                            |                 |        |             |               |
| $\blacksquare$ Lencana                                                                      | Dasar dasar pemograman<br>$+$               | $\boxdot$<br>Edit -               |                 |        |             |               |
| <b>⊗</b> Kompetensi                                                                         |                                             | + Tambahkan aktivitas atau sumber |                 |        |             |               |
| <b>EB</b> Nilai                                                                             |                                             |                                   |                 |        |             |               |
| <b>C</b> Umum                                                                               | + Materi Bab II ୵                           | Edit *                            |                 |        |             |               |
| C1 Materi Bab I                                                                             |                                             | + Tambahkan aktivitas atau sumber |                 |        |             |               |
| C) Vidio Pembelajaran                                                                       | $\leftarrow$ Tempat latihan $\geq$          | Edit +                            |                 |        |             |               |
| Materi Bab II                                                                               | $+$ JUJIAN $\ell$                           | ⊡<br>Edit $\sim$ $\Delta$         |                 |        |             |               |
| □ Tempat latihan                                                                            |                                             | + Tambahkan aktivitas atau sumber |                 |        |             |               |
| □ Tempat Pengecekan                                                                         |                                             |                                   |                 |        |             |               |
| Hasil dari latihan esay                                                                     | + Tempat Pengecekan Hasil dari latihan esay | Edit *                            |                 |        |             |               |
| <b>@</b> Dasbor                                                                             |                                             | + Tambahkan aktivitas atau sumber |                 |        |             |               |
| <b>#</b> Beranda situs                                                                      |                                             | + Tambah topik                    |                 |        |             |               |
| <b>BB</b> Kolondor                                                                          |                                             |                                   |                 |        |             |               |

**Gambar 5.20 Implementasi Halaman Mengolah Data Ujian**

#### a. Tampilan Halaman Tambah Ujian

Merupakan tampilan dari halaman tambah ujian yang digunakan oleh administrator dan pengajar untuk menambahkan data ujian baru ke dalam sistem. Tampilan halaman tambah ujian adalah seperti pada gambar 5.21 merupakan implementasi dari rancangan Halaman Tambah Ujian pada gambar 4.55.

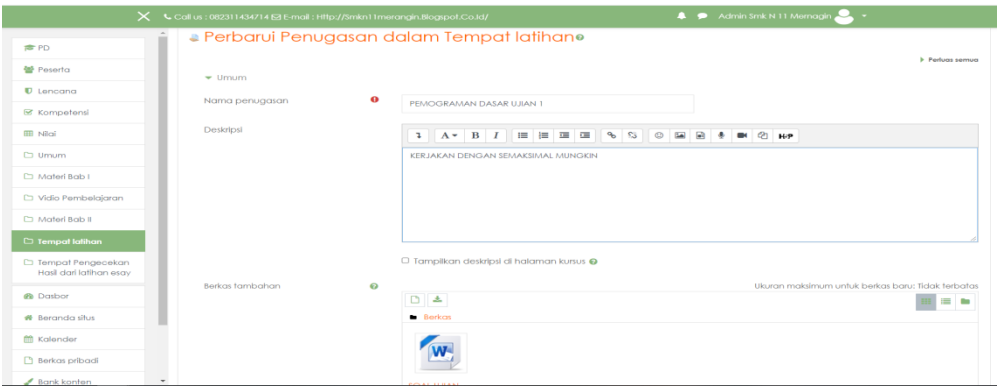

**Gambar 5.21 Implementasi Halaman Menambahkan Data Ujian**

- b. Tampilan Halaman Konfirmasi Hapus Data Ujian
	- Merupakan tampilan dari halaman konfirmasi hapus data ujian yang digunakan oleh administrator dan pengajar untuk mengahapus data ujian yang ada di dalam sistem. Tampilan halaman konfirmasi hapus data ujian adalah seperti pada gambar 5.22 merupakan implementasi dari rancangan Halaman Konfirmasi Hapus Data Ujian pada gambar 4.56.

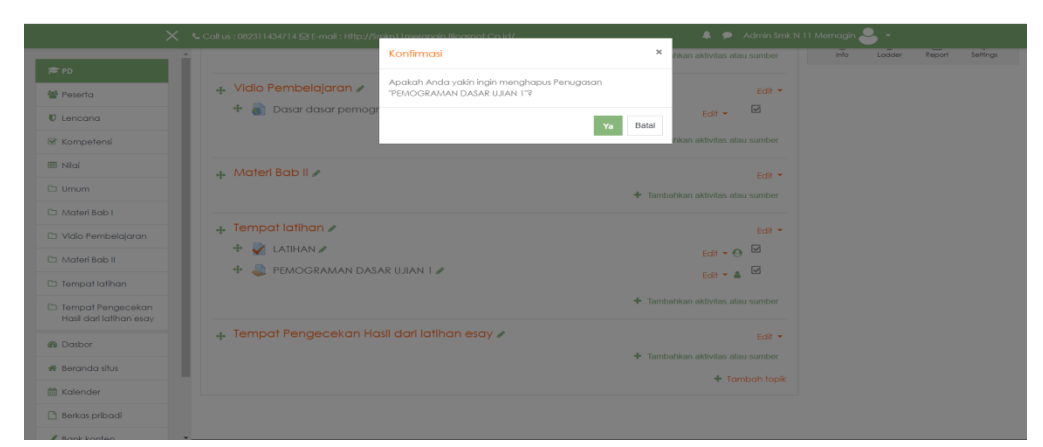

**Gambar 5.22 Implementasi Halaman Konfirmasi Hapus Data Ujian**

c. Tampilan Halaman Ubah Data Ujian

Merupakan tampilan dari ubah data ujian yang digunakan oleh administrator dan pengajar untuk mengahapus data ujian yang ada di dalam sistem. Tampilan halaman ubah data ujian adalah seperti pada gambar 5.23 merupakan implementasi dari rancangan Halaman Ubah Data Ujian pada gambar 4.57.

|                                                 | $\mathsf{X}$ <b>L</b> Call us: 082311434714 $\boxtimes$ E-mail: Http://Smkn11merangin.Blogspot.Co.Id/ |                       | A Admin Smk N 11 Memagin<br>$\sim$                                                                                                    |
|-------------------------------------------------|----------------------------------------------------------------------------------------------------|-----------------------|----------------------------------------------------------------------------------------------------|
| <b>■PD</b>                                      | Nama penugasan                                                                                        | $\boldsymbol{\Theta}$ | PEMOGRAMAN DASAR UJIAN 1                                                                                                    |
|                                                 | Deskripsi                                                                                             |                       |                                                                                                    |
| 警 Peserta                                       |                                                                                                    |                       | 1 A * B I = = = 6 S O = B + B<br>$61$ H/P                                                                                                    |
| $D$ Lencana                                     |                                                                                                    |                       | KERJAKAN DENGAN SEMAKSIMAL MUNGKIN                                                                                                    |
| <b>■</b> Kompetensi                             |                                                                                                    |                       |                                                                                                    |
| <b>EB</b> Nilai                                 |                                                                                                    |                       |                                                                                                    |
| C) Umum                                         |                                                                                                    |                       |                                                                                                    |
| Materi Bab I                                    |                                                                                                    |                       |                                                                                                    |
| C) Vidio Pembelajaran                           |                                                                                                    |                       | □ Tampilkan deskripsi di halaman kursus ●                                                                                                    |
| C1 Materi Bab II                                | Berkas tambahan                                                                                       | $\boldsymbol{\Theta}$ | Ukuran maksimum untuk berkas baru: Tidak terbatas                                                                                                    |
| $\Box$ Tempat latihan                           |                                                                                                    |                       | 日本<br>医血<br><b>Berkas</b>                                                                                                    |
| C) Tempat Pengecekan<br>Hasil dari latihan esav |                                                                                                    |                       |                                                                                                    |
| <b>®</b> Dasbor                                 |                                                                                                    |                       |                                                                                                    |
| <b>#</b> Beranda situs                          |                                                                                                    |                       | SOAL UJIAN                                                                                                    |
| <b>M</b> Kalender                               | $\blacktriangleright$ Ketersediaan                                                                    |                       |                                                                                                    |
| Berkas pribadi                                  | Izinkan pengajuan dari dari                                                                           | $\boldsymbol{\Theta}$ |                                                                                                    |
| All Property Foundations                        |                                                                                                    |                       | $\bullet$   2021 $\bullet$   00 $\bullet$   00 $\bullet$   $\bullet$  <br>Juli<br>10 <sub>0</sub> |

**Gambar 5.23 Implementasi Halaman Konfirmasi Hapus Data Ujian**

7. Tampilan Halaman Mengubah Tampilan Web

Merupakan tampilan dari halaman mengubah tampilan web yang digunakan oleh administrator untuk mengubah tampilan web. Tampilan halaman mengubah tampilan web adalah seperti pada gambar 5.24 merupakan implementasi dari rancangan Halaman Mengubah Tampilan Web 4.58.

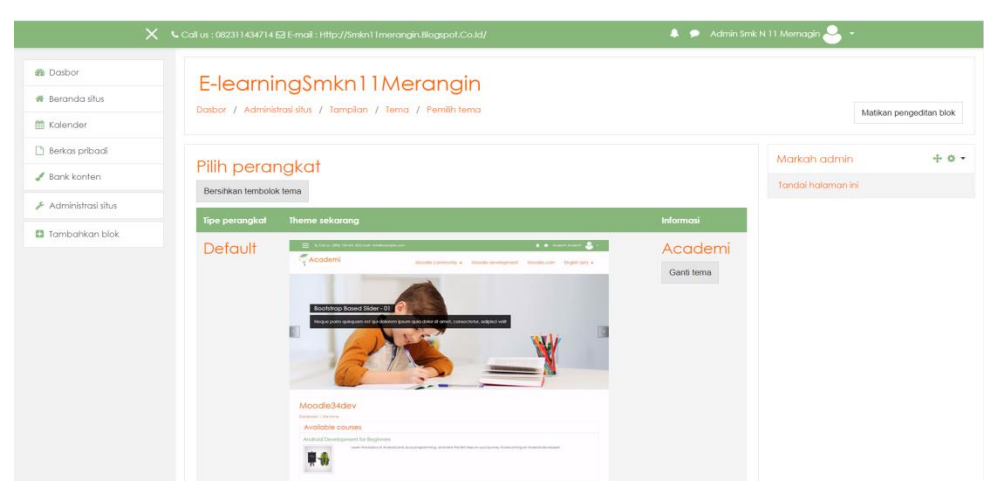

**Gambar 5.24 Implementasi Halaman Mengubah Tampilan Web**

8. Tampilan Halaman Mengolah Nilai Siswa

Merupakan tampilan dari halaman mengolah nilai siswa yang digunakan oleh administrator dan pengajar untuk melakukan pengolahan nilai ujian, latihan, tugas yang siswa kerjakan. Tampilan halaman mengolah nilai siswa adalah seperti pada gambar 5.25 merupakan implementasi dari rancangan Mengolah Nilai Siswa 4.59.

|                                                                    | $\mathsf{X}$ Call us : 082311434714 $\boxtimes$ E-mail : Http://\$mkn11 merangin.Blogspot.Co.Id/ |                |                                                                                                    | Ramdhonie.ST Sistem Komputer&Pemograman Dasar  |        |                         |
|--------------------------------------------------------------------|--------------------------------------------------------------------------------------------------|----------------|----------------------------------------------------------------------------------------------------|------------------------------------------------|--------|-------------------------|
| <b>REPD</b>                                                        | Semua peserta: 33/33                                                                             |                |                                                                                                    |                                                |        |                         |
| 을 Peserta                                                          | Nama akhir<br>Samua                                                                              |                | Nama Depan Somua A B C D E F G H I J K L M N O P Q R S T U V W X Y Z<br>$A$ $B$ $C$ $D$ $E$ $F$ $G$ $H$ $I$ $J$ $K$ $L$ $M$ $N$ $O$ $P$ $Q$ $R$ $S$ $T$ $U$ $V$ $W$ $X$ $Y$ $Z$ |                                                |        |                         |
| $\blacksquare$ Lencana                                             |                                                                                                  |                |                                                                                                    |                                                |        |                         |
| <b>■ Kompetensi</b>                                                |                                                                                                  |                |                                                                                                    | Pemograman dasar-                              |        |                         |
|                                                                    | Nama Depan / Nama akhir ^                                                                        |                | Alamat surel                                                                                                    | 3 [Penghapusan sedang  ♦ ♦ 3 Absensi Siswa ♦ ♦ |        | <b>UZ LATIHAN &amp;</b> |
| <b>HII</b> Nilgi                                                   | ABDI PUTRA<br><b>VAERONY XI TKJ</b>                                                              |                | ABDIPUTRAVAERONY@GMAIL.COM                                                                                                    |                                                | 100.00 | $\odot$                 |
| $\Box$ Umum<br>C1 Materi Bab I                                     | ALDI TRI SAPUTRA XI<br>TK.                                                                       | 田ノ             | ALDITRISAPUTRA@GMAIL.COM                                                                                                    |                                                | 100.00 | 100,000                 |
| □ Vidio Pembelajaran                                               | ALLYA SALSABILAH<br>NOVIRA XI TKJ                                                                | 田夕             | ALLYASALSABILAHNOVIRA@GMAIL.COM                                                                                                    |                                                |        | $\odot$                 |
| Materi Bab II                                                      | ALVIN ANDRIYANSAH<br>XI TKJ                                                                      |                | ALVINARDIYANSAH@GMAIL.COM                                                                                                    |                                                |        | $\odot$                 |
| □ Tempat latihan<br>□ Tempat Pengecekan<br>Hasil dari latihan esay | ANANDA DWI<br>SABANIA XLTKJ                                                                      | $\blacksquare$ | ANANDADWISABANIA@GMAIL.COM                                                                                                    |                                                |        | -Q                      |
| <b><i>d</i></b> Dasbor                                             | ANDIKA GALUH<br>MULYADI XI TKJ                                                                   | Ⅲ ♪            | ANDIKAGALUHMULYADIA@GMAIL.COM                                                                                                    |                                                |        | $\odot$                 |
| <b>#</b> Beranda situs<br>$\checkmark$                             | <b>BAGAS DWI</b>                                                                                 | ⊞ ⊿            | BAGASDWIANHGRAH@GMAIL COM<br>Rata-rata keseluruhan                                                                                                    |                                                | 100.00 | $\Omega$<br>100.00      |

**Gambar 5.25 Implementasi Halaman Mengolah Nilai Siswa**

9. Tampilan Halaman Mengumpulkan Tugas

Merupakan tampilan dari halaman mengumpulkan tugas yang digunakan oleh siswa untuk mengumpulkan tugas yang telah disediakan oleh pengajar. Tampilan halaman mengumpulkan tugas adalah seperti pada gambar 5.26 merupakan implementasi dari rancangan Halaman Mengumpulkan Tugas 4.60.

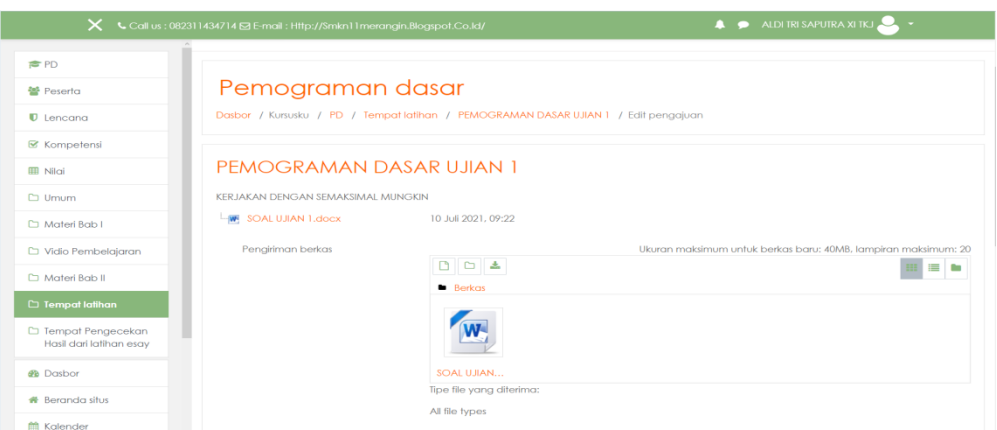

**Gambar 5.26 Implementasi Halaman Mengerjakan Tugas**

10. Tampilan Halaman Mengerjakan Ujian

Merupakan tampilan dari halaman mengerjakan ujian yang digunakan oleh siswa untuk mengerjakan ujian secara online. Tampilan halaman mengerjakan ujian adalah seperti pada gambar 5.27 merupakan implementasi dari rancangan Halaman Mengerjakan Ujian 4.61.

|                                                                                                    |                                                                                                    | $\mathsf{X}$ Call us : 082311434714 $\boxtimes$ E-mail : Http://Smkn11 merangin.Blogspot.Co.Id/                                                                                                    | Ramdhonie.ST Sistem Komputer&Pemograman Dasar                                   |
|----------------------------------------------------------------------------------------------------|----------------------------------------------------------------------------------------------------|----------------------------------------------------------------------------------------------------|---------------------------------------------------------------------------------|
| <b>REPD</b><br><b>營 Peserta</b><br>$\blacksquare$ Lencana                                                                                                    |                                                                                                    | Pemograman dasar<br>Dasbor / Kursusku / PD / Tempat-latihan / LATIHAN / Pratinjau                                                                                                    |                                                                                 |
| <b></b> <i>⊠</i> Kompetensi<br><b>III</b> Niloi<br><b>C</b> Umum<br>Materi Bab I<br>Vidio Pembelajaran<br>C1 Materi Bab II<br>$\Box$ Tempat latihan<br>□ Tempat Pengecekan<br>Hasil dari latihan esav<br><b>@</b> Dasbor<br><b>#</b> Beranda situs<br>ftitli Kalendor | Soal 1<br>Belum dijawab<br>Ditandal dari<br>15.00<br>F Tandai<br>pertanyaan<br><b>C</b> Sunting<br>loot | Untuk menyelesaikan masalah, alaoritma membutuhkan spesifikasi di antara nya-<br>O a. sebuah hasil dari proses<br>$Ob$ fifo<br>O c. pemogrman output<br>$O$ d. acdc.<br>O e. 1.input (masukan) sesuai yang diperlukan,<br>2.memprosesnya<br>3. menghasilkan output<br>§memprosesnya melalui serangkaian langkah-langkah dan<br>§memprosesnya melalui serangkaian langkah-langkah dan<br>§memprosesnya melalui serangkaian langkah-langkah dan<br>§memprosesnya melalui seranakaian lanakah-lanakah dan | Navigasi kuis<br>Finish attempt<br>Waktu tersisa 2:59:55<br>Start a new preview |

**Gambar 5.27 Implementasi Halaman Mengerjakan Ujian**

11. Tampilan Halaman Memeriksa Tugas Siswa

Merupakan tampilan dari halaman memeriksa tugas siswa yang digunakan oleh admin dan pengajar untuk memeriksa tugas yang telah dikumpulkan siswa. Tampilan halaman donwload materi adalah seperti pada gambar 5.28 merupakan implementasi dari rancangan Halaman Memeriksa Tugas Siswa 4.62.

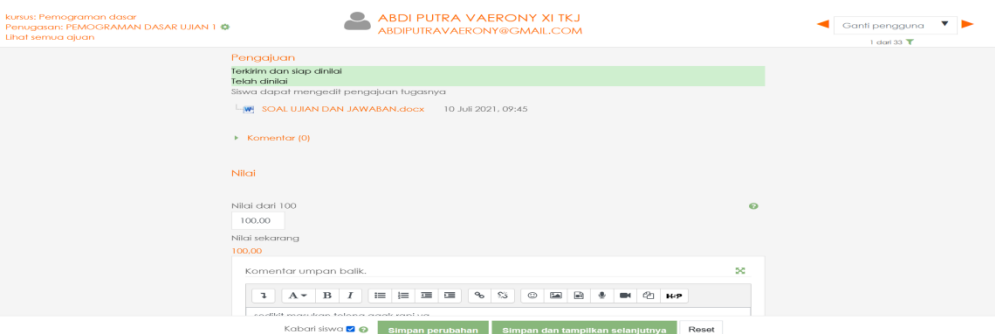

**Gambar 5.28 Implementasi Halaman Memeriksa Tugas Siswa**

12. Tampilan Halaman Mengelola Data Pengguna

Merupakan tampilan dari halaman mengelola data pengguna yang digunakan oleh admin untuk menambahkan, mengubah, dan menghapus data pengguna. Tampilan halaman mengelola data pengguna adalah seperti pada gambar 5.29 merupakan implementasi dari rancangan Halaman Mengelola Data Pengguna 4.63.

|                                   | L Call us : 082311434714 <b>S</b> E-mail : Http://Smkn11merangin.Blogspot.Co.Id/ |                                                                                          |      |                           | $\cdots$                 |                            | Admin Smk N 11 Mernagin |
|-----------------------------------|----------------------------------------------------------------------------------|------------------------------------------------------------------------------------------|------|---------------------------|--------------------------|----------------------------|-------------------------|
| <b>@</b> Dasbor                   | Nama lengkap                                                                     | mengandung<br>٠                                                                          |      |                           |                          |                            |                         |
| <b>#</b> Beranda situs            |                                                                                  | <b>Add filter</b>                                                                        |      |                           |                          |                            |                         |
| <b>M</b> Kalender                 | Tampilkan lebih banyak                                                           |                                                                                          |      |                           |                          |                            |                         |
| Berkas pribadi                    |                                                                                  |                                                                                          |      |                           |                          |                            |                         |
| $\blacktriangleright$ Bank konten | Nama Depan / Nama akhir                                                          | <b>Alamat surel</b>                                                                      | Kota | <b>Negara</b>             | <b>Terakhir</b><br>akses | Edit                       |                         |
| Administrasi situs                | ABDI PUTRA VAERONY XI TKJ                                                        | ABDIPUTRAVAERONY@GMAIL.COM                                                               |      | Bangko Indonesia 8 min 2  | defik                    | 自图<br>娄                    |                         |
|                                   | Admin Smk N 11 Mernagin                                                          | smkn11tabirlintas@gmail.com                                                              |      | Banako Indonesia 35 detik |                          | ۰                          |                         |
| <b>D</b> Tambahkan blok           | ALDI TRI SAPUTRA XI TKJ                                                          | ALDITRISAPUTRA@GMAIL.COM                                                                 |      | Bangko Indonesia 7 min    |                          | 自图<br>O.                   |                         |
|                                   | ALLYA SALSABILAH NOVIRA XI TKJ                                                   | ALLYASALSABILAHNOVIRA@GMAIL.COM                                                          |      | Bangko Indonesia Tidak    | pernah                   | 0 <sub>0</sub><br>o        |                         |
|                                   | ALVIN ANDRIYANSAH XLTK.L                                                         | ALVINARDIYANSAH@GMAIL.COM                                                                |      | Banako Indonesia Tidak    | pernah                   | 自变<br>o                    |                         |
|                                   | ANANDA DWI SABANIA XI TKJ                                                        | ANANDADWISABANIA@GMAIL.COM                                                               |      | Bangko Indonesia Tidak    | pernah                   | 0 <sub>0</sub><br>۰        |                         |
|                                   | ANDIKA GALUH MULYADI XI TKJ                                                      | ANDIKAGALUHMULYADIA@GMAIL.COM                                                            |      | Bangko Indonesia Tidak    | pernah                   | $\mathbf{m}$ $\infty$<br>۰ |                         |
|                                   | <b>BAGAS DWI ANUGRAH XI TKJ</b>                                                  | BAGASDWIANUGRAH@GMAIL.COM                                                                |      | Bangko Indonesia Tidak    | pernah                   | 自由<br>٠                    |                         |
|                                   | TK.I                                                                             | BRAMANTIO AJI PUTRA NUGROHO XI BRAMANTIOAJIPUTRANUGROHO@GMAIL.COM Banako Indonesia Tidak |      |                           | pernah                   | 自变<br>森                    |                         |
|                                   | <b>DENI RAHMAN XI TKJ</b>                                                        | DENIRAHMAN@GMAIL.COM                                                                     |      | Bangko Indonesia Tidak    | pernah                   | 自变<br>۰                    |                         |
|                                   | Deski Gettricia Yangki.Spd Bahasa<br>indonesia                                   | deskigettriciayangki@gmail.com                                                           |      | Bangko Indonesia Tidak    | pernah                   | 自变<br>o                    |                         |

**Gambar 5.29 Implementasi Halaman Mengelola Data Pengguna**

a. Tampilan Halaman Tambah Pengguna

Merupakan tampilan dari halaman tambah pengguna yang digunakan oleh admin untuk menambahkan data pengguna. Tampilan halaman tambah pengguna adalah seperti pada gambar 5.30 merupakan implementasi dari rancangan Halaman Tambah Pengguna 4.64.

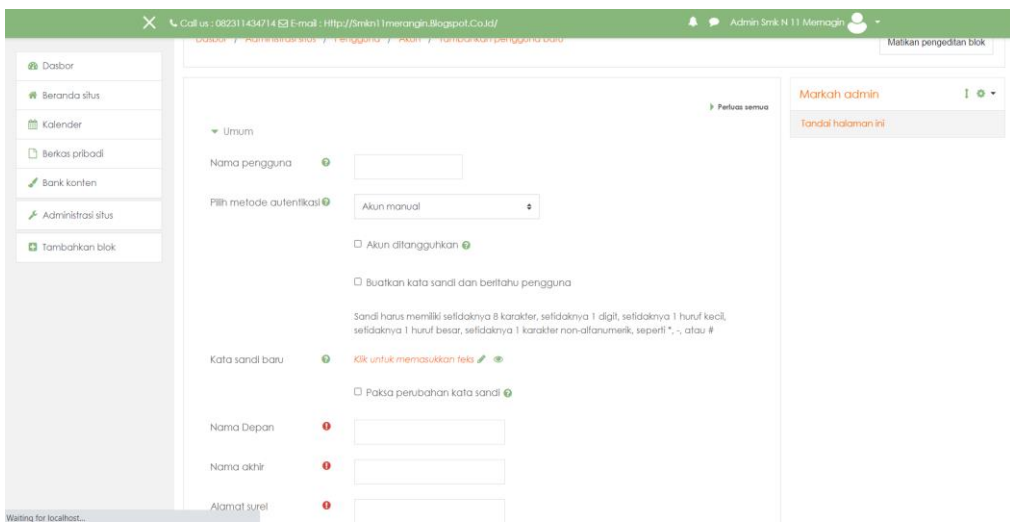

**Gambar 5.30 Implementasi Halaman Tambah Pengguna**

#### b. Tampilan Halaman Ubah Pengguna

Merupakan tampilan dari halaman ubah pengguna yang digunakan oleh admin untuk mengubah data pengguna. Tampilan halaman ubah pengguna adalah seperti pada gambar 5.31 merupakan implementasi dari rancangan Halaman Ubah Data Pengguna 4.65.

|                                   | X Call us: 082311434714 ⊠ E-mail: Http://Smkn11merangin.Blogspot.Co.Id/ |                       |                                                                                        | A P Admin Smk N 11 Memagin                                                                                                    |
|-----------------------------------|-------------------------------------------------------------------------|-----------------------|----------------------------------------------------------------------------------------|----------------------------------------------------------------------------------------------------|
| <b><i>Ph</i></b> Dasbor           |                                                                         |                       | Dasbor / Pengguna / ALDI TRI SAPUTRA XI TKJ / Preferensi / Akun pengguna / Edit profil |                                                                                                    |
| <b>#</b> Beranda situs            |                                                                         |                       |                                                                                        |                                                                                                    |
| <b>M</b> Kalender                 | ALDI TRI SAPUTRA XI TKJ                                                 |                       |                                                                                        |                                                                                                    |
| Borkas pribadi                    |                                                                         |                       |                                                                                        | <b>1</b> Peduas semua                                                                                                    |
| $\blacktriangleright$ Bank konten | $-$ Umum                                                                |                       |                                                                                        |                                                                                                    |
| Administrasi situs                | Nama pengguna                                                           | $\mathbf{\Omega}$     | 12002                                                                                  |                                                                                                    |
| <b>E3</b> Tambahkan blok          | Pilih metode autentikasi                                                | $\boldsymbol{\Theta}$ | Akun manual<br>٠                                                                       |                                                                                                    |
|                                   |                                                                         |                       | □ Akun ditangguhkan ●                                                                  |                                                                                                    |
|                                   |                                                                         |                       | non-alfanumerik, seperti *, -, atau #                                                  | Sandi harus memiliki setidaknya 8 karakter, setidaknya 1 digit, setidaknya 1 huruf kecil, setidaknya 1 huruf besar, setidaknya 1 karakter |
|                                   | Kata sandi baru                                                         | ଚ                     | Klik untuk memasukkan teks ♪ ●                                                         |                                                                                                    |
|                                   |                                                                         |                       | $\Box$ Paksa perubahan kata sandi @                                                    |                                                                                                    |
|                                   | Nama Depan                                                              | $\bullet$             | ALDI TRI SAPUTRA                                                                       |                                                                                                    |
|                                   | Nama akhir                                                              | $\bullet$             | XI TKJ                                                                                 |                                                                                                    |

**Gambar 5.31 Implementasi Halaman Ubah Data Pengguna**

c. Tampilan Halaman Konfirmasi Hapus Data Pengguna Merupakan tampilan dari halaman konfirmasi hapus pengguna yang digunakan oleh admin untuk menghapus data pengguna. Tampilan halaman hapus pengguna adalah seperti pada gambar 5.32 merupakan implementasi dari rancangan Halaman Hapus Data Pengguna 4.66.

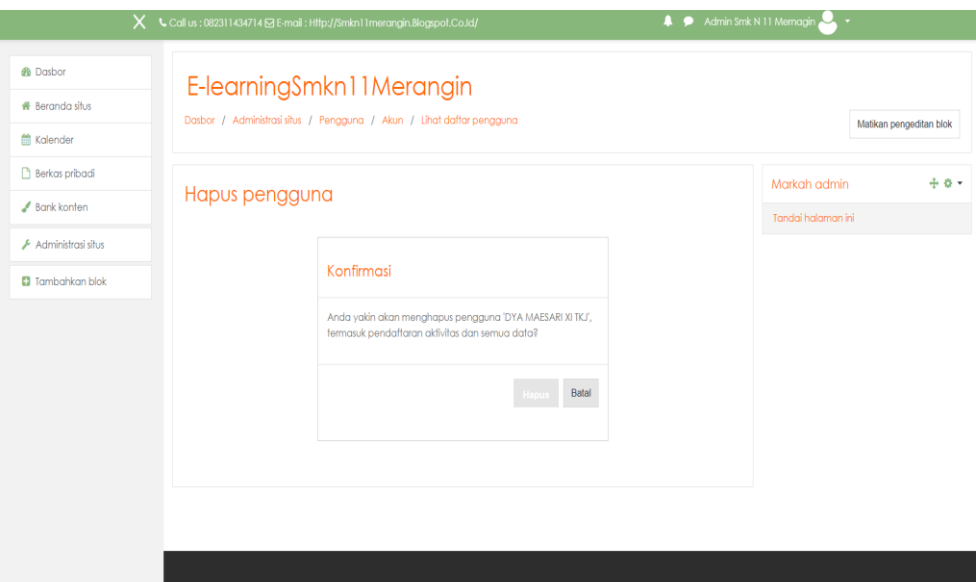

**Gambar 5.32 Implementasi Halaman Hapus Data Pengguna**

## **5.2 PENGUJIAN PERANGKAT LUNAK SISTEM**

Pada tahapan ini penulis melakukan pengujian terhadap website *e-learning*  yang telah diahasilkan. Pengujian sistem dilakukan agar program yang dihasilkan telah sesuai dengan capaian yang ingin dicapai serta menghindari adanya kesalahan-kesalah muncul saat *user* menjalankan program, pada tahap ini penulis menyajikan dalam bentuk tabel yang memuat identifikasi, deskripsi, prosedur, pengujian, masukan, dan keluaran yang diharapkan.

Adapun beberapa tahap pengujian yang dilakukan oleh penulis adalah sebagai berikut :

# 1. Pengujian Modul Login

Pada tahap ini, dilakukan pengujian pada modul login untuk mengetahui apakah proses login dapat berjalan dengan berhasil atau tidak. Hasil pengujian pada modul login dapat dilihat pada Tabel 5.1 :

| Modul     | Prosed  | Masukan    | Keluaran yang     | Hasil yang | Kesimpul |
|-----------|---------|------------|-------------------|------------|----------|
| yang      | ul      |            | diharapkan        | didapat    | an       |
| diuji     | Penguji |            |                   |            |          |
|           | an      |            |                   |            |          |
| Login     | -Buka   | Username,p | -Tampilkan form   | Pengguna   | Berhasil |
| (berhasil | halama  | assword,   | login             | berhasil   |          |
|           | n login | dan klik   | -Pengguna         | masuk ke   |          |
|           |         | tombol     | berhasil masuk ke | dalam      |          |
|           | Masuk   | login      | dalam sistem dan  | sistem dan |          |
|           | kan     |            | dapat mengakses   | dapat      |          |
|           | userna  |            | sistem            | mengakse   |          |
|           | me dan  |            |                   | s sistem   |          |
|           | paswor  |            |                   |            |          |
|           | d.      |            |                   |            |          |
|           | -Klik   |            |                   |            |          |
|           | tombol  |            |                   |            |          |
|           | login   |            |                   |            |          |
| Login     | -Buka   | Username,  | -Tampilkan form   | Tampilkan  | Berhasil |
| (gagal)   | halama  | password   | login             | pesan      |          |
|           | n login | dan klik   | -Tampilkan pesan  | bahwa      |          |
|           |         | tombol     | bahwa username    | username   |          |
|           | Masuk   | login      | dan password      | dan        |          |
|           | kan     |            | tidak terdaftar   | password   |          |
|           | userna  |            |                   | tidak      |          |
|           | me dan  |            |                   | terdaftar  |          |

**Tabel 5.1 Pengujian Modul Login**

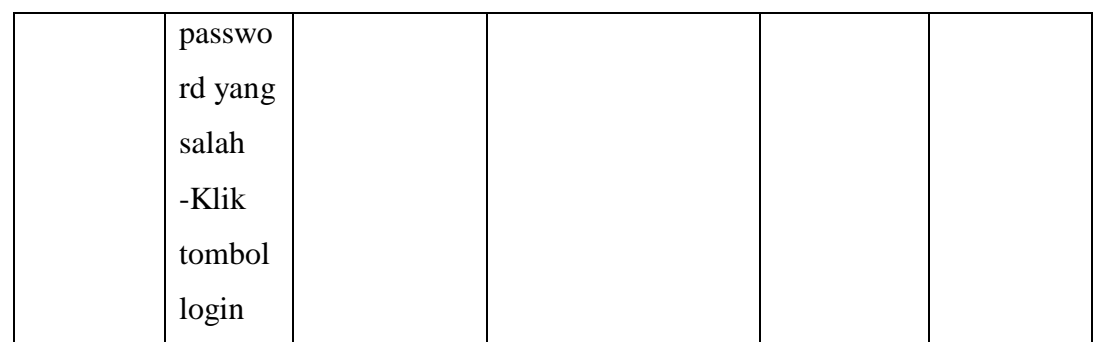

# 2. Pengujian Modul Mengelola Data Admin

Pada tahap ini, dilakukan pengujian pada modul mengelola data admin untuk mengetahui apakah proses mengelola data admin dapat berjalan dengan berhasil atau tidak. Hasil pengujian pada modul mengelola data admin dapat dilihat pada Tabel 5.2 :

| Modul  | Prosedul      | Masukan   | Keluaran    | Hasil yang  | Kesimpul |
|--------|---------------|-----------|-------------|-------------|----------|
| yang   | Pengujian     |           | yang        | didapat     | an       |
| diuji  |               |           | diharapkan  |             |          |
| Tambah | -Memilih      | Data      | -Tampilkan  | Berhasil    | Berhasil |
|        | pengguna      | pengguna, | halaman     | menambahkan |          |
|        | yang ingin    | klik      | konfirmasi  | data admin  |          |
|        | ditambahkan   | tombol    | tambah      | baru        |          |
|        | menjadi       | tambah,   | admin baru  |             |          |
|        | admin baru    | dan klik  | -data admin |             |          |
|        | -Klik tombol  | tombol    | baru        |             |          |
|        | tambah        | lanjut    |             |             |          |
|        | -Klilk tombol |           |             |             |          |
|        | lanjut        |           |             |             |          |
| Hapus  | -Memilih      | Data      | -Tampilkan  | Berhasil    | Berhasil |
|        | data admin    | admin,    | halaman     | menghapus   |          |
|        | yang ingin    | klik      | konfirmasi  | data admin  |          |
|        | dihapus       | tombol    | hapus       |             |          |

**Tabel 5.2 Pengujian Modul Mengelola Data Admin**

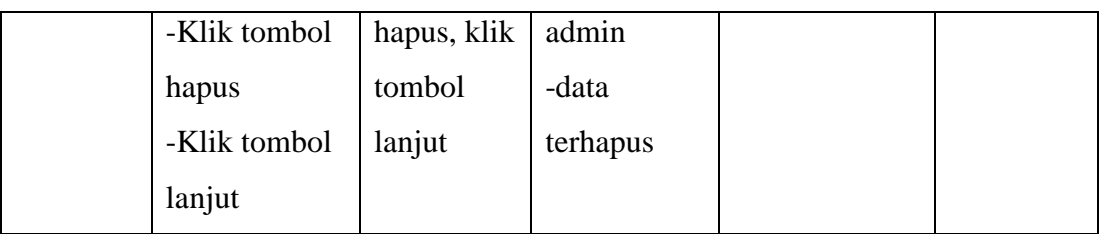

## 3. Pengujian Modul Mengelola Data Pengajar

Pada tahap ini, dilakukan pengujian pada modul mengelola data pengajar untuk mengetahui apakah proses mengelola data pengajar dapat berjalan dengan berhasil atau tidak. Hasil pengujian pada modul mengelola data pengajar dapat dilihat pada Tabel 5.3 :

| Modul            | Prosedul    | Masukan     | Keluaran   | Hasil yang | Kesimpulan |
|------------------|-------------|-------------|------------|------------|------------|
| yang             | Pengujian   |             | yang       | didapat    |            |
| diuji            |             |             | diharapkan |            |            |
| Tamba            | -Memilih    | Data        | -Data      | Berhasil   | Berhasil   |
| $\boldsymbol{h}$ | data        | pengguna,   | Penngajar  | menambahk  |            |
|                  | pengguna    | klik tombol | baru       | an data    |            |
|                  | yang ingin  | tambah      |            | pengajar   |            |
|                  | ditambahkan |             |            | baru       |            |
|                  | -Klik       |             |            |            |            |
|                  | tombol      |             |            |            |            |
|                  | tambah      |             |            |            |            |
| Hapus            | -Memilih    | Data        | -Data      | Berhasil   | Berhasil   |
|                  | data        | pengajar,   | pengajar   | menghapus  |            |
|                  | pengajar    | klik tombol | terhapus   | data       |            |
|                  | yang ingin  | hapus       |            | pengajar   |            |
|                  | dihapus     |             |            |            |            |
|                  | -Klik       |             |            |            |            |
|                  | tombol      |             |            |            |            |
|                  | hapus       |             |            |            |            |

**Tabel 5.3 Pengujian Modul Mengelola Data Pengajar**

## 4. Pengujian Modul Mengelola Data Materi

Pada tahap ini, dilakukan pengujian pada modul mengelola data materi untuk mengetahui apakah proses mengelola data pengajar dapat berjalan dengan berhasil atau tidak. Hasil pengujian pada modul mengelola data materi dapat dilihat pada Tabel 5.4 :

| Modul | Prosedul     | Masukan      | Keluaran     | Hasil yang  | Kesimpul |
|-------|--------------|--------------|--------------|-------------|----------|
| yang  | Pengkujian   |              | yang         | didapat     | an       |
| diuji |              |              | diharapkan   |             |          |
| Tamb  | -Klik        | Klik tombo   | -Tampilkan   | Berhasilkan | Berhasil |
| ah    | tombol       | tambah       | halaman      | menambahkan |          |
|       | tambah       | sumber daya, | tambah       | file materi |          |
|       | sumber daya  | file materi, | sumber       | baru        |          |
|       | -Memilih     | klik tombol  | daya         |             |          |
|       | jenis file   | simpan dan   | -File materi |             |          |
|       | untuk materi | Kembali      | baru         |             |          |
|       | yang akan    |              |              |             |          |
|       | ditambahkan  |              |              |             |          |
|       | -klik tombol |              |              |             |          |
|       | simpan dan   |              |              |             |          |
|       | kembali      |              |              |             |          |
| Ubah  | -Klik icon   | Klik icon    | - Tampilkan  | Berhasil    | Berhasil |
|       | ubah pada    | ubah materi, | halaman      | mengubah    |          |
|       | materi yang  | klik tombol  | ubah materi  | data materi |          |
|       | ingin diubah | simpan dan   | -File materi | yang        |          |
|       | -Ubah data   | kembali atau | yang telah   | diinginkan  |          |
|       | materi       | simpan dan   | diubah       |             |          |
|       | sesuai       | tampilkan    |              |             |          |
|       | kebutuhan    |              |              |             |          |

**Tabel 5.4 Pengujian Modul Mengelola Data Materi**

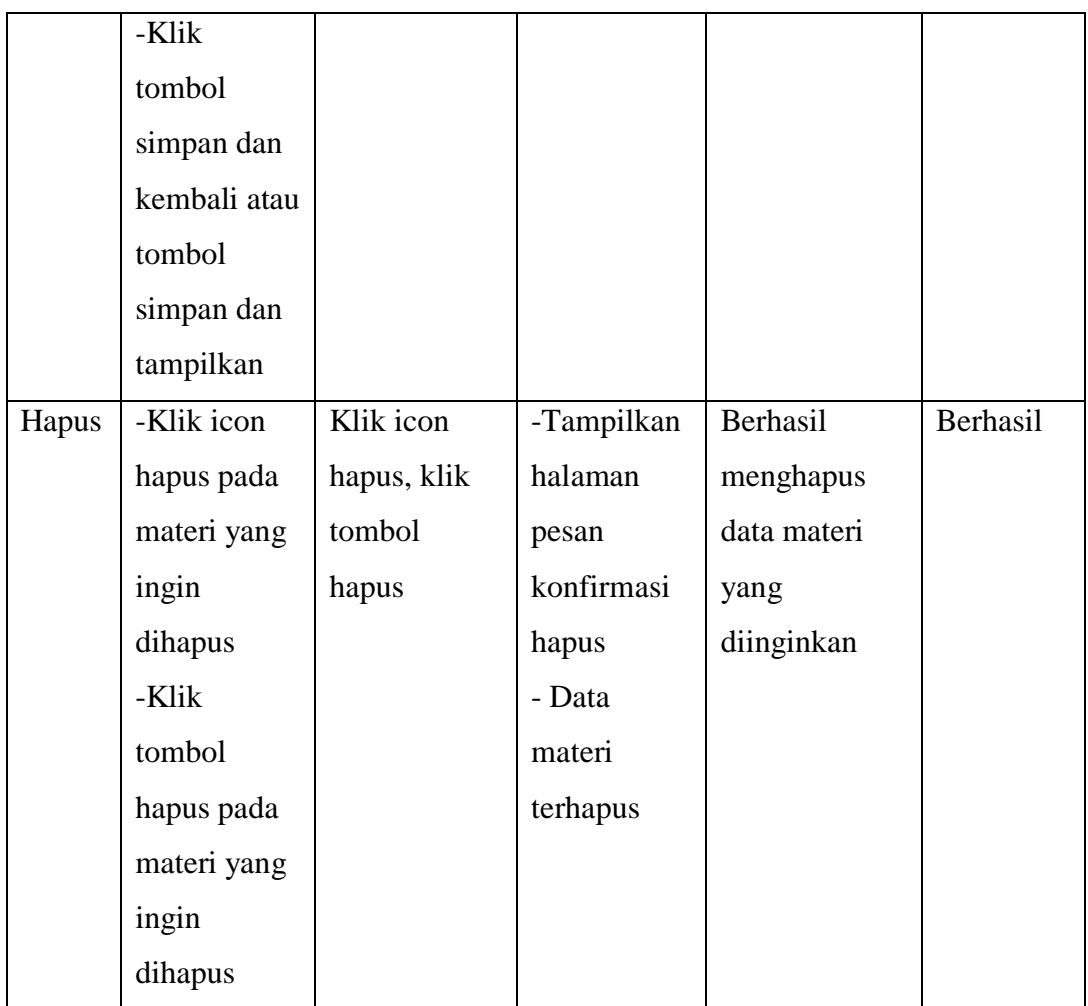

## 5. Pengujian Modul Pengolahan Kelas (kursus)

Pada tahap ini, dilakukan pengujian pada modul pengolahan kelas untuk mengetahui apakah proses mengelola data kelas dapat berjalan dengan berhasil atau tidak. Hasil pengujian pada modul mengelola data kelas dapat dilihat pada Tabel 5.5 :

**Tabel 5.5 Pengujian Modul Pengolahan Kelas (Kursus)**

| Modul | Prosedul     | Masukan     | Keluaran       | Hasil yang | Kesimp   |
|-------|--------------|-------------|----------------|------------|----------|
| Yang  | Pengujian    |             | yang           | didapat    | ulan     |
| diuji |              |             | diharapka      |            |          |
|       |              |             | n              |            |          |
| Tamba | -Klik tombol | Klik tombol | $\blacksquare$ | Berhasil   | Berhasil |

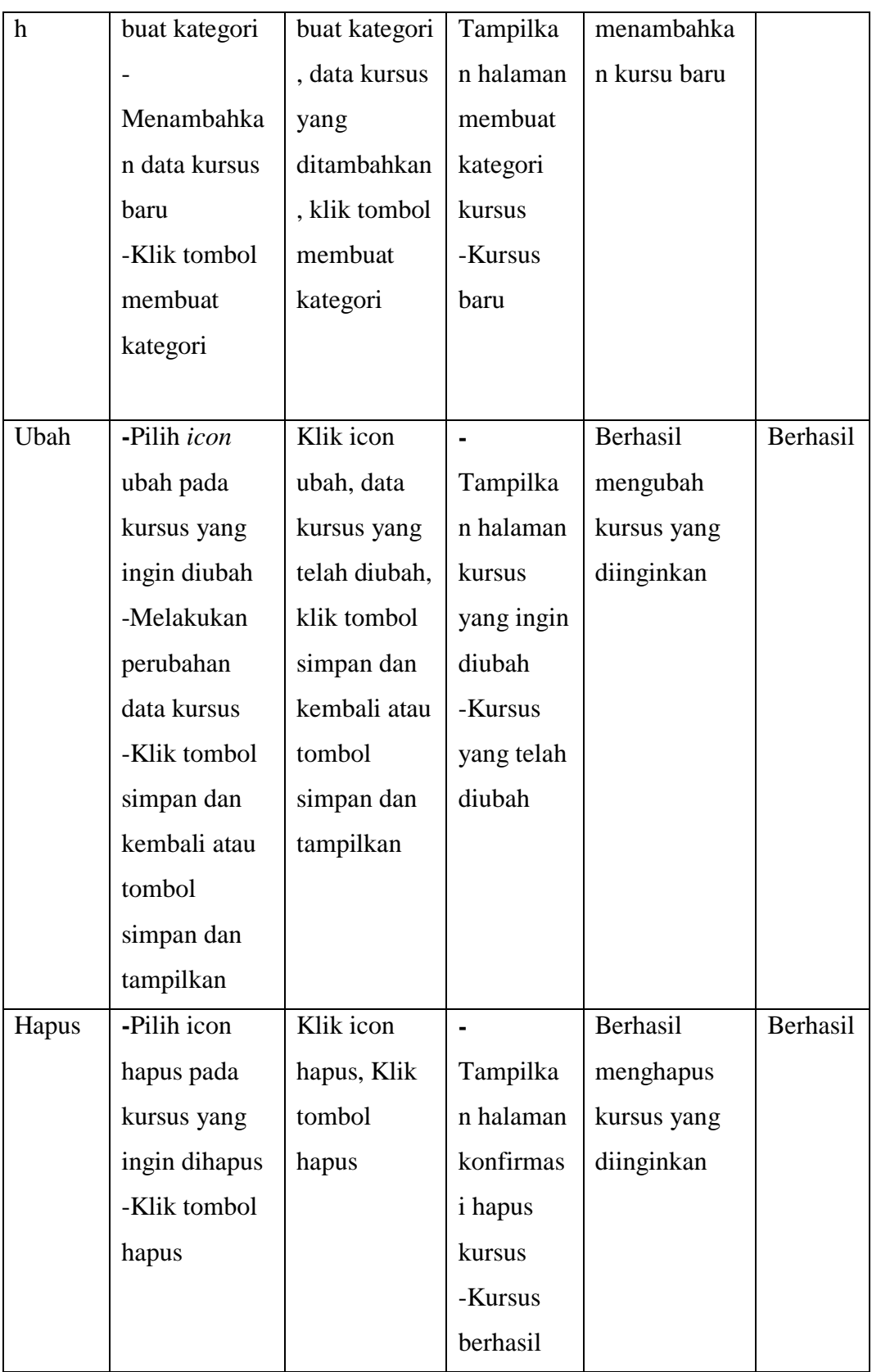

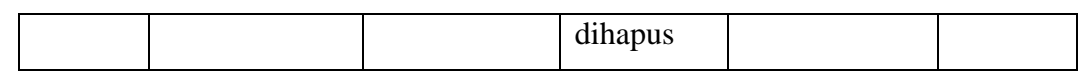

6. Pengujian Modul Mengelola Data Ujian/Tugas/Latihan

Pada tahap ini, dilakukan pengujian pada modul mengelola data ujian/tugas/latihan untuk mengetahui apakah proses mengelola data ujian dapat berjalan dengan berhasil atau tidak. Hasil pengujian pada modul mengelola data ujian/tugas/latihan dapat dilihat pada Tabel 5.6 :

| Modul                     | Prosedul    | Masukan     | Keluaran    | Hasil yang  | Kesimpula   |
|---------------------------|-------------|-------------|-------------|-------------|-------------|
| Yang                      | Pengujian   |             | yang        | didapat     | $\mathbf n$ |
| diuji                     |             |             | diharapkan  |             |             |
| Tamba                     | -Klik       | Klik tombol | -Tampilkan  | Berhasil    | Berhasil    |
| $\boldsymbol{\mathrm{h}}$ | tombol      | tambah      | halaman     | menambahkan |             |
|                           | tambah      | sumber      | tambah      | data ujian  |             |
|                           | sumber      | daya atau   | aktivitas   |             |             |
|                           | daya atau   | aktivitas,  | atau sumber |             |             |
|                           | aktivitas   | Klik tombol | daya        |             |             |
|                           | -Klik       | tambah      | -Data ujian |             |             |
|                           | tombol      | kuis, data  | baru        |             |             |
|                           | tambah kuis | ujian, klik |             |             |             |
|                           | -Mengisi    | tombol      |             |             |             |
|                           | data ujian  | simpat dan  |             |             |             |
|                           | -Klik       | kembali ke  |             |             |             |
|                           | tombol      | kursus atau |             |             |             |
|                           | simpan dan  | klik tombol |             |             |             |
|                           | kembali ke  | simpan dan  |             |             |             |
|                           | kursus atau | tampilkan   |             |             |             |
|                           | klik tombol |             |             |             |             |
|                           | sipman dan  |             |             |             |             |
|                           | tampilkan   |             |             |             |             |

**Tabel 5.6 Pengujian Modul Mengelola Data Ujian/Tugas/Latihan**

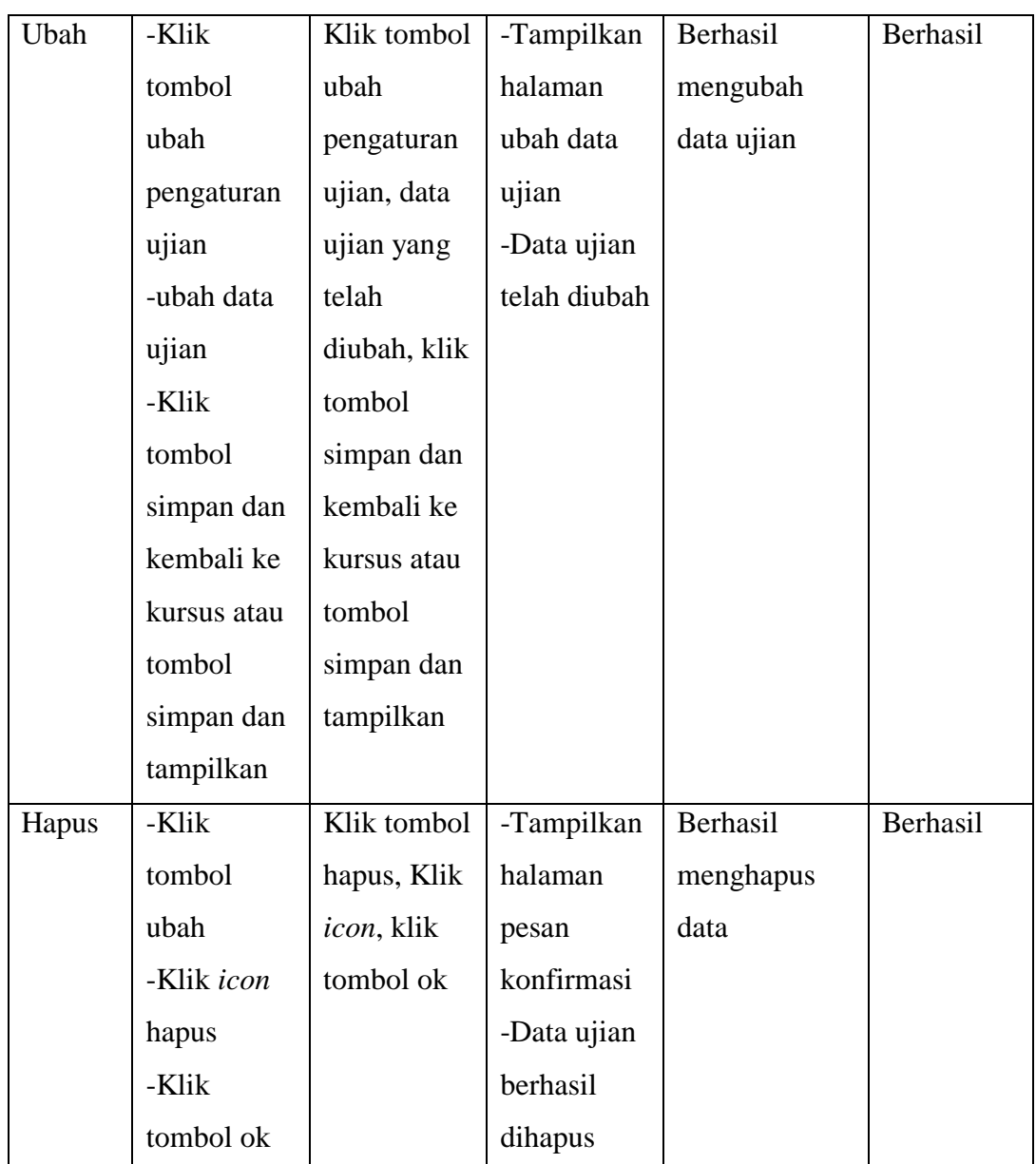

## 7. Pengujian Modul Mengubah Tampilan Web

Pada tahap ini, dilakukan pengujian pada modul mengubah tampilan web untuk mengetahui apakah proses mengelola data kelas dapat berjalan dengan berhasil atau tidak. Hasil pengujian pada modul mengubah tampilan web dapat dilihat pada Tabel 5.7 :

**Tabel 5.7 Pengujian Modul Mengubah Tampilan Web**

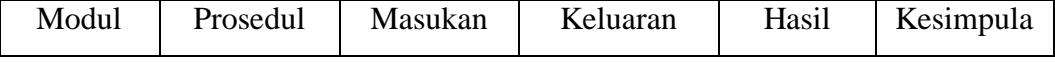

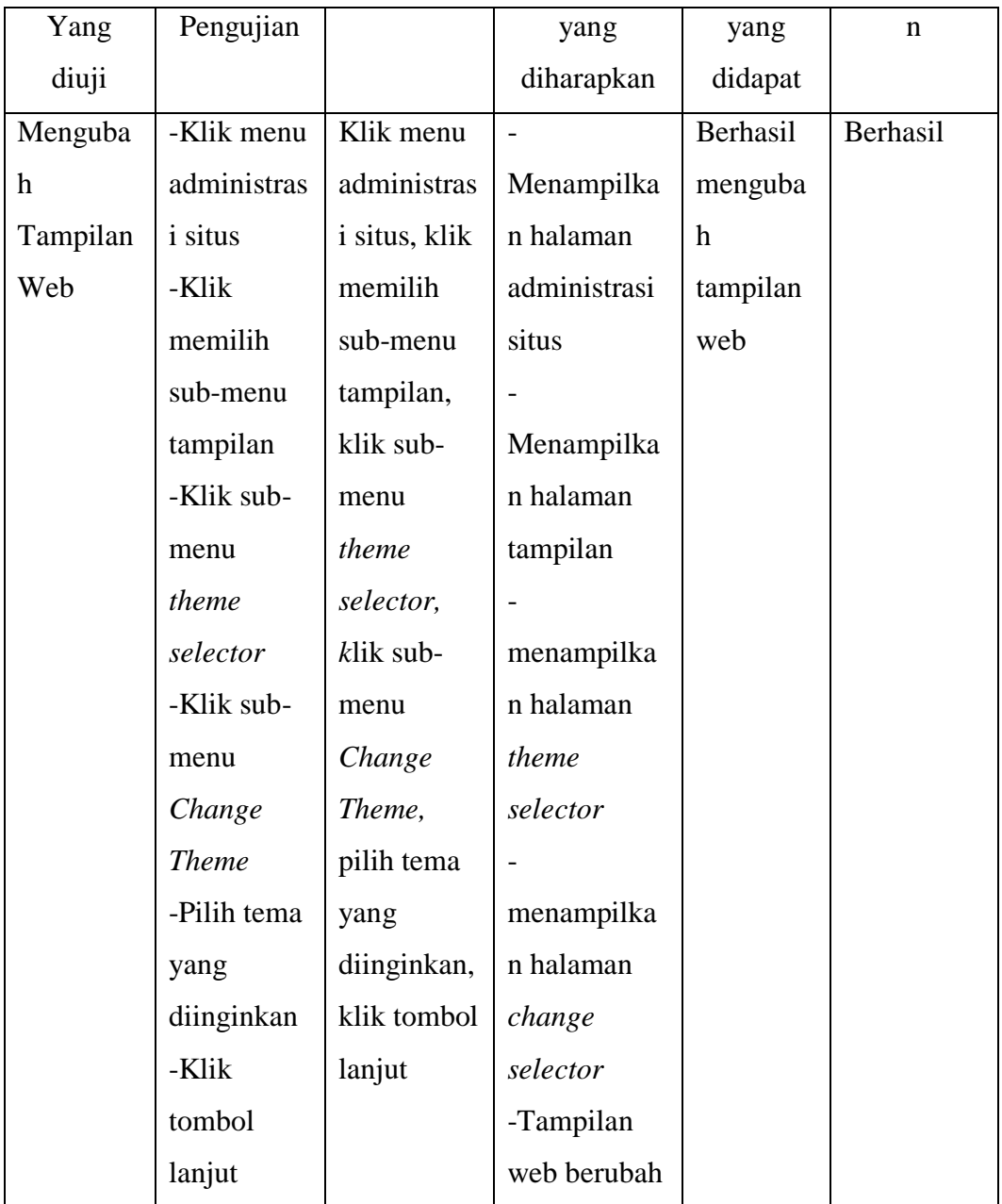

## 8. Pengujian Modul Mengelola Nilai Siswa

Pada tahap ini, dilakukan pengujian pada modul mengelola nilai siswa untuk mengetahui apakah proses mengelola nilai siswa dapat berjalan dengan Berhasil atau tidak. Hasil pengujian pada modul mengelola nilai siswa dapat dilihat pada Tabel 5.8 :

| Modul  | Prosedul    | Masukan     | Keluaran    | Hasil yang  | Kesimpulan |
|--------|-------------|-------------|-------------|-------------|------------|
| Yang   | Pengujian   |             | yang        | didapat     |            |
| diuji  |             |             | diharapkan  |             |            |
| Tambah | -Klik       | Kilik       | -Tampilan   | Berhasil    | Berhasil   |
|        | menu        | menu        | halaman     | menambahkan |            |
|        | nilai-nilai | nilai-      | menu nilai  | nilai siswa |            |
|        | -Klik       | nilai, klik | -Data nilai |             |            |
|        | mata        | mata        | siswa yang  |             |            |
|        | pelajaran   | pelajaran,  | ditambahkan |             |            |
|        | yang        | hidupkan    |             |             |            |
|        | ingin       | mode        |             |             |            |
|        | diolah      | ubah, data  |             |             |            |
|        |             | nilai       |             |             |            |
|        | Hidupkan    | siswa       |             |             |            |
|        | mode        |             |             |             |            |
|        | ubah        |             |             |             |            |
|        | -Tambah     |             |             |             |            |
|        | Data Nilai  |             |             |             |            |
|        | Siswa       |             |             |             |            |
|        |             |             |             |             |            |
| Hapus  | -Klik       | Kilik       | -Tampilan   | Berhasil    | Berhasil   |
|        | menu        | menu        | halaman     | menghapus   |            |
|        | nilai-nilai | nilai-      | menu nilai  | nilai siswa |            |
|        | -Klik       | nilai, klik | -Data nilai |             |            |
|        | mata        | mata        | siswa       |             |            |
|        | pelajaran   | pelajaran,  | terhapus    |             |            |
|        | yang        | hidupkan    |             |             |            |
|        | ingin       | mode        |             |             |            |
|        | diolah      | ubah, klik  |             |             |            |
|        |             | tombol      |             |             |            |

**Tabel 5.8 Pengujian Modul Mengolah Nilai Siswa**

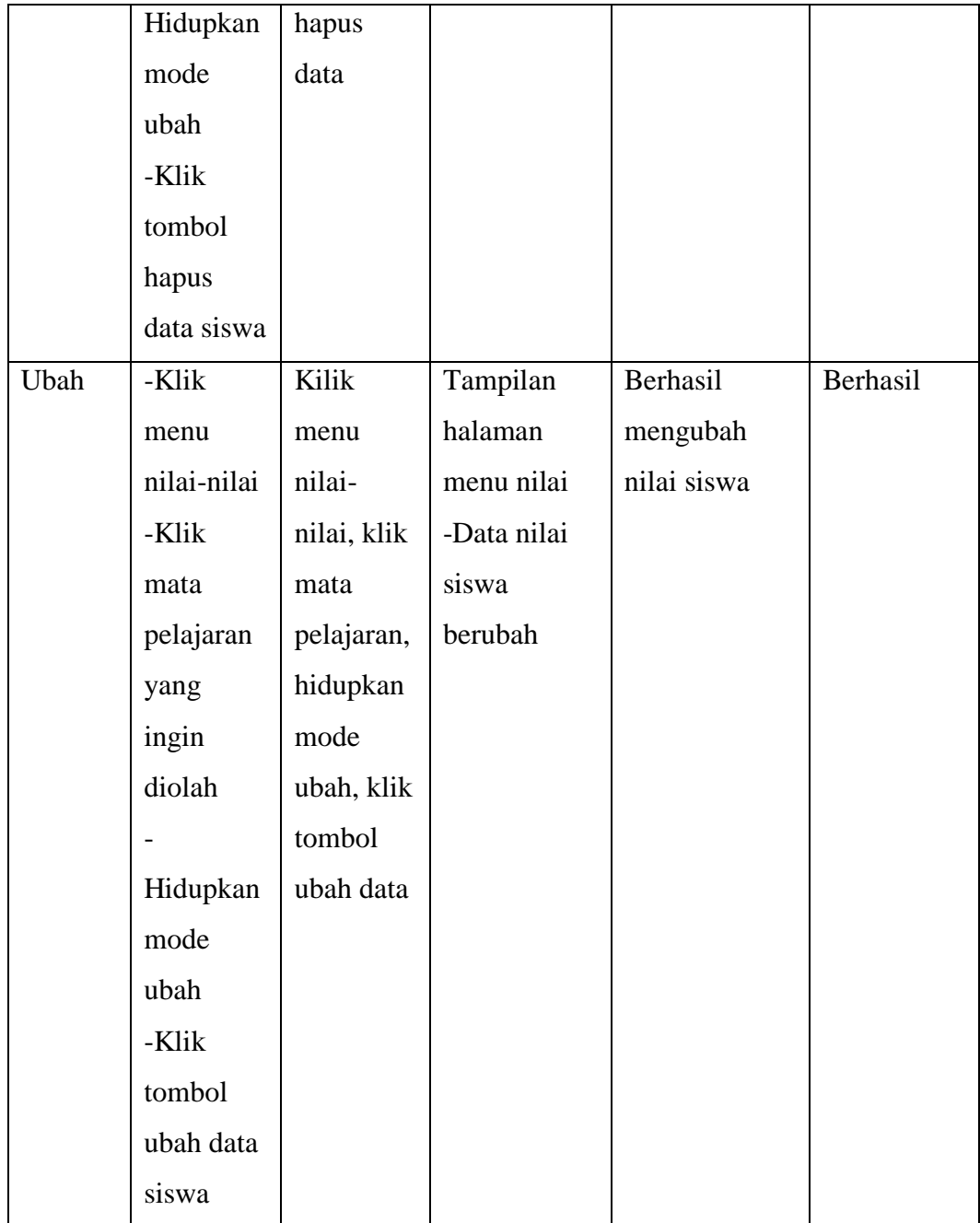

# 9. Pengujian Modul Mengumpulkan Tugas

Pada tahap ini, dilakukan pengujian pada modul mengumpulkan tugas untuk mengetahui apakah proses mengumpulkan tugas dapat berjalan dengan berhasil atau tidak. Hasil pengujian pada modul mengumpulkan tugas dapat dilihat pada Tabel 5.9 :

| Modul      | Prosedul            | Masukan     | Keluaran    | Hasil yang  | Kesimpu  |
|------------|---------------------|-------------|-------------|-------------|----------|
| Yang       | Pengujian           |             | yang        | didapat     | lan      |
| diuji      |                     |             | diharapkan  |             |          |
| Mengumpu   | -Memilih            | Menu        | -Tampilan   | Berhasil    | Berhasil |
| lkan Tugas | menu mata           | mata        | halaman     | mengumpulka |          |
|            | pelajaran           | pelajaran,  | mata        | n tugas     |          |
|            | terkait             | sub-menu    | pelajaran   |             |          |
|            | -Memilih            | tugas,      | -Tampilan   |             |          |
|            | sub-menu            | klik        | halaman     |             |          |
|            | tugas               | tombol      | tugass      |             |          |
|            | -Klik               | tambahka    | -Tampilan   |             |          |
|            | tombol              | $\mathbf n$ | form        |             |          |
|            | tambahkan           | pengajua    | pengisian   |             |          |
|            | pengajuan           | n, file     | file        |             |          |
|            |                     | tugas       | $-File$     |             |          |
|            | Memasukka           |             | Tugas       |             |          |
|            | n <i>file</i> tugas |             | berhasil    |             |          |
|            |                     |             | dimasukka   |             |          |
|            |                     |             | $\mathbf n$ |             |          |

**Tabel 5.9 Pengujian Modul Mengumpulkan Tugas**

# 10. Pengujian Modul Mengerjakan Ujian

Pada tahap ini, dilakukan pengujian pada modul mengerjakan ujian untuk mengetahui apakah proses mengerjakan ujian dapat berjalan dengan berhasil atau tidak. Hasil pengujian pada modul mengelola data materi dapat dilihat pada Tabel 5.10 :

| Modul | Prosedul  | Masukan | Keluaran   | Hasil yang | Kesimpul |
|-------|-----------|---------|------------|------------|----------|
| Yang  | Pengujian |         | yang       | didapat    | an       |
| diuji |           |         | diharapkan |            |          |

**Tabel 5.10 Pengujian Modul Mengerjakan Ujian**

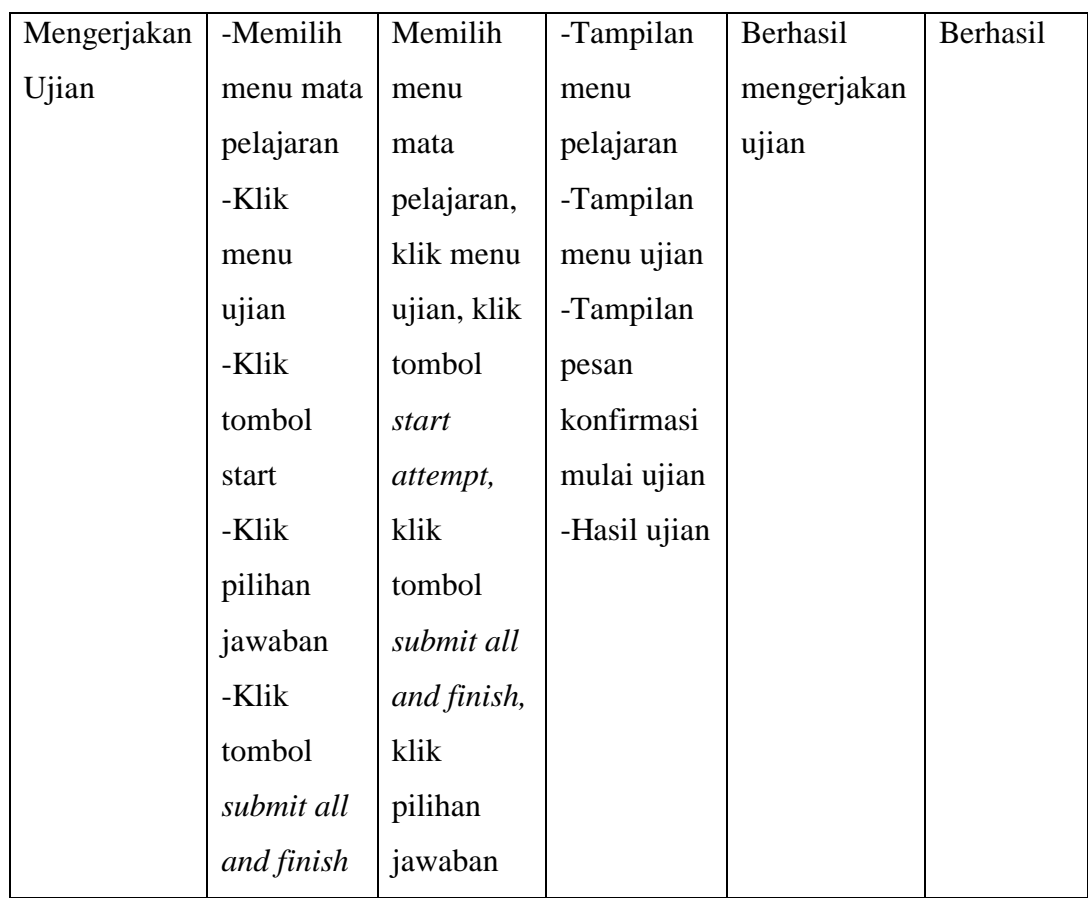

11. Pengujian Modul Memeriksa Tugas Siswa

Pada tahap ini, dilakukan pengujian pada modul memeriksa tugas siswa untuk mengetahui apakah proses memeriksa tugas siswa dapat berjalan dengan berhasil atau tidak. Hasil pengujian pada modul memeriksa tugas siswa dapat dilihat pada Tabel 5.11 :

**Tabel 5.11 Pengujian Modul Memeriksa Tugas Siswa**

| Modul       | Prosedul  | Masukan   | Keluaran   | Hasil    | Kesimpul |
|-------------|-----------|-----------|------------|----------|----------|
| Yang        | Pengujian |           | yang       | yang     | an       |
| diuji       |           |           | diharapkan | didapat  |          |
| Memeriksa   | -Memilih  | Memilih   | -Tampilan  | Tugas    | Berhasil |
| Tugas Siswa | menu data | menu data | halaman    | siswa    |          |
|             | pelajaran | pelajaran | pelajaran  | berhasil |          |
|             | terkait   | terkait,  | -Tampilan  | dinilai  |          |

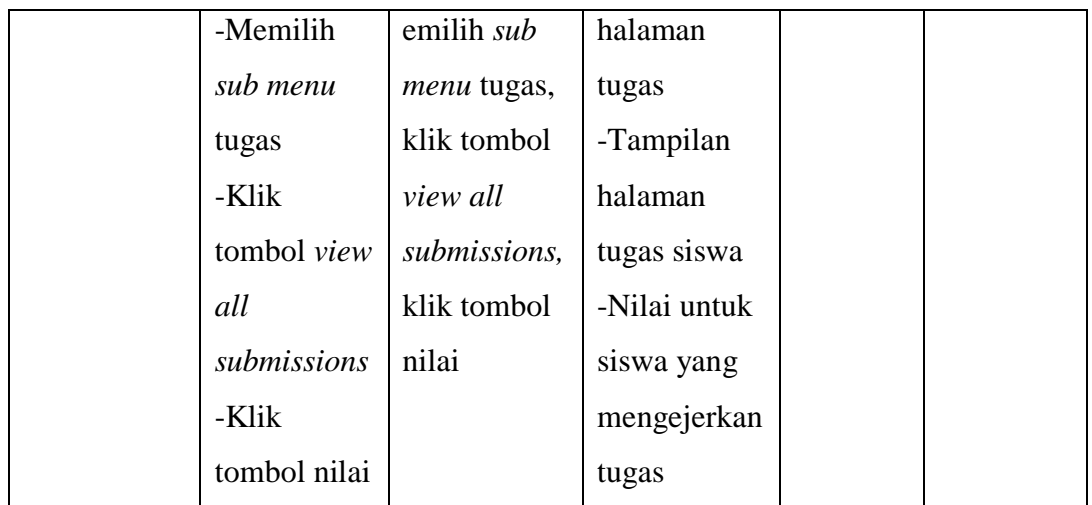

# 12. Pengujian Modul Mengelola Data Pengguna

Pada tahap ini, dilakukan pengujian pada modul mengelola data pengguna untuk mengetahui apakah proses mengelola data pengguna dapat berjalan dengan berhasil atau tidak. Hasil pengujian pada modul mengelola data pengguna dapat dilihat pada Tabel 5.12 :

**Tabel 5.12 Pengujian Modul Mengelola Data Pengguna**

| Modul | Prosedul       | Masukan         | Keluaran     | Hasil yang | Kesimpul |
|-------|----------------|-----------------|--------------|------------|----------|
| Yang  | Pengujian      |                 | yang         | didapat    | an       |
| diuji |                |                 | diharapkan   |            |          |
| Tamba | -Memilih       | Memilih         | -Tampilan    | Berhasil   | Berhasil |
| h     | menu           | menu            | menu         | menambahka |          |
|       | administras    | administras     | administaras | n data     |          |
|       | <i>i</i> situs | <i>i</i> situs, | $\mathbf{i}$ | pengguna   |          |
|       | -Memilih       | memilih         | - Tampilan   | baru       |          |
|       | sub-menu       | sub-menu        | sub-menu     |            |          |
|       | pengguna       | pengguna,       | pengguna     |            |          |
|       | -Memilih       | memilih         | -data        |            |          |
|       | menu sub-      | menu sub-       | pengguna     |            |          |
|       | menu           | menu            | baru         |            |          |
|       | menetapkan     | menetapkan      |              |            |          |

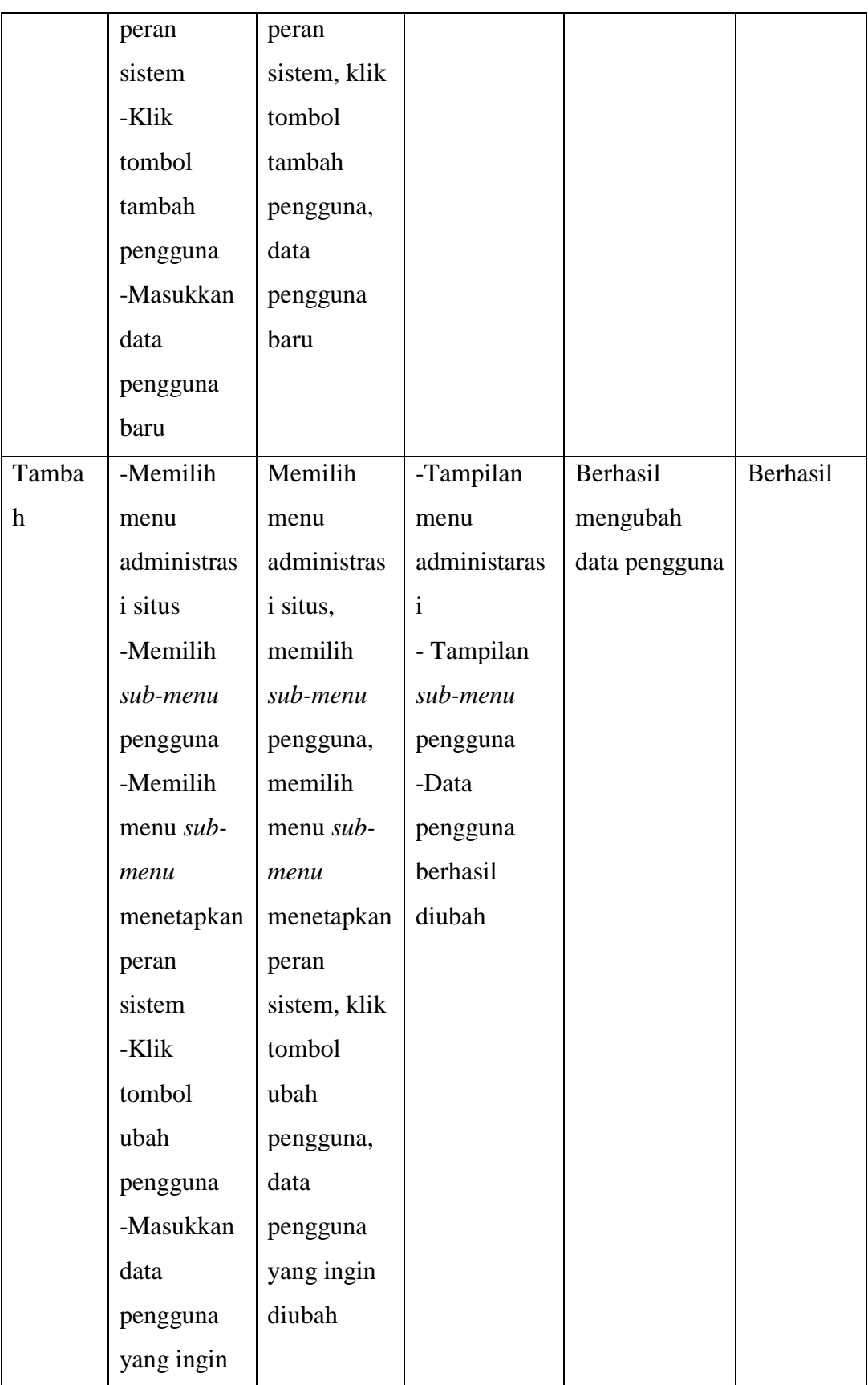

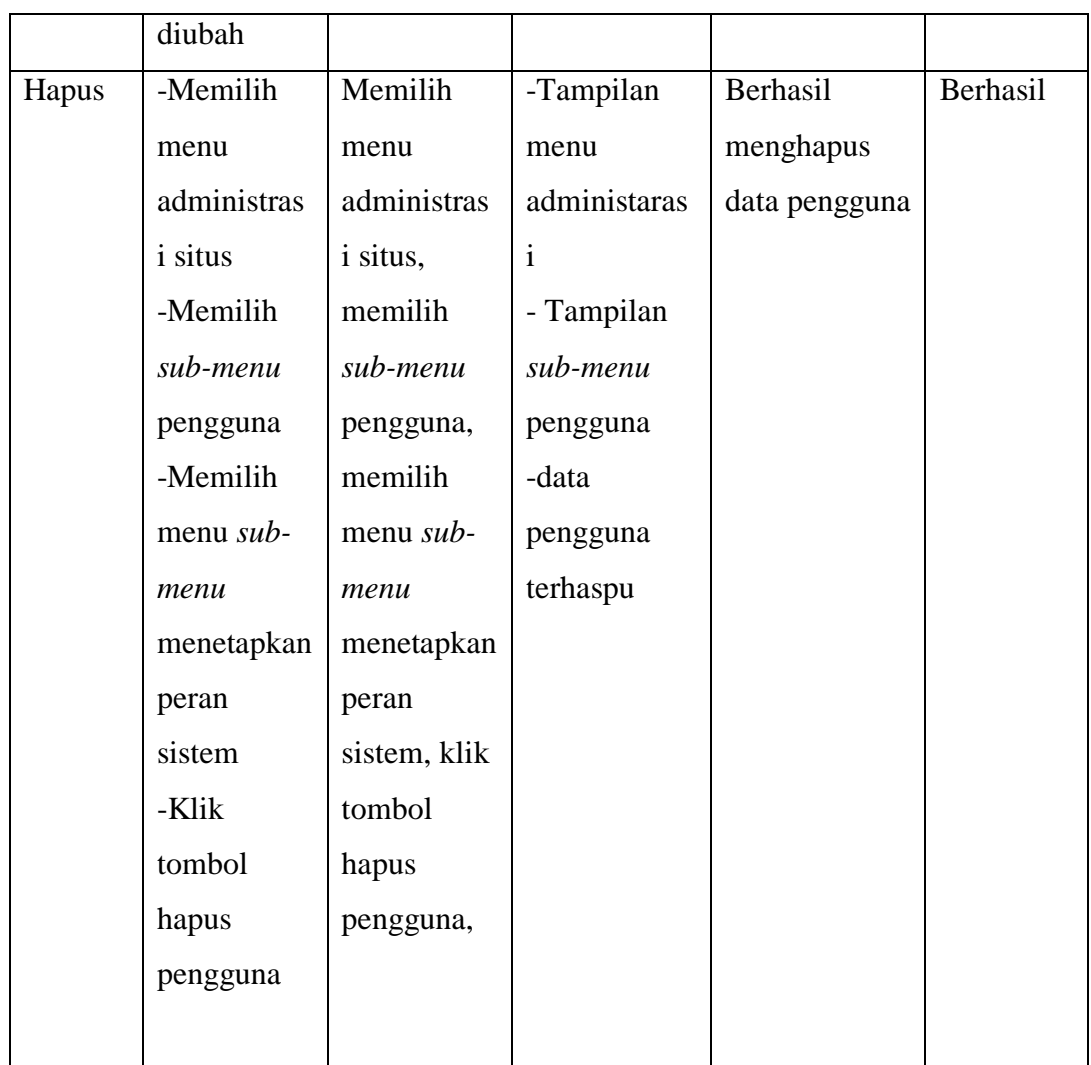

# 13. Pengujian Modul Melihat Data Kelas

Pada tahap ini, dilakukan pengujian pada melihat data kelas untuk mengetahui apakah proses melihat data kelas dapat berjalan dengan berhasil atau tidak. Hasil pengujian pada modul melihat data kelas dapat dilihat pada Tabel 5.13 :

| Modul   | Prosedul  | Masukan | Keluaran   | Hasil yang | Kesimpula |
|---------|-----------|---------|------------|------------|-----------|
| Yang    | Pengujian |         | yang       | didapat    | n         |
| diuji   |           |         | diharapkan |            |           |
| Melihat | -Memilih  | Memilih | -Tampilan  | Berhasil   | Berhasil  |
| Data    | menu      | menu    | halaman    | melihat    |           |

**Tabel 5.13 Pengujian Modul Melihat Data Kelas**

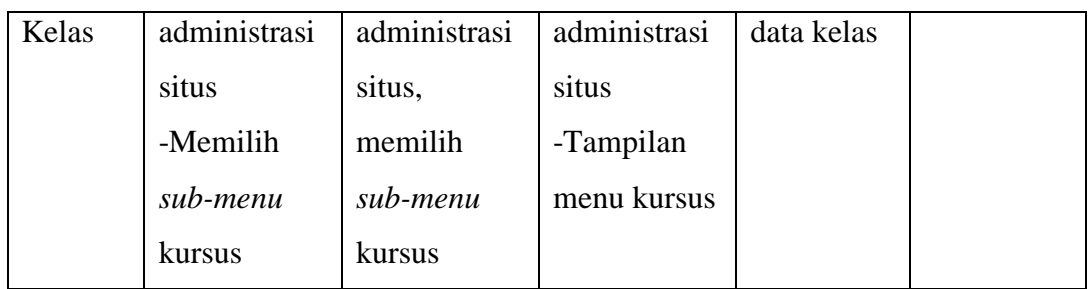

14. Pengujian Modul Melihat Nilai Siswa

Pada tahap ini, dilakukan pengujian pada melihat nilai siswa untuk mengetahui apakah proses melihat nilai siswa dapat berjalan dengan berhasil atau tidak. Hasil pengujian pada modul melihat nilai siswa dapat dilihat pada Tabel 5.14 :

| Modul        | Prosedul    | Masukan     | Keluaran      | Hasil yang  | Kesimpula |
|--------------|-------------|-------------|---------------|-------------|-----------|
| Yang         | Pengujian   |             | yang          | didapat     | n         |
| diuji        |             |             | diharapkan    |             |           |
| Melihat      | -Memilih    | Memilih     | -Tampilan     | Berhasil    | Berhasil  |
| Nilai        | menu nilai  | menu nilai, | halaman       | melihat     |           |
| <b>Siswa</b> | - Klik      | Klik tombol | menu nilai    | nilai siswa |           |
|              | tombol mata | pelajaran   | -Daftar nilai |             |           |
|              | pelajaran   | yang ingin  | siswa         |             |           |
|              | yang ingin  | dilihat     |               |             |           |
|              | dilihat     |             |               |             |           |

**Tabel 5.14 Pengujian Modul Melihat Nilai Siswa**

## 15. Pengujian Modul Melihat Materi Pelajaran

Pada tahap ini, dilakukan pengujian pada melihat materi pelajaran untuk mengetahui apakah proses melihat materi pelajaran dapat berjalan dengan berhasil atau tidak. Hasil pengujian pada modul melihat materi pelajaran dapat dilihat pada Tabel 5.15 :

**Tabel 5.15 Pengujian Modul Melihat Materi Pelajaran Siswa**

| Modul | Prosedul | Masukan | Keluaran | Hasil yang   Kesimpulan |  |
|-------|----------|---------|----------|-------------------------|--|
|-------|----------|---------|----------|-------------------------|--|

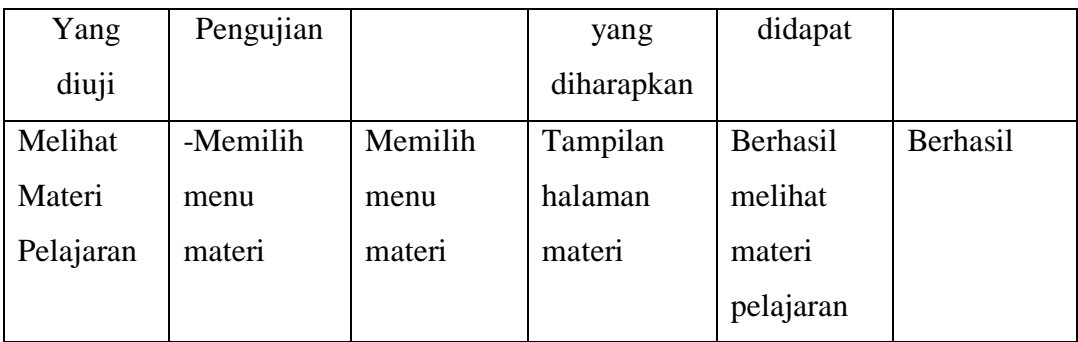

#### **5.4 ANALISIS HASIL YANG DICAPAI OLEH SISTEM**

Dari hasil yang dicapai setelah melakukan pengujian, dapat disimpulkan bahwa sistem memiliki kelebihan dan kekurangan, adapun kelebihan dan kekurangan tersebut adalah sebagai berikut :

#### **5.4.1 Kelebihan**

Setelah pengujian terhadap program yang dibuat dapat dijabarkan mengenai beberapa kelebihan yang dapat dilihat sebagai berikut :

- 1. Dengan adanya website *E-learning* SMK NEGERI 11 MERANGIN ini membantu siswa yang sedang melaksanakan praktek kerja industri untuk melihat materi yang mereka butuhkan saat melaksanakan praktek.
- 2. Siswa dapat melakukan ujian secara online untuk menguji seberapa jauh pemahaman mereka mengenai materi yang dipelajari.
- 3. Siswa dapat melihat video pembelajaran untuk mempermudah siswa dalam memahami teori yang dimuat dalam website *E-learning* SMK NEGERI 11 MERANGIN
- 4. Pengajar dapat mengukur tingkat pemahaman siswa terhadap materi yang diberikan dengan cara melihat nilai – nalai hasil ujian siswanya.
- 5. Pengajar dapat membuat suatu materi menjadi menarik dan tentunya di sukai siswa agar mengikuti pelajaran
- 6. Siswa semakin antusias dalam mengikuti pelajaran di karenakan adanaya fitur Gamifikasi yang membuat pelajaran menjadi menarik dan kompetitif.

## **5.4.2 Kekurangan**

Setelah dianalisis dan dilakukan pengujian terhadap website *E-learning* SMK NEGERI 11 MERANGIN yang telah dibuat, maka dapat dijabarkan mengenai kekurangan dari website *E-learning* ini adalah sebagai berikut:

- 1. Jika bahasa yang digunakan diubah ke dalam bahasa indonesia terdapat beberapa kata atau kalimat yang tidak sesuai.
- 2. Sistem keamanan masih belum dapat menjamin data pengajar, dan siswa aman

# **BAB VI PENUTUP**

#### **6.1 KESIMPULAN**

Setelah melakukan penelitian dan analisis dengan latar belakang masalah yang ada pada SMK NEGERI 11 MERANGIN terutama bagi siswa/i yang melakukan magang atau PRAKRIN (Praktek Kerja Industri) yaitu keterhambatan pengajar untuk memberikan materi dan soal pada ssat terdapat kendala hadir untuk pertemuan tatap muka, maka penulis memberikan solusi berupa penerapan aplikasi E-learning sebagai media pembelajaran kepada siswa pada SMK NEGERI 11 MERANGIN, adapun dari penerapan aplikasi ini maka kami mengambil beberapa kesimpulan, antara lain:

- 1. Hasil analisis sistem yang sedang berjalan pada SMK NEGERI 11 MERANGIN dalam media pembelajaran dan mengolahan materi masih menggunakan sistem yang manual sehingga terjadi beberapa kendala, yaitu :
	- 1.1 Proses pembelajaran terpaku pada hari yang di tentukan terutama bagi siswa yang sedang melakukan Praktek Kerja Industri,
	- 1.2 Siswa tidak mengerjakan soal karena penghambatan pengumpulan tugas di kerenakan kerterbatasn waktu serta kurangnya efektifitas dalam sistem pembelajaran dan tidak ada cara lain untuk mengumpulkan tugas.

170

2 Aplikasi *E-Learning* yang di rancang dengan Moodle telah memiliki fitur untuk mempermudah siswa dan pengajar berinterakasi bila saat pengumpulan tugas dan pembagian materi dengan adanya sistem e-learning yang digunakan sebagai penunjang belajar mengajar dan dengan adanya aplikasi e-learning siswa dapat mempelajari atau memahami materi lebih lanjut dan dapat mengakses kapanpun dan dimanapun dan juga di tambah sebuah fitur gamesifikasi yang dapat menambah rasa ingin belajar siswa/I di SMK NEGERI 11 MERANGIN.

#### **6.2 SARAN**

Perancangan *E-Learning* berbasis web pada SMK NEGERI 11 MERANGIN ini masih banyak yang perlu di kembangkan lagi sehingga dapat lebih optimal, dalam pengembangan sistem website tersebut kami menyarankan :

- 1. Perlu adanya pelatihan sumber daya manusa (*admin/*pengajar) dalam mengelola sistem aplikais *E-Learning* berbasis web ini.
- 2. Dalam pengembangan program lebih lanjut perlu memiliki sistem keamanan yang lebih baik dan tampilan yang lebih menarik lagi.
- 3. Untuk pengembangan lebih lanjut perlu di tambahkan fitur telekomferensi jika fasilitas memadai.

171
## **DAFTAR PUSTAKA**

- [1] A. Syukron and N. Hasan, "Perancangan Sistem Rawat Jalan Berasis web Pada Puskesmas Winog," *Bianglala Inform.*, vol. 3, no. 1, pp. 28–34, 2017, [Online].Available:https://ejournal.bsi.ac.id/ejurnal/index.php/Bianglala/art icle/view/574/465.
- [2] L. Teori, "Prototipe Sistem Entri Nilai Akademik Berbasis Disconnected," vol. 2007, no. Snati, pp. 3–5, 2007.
- [3] T. E. Pauliana, "Berbagai Model Inovasi Pmbelajaran Dengan Dukungan Teknologi Informasi," *Semin. Internasional,* no. ISSN 1907-2066, pp. 9– 16, 2007.
- [4] A. Ratnasari, "Studi Pengaruh Penerapan E-Learning Terhadap Keaktifan Studi Kasus Universitas Mercu Buana Jakarta," *Semin. Nas. Apl. Teknol. Inf. 2012*, vol. 2012, no. Snati, pp. 15–16, 2012.
- [5] Dani Ainur Rivai, Sukadi (2013), *Pembuatan Website Profil Sekolah Menengah Kejuruan (SMK) Miftahul Huda Ngadirojo, IJNS – Indonesian Journal on Networking and Security*, Vol 2 No 3 – Juli 2013, ijns.org, ISSN: 2302-5700 Darmawan, Deni, 2014, *Pengembangan E-Learning Teori Dan Desain*, Bandung : PT. Remaja Rosdakarya **Offset**
- [6] Dian Wahyuningsih,. dan Rahmat Makmur. , 2017, *E-Learning Teori dan Aplikasi*. Bandung : INFORMATIKA
- [7] Fajar Hermono Dan Fitrio Nur Hakim., 2015. *Perancangan Media Pembelajaran Berbasis Multimedia Multimedia (Studi Kasus Mata Pelajaran Ipa Bahasan Gerak Benda Kelas Iii Sdn Dempelrejo)*. 4(1). Pp 42-49
- [8] Faridl, Miftah. 2015. *Fitur Dahsyat Sublime Text 3*. Surabaya: LUG STIKOM.
- [9] Herman Dwi Surjono dan Abdul Gafur. (2010). *Potensi Pemanfaatan ICT Untuk Peningkatan Mutu Pembelajaran SMA di Kota Yogyakarta*. Makalah Diklat dosen FT dan FISE UNY. Diakses pada tanggal 13 Mei 2019 dari http.herman//.elearning-jogja.org
- [10] Haughee. Eric. 2013. *Instant Sublime Text Starter*. Birmingham: Packt Publishing Ltd.
- [11] Hidayat,Deddy. 2010. "*Definisi Sistem*" Tangerang: Jurnal Cyber Raharja

Hidayatullah. Priyanto, Jauhari. Khairul Kawistara. 2015. "Pemograman Web". Bandung : Informatika.

- [12] Kustiyahningsih,Yeni. 2011. "*Pemrograman Basis Data Berbasis Web Menggunakan PHP & MySQL*". Jakarta: Graha Ilmu.
- [13] Moodle. 2009. *Moodle Statistics*. [http://moodle.org.](http://moodle.org/) Diakases pada tanggal 10 Mei 2019.
- [14] Mulyadi, Deddy. 2015. *Studi Kebija-kan Publik Dan Pelayanan Publik*. Bandung: Alfabeta.
- [15] Nugroho, B. 2013. *Dasar Pemrograman Web PHP-MYSQL dengan Dreamweaver*. Yogyakarta: Gaya Media.
- [16] Rice Novita Dan Novita Sari., 2015, *Sistem Informasi Penjualan Pupuk Berbasis E-Commerce*. 3(2). Pp 1-6
- [17] Riyanto, 2013*. Sistem Informasi Penjualan Dengan PHP Dan MySQL*, Yogyakarta: Grava Media
- [18] Riyanto. 2014. "*Membuat Aplikasi Minimarket Integrasi Barcode Reader dengan PHP dan MySQL*." Yogyakarta: Gaya Media.
- [19] Rosa As dan M Shalahuddin., 2011. *Modul Pembelajaran Rekayasa Perangkat Lunak (terstruktur dan Berorientasi Objek).* Bandung : Modula Sadeli, Muhammad. 2013. *Toko Baju Online dengan PHP dan MySQL*. Palembang : MaxiKom.
- [20] Sandro Sembiring., 2013. *Perancangan Aplikasi Steganografi Untuk Menyisipkan Pesan Teks Pada Gambar Dengan Metode End Of File*. 4(2). Pp 45-51
- [21] Shalahuddin, 2013*, Rekayasa Perangkat Lunak Terstruktur Dan Berorientasi Objek*. Bandung : Informatika Bandung
- [22] Shri & Shweta. 2009. *Impact of age and level of experience on occupational stress*
- [23] Sigit Christianus. 2010. "Pengantar Manajemen Proyek Berbasis Internet". Jakarta: PT. Elex Media Komputindo.
- [24] Soetam Rizky, 2011, *Konsep Dasar Rekayasa Perangkat Lunak*, Jakarta : Prestasi Pustakarya
- [25] Supono dan Vidiandry P. 2016. "Pemrograman Web dengan Menggunakan PHP dan Framework Codeigniter". Yogyakarta: Deepublish
- [26] Supriyanto., 2013. *Pengembangan e-learning berbasis moodle sebagai media pembelajaran sistem gerak di SMA*
- [27] Syida, Agung, Bayu .2014. "Implementasi Perda Nomor 14 Tahun 2009 Tentang Pengolahan Sampah Di Kota Tanjungpinang (Studi Kasus : Kelurahan Tanjung Unggat)
- [28] Taufik, Mhd. & Isril. 2013. "Implementasi peraturan daerah badan permusyawaratan desa". Jurnal kebijakan publik, volume 4, nomor 2.
- [29] Vidiandry & Supono Putratama, *Pemrograman Web dengan menggunakan Framework Codeigniter*. Yogyakarta: Deepublish, 2016.
- [30] Wahana Komputer. 2010. "Membuat Aplikasi Client Server dengan Visual Basic 2008". Yogyakarta: Andi Offset.
- [31]
- Zyainuri dan Eko Marpanaji.,2013. *Penerapan E-Learning Moodle untuk Pembelajaran Siswa yang Prakerin SMK 5 Negeri Banjarmasin.*